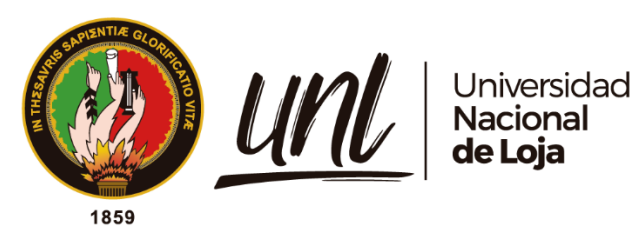

# **Universidad Nacional de Loja**

# <span id="page-0-0"></span>**Facultad de la Energía, las Industrias y los Recursos Naturales**

# **no Renovables**

**Carrera de Ingeniería en Electrónica y Telecomunicaciones**

**Monitorización remota de sensores de radiación solar y velocidad del viento ubicado en estaciones meteorológicas de la UNL.**

> Trabajo de Titulación previo a optar por el Título de Ingeniero en Electrónica y Telecomunicaciones

## **AUTOR:**

Juan Carlos Romero Delgado

# **DIRECTOR:**

Ing. Juan Carlos Solano Jiménez, PhD.

*Loja – Ecuador*

*2023*

Educamos para **Transformar** 

#### **Certificación**

<span id="page-1-0"></span>Loja, 10 de agosto de 2023

# Ing. Juan Carlos Solano Jiménez, PhD. **DIRECTOR DEL TRABAJO DE TITULACIÓN**

### **CERTIFICO:**

Que he revisado y orientado todo proceso de la elaboración del Trabajo de Titulación denominado: **Monitorización remota de sensores de radiación solar y velocidad del viento ubicado en estaciones meteorológicas de la UNL.;** previo a la obtención del título de Ingeniero en **Electrónica y Telecomunicaciones**, de la autoría del estudiante **Juan Carlos Romero Delgado**, **con cédula de identidad Nro**.**1105779837,** una vez que el trabajo cumple con todos los requisitos exigidos por la Universidad Nacional de Loja para el efecto, autorizo la presentación para la respectiva sustentación y defensa.

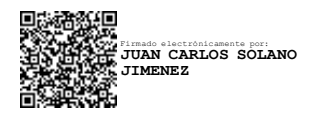

Ing. Juan Carlos Solano Jiménez, PhD. **DIRECTOR DEL TRABAJO DE TITULACIÓN** 

#### **Autoría**

<span id="page-2-0"></span>Yo, **Juan Carlos Romero Delgado**, declaro ser el autor del presente Trabajo de Titulación y eximo expresamente a la Universidad Nacional de Loja y a sus representantes jurídicos de posibles reclamos o acciones legales, por el contenido del mismo. Adicionalmente acepto y autorizo a la Universidad Nacional de Loja, la publicación de mi Trabajo de Titulación en el Repositorio Institucional - Biblioteca Virtual.

**Firma:**

Mary Parler

**Cédula de identidad:** 1105779837 **Fecha:** 10 de noviembre de 2023 **Correo electrónico:** juan.c.romero@unl.edu.ec **Teléfono:** 0986429059

<span id="page-3-0"></span>**Carta de autorización por parte del autor, para consulta, reproducción parcial o total, y/o publicación electrónica de texto completo del del Trabajo de Titulación.**

Yo, **Juan Carlos Romero Delgado**, declaro ser autor de la Trabajo de Titulación denominado: **Monitorización remota de sensores de radiación solar y velocidad del viento ubicado en estaciones meteorológicas de la UNL.**, como requisito para optar al grado de: **Ingeniero en Electrónica y Telecomunicaciones**; autorizo al Sistema Bibliotecario de la Universidad Nacional de Loja para que con fines académicos, muestre al mundo la producción intelectual de la Universidad, a través de la visibilidad de su contenido de la siguiente manera en el Repositorio Digital Institucional.

Los usuarios pueden consultar el contenido de este trabajo en el RDI, en las redes de información del país y del exterior, con las cuales tenga convenio la Universidad.

La Universidad Nacional de Loja, no se responsabiliza por el plagio o copia de la Trabajo de Titulación que realice un tercero.

Para constancia de esta autorización, en la ciudad de Loja, a los ocho días del mes de noviembre del dos mil veintitrés.

Juan Carlos **Firma:** 

**Autor:** Juan Carlos Romero Delgado **Cédula:** 1105779837 **Dirección:** Barrio Sauces Norte, Loja **Correo Electrónico:** juan.c.romero@unl.edu.ec **Teléfono:** 0986429059

#### **DATOS COMPLEMENTARIOS**

**Director de Trabajo de Titulación**: Ing. Juan Carlos Solano Jiménez PhD.

#### <span id="page-4-0"></span>**Dedicatoria**

Dedico este trabajo a mis padres Zoila Delgado y Manuel Romero, por su amor incondicional, apoyo inquebrantable y sacrificios que hicieron para que pudiera llegar hasta aquí. Sin ustedes, este logro no sería posible.

A mis queridos hermanos, a través de los momentos de desafíos y logros, ustedes siempre han estado a mi lado, brindándome palabras de ánimo y una mano amiga.

A Gabriela Castillo, por ser mi pilar de fuerza y motivación en los momentos más desafiantes. Tu amor y comprensión me han impulsado a seguir adelante.

A mi tutor Juan Carlos Solano, quien me guió con paciencia y sabiduría a lo largo de este viaje académico. Gracias por inspirarme a alcanzar mis metas y superar mis limitaciones.

A mis queridos amigos y compañeros por su apoyo constante y por ser una parte invaluable de mi viaje académico.

A mis profesores, cuyos conocimientos y enseñanzas me inspiraron y me brindaron las herramientas para enfrentar los desafíos académicos y profesionales.

#### *Juan Carlos Romero Delgado*

### **Agradecimiento**

<span id="page-5-0"></span>Quiero expresar mi más profundo agradecimiento a mis amados padres, por todo el amor, el apoyo y el sacrificio que han dedicado a lo largo de mi vida y especialmente durante esta etapa de mi Trabajo de Titulación.

Queridos hermanos, cada uno de ustedes ha sido un modelo a seguir en diferentes aspectos de la vida, inspirándome con vuestro esfuerzo, dedicación y valores, gracias por estar a mi lado.

Mi más profundo agradecimiento a Gabriela Castillo, cuyo amor y apoyo incondicional me inspiraron a alcanzar mis metas y a superar los desafíos.

Agradezco profundamente a mi tutor, Juan Carlos Solano, por su guía, paciencia y apoyo a lo largo de toda la investigación. Sus valiosos consejos y conocimientos fueron fundamentales para el éxito de este proyecto.

A mis compañeros y amigos, gracias por estar siempre allí y ser parte fundamental de este logro.

Quiero agradecer a la Universidad Nacional de Loja por proporcionar los recursos y el acceso necesario para llevar a cabo esta investigación.

*Juan Carlos Romero Delgado*

## Índice de contenidos

<span id="page-6-0"></span>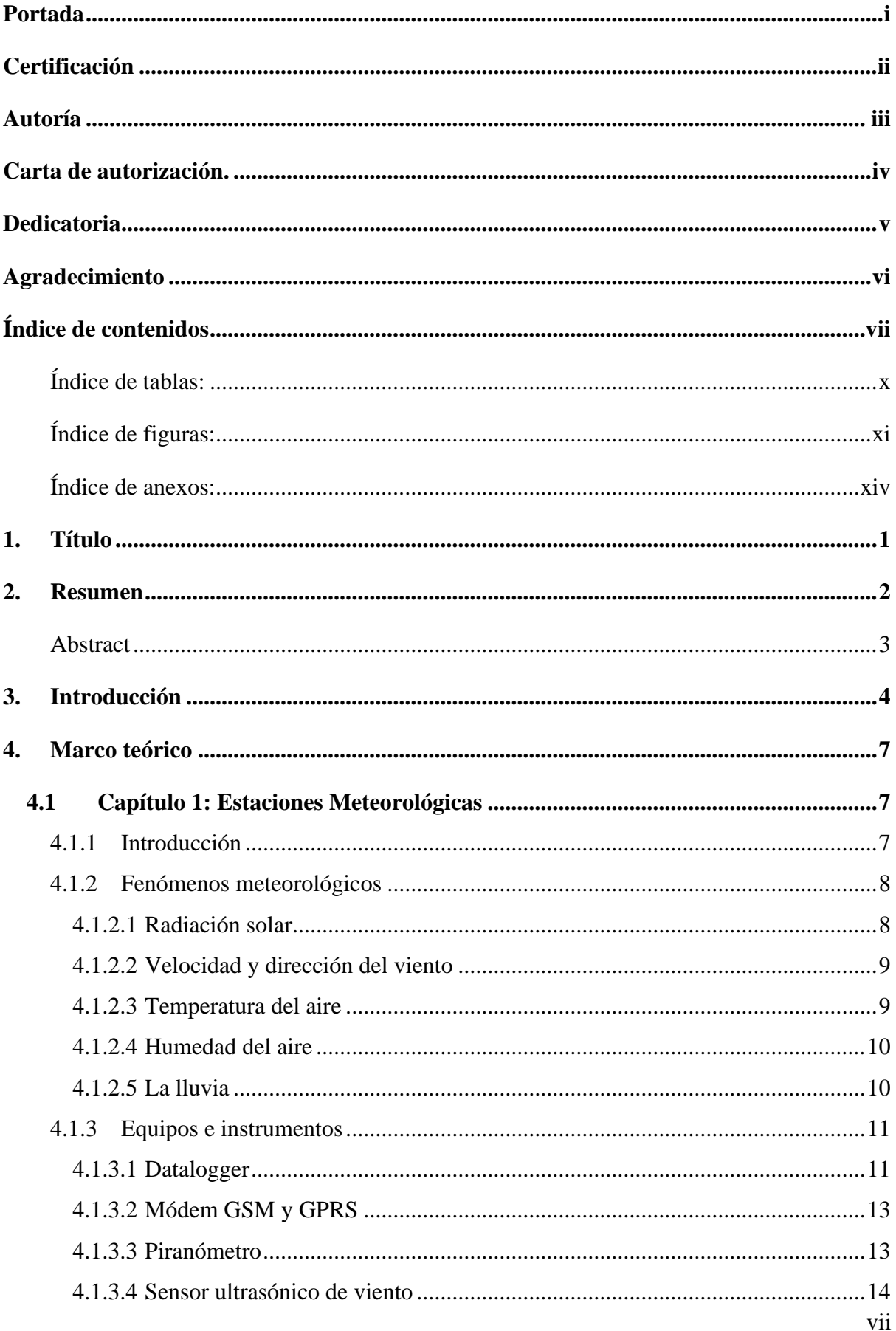

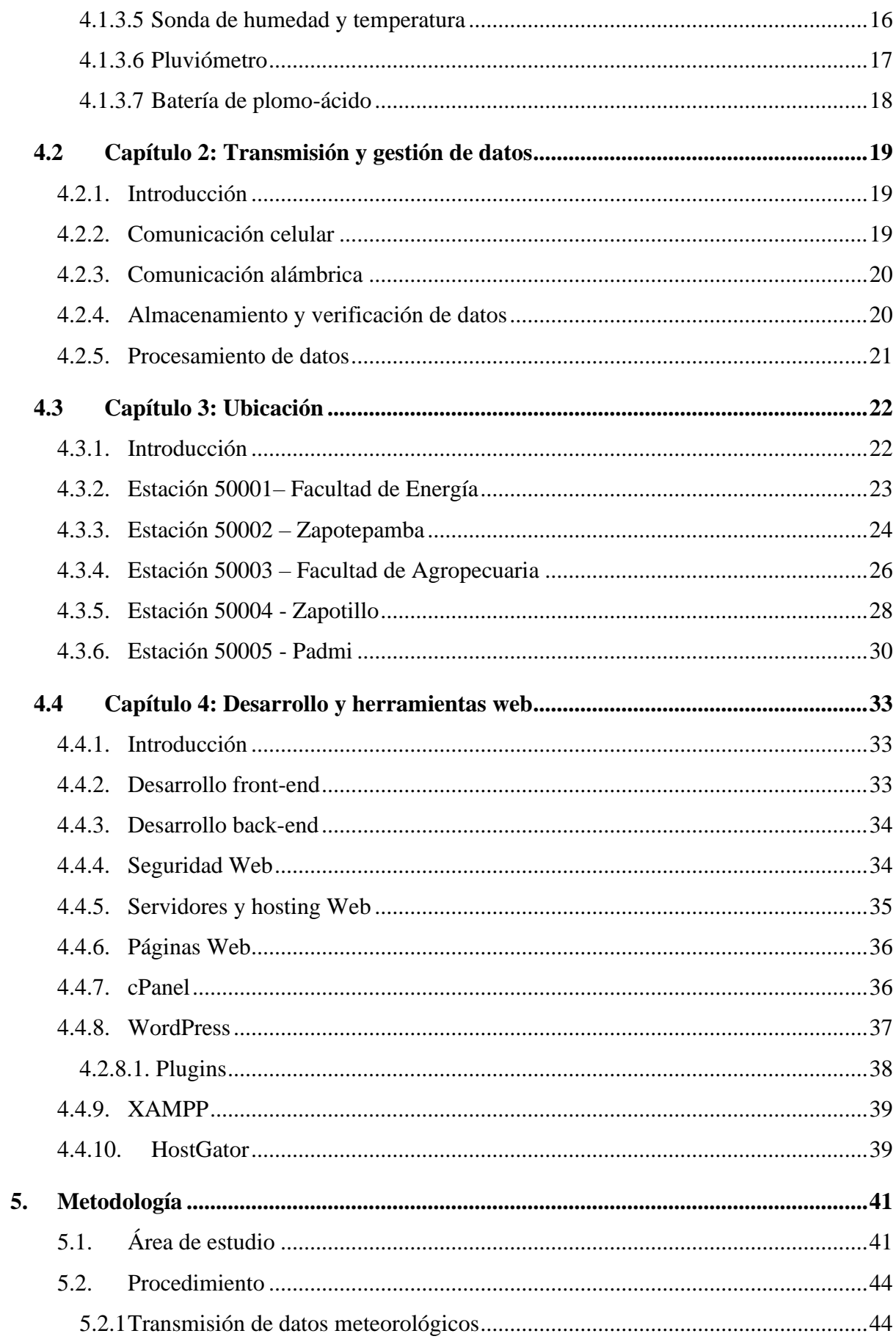

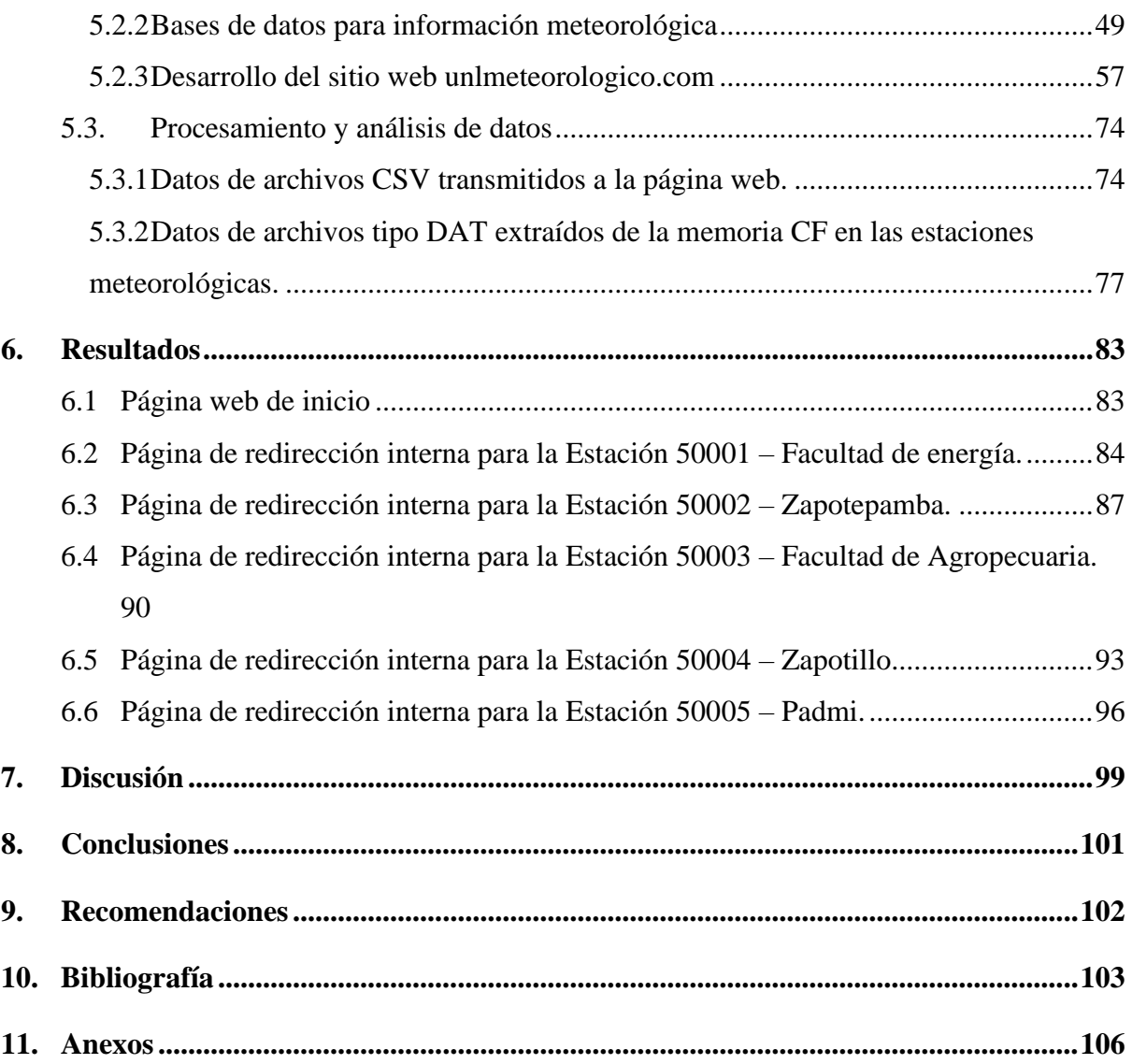

# <span id="page-9-0"></span>**Índice de tablas:**

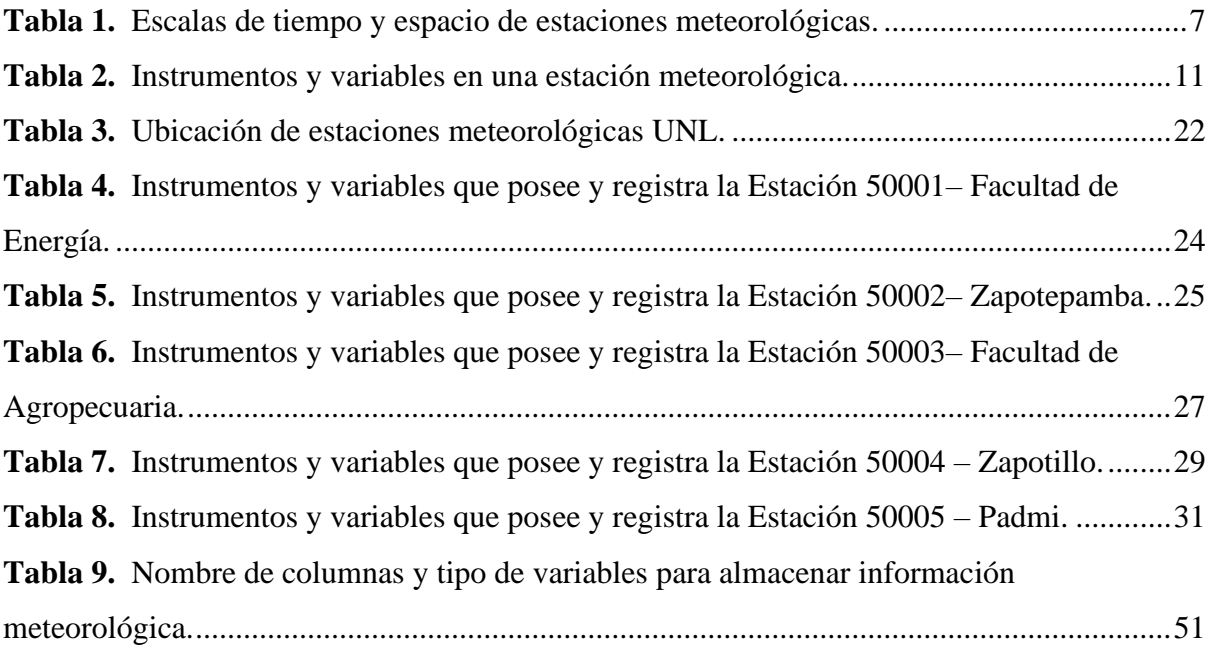

# <span id="page-10-0"></span>**Índice de figuras:**

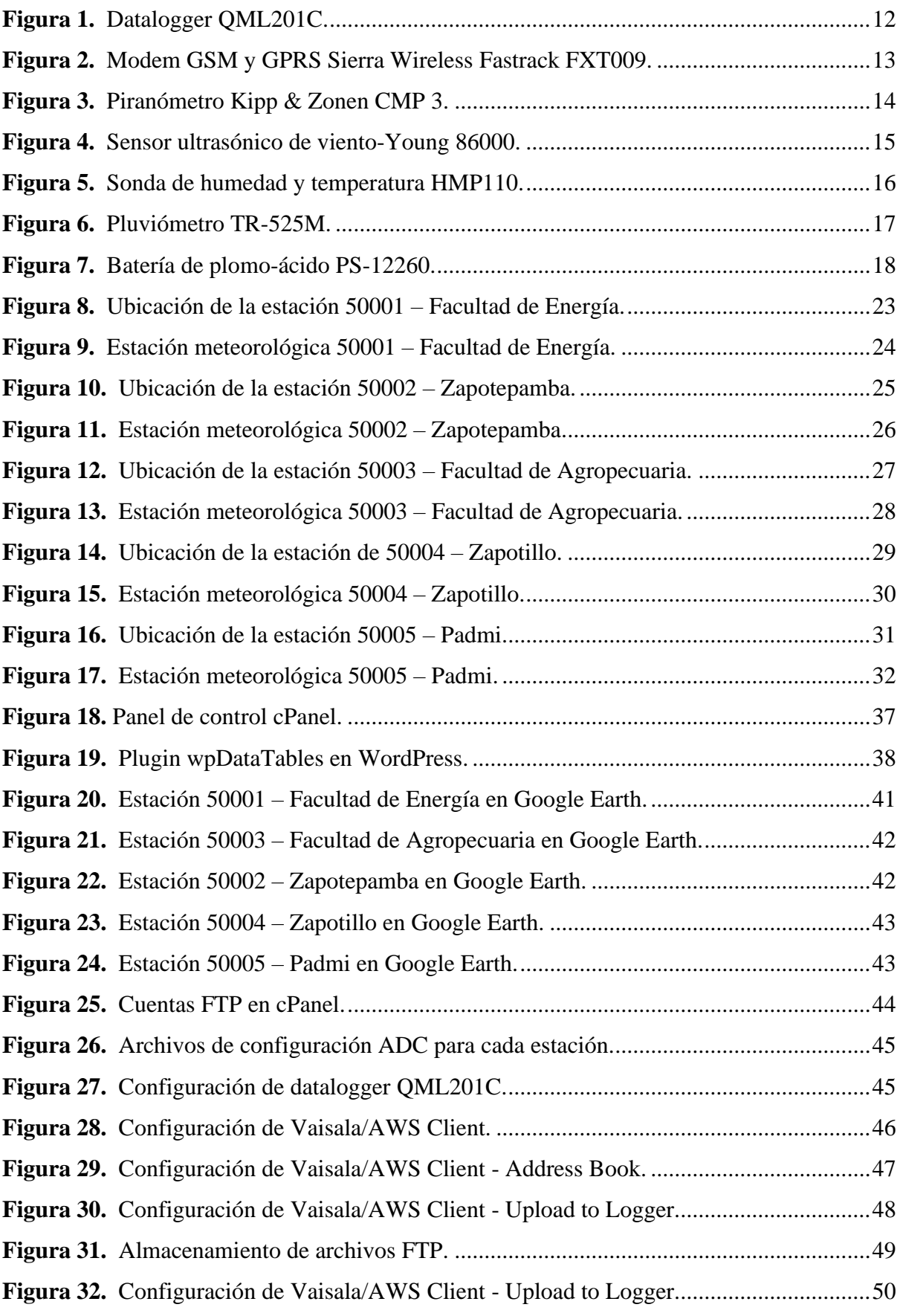

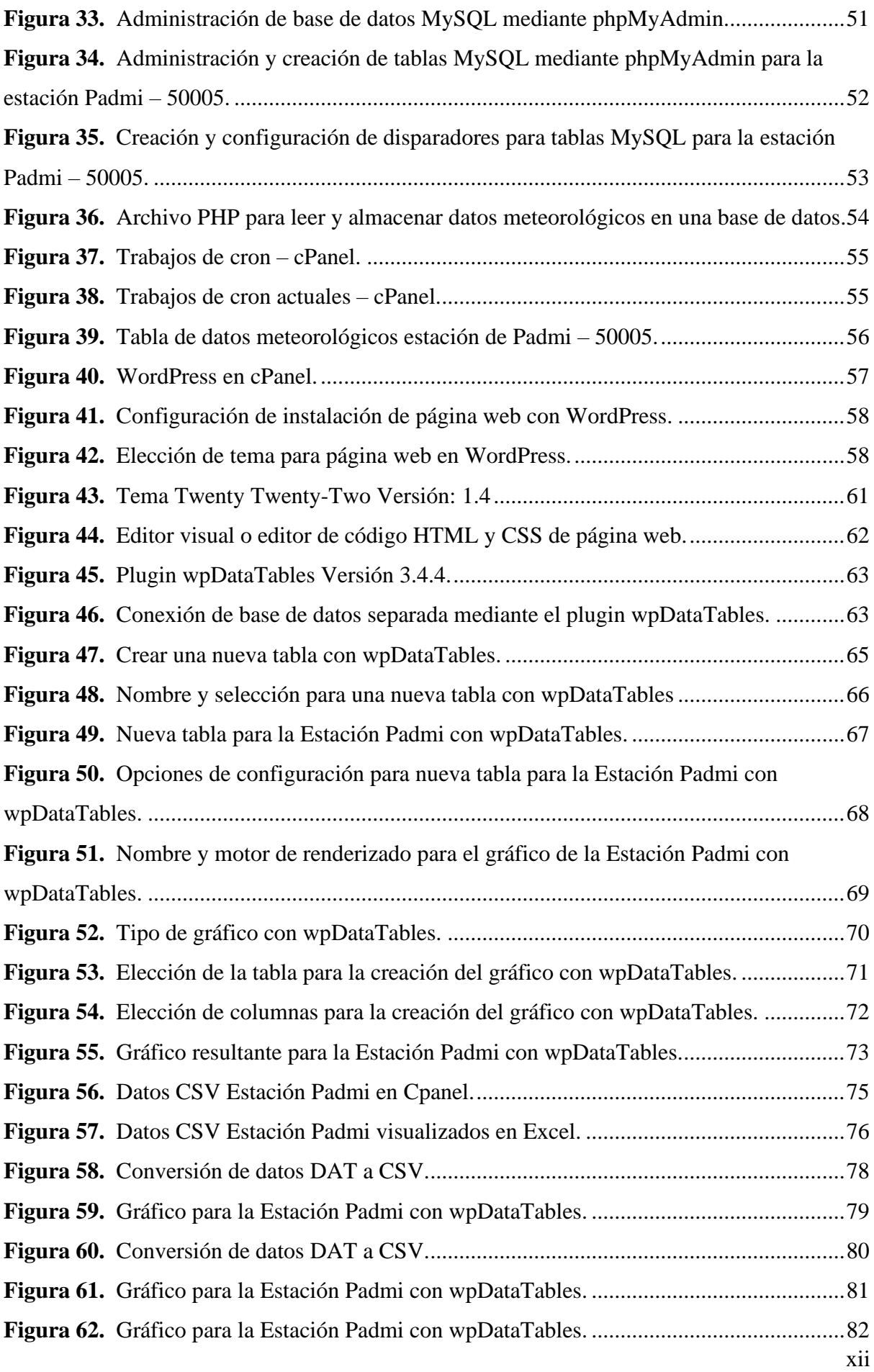

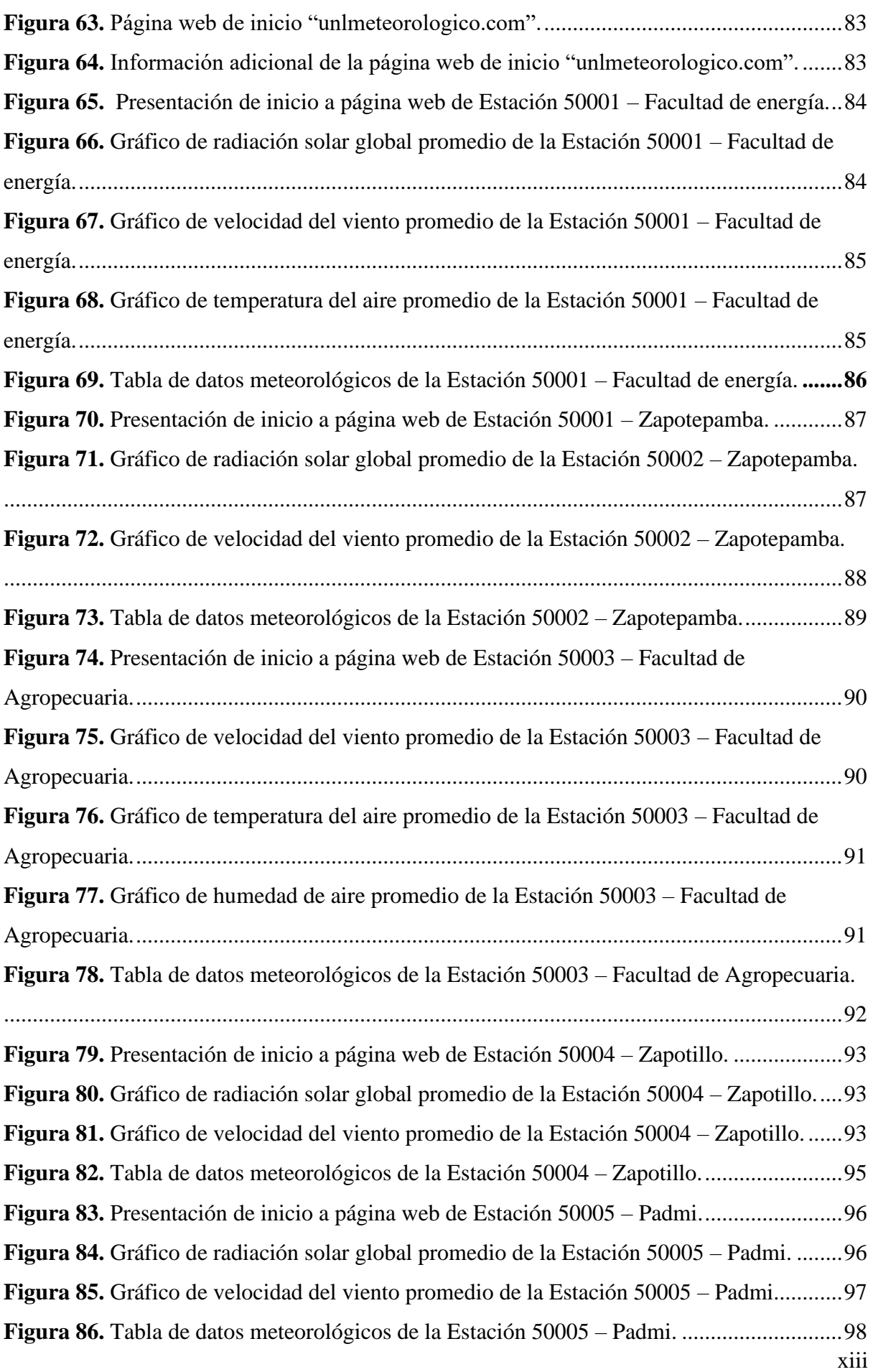

## <span id="page-13-0"></span>**Índice de anexos:**

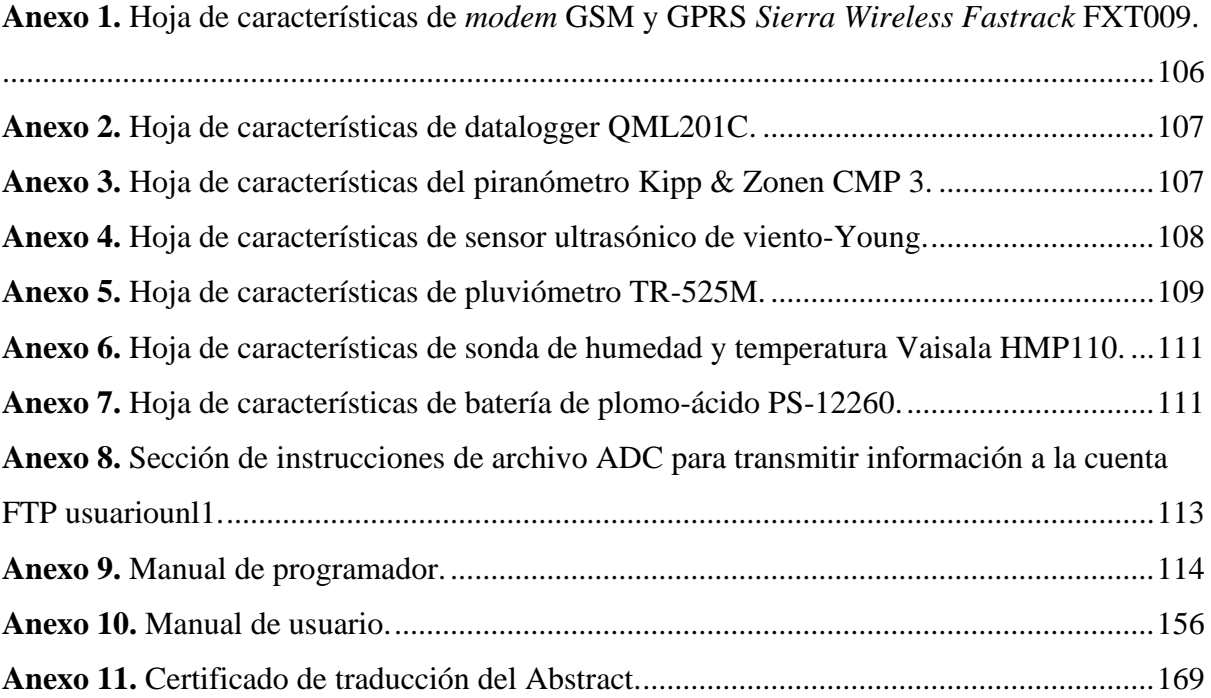

### **1. Título**

### <span id="page-14-0"></span>**Monitorización remota de sensores de radiación solar y velocidad del viento ubicado en estaciones meteorológicas de la UNL.**

#### <span id="page-15-0"></span>**2. Resumen**

La presente investigación se enfoca en recolectar datos meteorológicos que permitan analizar y aprovechar los fenómenos naturales producidos por el sol, como lo son la radiación solar y velocidad del viento, de tal forma que puedan ser implementados para beneficio y seguimiento en el desarrollo de investigaciones en la región sur del país. Esta es parte del proyecto de investigación institucional "Desarrollo de un sistema de soporte de decisiones para el autoconsumo fotovoltaico en el Ecuador: Caso práctico en la región sur".

Para la recolección y transmisión de datos se hará uso de las estaciones meteorológicas pertenecientes a la UNL, ubicadas en la provincia de Loja en cantones como Loja, Zapotillo, Zapotepamba y en la provincia de Zamora Chinchipe en el cantón Yantzaza. Las mismas cuentan con un sistema de almacenamiento, procesamiento, transmisión y lectura de los datos, conformados por dispositivos tales como *datalogger* QML201 Vaisala, *modem GSM y GPRS Sierra Wireless Fastrack FXT009*, piranómetro Kipp & Zonen CMP 3, sensor ultrasónico de viento *Young* 86000, sonda de humedad y temperatura Vaisala HMP110, Controlador de carga solar *Phocos* CML10 y baterías de plomo-ácido PS-12260.

La transmisión de datos meteorológicos a través de redes celulares se logra configurando inicialmente un hosting y dominio web, obtenidos a través de la empresa HostGator. Mediante el panel de control de alojamiento web cPanel, proporcionado por el mismo hosting, se crea una cuenta FTP. Esta será ingresada junto con el dominio web en la configuración del *datalogger* y, en conjunto con el módem GSM y GPRS, se logrará transmitir los datos a una carpeta de almacenamiento dentro del administrador de archivos del hosting web.

Los datos meteorológicos serán almacenados y administrados en bases de datos *MySQL*. Mientras que el desarrollo de la página web se realiza principalmente por el sistema de gestión de contenidos (CMS) *WordPress*. Este sistema a su vez posee herramientas denominadas *Plugins que* permiten el diseñar y presentar visualmente diferentes modelos de tablas y gráficos a partir de los datos meteorológicos almacenados en las bases de datos *MySQL*.

*Palabras clave: estación meteorológica, hosting web, dominio web, cPanel, WordPress, bases de datos.*

#### <span id="page-16-0"></span>**Abstract**

The present research focuses on collecting meteorological data that allows to analyze and take advantage of natural phenomena produced by the sun, such as solar radiation and wind speed, in such a way that they can be implemented for the benefit and tracking in the development of research in the southern region of the country. This is part of the institutional research project "Development of a decision support system for photovoltaic self-consumption in Ecuador: Practical case in the southern region."

For data collection and transmission, it will make use of the meteorological stations belonging to UNL, located in the Loja province in cantons like Loja, Zapotillo, Zapotepamba, and the Zamora Chinchipe province in the Yantzaza canton. These stations count with a data storage, processing, transmission, and reading system, conformed by devices such as Vaisala QML201 datalogger, Sierra Wireless Fastrack FXT009 GSM and GPRS modem, Kipp & Zonen CMP 3 pyranometer, Young 86000 ultrasonic wind sensor, Vaisala HMP110 humidity and temperature probe, Phocos CML10 solar charge controller, and PS-12260 lead-acid batteries.

The transmission of meteorological data via cellular networks is achieved by initially configuring a hosting and web domain, obtained through the HostGator company. Through the cPanel web hosting control panel provided by the same hosting, an FTP account is created. This will be entered along with the web domain in the configuration of the datalogger, and in conjunction with the GSM and GPRS modem, the data will be transmitted to a storage folder within the web hosting file administrator.

The meteorological data will be stored and managed in MySQL databases. Meanwhile, the development of the website is primarily done by the Content Management System (CMS) WordPress. This system also has tools called *Plugins* that allow designing and presenting visually various table models and charts from the meteorological data stored in MySQL databases.

*Keywords: meteorological station, web hosting, web domain, cPanel, WordPress, databases.*

#### **3. Introducción**

<span id="page-17-0"></span>En la actualidad, la digitalización de la información ha llevado a que la transmisión de datos a través de redes celulares se haya vuelto una parte habitual de nuestras vidas. Desde la navegación en Internet hasta la comunicación en tiempo real, nuestras interacciones en línea dependen en gran medida de la eficiente transmisión de información a través de estas redes inalámbricas. Sin embargo, en el contexto de la meteorología, se convierte en un elemento crucial para la monitorización y comprensión de dos fenómenos meteorológicos fundamentales como la radiación solar y la velocidad del viento.

Estos fenómenos son dos variables meteorológicas de suma importancia debido a su amplio impacto en diversos aspectos de nuestra vida y del entorno en el que vivimos. La radiación solar es la fuente principal de energía para la vida en la Tierra, afecta directamente el clima, el tiempo atmosférico y es la base para la generación de energía solar (Widén & Munkhammar, 2019).

La energía solar se genera a través de reacciones de fusión nuclear en el núcleo del Sol, donde el hidrógeno se convierte en helio. Esta energía se libera en forma de radiación electromagnética y es emitida desde la superficie solar. La medición de la radiación solar es importante en diversas áreas como ingeniería, arquitectura, agricultura, ganadería, salud humana y meteorología. Una de sus aplicaciones destacadas es su utilización como fuente de energía alternativa en la generación de electricidad (IDEAM, 2023).

Por otra parte, el viento ayuda a distribuir el calor de manera más uniforme en la superficie terrestre. Puede llevar aire cálido o frío de una región a otra, influyendo en las temperaturas locales y en los patrones climáticos. Al igual que la radiación solar, la velocidad del viento, es una fuente valiosa de energía renovable. El análisis de la viabilidad del viento como fuente de energía, requiere conocer sus características. Debido a su variabilidad y aleatoriedad deben aplicarse técnicas estadísticas para su análisis (Villarrubia, 2013).

Generalmente los piranómetros se encargan de medir la radiación solar total recibida por una superficie en un rango espectral amplio, incluyendo la radiación directa y la radiación difusa del sol (Aparicio, 2010). Mientras que los sensores de viento ultrasónicos evalúan la velocidad y dirección del viento en tiempo real y con alta precisión (Villarrubia, 2013). Estos sensores posibilitan la obtención de mediciones confiables y constantes, convirtiéndose en elementos esenciales en estaciones meteorológicas automáticas.

Los datos captados se pueden gestionar y registrar en dispositivos tales como *dataloggers,* que pueden ser configurados para conectar diferentes tipos de sensores. Estos registran tanto la intensidad de la radiación solar, expresada en vatios por metro cuadrado (W/m²), como la velocidad del viento en metros por segundo (m/s). Estos valores se almacenarán junto con sus respectivas marcas de tiempo (Vaisala, 2010).

Además de medir la radiación solar, la velocidad y dirección del viento, algunas estaciones cuentan con la posibilidad de registrar datos meteorológicos adicionales, como la lluvia, la humedad y la temperatura del aire. Esto se logra gracias a la capacidad del datalogger para conectarse con múltiples sensores, lo que permite la incorporación de nuevos sensores en el futuro para analizar diferentes tipos de información.

Asimismo, se indagará cómo los diferentes datos meteorológicos recolectados en las estaciones pueden ser transmitidos y almacenados en un *hosting* web, mediante módems GSM y GPRS, que cuentan con un chip celular perteneciente a la empresa Claro y están conectados a cada datalogger.

La selección de un hosting web para este proyecto se fundamenta principalmente en las herramientas web que proporciona, el costo, el tiempo de respuesta o latencia, y la capacidad de almacenamiento. Una vez que el hosting y el dominio web están disponibles, se pueden programar para recibir los datos.

Durante la configuración de los datalogger, se establecerán ciertas directrices que los módems seguirán, tales como la dirección web a la que enviarán los datos y la frecuencia de estas transmisiones. Esta forma de comunicación permite recolectar datos precisos y continuos en zonas remotas y de difícil acceso.

Sin embargo, los datalogger cuentan con una medida preventiva en caso de pérdida de señal o falta de pago a los números celulares de los módems. Los datos meteorológicos son almacenados previamente en una memoria de tipo CF y pueden ser transferidos a una PC mediante un adaptador compatible con este tipo de memorias.

El sitio web desarrollado para este proyecto administrará, recopilará, almacenará y presentará los diferentes datos provenientes de las estaciones meteorológicas en modelos como tablas y gráficos en línea, con el objetivo de compartirlos con la comunidad universitaria y las personas interesadas en desarrollar futuras investigaciones o proyectos basados en algunas de las múltiples variables recolectadas por los diferentes sensores.

De esta forma se plantea implementar un sistema automatizado que actualice sus datos cada cinco minutos y lograr que la interacción con estas variables con el usuario sea de la mejor calidad, así mismo, presentar información adicional que pueda guiar e informar a las personas, de la ubicación de las estaciones, sus medidas actuales y los dispositivos que se utilizan.

El desarrollo del presente proyecto se ha planificado acorde al cumplimiento de los objetivos propuestos en la investigación, los cuales son:

- Diseñar una interfaz gráfica web que permita visualizar y monitorizar los datos de radiación solar y velocidad del viento de una red de estaciones meteorológicas de la UNL.
- Transmitir inalámbricamente los datos de radiación solar y velocidad del viento de las estaciones meteorológicas de la UNL mediante el uso de módems GSM y GPRS a un servidor.
- Implementar una base de datos que permita el almacenamiento y la descarga de los datos provenientes del sistema de sensores.
- Desarrollar una interfaz web amigable con el usuario que permita la interacción y descarga de los datos para su posterior análisis.

#### **4. Marco teórico**

#### <span id="page-20-1"></span><span id="page-20-0"></span>**4.1 Capítulo 1: Estaciones Meteorológicas**

#### <span id="page-20-2"></span>*4.1.1 Introducción*

Las estaciones meteorológicas son sistemas de medidas y sensores que contribuyen en la recopilación y análisis de datos atmosféricos para comprender mejor el clima y proporcionar pronósticos meteorológicos precisos. Estas estaciones, equipadas con una variedad de instrumentos de medición, permiten monitorear y registrar las variables climáticas clave, como radiación solar, velocidad y dirección del viento, temperatura y humedad del aire, donde su objetivo es mantener actualizadas a las personas de los fenómenos meteorológicos en un lugar determinado (Posligua, 2022).

La variedad de estados atmosféricos producidos por el tiempo meteorológico se da en una cantidad de escalas en tiempo y espacio, por lo general se distinguen cuatro tipos de escalas:

<span id="page-20-3"></span>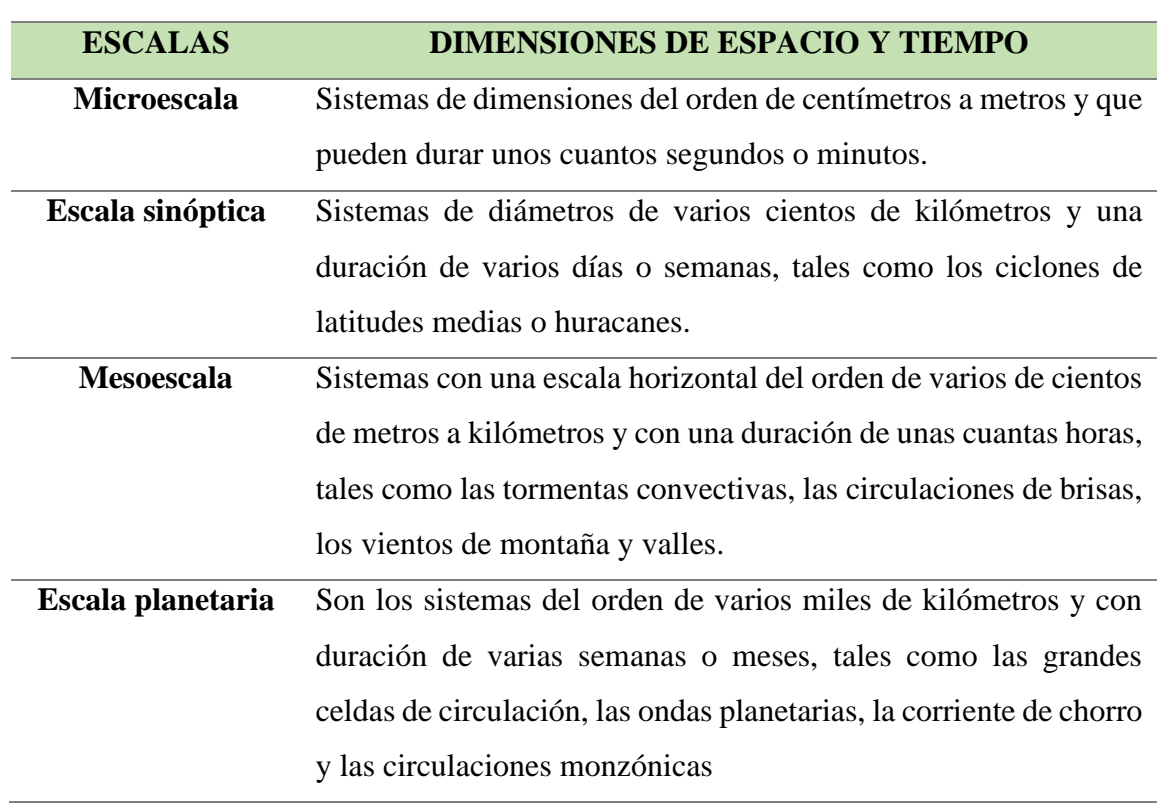

#### **Tabla 1.**

*Escalas de tiempo y espacio de estaciones meteorológicas.*

*Nota.* Elaborado por el autor (2023)**.** Tomado de Acuña & Robles (2015).

El objetivo principal de este capítulo es explorar los aspectos teóricos y prácticos de las estaciones meteorológicas, centrándonos en temas como fenómenos meteorológicos, instrumentos de medición utilizados y los métodos que utilizan para la recolección y el análisis de sus variables.

#### <span id="page-21-0"></span>*4.1.2 Fenómenos meteorológicos*

Los fenómenos meteorológicos son eventos y procesos que ocurren en la atmósfera terrestre y que afectan las condiciones climáticas en una determinada región y momento. Estos eventos atmosféricos pueden variar en escala, desde fenómenos locales y de corta duración hasta eventos de gran escala y duración (Wallace, 2006).

La radiación solar proveniente del sol es la principal fuente de energía que impulsa los procesos atmosféricos. Esta radiación calienta la superficie terrestre de manera desigual, generando diferencias de temperatura que conducen a la formación de corrientes de aire y sistemas climáticos (IDEAM, 2023).

Comprender los fenómenos meteorológicos es importante para interpretar y analizar las condiciones climáticas y los eventos meteorológicos. Mediante el seguimiento de estos, es posible realizar pronósticos meteorológicos precisos y entenderlos a largo plazo. A continuación, se explicará en detalle los fenómenos meteorológicos que se pretenden recolectar por las diferentes estaciones meteorológicas.

#### <span id="page-21-1"></span>*4.1.2.1 Radiación solar*

Es la energía radiante emitida por el Sol en forma de radiación electromagnética. Esta energía se propaga a través del espacio y alcanza la Tierra, donde desempeña un papel fundamental en una amplia gama de procesos naturales. La radiación solar está compuesta por diferentes longitudes de onda, que abarcan desde los rayos gamma y los rayos X, pasando por el espectro visible, hasta las ondas infrarrojas y las ondas de radio (Widén & Munkhammar, 2019).

La cantidad de radiación solar que llega a la Tierra varía según factores como la hora del día, la época del año, la ubicación geográfica y las condiciones atmosféricas. La radiación solar directa es aquella que llega directamente del Sol sin ser dispersada ni absorbida por la atmósfera, mientras que la radiación difusa es la radiación dispersada por partículas en la atmósfera. Además, la radiación solar puede ser reflejada por diversas superficies, como el suelo, el agua y las nubes, lo que contribuye a la radiación total recibida en un lugar determinado (IDEAM, 2023).

La medida de la radiación solar se realiza generalmente en vatios por metro cuadrado (*W/m²*), que es una unidad de potencia por unidad de área. Esta medida indica la cantidad de energía radiante solar que llega a una superficie determinada en un periodo de tiempo dado (Aparicio, 2010).

Los instrumentos utilizados para medir la radiación solar, como los piranómetros y los radiómetros solares, están calibrados para proporcionar mediciones en esta unidad. Estos dispositivos captan la radiación solar incidente y convierten su energía en una señal eléctrica proporcional a la intensidad de la radiación. Esta señal eléctrica se interpreta como una medida de la radiación solar en vatios por metro cuadrado (IDEAM, 2023).

#### <span id="page-22-0"></span>*4.1.2.2 Velocidad y dirección del viento*

La existencia del viento en nuestro planeta es consecuencia de la acción del Sol, pues es la radiación de esta estrella, en combinación con otros factores como la inclinación y el desplazamiento de la Tierra en el Espacio o la distribución de los continentes y los océanos, lo que activa la circulación de las masas de aire en el globo al calentar de forma desigual las distintas zonas de la superficie y de la atmósfera terrestres. El aire que más se calienta se vuelve más ligero al agitarse sus moléculas y perder densidad en consecuencia este se desplaza hacia arriba, siendo ocupado su lugar por masas más frías (Álvarez, 2006).

La velocidad del viento es la magnitud de la velocidad a la que el aire se desplaza. Se mide comúnmente en metros por segundo (m/s), aunque también se puede expresar en kilómetros por hora (km/h) o millas por hora (mph). La velocidad del viento puede variar desde calmas brisas hasta ráfagas fuertes, dependiendo de diversos factores como la diferencia de presión, la rugosidad del terreno, la topografía local y la influencia de sistemas climáticos (Torres, 2014).

Para medir la dirección y velocidad del viento, se utilizan instrumentos llamados anemómetros. Los anemómetros pueden tener diferentes diseños, como copas giratorias, molinillos o sensores ultrasónicos, que registran la velocidad del viento en tiempo real. Estos instrumentos se instalan en lugares elevados en las estaciones meteorológicas, torres de medición eólica y otros lugares para proporcionar datos precisos sobre la velocidad y dirección del viento (Villarrubia, 2013).

#### <span id="page-22-1"></span>*4.1.2.3 Temperatura del aire*

La temperatura es una magnitud relacionada con la rapidez del movimiento de las partículas que constituyen la materia. Cuanta mayor agitación presente éstas, mayor será la temperatura. Por otra parte, la temperatura del aire es la medida del calor o frío presente en la masa de aire que se encuentra en el ambiente (Jiménez & Águeda, 2004).

Varía en función de diversos factores, como la radiación solar, la altitud, la ubicación geográfica, la humedad y la presencia de masas de aire frías o cálidas. Estos factores interactúan entre sí, creando patrones climáticos regionales y globales que influyen en los sistemas climáticos y la distribución de energía en la Tierra (Jiménez & Águeda, 2004).

La temperatura del aire se expresa comúnmente en grados Celsius (*°C*) o grados Fahrenheit (*°F*), y su variación diaria y estacional es una de las principales variables meteorológicas que se registran y analizan. Comprender la distribución y los cambios en la temperatura del aire es esencial para entender fenómenos meteorológicos como frentes atmosféricos, formación de nubes, precipitación y otros eventos climáticos importantes (INAMHI, 2011).

El sensor de temperatura como el Vaisala HMP110 es un dispositivo ampliamente utilizado en estaciones meteorológicas y aplicaciones ambientales que permite medir tanto la temperatura del aire como la humedad relativa. Este sensor se caracteriza por su precisión y estabilidad, lo que lo convierte en una herramienta confiable para obtener datos meteorológicos de alta calidad (Vaisala, 2023).

#### <span id="page-23-0"></span>*4.1.2.4 Humedad del aire*

La humedad es la cantidad de vapor de agua que contiene el aire. Esa cantidad no es constante, sino que dependerá de diversos factores, como si ha llovido recientemente, si existe cercanía con el mar o si hay plantas. Se expresa comúnmente en términos de humedad relativa, que es la relación entre la cantidad de vapor de agua presente en el aire y la cantidad máxima que podría contener a una temperatura determinada (Jiménez & Águeda, 2004).

La humedad del aire se puede medir en diferentes unidades, como la humedad relativa en porcentaje (*%)*, que es la medida más comúnmente utilizada para expresar la cantidad de vapor de agua presente en el aire en relación con la cantidad máxima que podría contener a una temperatura determinada. Se expresa como un porcentaje y se calcula dividiendo la presión parcial del vapor de agua en el aire entre la presión de saturación a la misma temperatura y multiplicando por 100 (Martínez, 2018).

En cuanto a los sensores utilizados para medir la humedad del aire, uno de los más comunes es el higrómetro. Los higrómetros pueden utilizar diferentes principios de medición, como la resistencia eléctrica, la capacitancia o la conductancia, para detectar los cambios en la humedad del aire. Aunque el sensor de temperatura como el Vaisala HMP110 también podría suplir la misma función (Jiménez & Águeda, 2004).

#### <span id="page-23-1"></span>*4.1.2.5 La lluvia*

La lluvia es un fenómeno meteorológico fundamental que juega un papel crucial en el ciclo del agua y en el clima de la Tierra. Es un tipo de precipitación en forma de gotas de agua que caen desde las nubes hacia la superficie terrestre. La medición y registro de la lluvia son de gran importancia para comprender el clima local, monitorear los recursos hídricos, predecir inundaciones, estudiar el cambio climático y tomar decisiones relacionadas con la gestión del agua (Secretaría de Cultura, Recreación y Deporte de Bogotá, 2023).

La medición de la lluvia se lleva a cabo utilizando un instrumento llamado pluviómetro. El pluviómetro es un dispositivo diseñado para recolectar y medir la cantidad de precipitación que cae en un área determinada. Consiste en un recipiente cilíndrico con una abertura en la parte superior que captura las gotas de lluvia. El agua recolectada en el pluviómetro se mide en unidades de longitud, generalmente en milímetros (*mm*) o en pulgadas (*in*) (Sposob, 2018).

La recopilación de datos de lluvia a lo largo del tiempo y en diferentes ubicaciones es esencial para comprender los patrones climáticos y las variaciones en la distribución de la precipitación. Estos datos se utilizan en estudios meteorológicos y climáticos, así como en la planificación de recursos hídricos y en la gestión de eventos meteorológicos extremos (Sposob, 2018).

#### <span id="page-24-0"></span>*4.1.3 Equipos e instrumentos*

Debido a que una estación meteorológica es una instalación destinada a medir y registrar regularmente diversas variables meteorológicas, las mediciones y registros se realizan a través de instrumentos adecuados. Las variables meteorológicas a medir van a depender del tipo de estudio que se desee desarrollar (Acuña & Robles, 2015).

#### <span id="page-24-2"></span>**Tabla 2.**

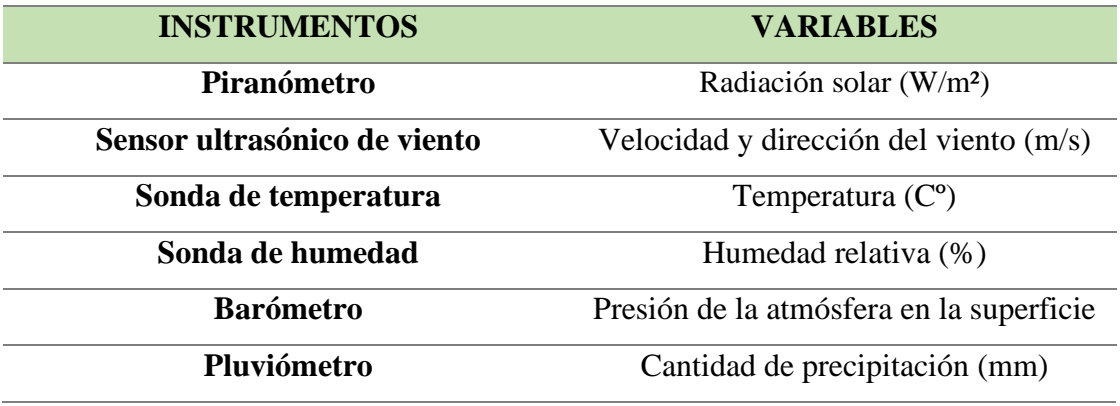

*Instrumentos y variables en una estación meteorológica.*

*Nota.* Elaborado por el autor.

#### <span id="page-24-1"></span>*4.1.3.1 Datalogger*

Un *datalogger* es un dispositivo que se utiliza para medir, registrar y almacenar datos. Se conecta a sensores y otros equipos para recopilar información en el tiempo sin tener que estar en el sitio, sobre una amplia variedad de parámetros, como velocidad de viento, radiación solar, temperatura, humedad, presión, nivel de líquido, voltaje y otros aspectos relacionados con el medio ambiente o los procesos industriales (Vaisala, 2010).

Almacena los datos en su memoria interna junto con su hora y fecha, estos datos conllevan un peso relativamente pequeño y permite la descarga de los mismos a una computadora u otro dispositivo para su análisis y visualización. Estos dispositivos poseen una interfaz de usuario sencilla y fácil de usar, y pueden configurarse y programarse para realizar tareas específicas de monitoreo y registro de datos (Macías González & Estrada Roque, 2010).

#### <span id="page-25-0"></span>**Figura 1.**

*Datalogger QML201C.*

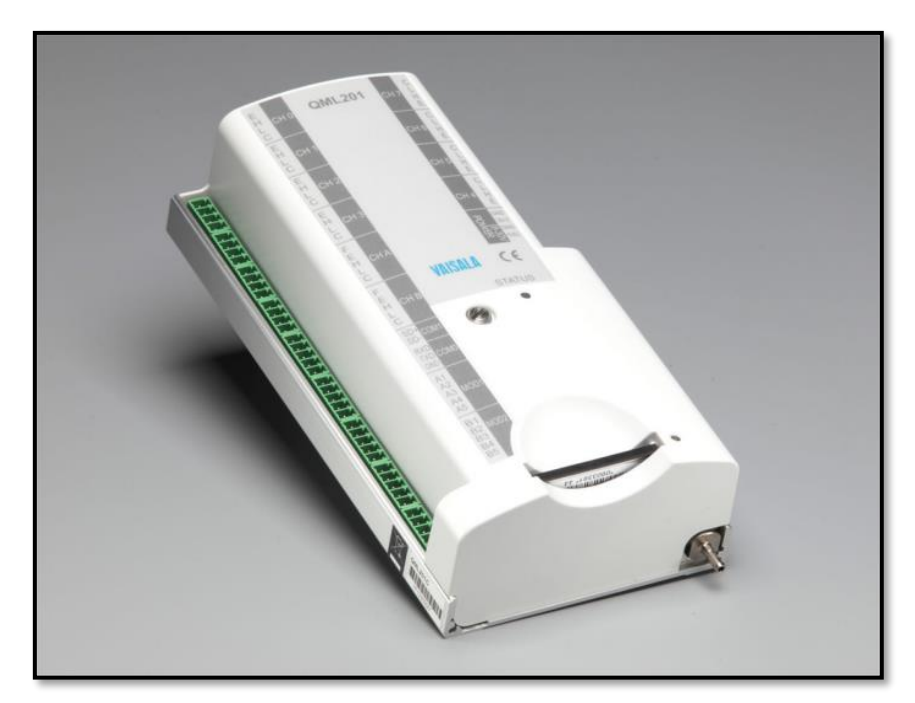

*Nota.* Tomado de Vaisala (2010)**.**

El *datalogger QML201C* perteneciente a la empresa Vaisala puede registrar los diferentes datos meteorológicos, mediante una unidad central de procesamiento (CPU) de 32 bits, conversión A/D (ADC) de 24 bits, auto calibración del ADC y medición la electrónica junto con el control de calidad de datos avanzado y el software de validación que garantizan la precisión de la medición de datos (Vaisala, 2010).

Las mediciones del sensor, los cálculos estadísticos, el registro de datos y las transmisiones de datos se realizan de acuerdo con Lizard, un software de configuración de Vaisala configurado por el usuario, como por ejemplo MAWS Lizard y AWS Client. El sistema básico proporciona puertos RS-232, RS-485 y SDI-12 para interactuar con casi cualquier tipo de telemetría, terminal, pantallas y sensores inteligentes. Con módulos enchufables opcionales, la cantidad de puertos serie se puede aumentar de 3 a 9 puertos, lo que permite múltiples conexiones RS-232, RS-485, SDI-12 y Ethernet (Vaisala, 2010).

#### <span id="page-26-0"></span>*4.1.3.2 Módem GSM y GPRS*

Este dispositivo de comunicación permite a los usuarios conectarse a la red celular y acceder a Internet desde cualquier lugar donde haya cobertura de red (Sierra Wireless, 2014). GSM significa *Global System for Mobile Communications*, y es un estándar de telefonía móvil que permite la transmisión de voz y datos. GPRS, por su parte, significa *General Packet Radio Service*, y es una tecnología de transmisión de datos inalámbrica que permite a los usuarios acceder a Internet a través de la red celular (Huidobro, 2014).

### <span id="page-26-2"></span>**Figura 2.**

*Modem GSM y GPRS Sierra Wireless Fastrack FXT009.*

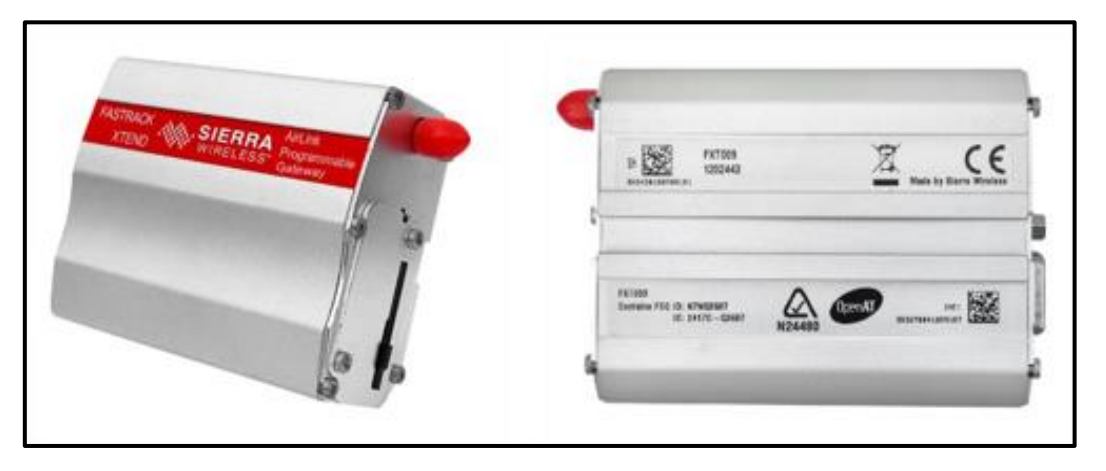

*Nota.* Tomado de Sierra Wireless (2014).

El módem GSM y GPRS combina estas dos tecnologías para brindar una solución de acceso a Internet de alta velocidad para dispositivos móviles, vehículos y sistemas industriales. Este módem es un dispositivo compacto y portátil que se conecta a una computadora u otro dispositivo a través de un puerto USB para configurarse. (Sierra Wireless, 2014).

Este dispositivo actúa como un enlace de comunicación inalámbrica, permitiendo que los datos recopilados por los sensores y sondas de la estación meteorológica sean transferidos de manera eficiente y confiable a través de la red de telefonía móvil, en cualquier lugar donde haya cobertura de red GSM/GPRS.

#### <span id="page-26-1"></span>*4.1.3.3 Piranómetro*

Un piranómetro es un instrumento de medición utilizado en meteorología y climatología para medir la radiación solar global directa y difusa en una superficie horizontal. Estos deben cumplir con los estándares de precisión establecidos por la Organización Meteorológica Mundial (OMM) para mediciones confiables de radiación solar (Kipp & Zonen, 2023).

El funcionamiento del piranómetro de tipo CMP 3 se basa en el principio de la radiación térmica. El instrumento consta de una cúpula de vidrio que protege un sensor sensible a la radiación solar. Dentro del sensor hay un termopar o termopila, que está diseñado para absorber la radiación solar y convertirla en una señal eléctrica proporcional a la radiación incidente. (Kipp & Zonen, 2023).

#### <span id="page-27-1"></span>**Figura 3.**

*Piranómetro Kipp & Zonen CMP 3.*

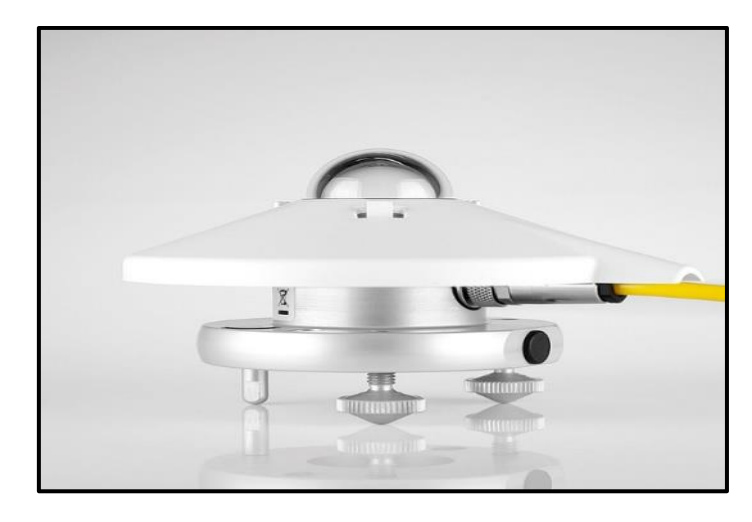

*Nota.* Tomado de Kipp & Zonen (2023)**.**

Cuando la radiación solar incide en el sensor del piranómetro, se produce un calentamiento del termopar o termopila. Esta variación de temperatura crea una diferencia de voltaje en el sensor, que se mide y se convierte en una lectura de radiación solar. El piranómetro CMP 3 está calibrado para proporcionar una salida en unidades de radiación solar en Watts por metro cuadrado (*W/m²)*. (Kipp & Zonen, 2023).

#### <span id="page-27-0"></span>*4.1.3.4 Sensor ultrasónico de viento*

El sensor ultrasónico de viento, también conocido como anemómetro ultrasónico, es un instrumento utilizado para medir la velocidad y la dirección del viento de manera precisa y confiable (Young, 2023). Esto con el fin de evaluar el potencial de producción de energía y determinar la ubicación óptima de los aerogeneradores.

Su funcionamiento se basa en el principio de tiempo de tránsito, para esto el sensor consta de dos o más transductores ultrasónicos ubicados en una estructura en forma de cruz o en una configuración similar. Estos transductores emiten pulsos ultrasónicos en diferentes direcciones, y los pulsos reflejados por partículas en movimiento en el aire son recibidos por otros transductores (Keyence, 2023).

#### <span id="page-28-0"></span>**Figura 4**.

*Sensor ultrasónico de viento-Young 86000.*

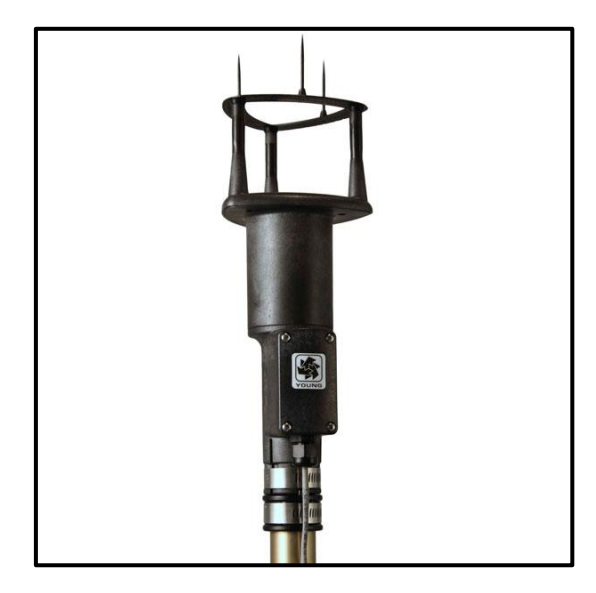

*Nota.* Tomado de Young (2023)**.**

La velocidad del viento se determina midiendo el tiempo que tardan los pulsos ultrasónicos en viajar entre los transductores en diferentes direcciones en (*m/s*). Al comparar los tiempos de tránsito de los pulsos en diferentes direcciones, se puede calcular la velocidad del viento en cada dirección (Young, 2023).

Además de la velocidad del viento, el sensor ultrasónico de viento también puede proporcionar información sobre la dirección del viento. Esto se logra comparando la diferencia de fase entre los pulsos ultrasónicos en los diferentes transductores. Al analizar las diferencias de fase, se puede determinar la dirección desde la cual proviene el viento. La dirección del viento se mide en grados, utilizando una escala de 360 grados que representa una circunferencia completa. En esta escala, el norte se representa como 0 grados, el este como 90 grados, el sur como 180 grados y el oeste como 270 grados. (Young, 2023).

Ofrece varias ventajas, como una respuesta rápida, una amplia cobertura de medición y una menor sensibilidad a la obstrucción del flujo de aire en comparación con otros tipos de anemómetros. Además, no requiere partes móviles y es resistente a la corrosión, lo que lo hace adecuado para su uso en aplicaciones meteorológicas y ambientales (Keyence, 2023).

Los remolinos de edificios, árboles u otras estructuras pueden influir en las mediciones. Para la mayoría de las aplicaciones, se debe ubicar el sensor muy por encima o contra el viento de las obstrucciones. Como regla general, el flujo de aire alrededor de una estructura se altera hasta dos veces la altura de la estructura contra el viento, seis veces la altura a favor del viento y hasta dos veces la altura de la estructura sobre el suelo (Keyence, 2023).

#### <span id="page-29-0"></span>*4.1.3.5 Sonda de humedad y temperatura*

La sonda de humedad y temperatura es un sensor utilizado para medir la humedad relativa (*%*) y la temperatura del aire (*°C*) en diversas aplicaciones, incluyendo estaciones meteorológicas, estudios ambientales y control de procesos industriales. Esta sonda es apta para aplicaciones de volumen o integración en los equipos de otros fabricantes (Vaisala, 2023).

Su funcionamiento se basa en tecnología capacitiva. El sensor de humedad utiliza un condensador capacitivo para medir la humedad relativa del aire. El condensador está recubierto con un polímero sensible a la humedad que absorbe o libera vapor de agua en función de la humedad del aire circundante. Esto afecta la capacitancia del condensador, que se mide y se convierte en una lectura de humedad relativa (Vaisala, 2023).

#### <span id="page-29-1"></span>**Figura 5**.

*Sonda de humedad y temperatura HMP110.*

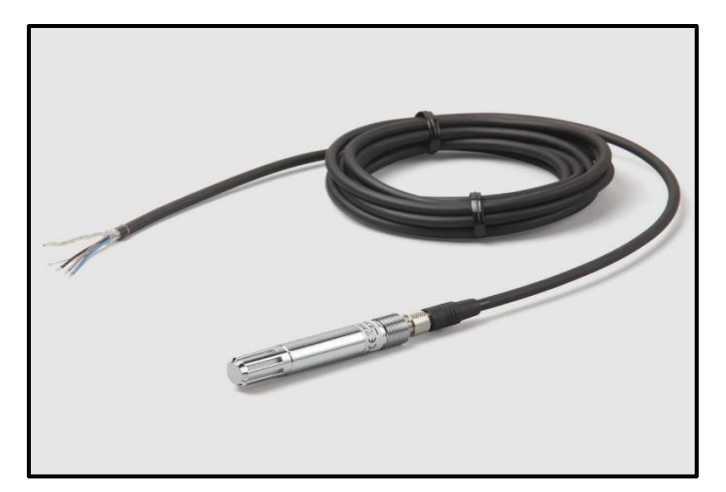

*Nota.* Tomado de Vaisala (2023)**.**

Para medir la temperatura del aire, la sonda utiliza un sensor de temperatura integrado. Este sensor generalmente se basa en termistores de alta precisión o elementos de resistencia de platino (RTD) para detectar cambios en la temperatura. La resistencia eléctrica del sensor varía con la temperatura, y esta variación se convierte en una lectura de temperatura precisa (Vaisala, 2023).

La medición precisa de la humedad y la temperatura del aire es esencial para comprender y predecir los cambios en el clima y el ambiente, así como para controlar y optimizar los procesos industriales. La sonda es una opción considerable debido a su diseño robusto, su fácil integración en sistemas de adquisición de datos y su capacidad para proporcionar mediciones precisas y estables a lo largo del tiempo.

#### <span id="page-30-0"></span>*4.1.3.6 Pluviómetro*

El pluviómetro es un dispositivo utilizado para medir la cantidad de precipitación o lluvia que cae en un área específica en milímetros (*mm*). Cada milímetro de precipitación recogida en el pluviómetro indica que 1 litro de agua ha caído sobre un metro cuadrado de superficie. Este tipo de pluviómetro se basa en el principio de inclinación de la balanza y está diseñado para ofrecer mediciones precisas y confiables (Texas Electronics, Inc, 2023).

Consiste en un recipiente colector de precipitación y un mecanismo de basculación o inclinación. El recipiente colector está diseñado para capturar y recolectar la lluvia que cae en su área de apertura. Por otro lado, el mecanismo de basculación se activa cuando la cantidad de agua recolectada en el recipiente alcanza un cierto nivel (Texas Electronics, Inc, 2023).

#### <span id="page-30-1"></span>**Figura 6.**  *Pluviómetro TR-525M.*

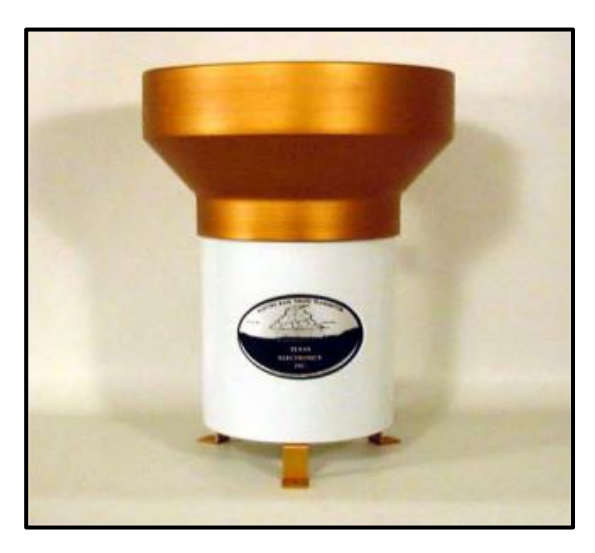

*Nota.* Tomado de Texas Electronics, Inc (2023)**.**

Cuando el mecanismo de basculación se activa, el pluviómetro registra una inclinación o movimiento. Esta inclinación se registra mediante un sensor interno, como un interruptor de lámina o un sensor magnético, que detecta el cambio en la posición del pluviómetro. Cada inclinación generalmente corresponde a una cantidad específica de precipitación, que puede ser configurada previamente en el dispositivo (Texas Electronics, Inc, 2023).

Para obtener mediciones precisas de la cantidad de precipitación, es importante calibrar correctamente el pluviómetro. Esto implica ajustar la configuración del dispositivo para que registre de manera precisa la cantidad de precipitación recolectada en el recipiente. Además, se recomienda ubicar el pluviómetro en una posición adecuada y libre de obstrucciones, para evitar interferencias en la recolección de la lluvia.

#### <span id="page-31-0"></span>*4.1.3.7 Batería de plomo-ácido*

La batería de plomo-ácido es una batería recargable utilizada comúnmente en aplicaciones que requieren una fuente de energía confiable y de larga duración, como sistemas de respaldo de energía, sistemas de energía renovable, sistemas de telecomunicaciones y equipos electrónicos (Ritar, 2023).

Se basa en la tecnología de plomo-ácido, que utiliza una combinación de placas de plomo y electrolito ácido para almacenar y liberar energía. Estas baterías están compuestas por una serie de celdas individuales interconectadas que se cargan y descargan para proporcionar energía eléctrica (AutoSolar, 2021). Posee una capacidad nominal de 12 voltios y 26 amperioshora (*Ah*), lo que significa que puede suministrar una corriente de 26 amperios durante una hora antes de necesitar ser recargada (Ritar, 2023).

#### <span id="page-31-1"></span>**Figura 7.**  *Batería de plomo-ácido PS-12260.*

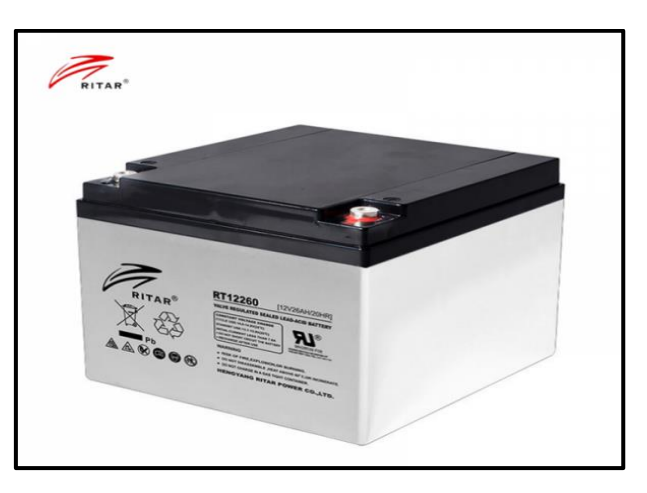

*Nota.* Tomado de Ritar (2023)**.**

El funcionamiento de la batería de plomo-ácido se basa en el proceso de reacción química entre las placas de plomo y el electrolito ácido. Durante la carga, la corriente eléctrica se aplica a la batería, lo que provoca que las placas de plomo se conviertan en plomo positivo y negativo, mientras que el electrolito ácido se convierte en iones positivos y negativos. Esta reacción química inversa se produce durante la descarga, liberando la energía almacenada en forma de corriente eléctrica (AutoSolar, 2021).

Se debe tener en cuenta un mantenimiento adecuado para asegurar un rendimiento óptimo. Esto implica cargar la batería de acuerdo con las especificaciones del fabricante, evitar la sobrecarga y la descarga excesiva, y realizar inspecciones regulares para detectar signos de desgaste o deterioro.

#### <span id="page-32-0"></span>**4.2 Capítulo 2: Transmisión y gestión de datos**

#### <span id="page-32-1"></span>*4.2.1. Introducción*

La transmisión y gestión de datos de una estación meteorológica son aspectos fundamentales para el correcto funcionamiento y aprovechamiento de la información generada por la estación. La transmisión de datos consiste en el envío de la información recopilada por la estación meteorológica a un sistema central o a otros dispositivos de visualización y almacenamiento ya sea por conexión por cable o transmisión inalámbrica (Ayala & Recalde, 2014).

Por otra parte, la gestión de datos implica el almacenamiento, verificación, y procesamiento de los datos generados por la estación meteorológica. Los datos pueden almacenarse localmente en la estación meteorológica en dispositivos como tarjetas de memoria, unidades de disco duro o memorias flash. También se pueden enviar a un sistema centralizado de almacenamiento, como una base de datos o un servidor en la nube, para su procesamiento y análisis (Basualdo, 2013).

Es importante contar con una interfaz de usuario amigable que permita a los usuarios acceder y visualizar los datos de manera fácil y comprensible. Esto puede incluir paneles de control, aplicaciones móviles o plataformas en línea que presenten los datos meteorológicos en tiempo real.

#### <span id="page-32-2"></span>*4.2.2. Comunicación celular*

Para la comunicación celular de las estaciones meteorológicas se hace uso del *Modem GSM y GPRS Sierra Wireless Fastrack FXT009* que a su vez requiere una tarjeta SIM válida y activada para establecer una conexión celular. La tarjeta SIM proporciona la identificación del dispositivo y permite la conexión a la red celular (Sierra Wireless, 2014). Antes de la comunicación, es necesario configurar el módem con la información de la red celular. Esto incluye el APN (Nombre del Punto de Acceso), que es la dirección de acceso a la red celular proporcionada por el proveedor de servicios (Huidobro, 2014).

Una vez configurado, el módem FXT009 se conecta a la red celular utilizando la tarjeta SIM y el APN especificados. El módem busca la mejor señal disponible y establece una conexión de datos con la red celular. Con la conexión establecida, la estación meteorológica puede enviar los datos recopilados a través del módem FXT009. Esto se puede hacer utilizando el protocolo de comunicación estándar como TCP/IP, HTTP o FTP según la configuración y los requisitos del sistema (Huidobro, 2014).

#### <span id="page-33-0"></span>*4.2.3. Comunicación alámbrica*

La comunicación por cable a un datalogger es necesaria para configurar y descargar datos desde el dispositivo a una computadora u otro sistema de almacenamiento. Esta técnica permite establecer una comunicación directa y confiable entre el datalogger y el equipo de control, lo que facilita la gestión de parámetros y la obtención de información recopilada por la estación meteorológica.

La conexión por cable implica utilizar un cable físico para establecer una conexión entre el puerto de comunicación del datalogger y el puerto correspondiente en la computadora. Esta conexión puede ser realizada mediante puertos USB, RS-232 o RS-485, dependiendo del tipo de datalogger y los puertos disponibles en ambos dispositivos (Vaisala, 2010).

Es necesario utilizar el software proporcionado por el fabricante del datalogger para establecer la comunicación y configurar los parámetros de la estación meteorológica. El software permite establecer intervalos de muestreo, umbrales de alarma y otros ajustes según las necesidades.

Asimismo, para descargar los datos desde la memoria *Compact Flash* (CF) de un datalogger se utiliza un cable adaptador de memoria es un proceso que permite acceder y transferir los registros almacenados en la tarjeta de memoria. La memoria CF es un medio de almacenamiento comúnmente utilizado en dataloggers y otros dispositivos para conservar los datos recopilados a lo largo del tiempo (Vaisala, 2010). El uso de un cable adaptador facilita la conexión de la memoria CF a una computadora u otro dispositivo compatible para la descarga de datos.

#### <span id="page-33-1"></span>*4.2.4. Almacenamiento y verificación de datos*

Una vez finalizada la configuración de la transmisión celular y descarga de los datos de una estación meteorológica, estos se almacenan en una base de datos en un *hosting* web. Cuando los datos son recibidos, se realiza una verificación para asegurarse de que la transmisión se haya completado correctamente y que no se hayan producido errores durante la transferencia.

Estos registros pueden corresponder a mediciones en tiempo real o a lecturas regulares obtenidas en intervalos específicos. No obstante, es importante considerar que a medida que aumenta la frecuencia de envío de datos, también se incrementa la cantidad de espacio en memoria requerido. Por último, estos registros se almacenan de forma organizada para facilitar un proceso de verificación más eficiente.

Por otra parte, los datos descargados de la memoria CF se almacenarán primeramente en la memoria de una PC, para posteriormente ser importados a las bases de datos correspondientes del *hosting* web. Se debe comprobar si los valores están dentro de los rangos esperados, eliminar datos duplicados o incorrectos, y aplicar correcciones si es necesario.

#### <span id="page-34-0"></span>*4.2.5. Procesamiento de datos*

Los datos que se almacenan en un *hosting* web se encuentran organizados en archivos en formato CSV (valores separados por comas). Debido a esto, deben ser ordenados en columnas correspondientes de acuerdo al tipo de información meteorológica correspondiente. En cambio, los datos meteorológicos descargados de una memoria CF a un PC, son archivos que se almacenan en formato DAT y deben ser convertidos a formato CSV mediante algún tipo de *software* como Vaisala/AWS Client.

Los datos procesados se pueden presentar en forma de gráficos, tablas y otros elementos visuales en la página web para facilitar su comprensión y uso. Además, se implementan paneles de control interactivos que permiten a los usuarios explorar y visualizar los datos de manera más detallada. Posteriormente los datos pasarán a estar disponibles para su acceso a través de la página web. Esto incluye proporcionar datos a otros usuarios, compartir datos con organizaciones o permitir la descarga de datos para su posterior análisis.

### <span id="page-35-0"></span>**4.3 Capítulo 3: Ubicación**

### <span id="page-35-1"></span>*4.3.1. Introducción*

Las estaciones meteorológicas se deben ubicar teniendo en cuenta las recomendaciones de la OMM o de los Servicios Meteorológicos. Las principales recomendaciones son:

- Ubicar las estaciones en lugares representativos, llanos. Cuando hay muchas instalaciones las dimensiones del terreno deben ser de 25m x 25m, caso contrario puede ser más pequeños por ejemplo de 7m x10m.
- Evitar zonas con hondonadas o con pendientes abruptas.
- La zona de emplazamiento de la estación meteorológica, debe estar libre de obstáculos.
- El suelo debe estar cubierto de césped o material o una superficie representativa de la localidad.
- Debe presentar un cerco para evitar que personas ajenas ingresen y alteren los datos.
- Para los instrumentos se debe tener en cuenta: por ejemplo, que no se proyecte sombra sobre el instrumento medidor de la radiación (tanto global como difusa) o evitar obstáculos que afecten a la recogida de lluvia por el pluviómetro o a la velocidad del viento.
- La distancia del pluviómetro al obstáculo debe ser 4 veces la altura del obstáculo de preferencia, de lo contrario, el doble.
- Cuando haya árboles o edificios a cierta distancia del entorno del recinto de instrumentos que impidan divisar con suficiente amplitud el horizonte, deberían elegirse otros puntos para las observaciones de luz solar o radiación.
- El lugar desde donde se realice la observación de las nubes y de la visibilidad debería ser lo más despejado posible y permitir la visión más amplia posible del cielo y del paraje circundante (Acuña & Robles, 2015).

En la siguiente tabla de resumen se encuentra el nombre y ubicación de las diferentes estaciones meteorológicas utilizadas en el presente proyecto de investigación.

#### <span id="page-35-2"></span>**Tabla 3.**

*Ubicación de estaciones meteorológicas UNL.*

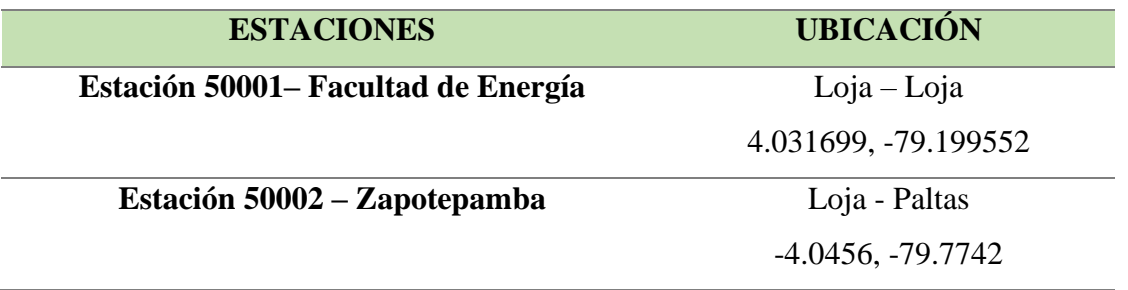
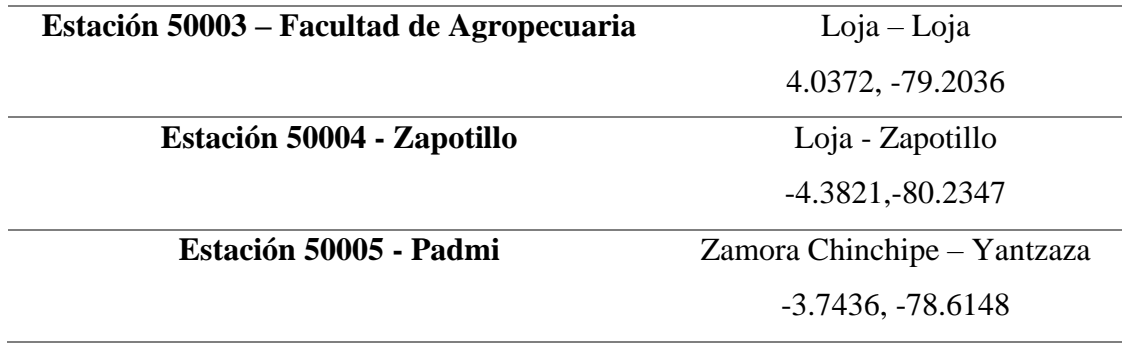

*Nota.* Elaborado por el autor.

### *4.3.2. Estación 50001– Facultad de Energía*

Ubicada dentro del campus universitario UNL en la ciudad de Loja en el cantón Loja, en las coordenadas -4.031699, -79.199552. Esta estación es una solución tecnológica que permite monitorear las variaciones de factores como la radiación solar, temperatura y humedad del aire, la lluvia, la velocidad y dirección del viento, todas estas muy importantes para el desarrollo de futuras investigaciones energéticas o climáticas.

#### **Figura 8.**

*Ubicación de la estación 50001 – Facultad de Energía.*

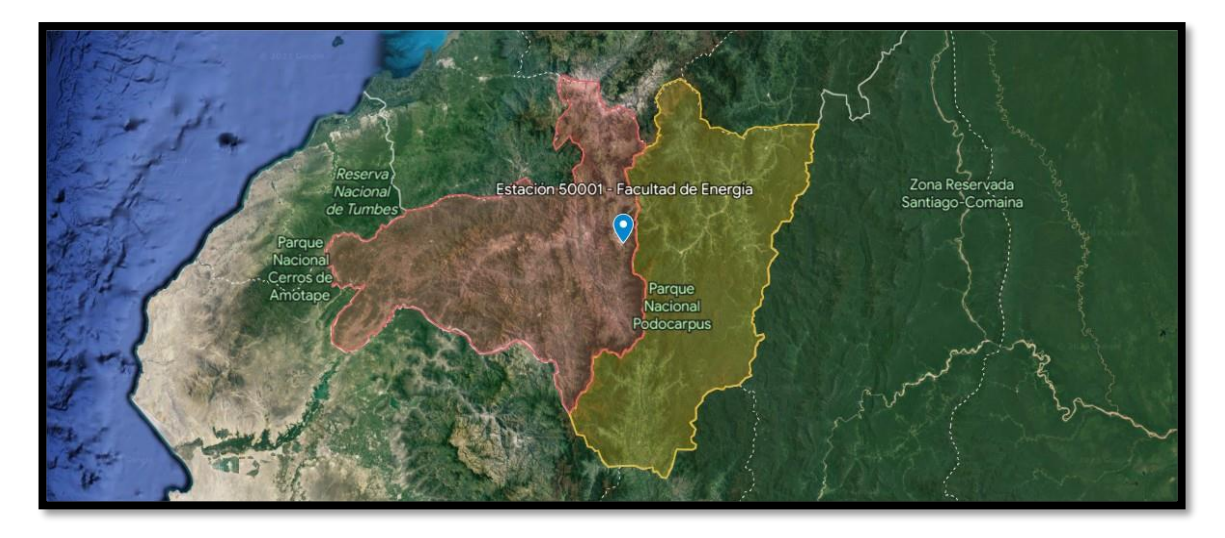

*Nota.* Elaborado por el autor (2023)**.** Tomado de Google Earth (2023)**.**

Cuenta con sensores tales como el piranómetro Kipp & Zonen CMP 3, el sensor ultrasónico de viento *Young* 86000, la sonda de humedad y Temperatura Vaisala HMP110 y el Pluviómetro TR-525M, permitiendo así un seguimiento detallado de las condiciones meteorológicas.

#### **Tabla 4.**

*Instrumentos y variables que posee y registra la Estación 50001– Facultad de Energía.*

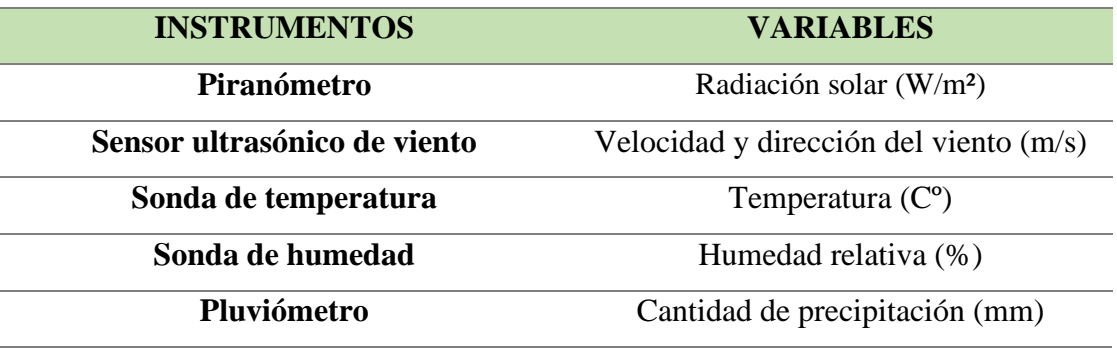

*Nota.* Elaborado por el autor.

#### **Figura 9.**

*Estación meteorológica 50001 – Facultad de Energía.*

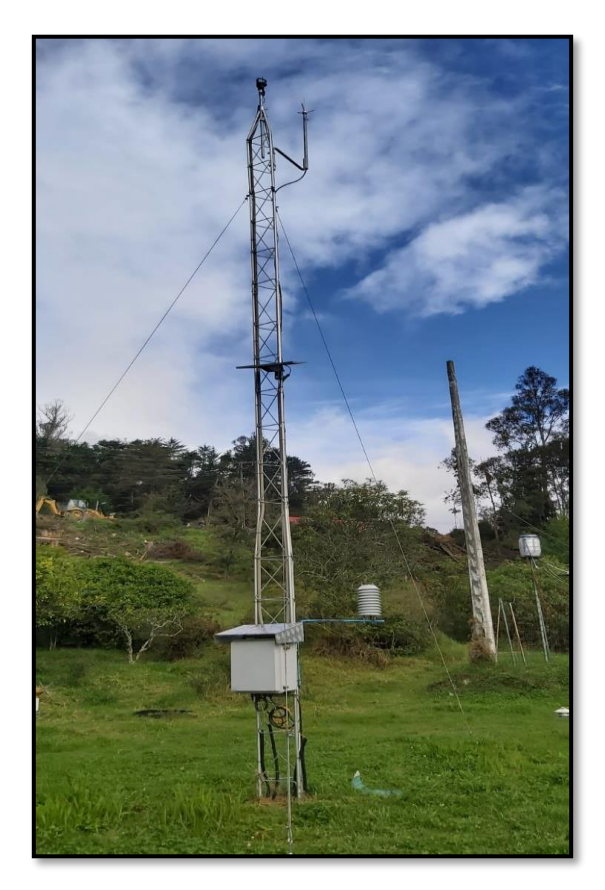

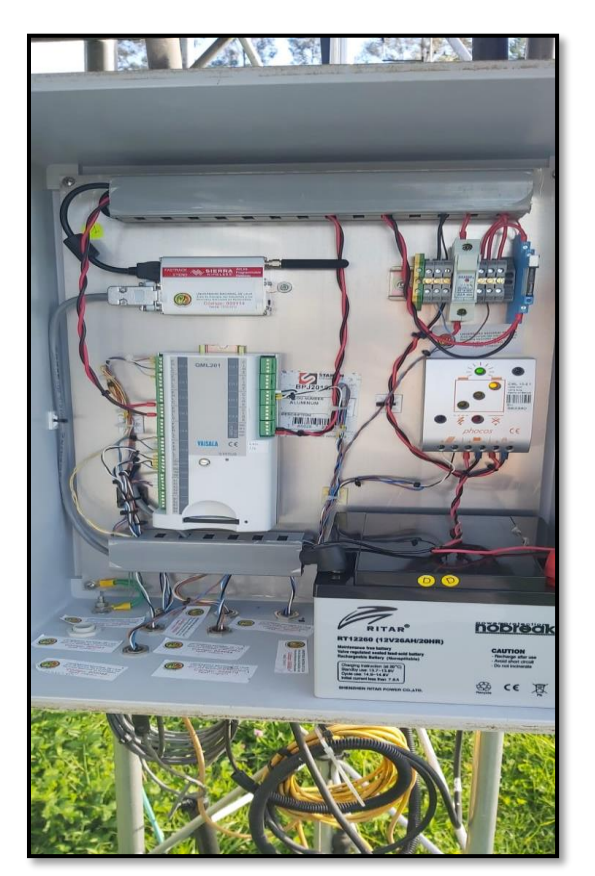

*Nota.* Elaborado por el autor (2023)**.**

### *4.3.3. Estación 50002 – Zapotepamba*

La estación meteorológica 50002 se encuentra ubicada en los alrededores de la estación experimental Zapotepamba, destinada a la investigación para el desarrollo sostenible de las zonas productivas de la cuenca del Pacífico en la Región Sur del Ecuador. Se encuentra en el valle de Casanga, cantón Paltas, provincia de Loja, en las coordenadas -4.0456, -79.7742 (Universidad Nacional de Loja, 2023).

### **Figura 10.**

*Ubicación de la estación 50002 – Zapotepamba.*

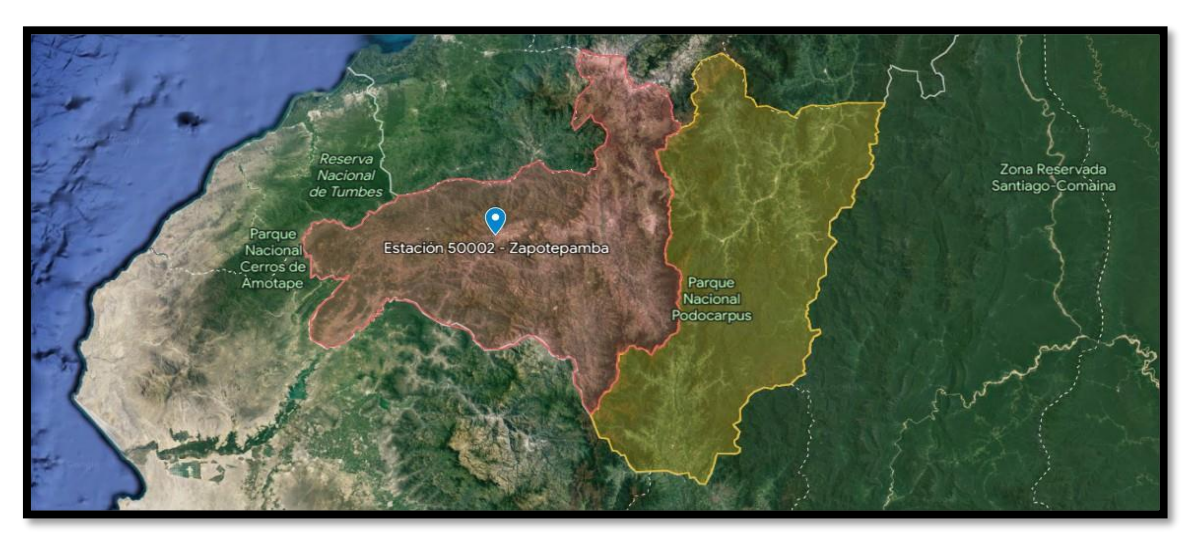

*Nota.* Elaborado por el autor (2023)**.** Tomado de Google Earth (2023)**.**

La estación meteorológica de Zapotepamba está diseñada para medir y recopilar datos sobre las condiciones atmosféricas de la radiación solar, la lluvia, la velocidad y dirección del viento. Esto con el fin de monitorear y estudiar el comportamiento del clima a lo largo del tiempo.

### **Tabla 5.**

*Instrumentos y variables que posee y registra la Estación 50002– Zapotepamba.*

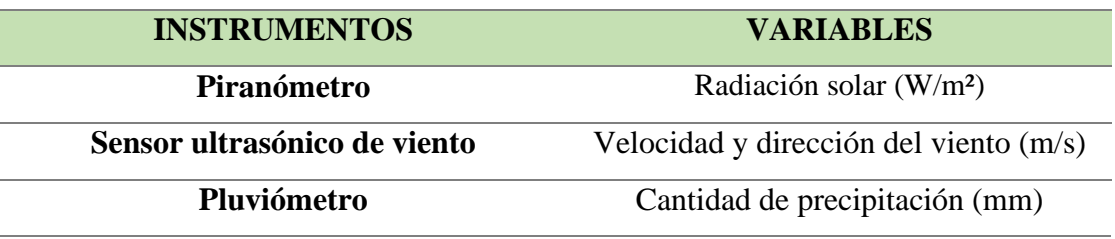

*Nota.* Elaborado por el autor.

**Figura 11.**  *Estación meteorológica 50002 – Zapotepamba.*

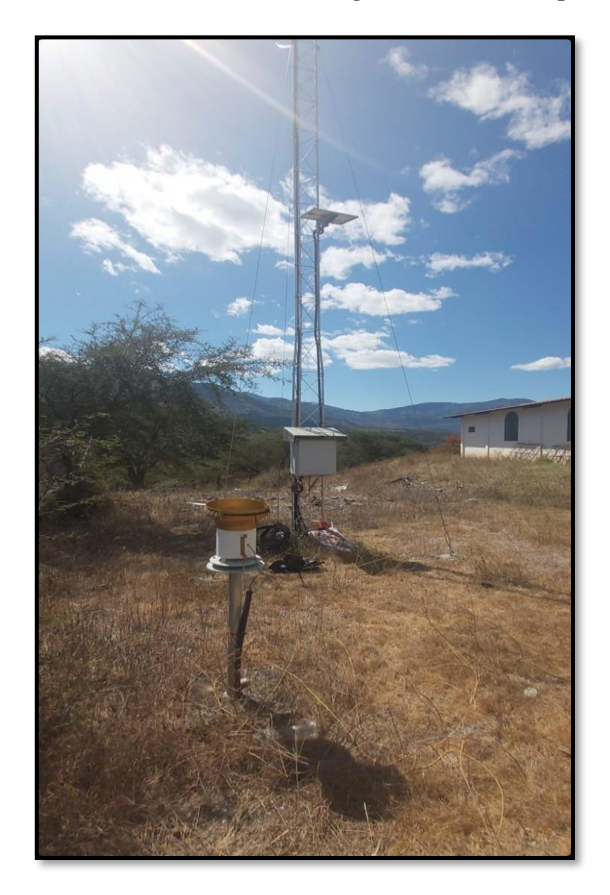

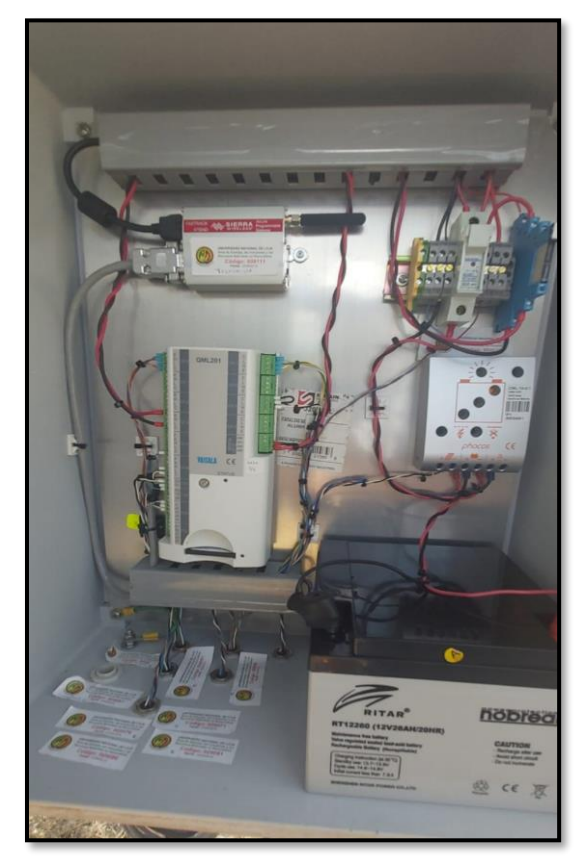

*Nota.* Elaborado por el autor (2023)**.**

### *4.3.4. Estación 50003 – Facultad de Agropecuaria*

Esta estación también se encuentra dentro del campus universitario de la UNL en la ciudad de Loja en el cantón Loja en las coordenadas -4.0372, -79.2036 y tiene el propósito de monitorear y registrar los datos en intervalos regulares cada cinco minutos, de la temperatura y humedad del aire, la velocidad y dirección del viento, para su posterior análisis y uso.

**Figura 12.**  *Ubicación de la estación 50003 – Facultad de Agropecuaria.*

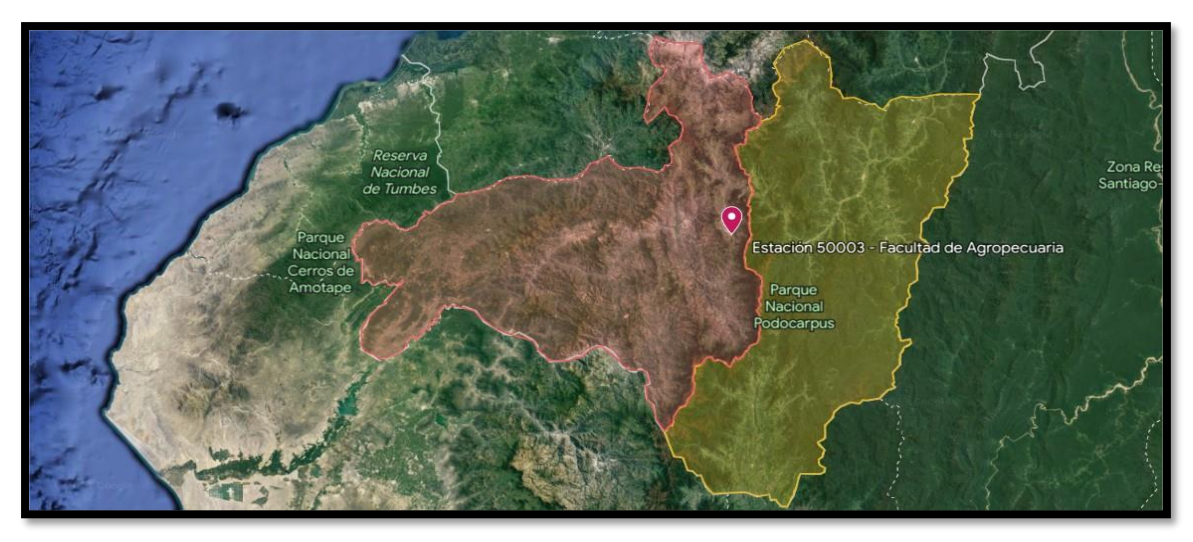

*Nota.* Elaborado por el autor (2023)**.** Tomado de Google Earth (2023)**.**

Para esto dispone de sensores tales como el sensor ultrasónico de viento *Young* 86000, la sonda de humedad y Temperatura Vaisala HMP110 y el Pluviómetro TR-525M con el propósito de capturar los diferentes fenómenos meteorológicos.

### **Tabla 6.**

*Instrumentos y variables que posee y registra la Estación 50003– Facultad de Agropecuaria.*

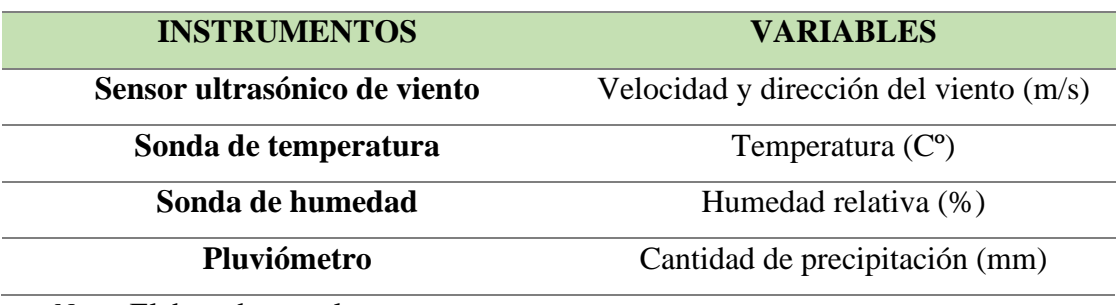

*Nota.* Elaborado por el autor.

**Figura 13.**  *Estación meteorológica 50003 – Facultad de Agropecuaria.*

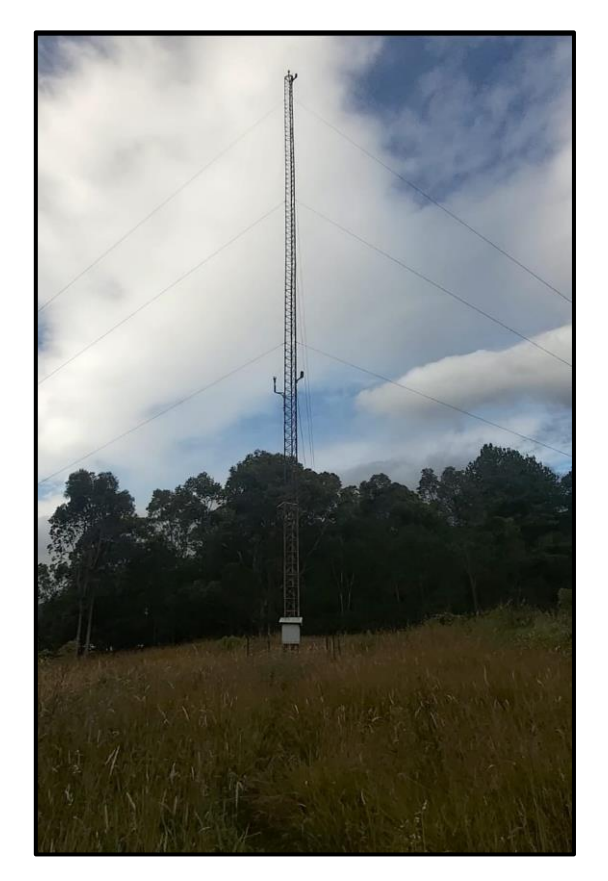

*Nota.* Elaborado por el autor (2023)**.**

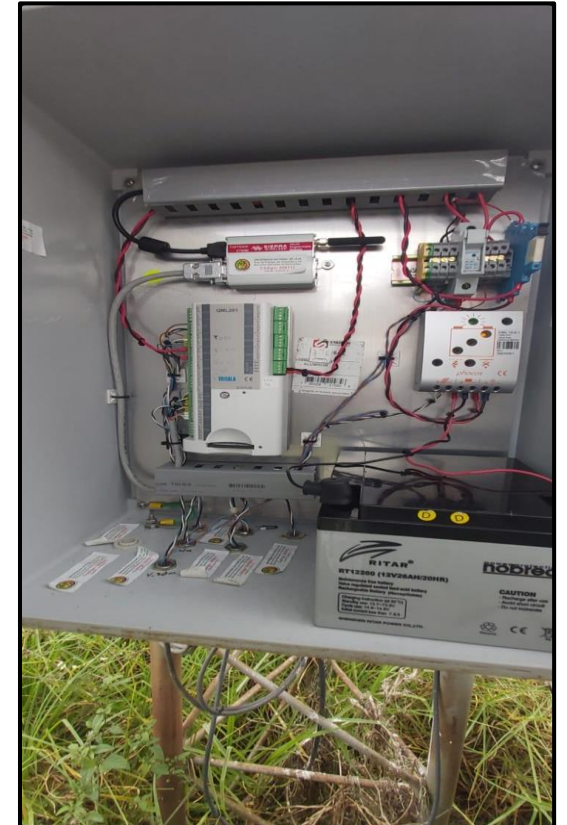

### *4.3.5. Estación 50004 - Zapotillo*

Ubicada dentro de la estación experimental de proyectos de investigación para el desarrollo sostenible de zonas semiáridas en la Región Sur del Ecuador. Está compuesta principalmente por Bosque Seco natural, un ecosistema vulnerable en la región. Tiene una extensión de 153 ha y se encuentra en el cantón Zapotillo, provincia de Loja en las coordenadas -4.3821,-80.2347 (Universidad Nacional de Loja, 2023).

**Figura 14.**  *Ubicación de la estación de 50004 – Zapotillo.*

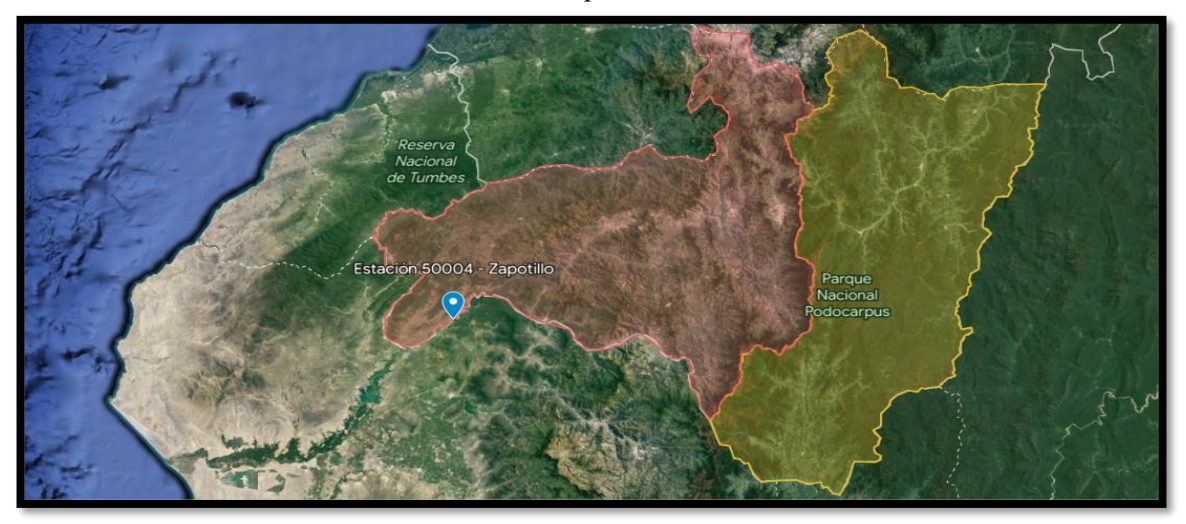

*Nota.* Elaborado por el autor (2023)**.** Tomado de Google Earth (2023)**.**

La Estación Meteorológica de Zapotillo tiene como objetivo registrar datos sobre las condiciones climáticas de la radiación solar, la lluvia, la velocidad y dirección del viento, para posteriormente analizar los datos de esta zona que posee uno de los mayores intervalos de insolación de la provincia.

#### **Tabla 7.**

*Instrumentos y variables que posee y registra la Estación 50004 – Zapotillo.*

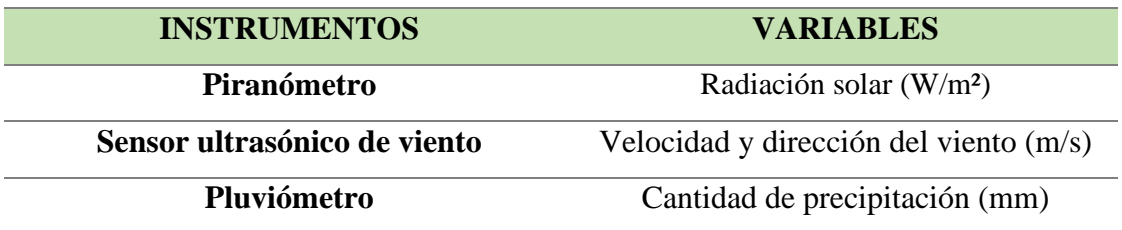

*Nota.* Elaborado por el autor.

**Figura 15.**  *Estación meteorológica 50004 – Zapotillo.*

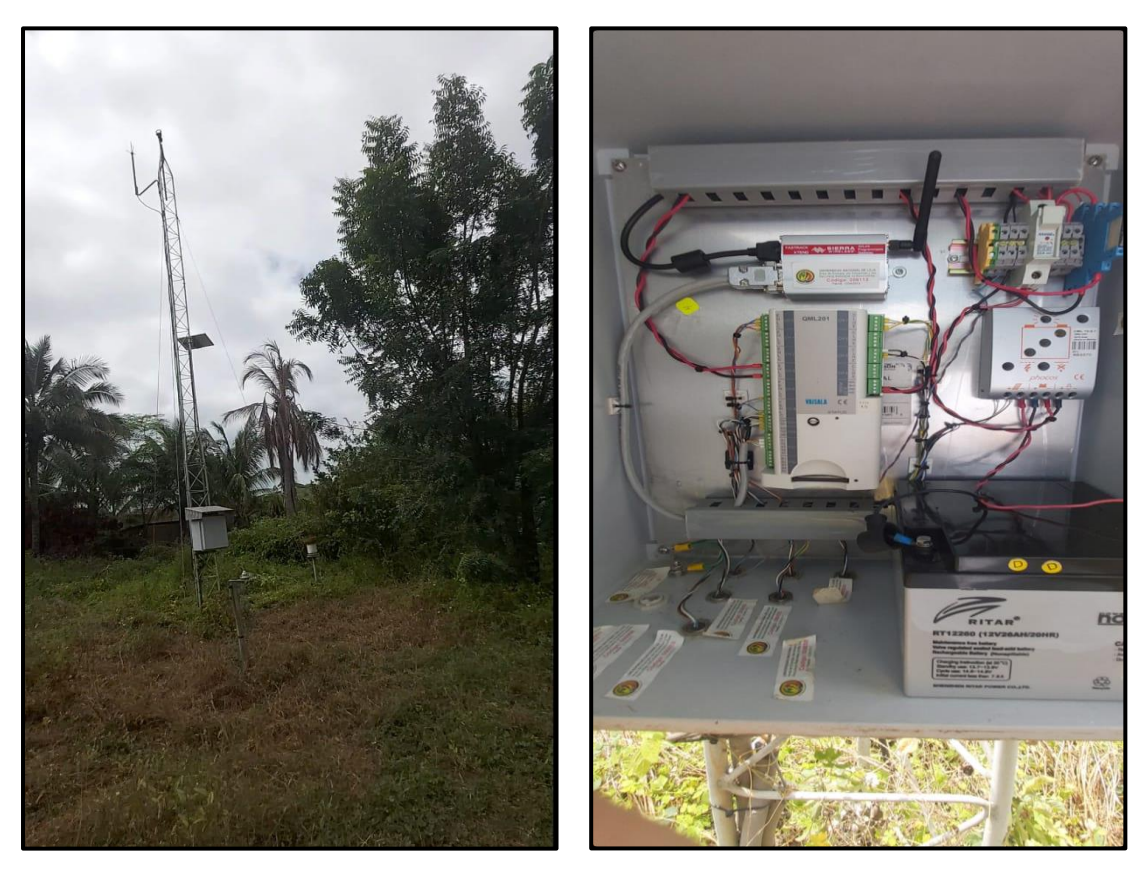

*Nota.* Elaborado por el autor (2023)**.**

### *4.3.6. Estación 50005 - Padmi*

La estación experimental El Padmi se encuentra ubicada en la parroquia Los Encuentros perteneciente al cantón Yanzatza, de la provincia de Zamora Chinchipe. Desde la ciudad de Loja existe una distancia de 123 km y la estación meteorológica se encuentra ubicada dentro de esta estación experimental, en las coordenadas -3.7436, - 78.6148.

**Figura 16.**  *Ubicación de la estación 50005 – Padmi.*

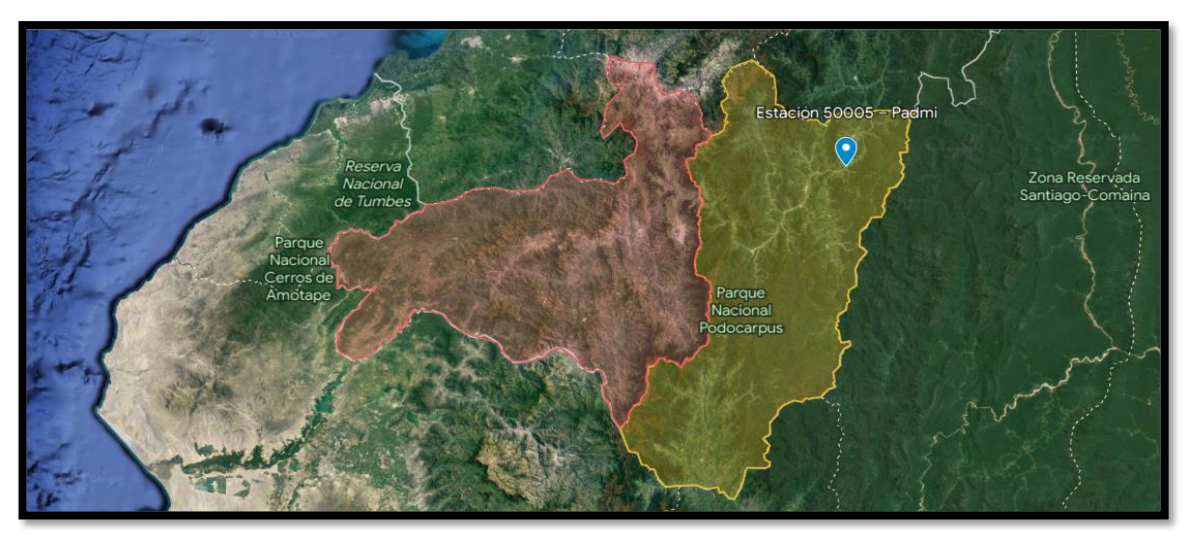

*Nota.* Elaborado por el autor (2023)**.** Tomado de Google Earth (2023)**.**

La estación experimental posee una extensión de 102,95 ha. y está ubicada a una altitud entre 775 y 1150 msnm. Según la clasificación de Sierra el tipo de vegetación corresponde a bosque siempre verde de tierras bajas (Universidad Nacional de Loja, 2023). Los sensores en esta estación recopilan los datos de la radiación solar, la lluvia, la velocidad y dirección del viento para analizarlos y compararlos en distintos intervalos de tiempo.

#### **Tabla 8.**

*Instrumentos y variables que posee y registra la Estación 50005 – Padmi.*

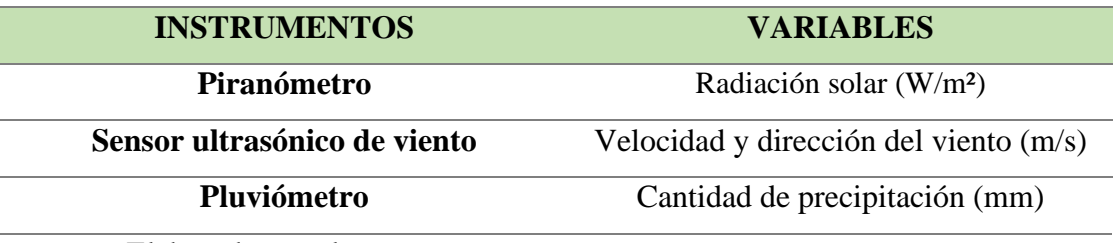

*Nota.* Elaborado por el autor.

**Figura 17.**  *Estación meteorológica 50005 – Padmi.*

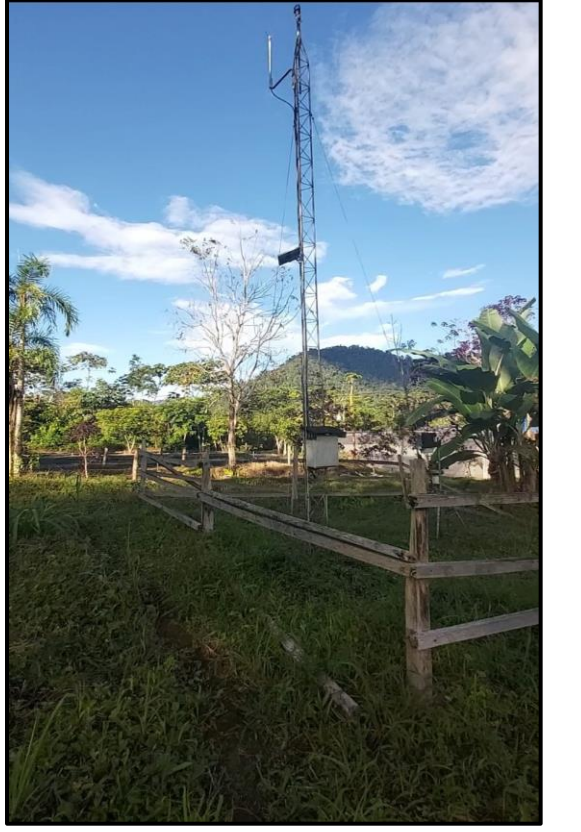

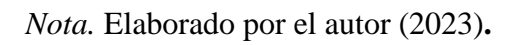

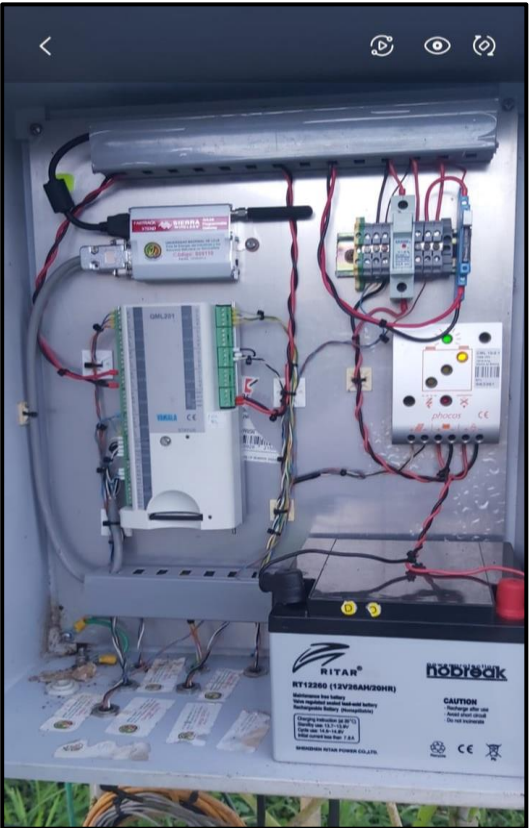

#### **4.4 Capítulo 4: Desarrollo y herramientas web**

### *4.4.1. Introducción*

El desarrollo y las herramientas web permiten diseñar y ofrecer servicios de modo que el usuario pueda acceder a ellos desde cualquier dispositivo conectado a Internet, permitiendo una altísima disponibilidad del mismo. Se basa en la programación distribuida de aplicaciones, pero a tal nivel que las aplicaciones se distribuyen incluso por cientos de servidores de partes distintas del planeta y así poder responder a una gran demanda de peticiones de servicio y además poseer capacidad de tolerar fallos (López & Vara, 2014).

De esta manera se logra utilizar el software como un servicio (SaaS, *Software as a Service*), al igual que la web 2.0 (web participativa, permite que internet se convierta en un lugar de participación activa de los usuarios) con la que está íntimamente relacionada, al usuario le basta un navegador o una pequeña aplicación como una *App* de un dispositivo móvil para acceder y utilizar el servicio (Sánchez, 2011).

Actualmente las estaciones meteorológicas, encargadas de medir y registrar las condiciones atmosféricas, están adoptando cada vez más tecnologías web para mejorar la eficiencia y la accesibilidad de la información meteorológica. Estos nuevos métodos representan un gran avance en la recopilación, visualización y gestión de datos generados por este tipo de proyectos.

El desarrollo web permite la creación de aplicaciones y plataformas en línea que facilitan el acceso y la interacción con los datos meteorológicos en tiempo real. Al mismo tiempo, las herramientas web brindan capacidades avanzadas de procesamiento y análisis de datos. Estas aplicaciones ofrecen visualizaciones intuitivas y amigables, permitiendo a los usuarios, acceder a la información meteorológica de manera sencilla y comprensible.

#### *4.4.2. Desarrollo front-end*

El desarrollo *front-end* implica la creación y diseño de la parte visible de una aplicación o sitio web. Esto incluye el diseño de la página web, la creación de la estructura del sitio y la integración de las funcionalidades del usuario. Para esto el lenguaje HTML (*HyperText Markup Language*) es el estándar utilizado para estructurar y organizar el contenido de una página web que permite definir los elementos y la jerarquía de la información (Duckett, 2012).

Por otra parte, el lenguaje de diseño CSS (*Cascading Style Sheets*) es utilizado para controlar la apariencia visual de una página web. CSS define los estilos, colores, fuentes, tamaños y diseños que se aplican a los elementos HTML. Dado que HTML permite definir el contenido y CSS, permite darle formato, solo hace falta la tercera tecnología fundamental para el desarrollo web del lado del cliente que es JavaScript. Esta tecnología posibilita la interacción con el usuario (Celi & Boné, 2023).

*JavaScript* es un lenguaje de programación utilizado para agregar interactividad y funcionalidad dinámica a una página web. Permite realizar acciones en respuesta a eventos del usuario, manipular el contenido de la página, validar formularios y realizar peticiones al servidor (Duckett, 2012).

La apariencia visual, la interactividad y la experiencia del usuario utilizando HTML, CSS y *JavaScript* es el objetivo del desarrollo *front-end*. Su finalidad es crear interfaces atractivas y fáciles de usar, así como en garantizar un rendimiento óptimo y una experiencia consistente en diferentes dispositivos (Celi & Boné, 2023).

#### *4.4.3. Desarrollo back-end*

En el desarrollo *back-end* se considera la creación y gestión de la lógica además de la funcionalidad que ocurren en el servidor de una aplicación web. Se encarga de todo lo relacionado con el procesamiento de datos, la gestión de la base de datos, la comunicación con otros sistemas externos y la seguridad de la información (López & Vara, 2014).

Se utilizan lenguajes de programación como PHP, Python, Ruby, Java, C#, para la implementación de la lógica y la manipulación de datos en el servidor. También implica trabajar con bases de datos para almacenar y recuperar datos de manera eficiente. Se utilizan sistemas de gestión de bases de datos como *MySQL*, PostgreSQL, MongoDB y SQL Server (Celi & Boné, 2023).

El desarrollo *back-end* debe abordar aspectos de seguridad para proteger los datos y prevenir ataques malintencionados. Esto implica implementar técnicas de cifrado, autenticación de usuarios, autorización de acceso y protección contra vulnerabilidades comunes como inyección de código SQL y ataques de *cross-site scripting* (XSS) (Duckett, 2012).

#### *4.4.4. Seguridad Web*

Actualmente, la seguridad web se ha convertido en un aspecto fundamental para cualquier sitio web. Los ataques cibernéticos y las vulnerabilidades en la red están en constante evolución, lo que pone en riesgo la integridad, confidencialidad y disponibilidad de los datos. Por tanto, implementar medidas de seguridad web básicas es esencial para proteger tanto a los propietarios del sitio web como a los usuarios finales (Samaniego & Ponce, 2021).

La seguridad web básica abarca una serie de prácticas y herramientas que ayudan a prevenir y mitigar los riesgos de seguridad. Estas medidas incluyen mantener el software actualizado, utilizar contraseñas seguras, implementar cortafuegos, utilizar certificados SSL, realizar copias de seguridad regulares y proteger contra malware, entre otros aspectos clave (Samaniego & Ponce, 2021).

Es un hecho bastante conocido que todos los sitios web en estos días necesitan un certificado SSL. Al ser un protocolo de seguridad, permite establecer una conexión cifrada y segura entre un servidor web y un navegador web. Su objetivo principal es proteger la integridad y confidencialidad de los datos que se transmiten entre el servidor y el navegador, evitando que terceros no autorizados puedan interceptar, leer o modificar la información sensible (HostGator, 2023).

El certificado SSL proporciona una capa adicional de seguridad al sitio web al encriptar los datos antes de su transmisión. Esto se logra mediante el uso de algoritmos de cifrado que codifican los datos para que solo puedan ser entendidos por el destinatario autorizado. Permite la autenticación del sitio web, lo que significa que los visitantes pueden verificar la identidad del sitio y asegurarse de que están interactuando con el sitio web legítimo y no con un sitio falso o fraudulento (HostGator, 2023). Al mostrar un candado o un indicador de "sitio seguro" en el navegador web, los visitantes del sitio web se sienten más seguros al interactuar con el sitio.

#### *4.4.5. Servidores y hosting Web*

La funcionalidad básica de un servidor web es proveer de contenido estático a un cliente que ha realizado una petición a través de un navegador. Estos son programas o computadoras que proporcionan servicios de alojamiento y entrega de páginas web a través de Internet. Estos servidores reciben solicitudes de los clientes como navegadores web y responden enviando los archivos y recursos necesarios para mostrar las páginas web solicitadas (López & Vara, 2014).

Los servidores web almacenan y administran los archivos de las páginas web, incluyendo HTML, CSS, JavaScript, imágenes y otros recursos multimedia. Cuando un usuario accede a una página web, el servidor web procesa la solicitud y envía los archivos correspondientes al cliente para que puedan ser visualizados en el navegador (Vilajosana & Navarro, 2012)

Los servidores web funcionan utilizando el Protocolo de Transferencia de Hipertexto (HTTP), que es el protocolo estándar para la comunicación entre el cliente y el servidor en la web. Cuando un cliente realiza una solicitud HTTP a través de un navegador, el servidor web procesa esa solicitud, busca los archivos correspondientes y los envía de vuelta al cliente en forma de una respuesta HTTP (Mateu, 2004).

Por otra parte, un hosting web, también conocido como alojamiento web, es un servicio que permite hacer que los sitios web sean accesibles en Internet. Cuando se obtiene un hosting,

básicamente se alquila un espacio en un servidor que almacena todos los archivos y datos de un sitio web para que funcione correctamente (Hostinger, 2023).

#### *4.4.6. Páginas Web*

Una página web es un documento electrónico que se encuentra alojado en un servidor web y que puede ser accedido a través de una dirección URL o mediante un enlace. Las páginas web pueden contener diferentes tipos de información, como texto, imágenes, audio y video, y pueden ser interactivas o estáticas (Universidad de Chile, 2008)

Para crear una página web se necesitan diversas herramientas y conocimientos técnicos como:

- 1. Un editor de texto o un software de edición web, para escribir el código HTML, CSS y JavaScript que conforman la página web.
- 2. Un servidor web, donde se alojarán los archivos que conforman la página y que permitirá que los usuarios accedan a ella a través de Internet.
- 3. Un dominio, que es el nombre que identifica a la página web y que debe ser registrado en una entidad autorizada.
- 4. Conocimientos de diseño web, que permiten crear una página web atractiva y funcional, utilizando principios de usabilidad y accesibilidad (López & Vara, 2014).

Actualmente existen diversas plataformas y herramientas que simplifican el proceso de creación de páginas web, como *WordPress*, *Wix* o *Squarespace*. Estas herramientas suelen ofrecer plantillas y herramientas de diseño web visuales que permiten crear una página web sin necesidad de conocimientos avanzados de programación.

#### *4.4.7. cPanel*

cPanel es uno de los paneles de control basados en Linux más populares para cuentas de hosting web. Se utiliza para administrar y controlar servidores de alojamiento web. Proporciona a los usuarios una variedad de herramientas y funciones que facilitan la gestión de sitios web y servicios relacionados (Hostinger , 2023).

Ofrece una interfaz de usuario amigable y fácil de usar, con una disposición organizada de iconos y opciones para facilitar la navegación y la gestión de diversas funciones. Permite a los usuarios gestionar, cargar, editar y eliminar archivos en el servidor utilizando un explorador de archivos integrado, lo que facilita la administración de los archivos del sitio web (HostGator, 2023).

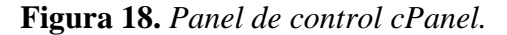

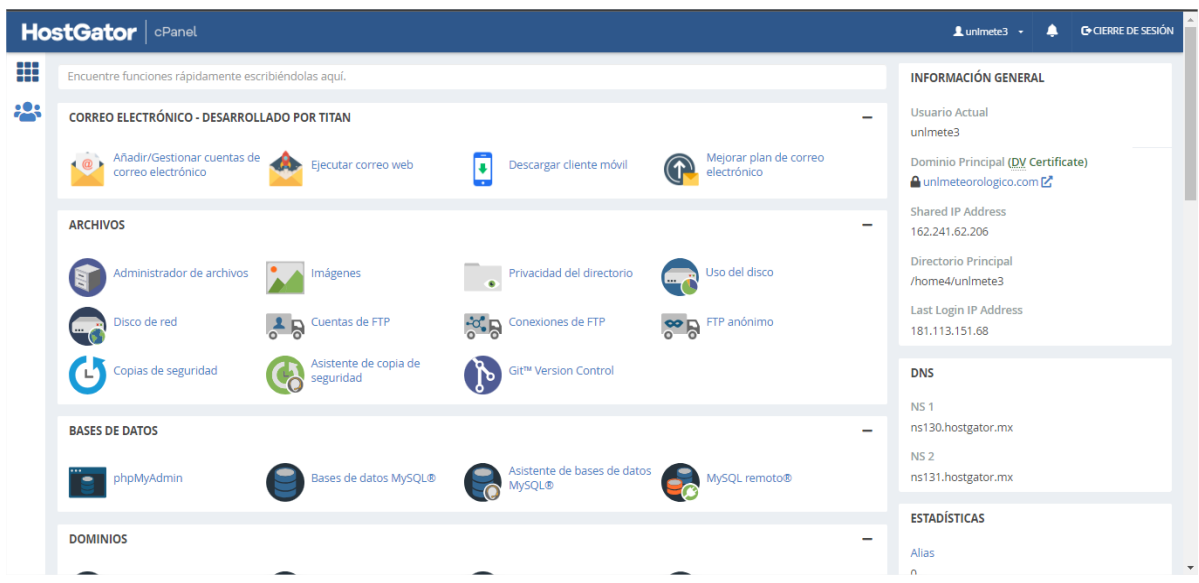

*Nota.* Elaborado por el autor (2023).

Facilita crear y administrar bases de datos MySQL y PostgreSQL, realizar copias de seguridad, importar y exportar datos, y administrar privilegios de usuarios de la base de datos. Incluye instaladores automáticos que permiten instalar fácilmente aplicaciones populares como *WordPress*, *Joomla*, *Drupal* y otros sistemas de gestión de contenido (CMS). En cuanto a seguridad, cPanel ofrece herramientas para administrar certificados SSL, proteger directorios con contraseñas, configurar cortafuegos y filtrado de IP, y realizar copias de seguridad y restauración del sitio web (Hostinger , 2023).

#### *4.4.8. WordPress*

*WordPress* es un sistema de gestión de contenidos (CMS) que permite crear y mantener un blog u otro tipo de web. Al ser una aplicación informática, permite la publicación, edición y modificación de contenidos, así como su mantenimiento desde una interfaz central (WordPress, 2023).

En *WordPress* existen dos áreas muy diferenciadas, por un lado, la parte pública, o *front-end*, que es el sitio web en sí que se muestra a los visitantes y, por otro lado, el área de administración, o *back-end*, que es la parte privada desde la que pueden editarse los contenidos del sitio o definir su presentación visual (Rodríguez, 2023).

*WordPress* posee un software de código abierto, lo cual quiere decir que cualquier persona puede acceder a él y modificarlo que se puede usar para crear webs, blogs o aplicaciones. El software libre es una alternativa al software privativo o propietario, que generalmente requiere de licencia para su uso y está protegido legalmente (e-ducativa , 2017).

El software libre permite a los usuarios ya sean personas o empresas utilizar el programa sin tener que pagar nada por ello, así como también redistribuirlo o modificarlo. El código fuente de *WordPress* está disponible para todo el mundo a través de la licencia GNU *General Public License* (GPL) (WordPress, 2023).

*WordPress* utiliza las bases de datos MySQL, es decir, utiliza el lenguaje SQL o *Structured Query Language*. Este es el lenguaje más usado en las bases de datos relacionales y está estandarizado por el ANSI, el sistema de estándares de Estados Unidos, esto para almacenar toda la información del sitio web, como las publicaciones, imágenes y comentarios de los visitantes (DONGEE, 2021).

#### *4.2.8.1. Plugins*

Un *plugin* de *WordPress* es una herramienta de software que se puede agregar a un sitio web creado con *WordPress* para agregar funcionalidades adicionales. Es como una extensión o complemento que permite ampliar y personalizar las características y capacidades de un sitio web de *WordPress* sin necesidad de modificar el código principal del sistema (Hostinger, 2023).

Los *plugins* se pueden instalar y activar fácilmente en un sitio web de *WordPress* desde el panel de administración. Una vez activados, los *plugins* pueden agregar nuevas características, como formularios de contacto, galerías de imágenes, integración con redes sociales, optimización de SEO, seguridad, análisis de tráfico, *e-commerce,* y muchas otras funcionalidades (bluehost, 2023).

#### **Figura 19.**

*Plugin wpDataTables en WordPress.*

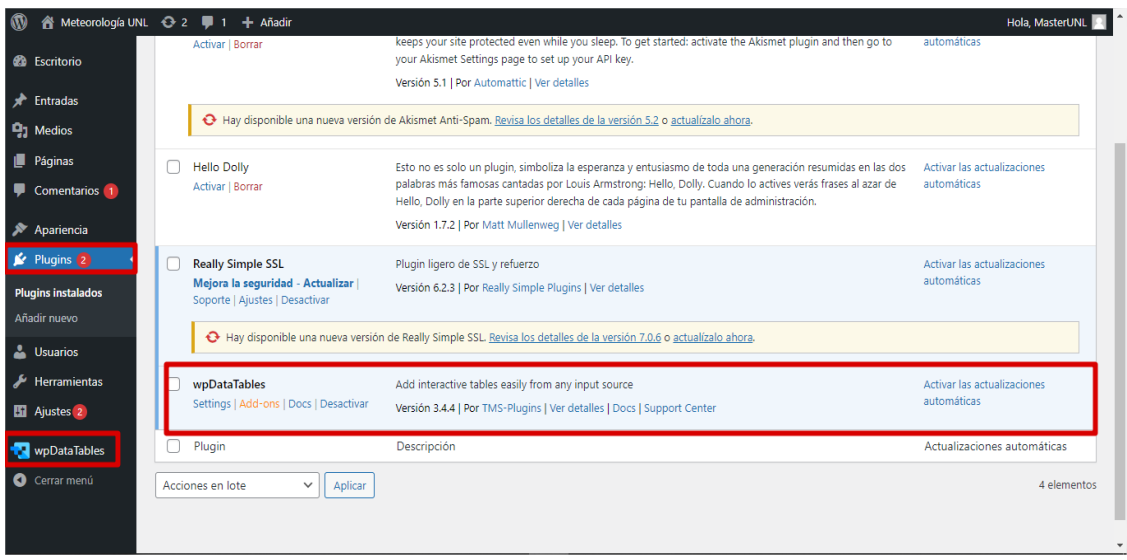

*Nota.* Elaborado por el autor (2023)**.**

Para el diseño de las tablas gráficos en el presente proyecto dentro de *WordPress* se hizo uso del *plugin wpDataTables* que es un administrador de tablas y gráficos. Este complemento de tabla está diseñado para hacer que el proceso de representación e interacción de datos sea rápido, fácil y efectivo. *wpDataTables* permite crear e insertar rápidamente tablas y gráficos interactivos en cualquiera de sus publicaciones o páginas de *WordPress* con características tales como filtrado de criterios múltiples, clasificación o exportación a PDF.

Las tablas se pueden crear a partir de prácticamente cualquier fuente de datos, incluidas las consultas de *MySQL*, la hoja de cálculo de Google, la matriz de PHP, el archivo de Excel, el archivo CSV, JSON y las fuentes de entrada XML.

También puede generar consultas *MySQL* a la base de datos de *WordPress*, o a cualquier base de datos *MySQL* sin ningún conocimiento de SQL. Además, se puede crear tablas y gráficos sin ningún archivo fuente predefinido desde el *back-end* de *WordPress* o crear tablas de *WordPress* muy simples (wpDataTables, 2023).

### *4.4.9. XAMPP*

XAMPP es un paquete de software libre y de código abierto que incluye varios componentes de software necesarios para crear y gestionar un servidor web local. El nombre XAMPP es un acrónimo de "X" (para cualquier sistema operativo), "Apache" (el servidor web), "MySQL" (el sistema de gestión de bases de datos), "PHP" (el lenguaje de programación) y "*Perl*" (otro lenguaje de programación). Además, XAMPP también incluye otras herramientas como *phpMyAdmin* (para gestionar bases de datos), *FileZilla* FTP *Server* (para transferencia de archivos) y *OpenSSL* (para la seguridad del servidor) (Apache Friends, 2021).

Es muy útil para proyectos locales, ya que permite configurar fácilmente un servidor web en una computadora propia. También es útil para aprender a crear sitios web y aplicaciones web, ya que proporciona una plataforma de pruebas local. XAMPP es compatible con los sistemas operativos Windows, Linux y macOS (Apache Friends, 2021).

XAMPP es una excelente opción para instalar y configurar *WordPress* en un servidor local. Al instalar XAMPP, se tiene la posibilidad de instalar los componentes necesarios para ejecutar WordPress, como el servidor web Apache, el sistema de gestión de bases de datos MySQL, y el lenguaje de programación PHP. Con WordPress instalado en XAMPP, se puede desarrollar, probar y personalizar sitios web y aplicaciones web en un entorno local antes de publicarlos en un servidor web en vivo.

#### *4.4.10. HostGator*

*HostGator* es una empresa de alojamiento web o web hosting que ofrece servicios de alojamiento de sitios web, registro de nombres de dominio, correo electrónico empresarial y otras soluciones relacionadas con la web. Fundada en 2002, *HostGator* es una de las empresas de alojamiento web más grandes y reconocidas a nivel mundial, con millones de sitios web alojados en sus servidores ( HostGator, 2021).

La empresa ofrece una amplia gama de planes de alojamiento web, que van desde planes compartidos y VPS (servidores privados virtuales) hasta servidores dedicados y alojamiento en la nube. Además, HostGator cuenta con herramientas y servicios adicionales para mejorar el rendimiento, la seguridad y la gestión de los sitios web alojados en su plataforma ( HostGator, 2021).

HostGator ofrece un soporte técnico 24/7 en español, inglés y otros idiomas, así como por su facilidad de uso y su panel de control intuitivo. Los planes están repletos de funciones, atendiendo a expertos y principiantes, aunque ligeramente más orientados hacia los últimos. Los precios son asequibles, aunque hay que registrarse a largo plazo para obtener los mejores precios (Holden, 2018).

### **5. Metodología**

#### *5.1. Área de estudio*

En el desarrollo de este proyecto, se emplearon las estaciones meteorológicas pertenecientes a la UNL, que forman parte del proyecto de investigación institucional "Desarrollo de un sistema de soporte de decisiones para el autoconsumo fotovoltaico en el Ecuador: Caso práctico en la región sur". La configuración de las cinco estaciones junto con la transmisión y recepción inalámbrica de sus respectivos datos, tuvo un tiempo aproximado de cinco meses, verificando la confiabilidad de los archivos transmitidos al servidor web.

La estación 50001 y 50003 se encuentran ubicadas dentro del campus universitario UNL en el cantón Loja de la provincia de Loja, en las latitudes 4°01"54.1"N 79°11"58.4"W y 4°02"13.9"N 79°12"13.0"W respectivamente.

#### **Figura 20.**

*Estación 50001 – Facultad de Energía en Google Earth.*

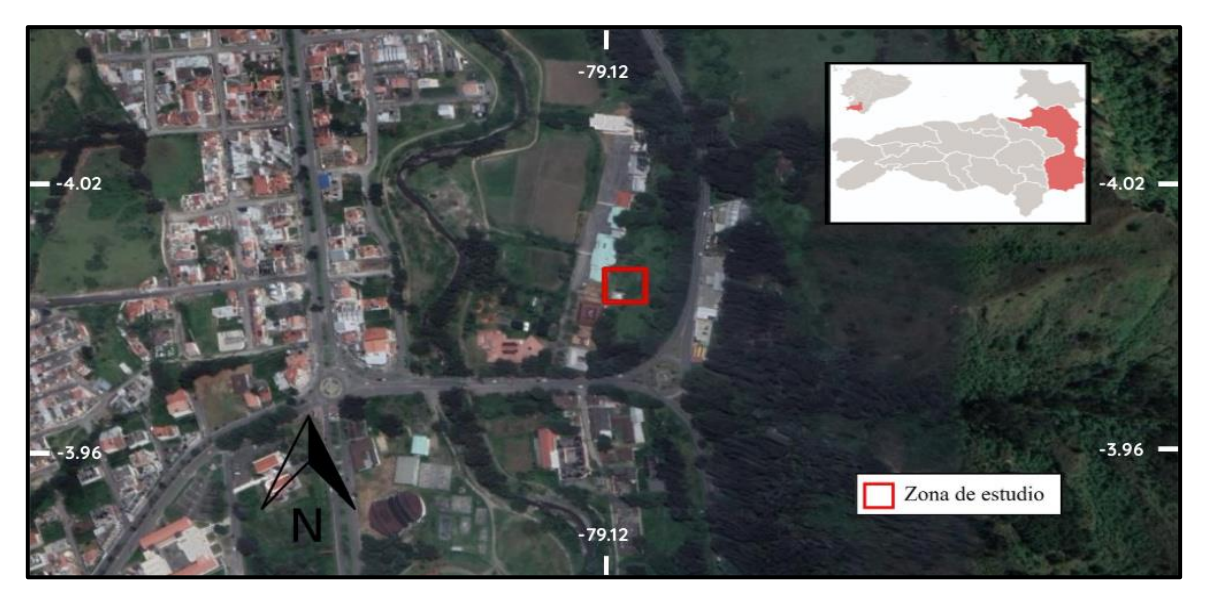

*Nota.* Elaborado por el autor (2023)**.**

**Figura 21.**  *Estación 50003 – Facultad de Agropecuaria en Google Earth.*

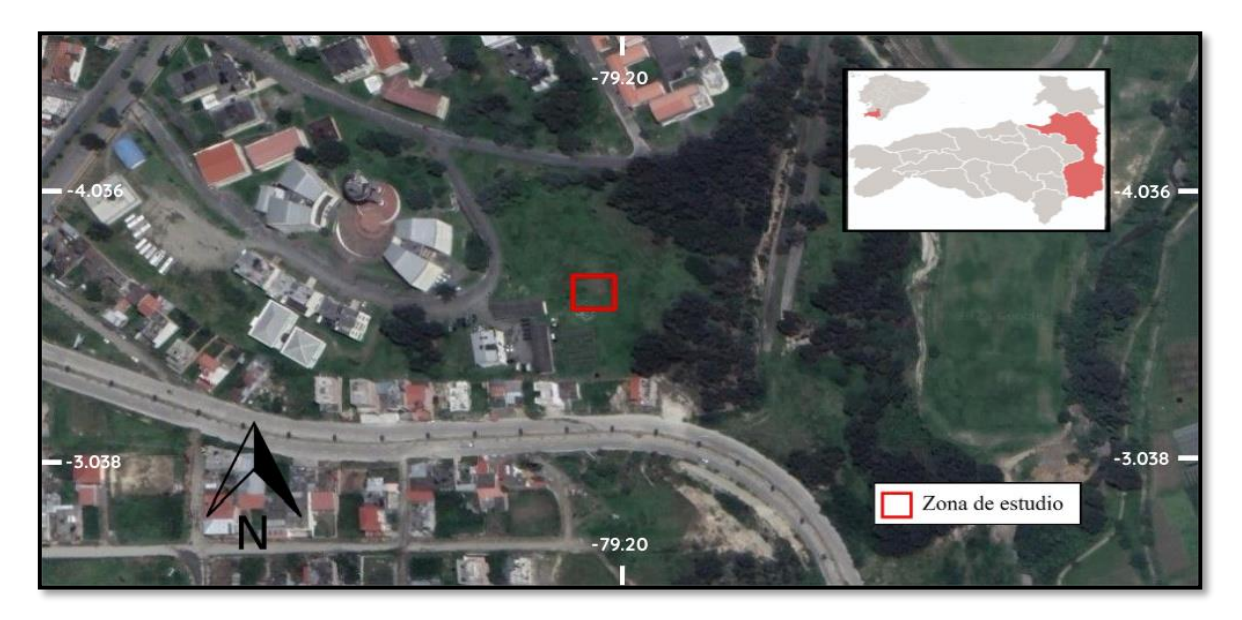

*Nota.* Elaborado por el autor (2023)**.**

Las estaciones restantes como la 50002 se encuentran en cantones como Zapotepamba de la provincia de Loja en las latitudes 4°02"44.2"S 79°46"27.1"W y la estación 50004 en Zapotillo también perteneciente a la provincia de Loja en las latitudes 4°22"55.6"S 80°14"04.9"W, mientras que la última estación 50005 se encuentra ubicada en el cantón Padmi que pertenece a la provincia de Zamora en las latitudes 3°44"37.0"S 78°36"53.3"W.

### **Figura 22.**  *Estación 50002 – Zapotepamba en Google Earth.*

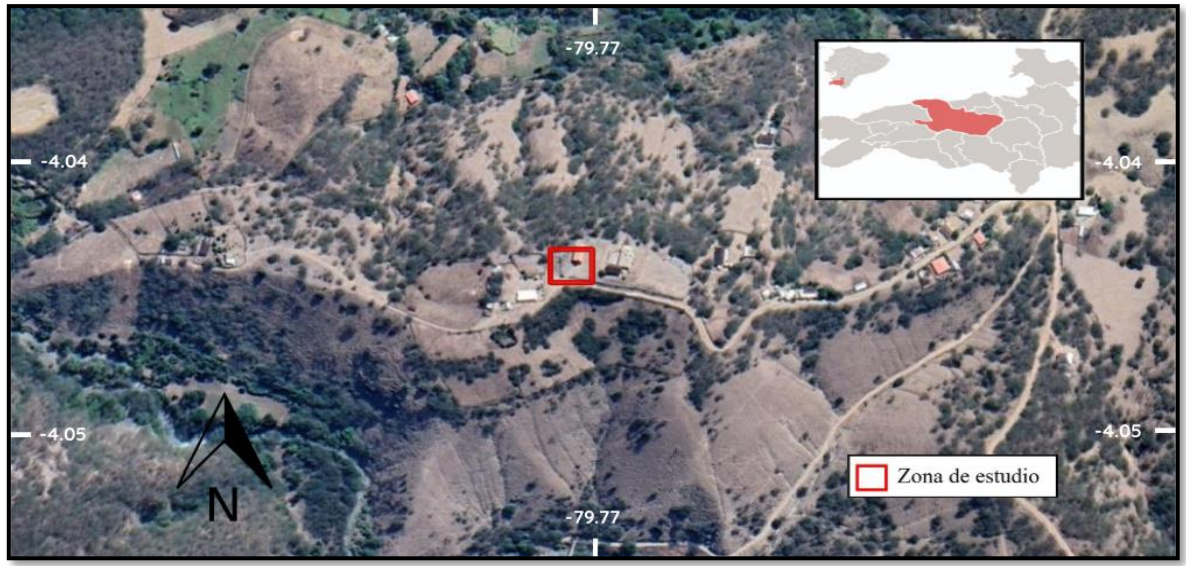

*Nota.* Elaborado por el autor (2023)**.**

**Figura 23.**  *Estación 50004 – Zapotillo en Google Earth.*

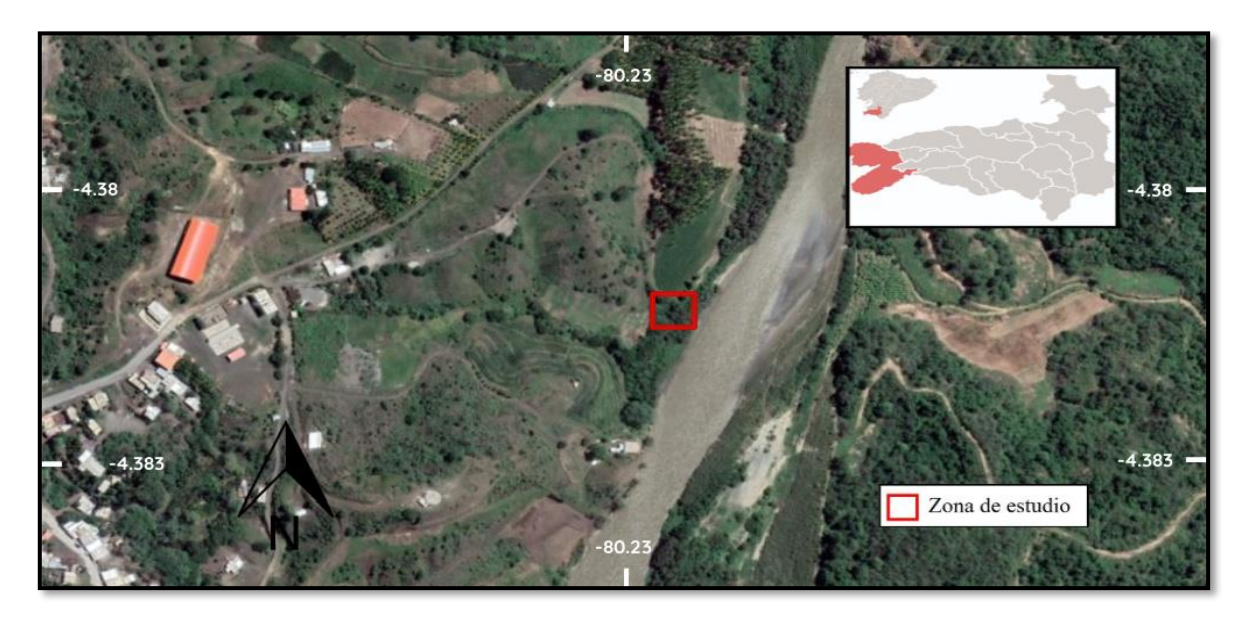

*Nota.* Elaborado por el autor (2023)**.**

### **Figura 24.**

*Estación 50005 – Padmi en Google Earth.*

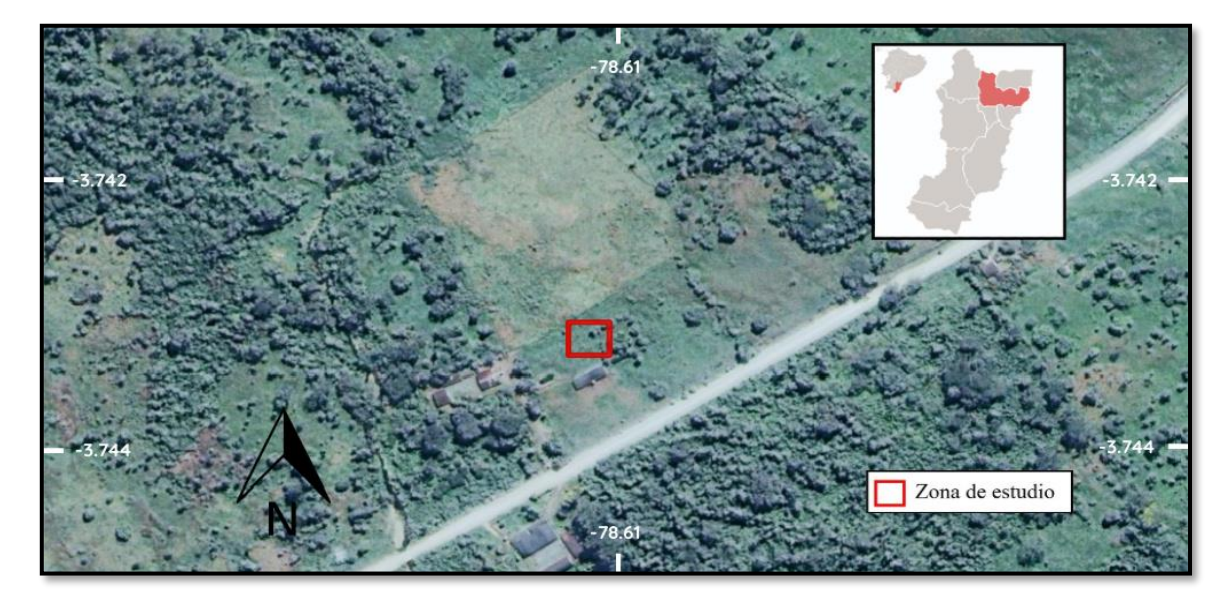

*Nota.* Elaborado por el autor (2023)**.**

Mediante un hosting web adquirido a través de la empresa *HostGator,* que a su vez dispone del sistema de gestión de contenidos (CMS) *WordPress*, en conjunto, permitieron crear y mantener un sitio web para visualizar e interactuar con las variables meteorológicas procedentes de las estaciones.

#### *5.2. Procedimiento*

A continuación, se presentará de forma clara y concisa las técnicas y pasos empleados para el desarrollo de los objetivos planteados en el presente proyecto de investigación.

#### *5.2.1 Transmisión de datos meteorológicos*

Para cumplir con el primer objetivo que hace referencia a "transmitir inalámbricamente los datos de radiación solar y velocidad del viento de las estaciones meteorológicas de la UNL mediante el uso de módems GSM y GPRS a un servidor", inicialmente se adquirió un *hosting* y dominio web a través de la empresa *HostGator*. Mediante la herramienta cPanel proporcionada por el mismo *hosting* web se procedió a crear una cuenta FTP denominada "usuariounl1" para transmitir y almacenar la información remotamente.

#### **Figura 25.**

*Cuentas FTP en cPanel.*

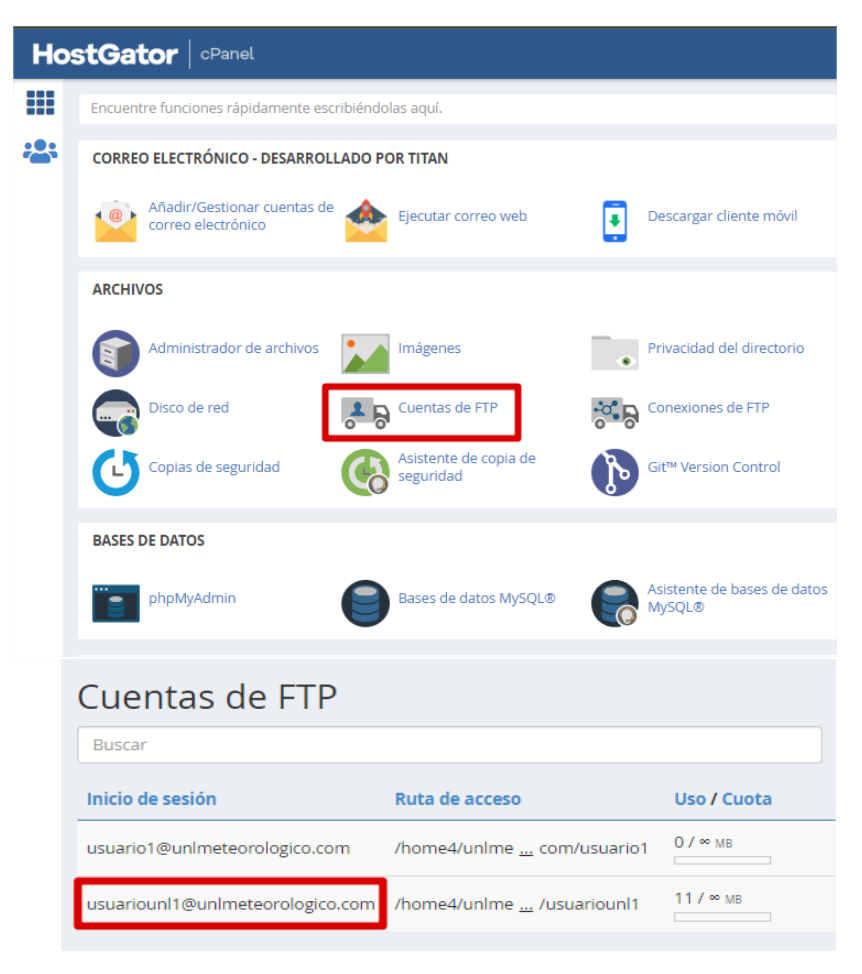

*Nota.* Elaborado por el autor (2023).

Una vez creada la cuenta FTP, se configuró el *Datalogger QML201C* a través de un tipo de archivo de configuración "ADC" creado mediante el software MAWS Lizard que contiene los parámetros y ajustes específicos para controlar su funcionamiento, configuración de comunicación y recopilación de datos.

### **Figura 26.**

*Archivos de configuración ADC para cada estación.*

| $\wedge$<br>Nombre | Fecha de modificación | Tipo        | Tamaño |
|--------------------|-----------------------|-------------|--------|
| UNL_2021           | 15/05/2023 17:22      | Archivo ADC | 37 KB  |
| UNL_Lo30           | 11/06/2023 11:52      | Archivo ADC | 44 KB  |
| UNL Viva           | 11/06/2023 11:52      | Archivo ADC | 32 KB  |
| UNL_Yant           | 11/06/2023 11:52      | Archivo ADC | 32 KB  |
| UNL_Zapo           | 11/06/2023 11:52      | Archivo ADC | 32 KB  |
|                    |                       |             |        |

*Nota.* Elaborado por el autor (2023)**.**

Los datos en un archivo de configuración ADC son binarios y se organizan de manera estructurada para definir los parámetros de configuración, como los de comunicación. En uno de los apartados del archivo ADC se agrega la dirección del dominio web que es "unlmeteorologico.com" y de la cuenta FTP anteriormente creada para que logre comunicarse con el servidor web mediante el *Modem GSM y GPRS Sierra Wireless Fastrack FXT009.* Más detalles sobre esta metodología se encuentran en el Anexo 8 (ver página 135).

Para lograr cargar el archivo ADC al *Datalogger* y acceder a su interfaz de configuración se hizo uso de su puerto COM 0 y mediante un cable VGA adaptado para conectar una PC a través de uno de sus puertos USB.

### **Figura 27.**

*Configuración de datalogger QML201C.*

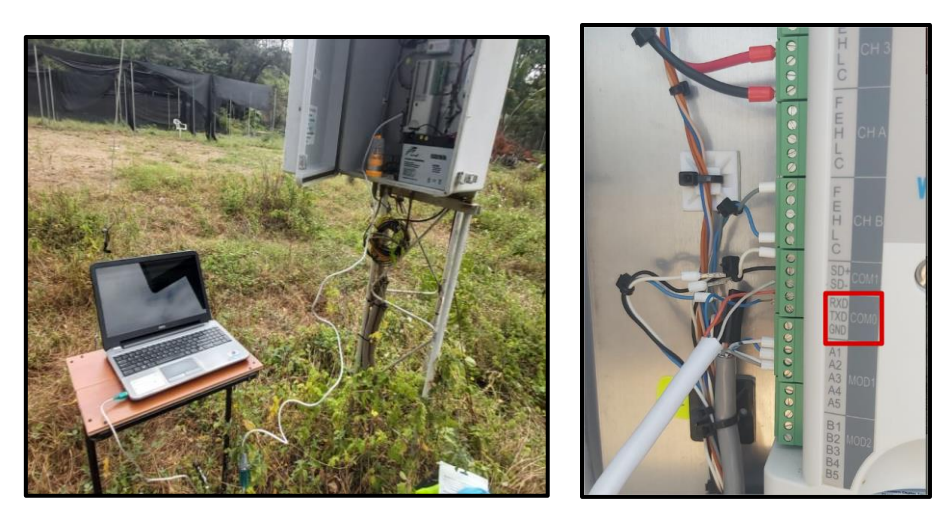

*Nota.* Elaborado por el autor (2023).

Una vez lograda la conexión alámbrica entre la PC y el Datalogger, se inicia el programa Vaisala/AWS Client, para crear una nueva conexión en el icono '*Connect to Station'*. Mediante el botón '*Address Book'* se accede a la configuración de una interfaz de acceso ya existente o también crear una nueva entre la PC y el *Datalogger*.

### **Figura 28.**

*Configuración de Vaisala/AWS Client.*

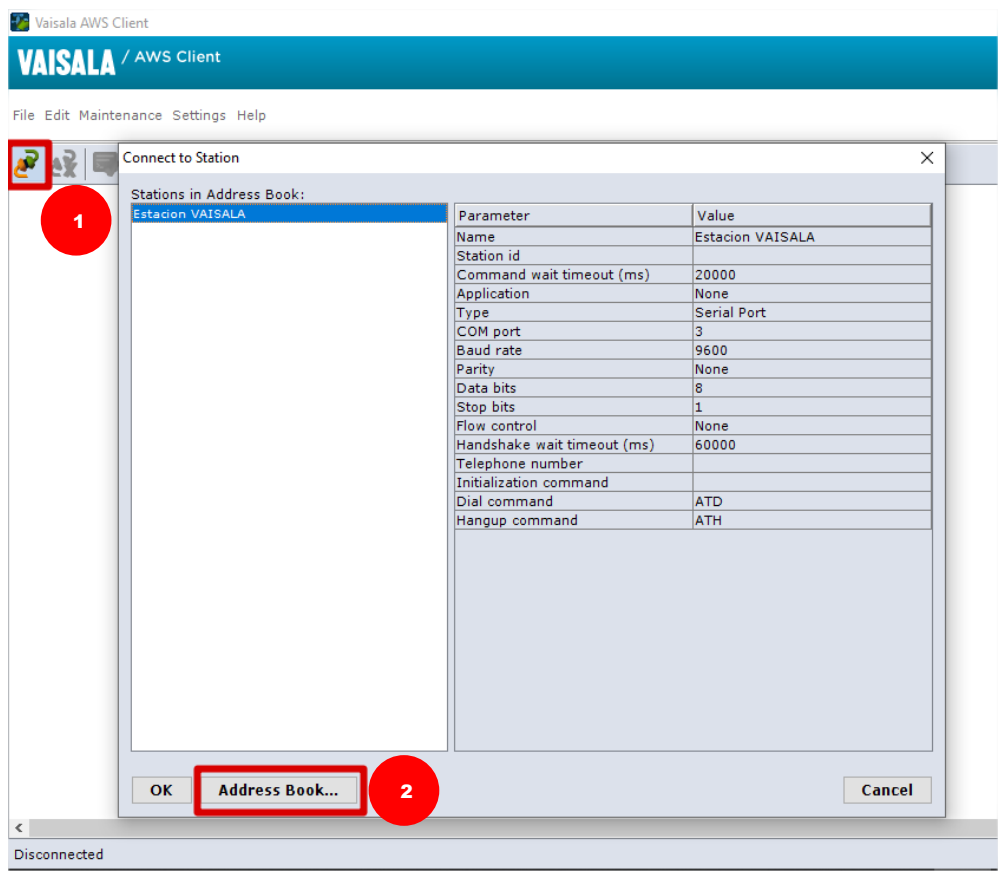

*Nota.* Elaborado por el autor (2023)**.**

Esta nueva interfaz de acceso tendrá por nombre "Estación Vaisala" y se asignará el "*COM port*" dependiendo de en qué puerto USB del PC se conectará el cable VGA adaptado. El resto de campos tiene valores por defecto, recomendados por el fabricante.

### **Figura 29.**

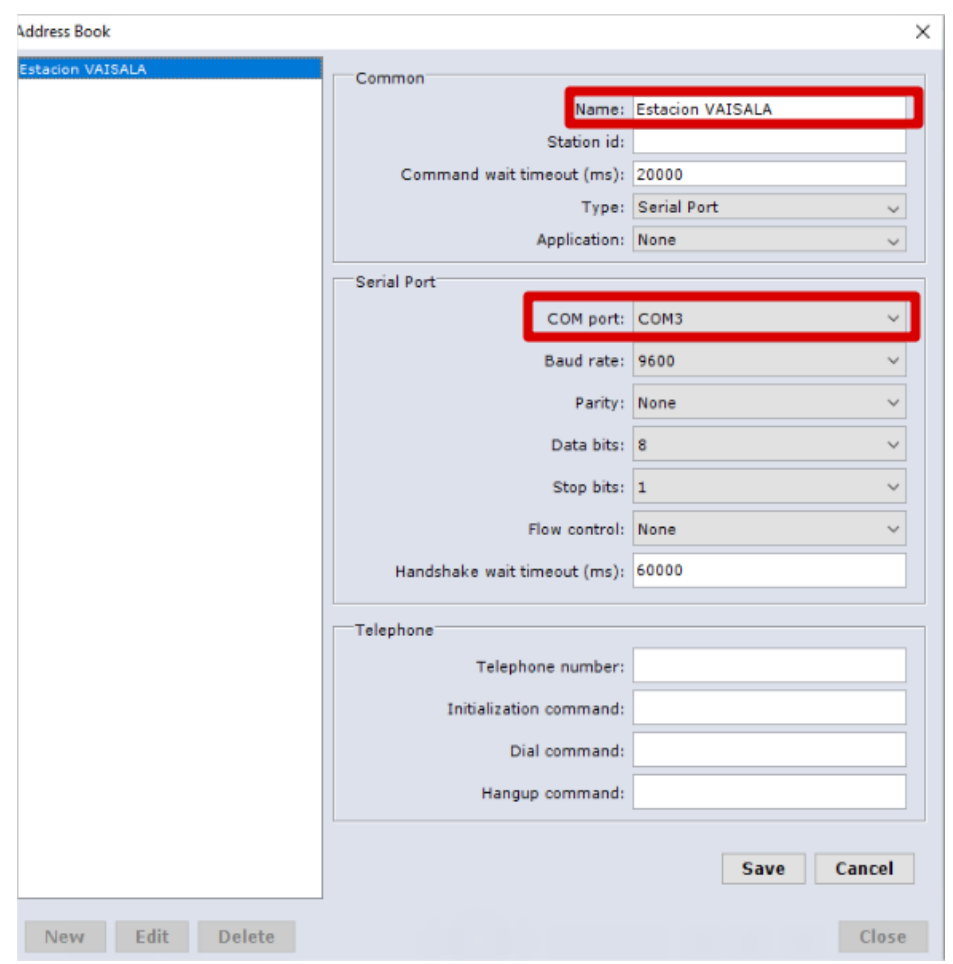

*Configuración de Vaisala/AWS Client - Address Book*.

*Nota.* Elaborado por el autor (2023)**.**

Una vez completada la nueva conexión, se ingresa a la pestaña "Maintenance" en la opción "Setup File" y a su vez en la opción "Upload to Logger", esto para cargar el archivo ADC al Datalogger.

## **Figura 30.**

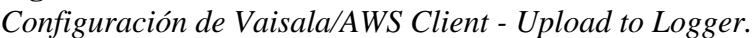

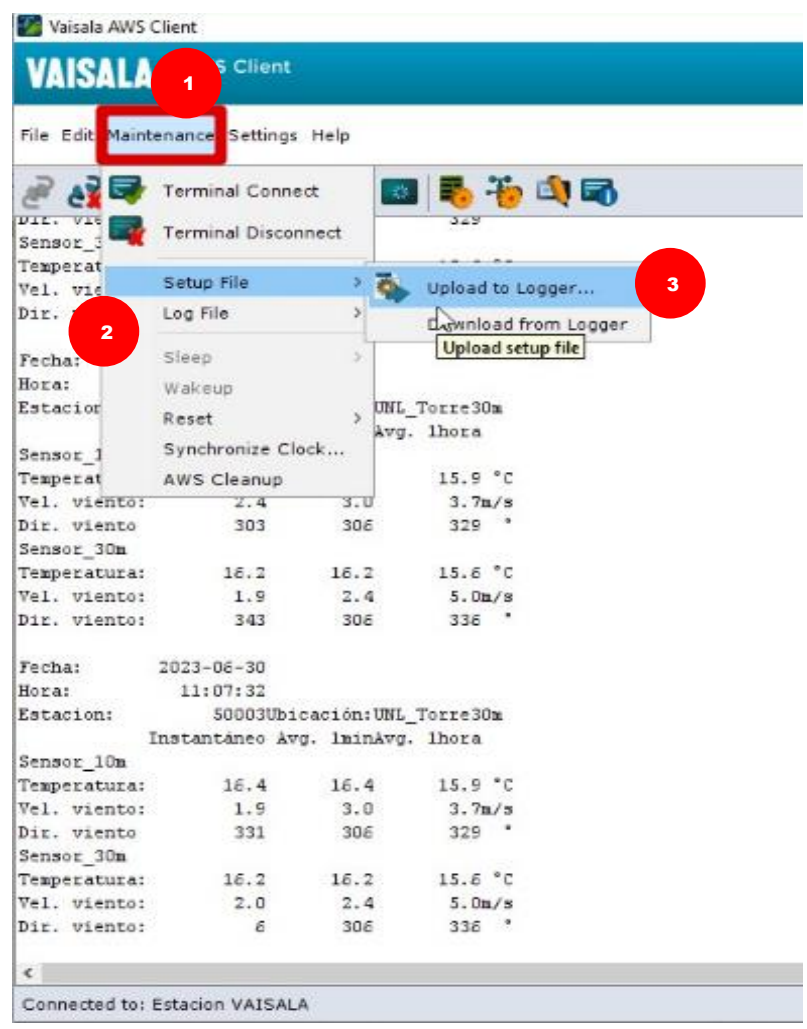

*Nota.* Elaborado por el autor (2023).

Una vez completado este proceso, la estación finalmente transmitirá los datos meteorológicos en formato "CSV" al servidor web a una carpeta localizada en el administrador de archivos de cPanel denominada "unlmeteorologico.com", que a su vez contiene una carpeta para cada estación.

#### **Figura 31.**  *Almacenamiento de archivos FTP.*

| CP Administrador de archivos                  |                |                          |                          |                    |                        | <b>Buscar</b> | Todos sus archivo                                   |
|-----------------------------------------------|----------------|--------------------------|--------------------------|--------------------|------------------------|---------------|-----------------------------------------------------|
| <b>① Copiar</b><br>$+$ Archivo<br>$+$ Carpeta | <b>♦</b> Mover | $\triangle$ Cargar       | $\frac{1}{26}$ Descargar | <b>*</b> Eliminar  | <b>う</b> Restaurar     |               | <sup>1</sup> Cambiar el nombre<br>$\mathscr{D} \in$ |
| $\mathcal{L}$ Extraer<br>* Comprimir          |                |                          |                          |                    |                        |               |                                                     |
| 备<br>unlmeteorologico.com/usuari<br>Ir.       |                | <b>谷</b> Inicio          | <b>J</b> Un nivel arriba | $\leftarrow$ Atrás | $\rightarrow$ Reenviar | C Actualizar  | <b>☑</b> Seleccione Todo                            |
| Contraer todo                                 |                | <b>面</b> Vaciar papelera |                          |                    |                        |               |                                                     |
| $-\bigcirc$ $\bigcirc$ (/home4/unlmete3)      |                | Name                     |                          |                    |                        | <b>Size</b>   | <b>Last Modified</b>                                |
| $\blacksquare$ bin<br>$+$ $\blacksquare$ etc  |                | 50001                    |                          |                    |                        | 1,55 MB       | Hoy 10:18                                           |
| logs                                          |                | 50003                    |                          |                    |                        | 1,15 MB       | Hoy 10:21                                           |
| $+$ mail                                      |                | 50004                    |                          |                    |                        | 708 KB        | Hoy 8:02                                            |
| $+$ php                                       |                | 50005                    |                          |                    |                        | 1.016 KB      | Hoy 10:22                                           |
| + public_ftp                                  |                |                          |                          |                    |                        |               |                                                     |
| + public_html<br>+ softaculous_backups        |                |                          |                          |                    |                        |               |                                                     |
| $+$ ssl                                       |                |                          |                          |                    |                        |               |                                                     |
| $+$ $\blacksquare$ tmp                        |                |                          |                          |                    |                        |               |                                                     |
| $-\blacksquare$ unlmeteorologico.com          |                |                          |                          |                    |                        |               |                                                     |
| $+$ usuario1                                  |                |                          |                          |                    |                        |               |                                                     |
| $-\frac{1}{2}$ usuariounl1                    |                |                          |                          |                    |                        |               |                                                     |
| 150001                                        |                |                          |                          |                    |                        |               |                                                     |
| 1 50003                                       |                |                          |                          |                    |                        |               |                                                     |
| 1 50004<br>■ 50005                            |                |                          |                          |                    |                        |               |                                                     |
|                                               | Y              |                          |                          |                    |                        |               |                                                     |

*Nota.* Elaborado por el autor (2023)**.**

#### *5.2.2 Bases de datos para información meteorológica*

Para cumplir con el objetivo de "implementar una base de datos que permita el almacenamiento y la descarga de los datos provenientes del sistema de sensores", se creó una base de datos de tipo MySQL para cada estación.

#### **Figura 32.**

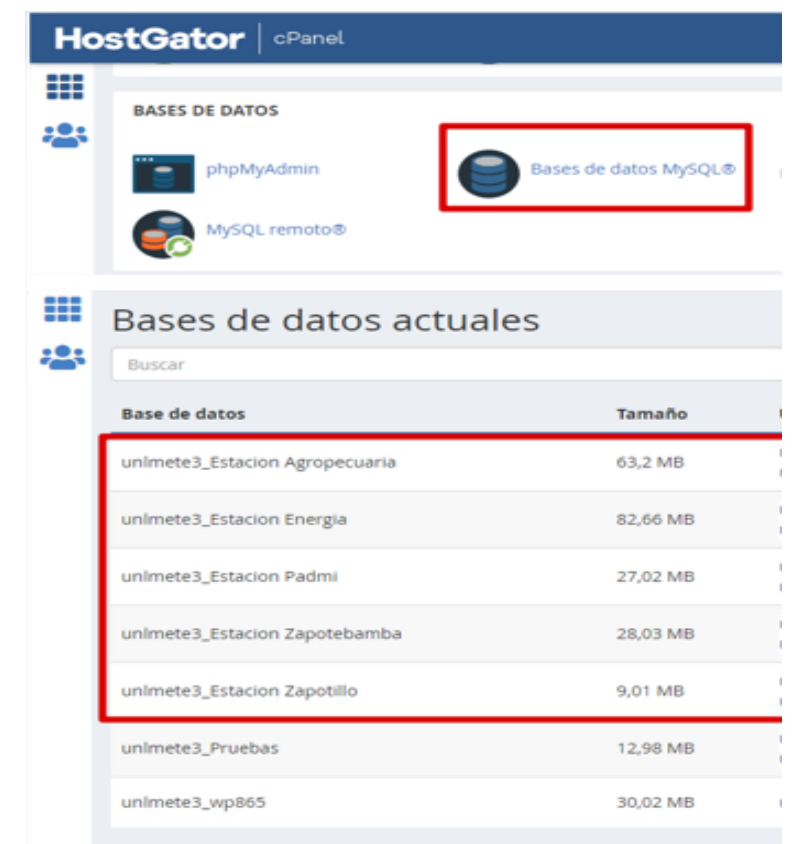

*Configuración de Vaisala/AWS Client - Upload to Logger.*

*Nota.* Elaborado por el autor (2023)**.**

Dentro de cada base de datos se crea una tabla con el número, tipo de datos y nombre de columnas correspondiente a los datos meteorológicos que almacena cada estación; esto se logra mediante la herramienta *phpMyAdmin*, que al ser un gestor de base de datos facilita su configuración y administración.

**Figura 33.**  *Administración de base de datos MySQL mediante phpMyAdmin.*

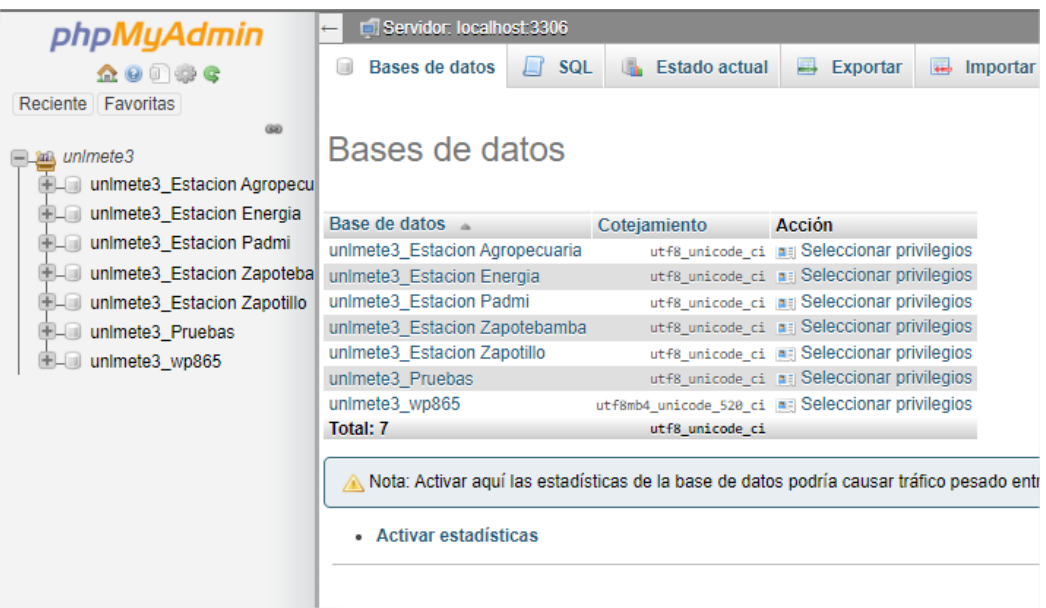

*Nota.* Elaborado por el autor (2023)**.**

#### **Tabla 9.**

*Nombre de columnas y tipo de variables para almacenar información meteorológica.*

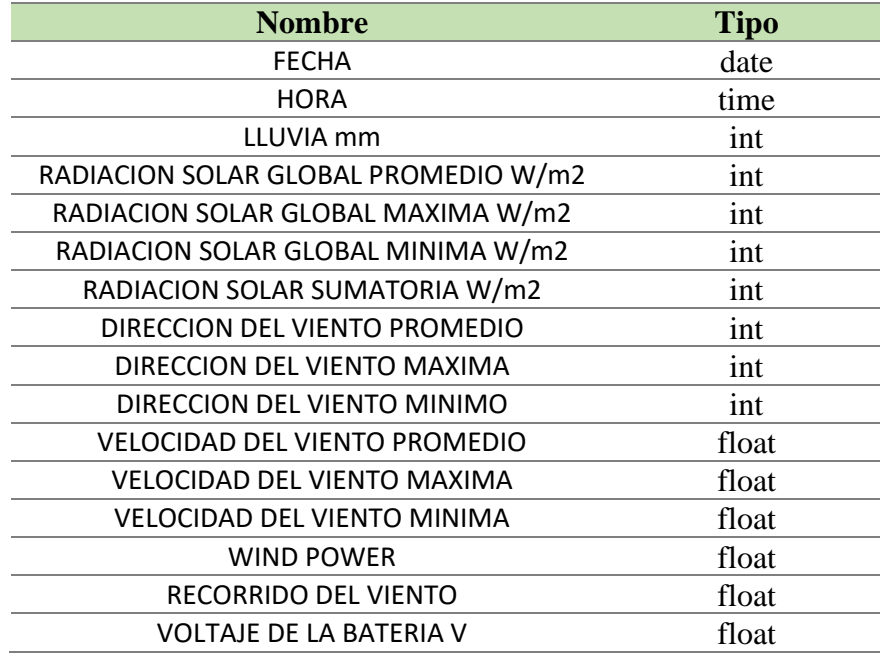

*Nota.* Elaborado por el autor.

## **Figura 34.**

*Administración y creación de tablas MySQL mediante phpMyAdmin para la estación Padmi – 50005.*

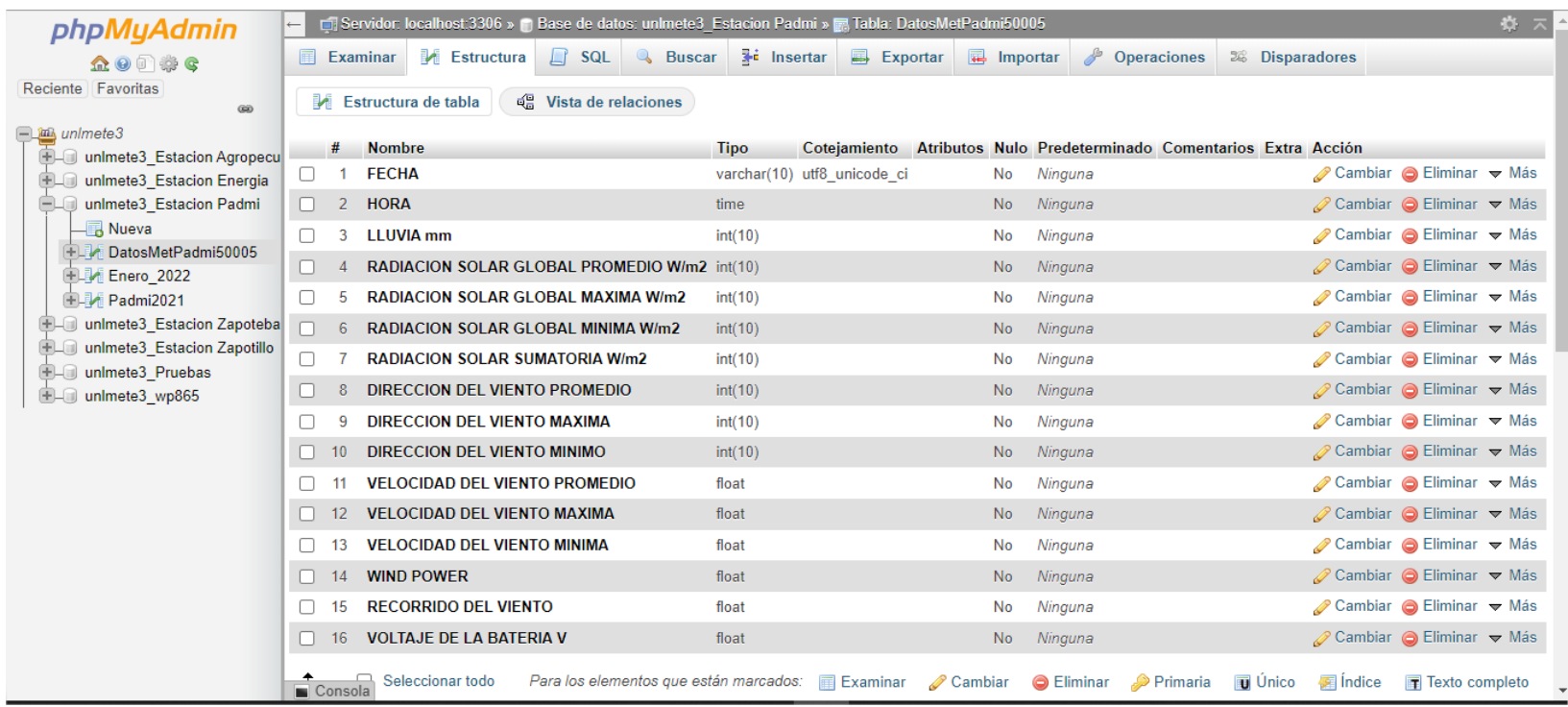

*Nota.* Elaborado por el autor (2023)**.**

Además de crear tablas que almacenan información mediante importación de datos manual o automáticamente, se pueden crear funciones denominadas "disparadores" que extraen datos de una tabla ya existente para copiarlos en una nueva y de esa forma visualizar los datos en un formato diario actual.

#### **Figura 35.**

*Creación y configuración de disparadores para tablas MySQL para la estación Padmi – 50005.*

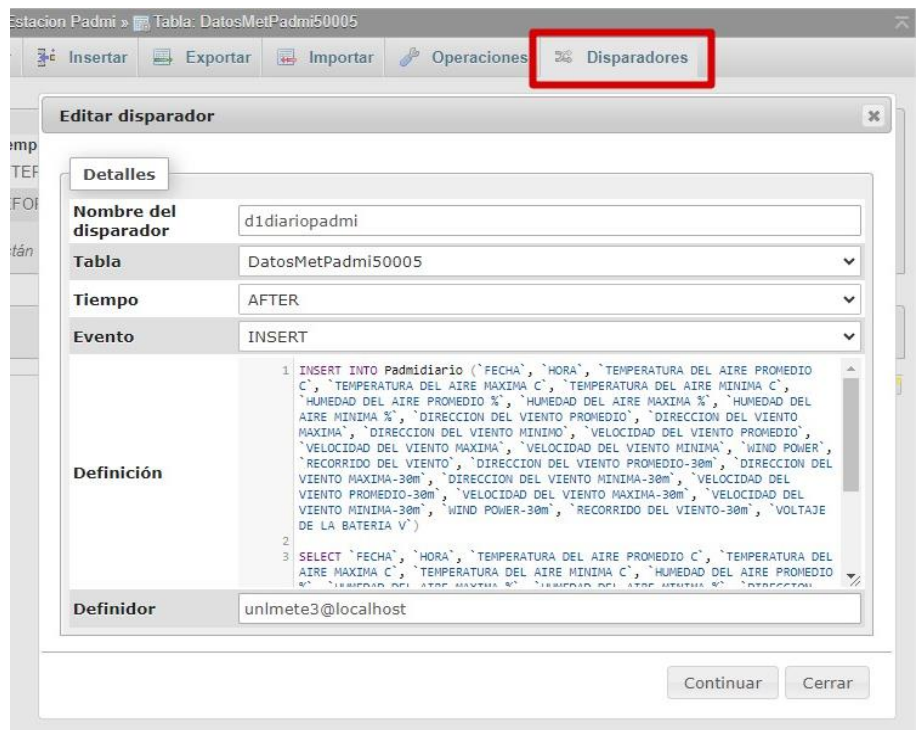

*Nota.* Elaborado por el autor (2023)**.**

Una vez elaboradas las bases de datos con sus respectivas tablas se procede a la creación y edición de un archivo de tipo PHP que permita leer los archivos de la carpeta "usuariounl1" de la figura 31, que se encuentran en formato CSV, los transmita cada cinco minutos y los almacene en las tablas previamente creadas.

## **Figura 36.**

*Archivo PHP para leer y almacenar datos meteorológicos en una base de datos.*

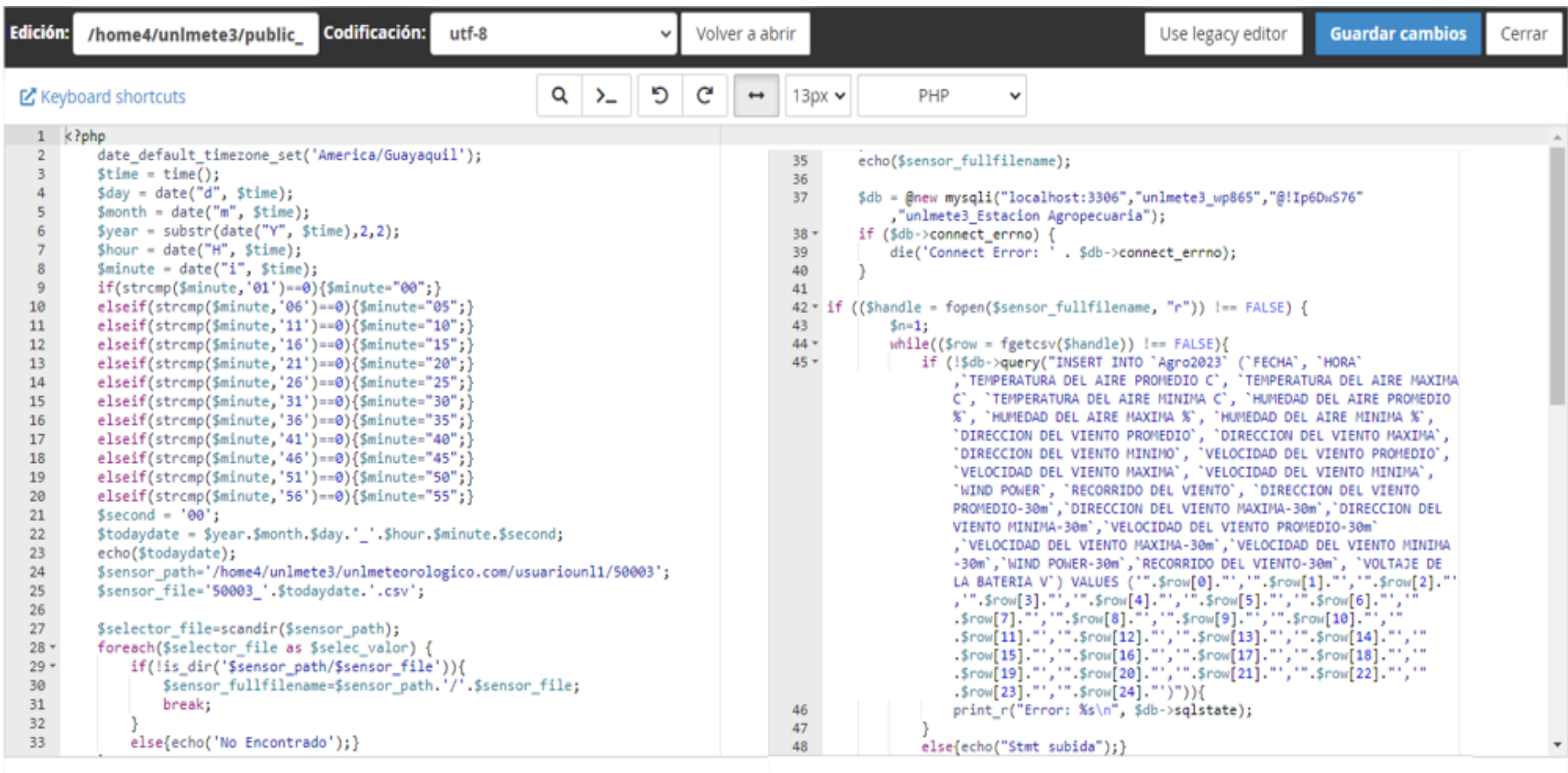

*Nota.* Elaborado por el autor (2023)**.**

Para lograr la transmisión cada cinco minutos de los datos meteorológicos almacenados en la carpeta "unlmeteorologico.com" hacia las tablas en las bases de datos, además del archivo PHP, se debe crear en conjunto un "trabajo de cron" proporcionado igualmente por cPanel, esto es para que el archivo PHP se transmita las veces requeridas.

#### **Figura 37.**  *Trabajos de cron – cPanel.*

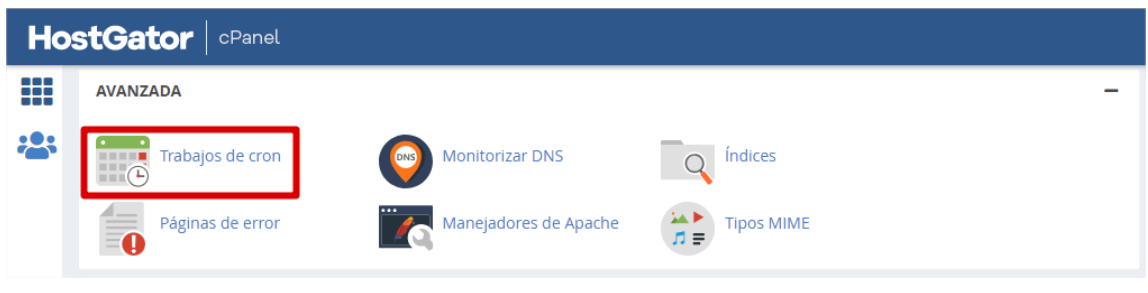

*Nota.* Elaborado por el autor (2023)**.**

### **Figura 38.**

*Trabajos de cron actuales – cPanel.*

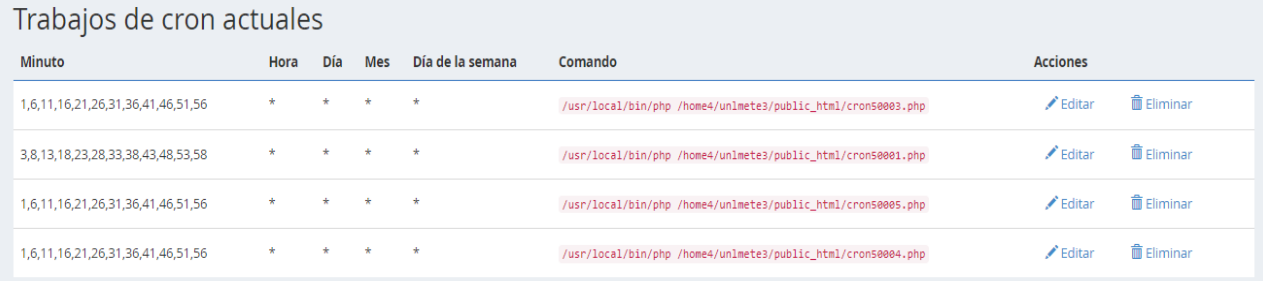

*Nota.* Elaborado por el autor (2023)**.**

Realizado este paso, los datos de los archivos CSV pertenecientes a cada estación se almacenarán y visualizarán en sus correspondientes tablas en phpMyAdmin.

## **Figura 39.**

*Tabla de datos meteorológicos estación de Padmi – 50005.*

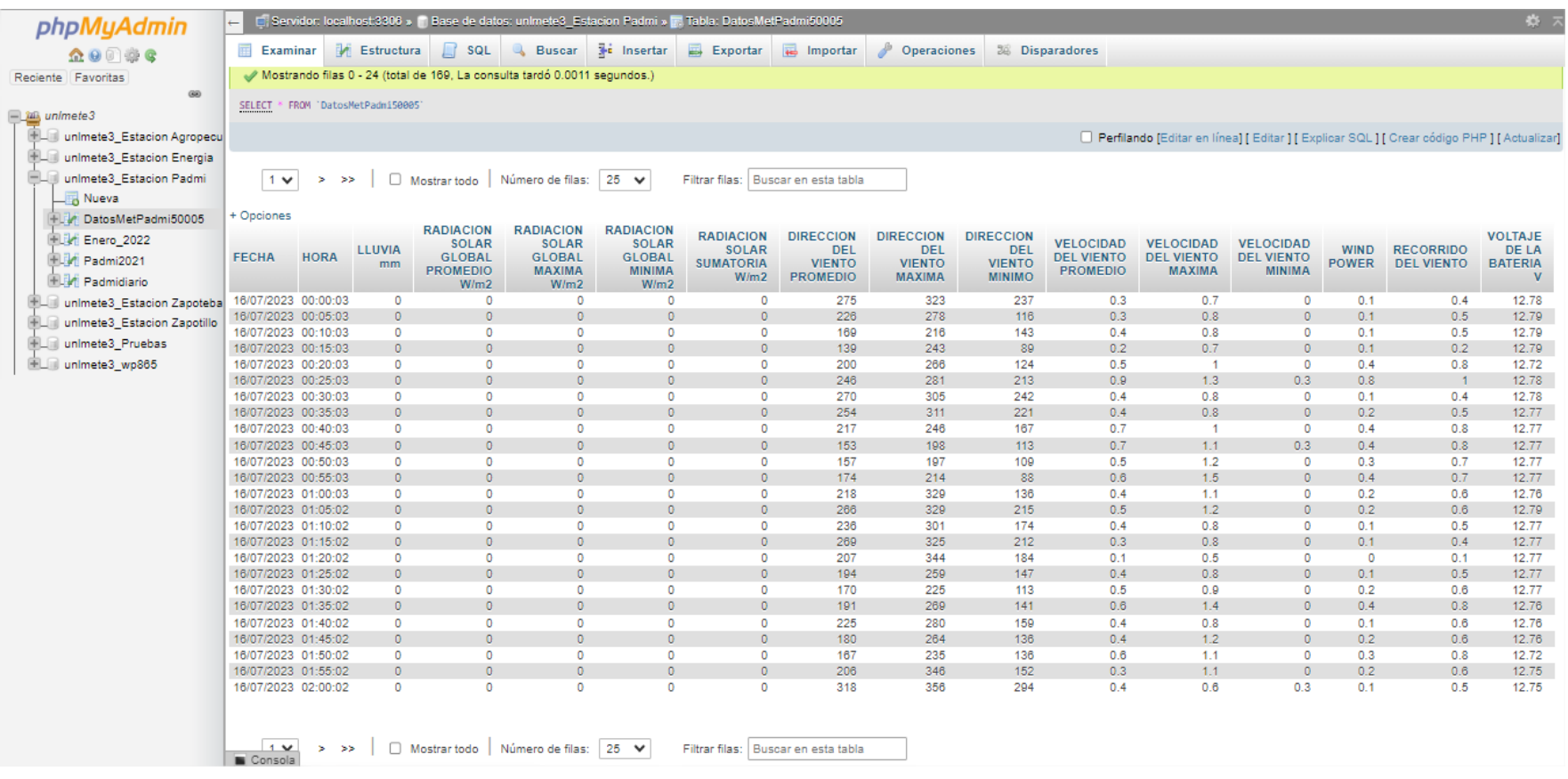

*Nota.* Elaborado por el autor (2023)**.**

#### *5.2.3 Desarrollo del sitio web unlmeteorologico.com*

Finalmente, para llevar a cabo el objetivo que señala "desarrollar una interfaz web amigable con el usuario que permita la interacción y descarga de los datos para su posterior análisis", se empleó principalmente el gestor de contenidos *WordPress* proporcionado por el *hosting web* incorporado en cPanel.

## **Figura 40.**

*WordPress en cPanel.*

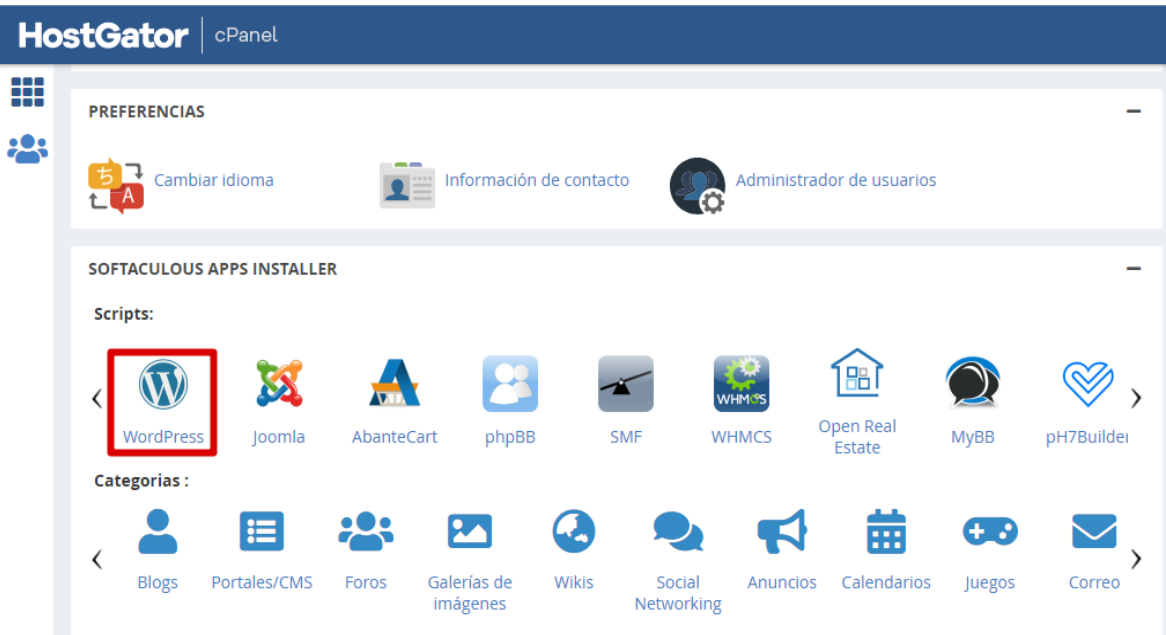

*Nota.* Elaborado por el autor (2023)**.**

Para iniciar con la creación de la página web con *WordPress*, se editan los detalles de instalación (véase Figura 41) y se escoge entre diseñar desde cero o escoger un tema o plantilla ya creada para la apariencia y el diseño visual del sitio web (véase Figura 42). Estos temas son el componente clave para personalizar y dar estilo al sitio de *WordPress*, y pueden afectar cómo se muestran los contenidos y cómo los usuarios interactúan con el sitio.

### **Figura 41.**

*Configuración de instalación de página web con WordPress.*

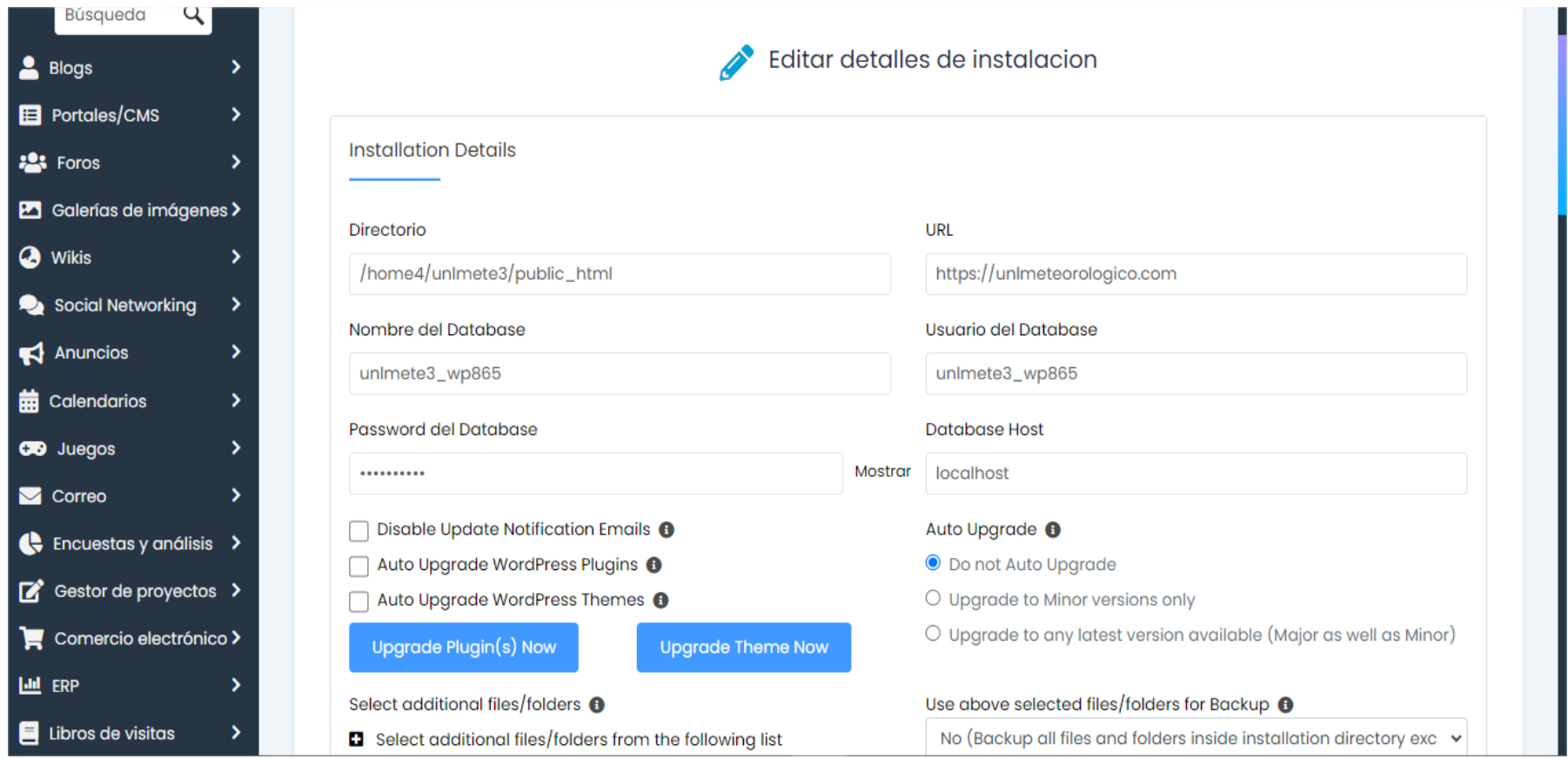

*Nota.* Elaborado por el autor (2023)**.**

# **Figura 42.**

*Elección de tema para página web en WordPress.*
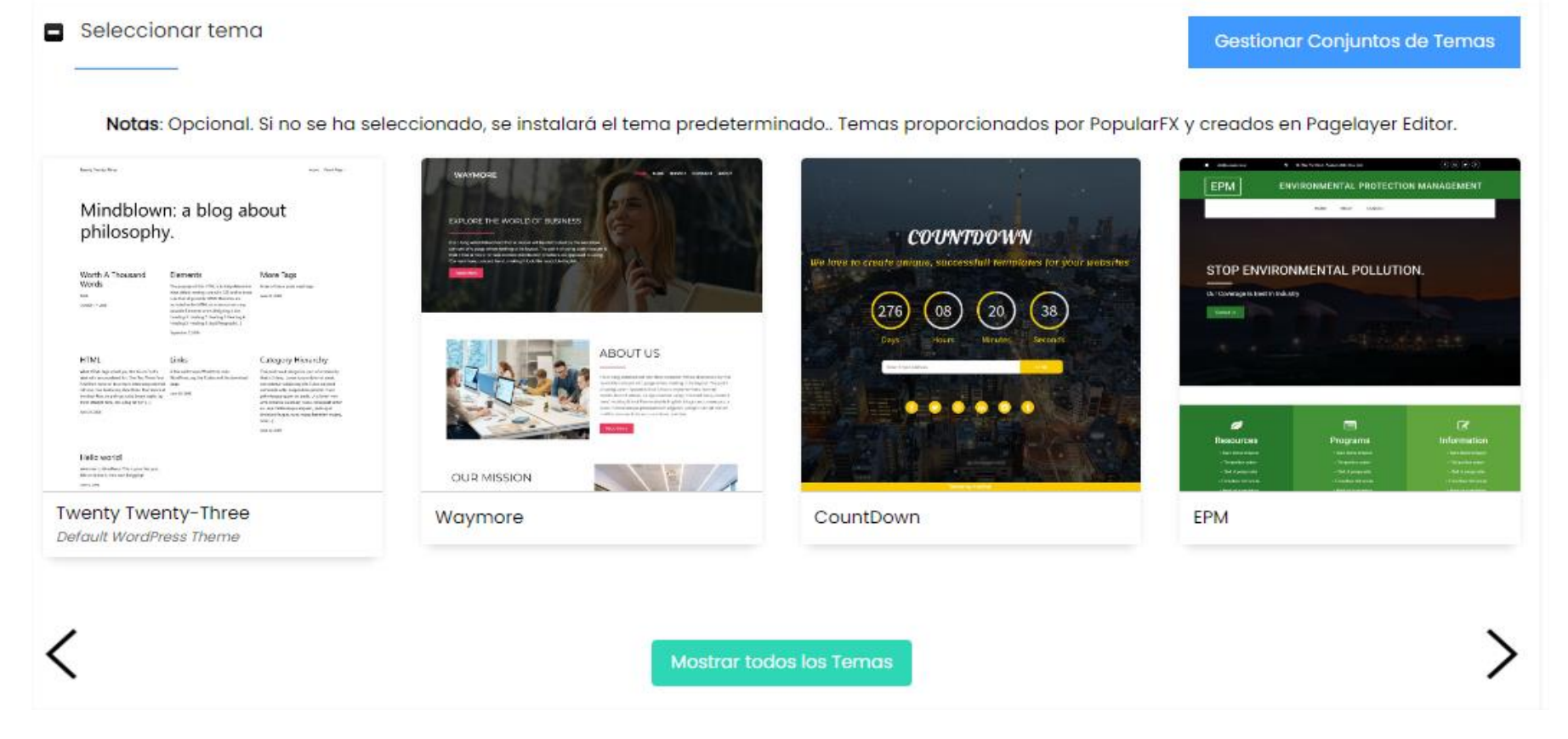

Para el diseño de la página web se escogió el tema *Twenty Twenty-Two* Versión: 1.4 debido que posee las características más adecuadas para estructurar la apariencia de la página (véase Figura 43). Completado este proceso, se puede editar la página ya sea a través de un editor visual o un editor de código HTML y CSS (véase Figura 44). De esta forma se modifica la estructura, contenido, la presentación visual y el diseño de la página web.

Una vez diseñada la página web de inicio y las páginas web correspondientes para cada estación, se instala el *plugin wpDataTables* Versión 3.4.4, esto para leer, crear y visualizar nuevas tablas adecuadas para páginas web a partir de las tablas ya existentes en *phpMyAdmin* (véase Figura 45). Además, este *plugin* permite crear gráficos en conjunto con las tablas creadas por el mismo *plugin*.

Para iniciar con la conexión de las tablas creadas en *phpMyAdmin*, se debe ubicar en la sección "ajustes" en la opción "conexión de base de datos separada" y rellenar los campos con la información correspondiente a cada base de datos (véase Figura 46).

Completada la conexión con cada base datos de cada estación meteorológica, se puede crear una nueva tabla adaptada para la página web, en la sección "*Create a Table*" y a su vez escogiendo la conexión a la base de datos deseada junto con la opción "*Generate a query to the MySQL database*" (véase Figura 47).

Realizado el paso anterior, se logran visualizar todas las tablas almacenadas en la base de datos escogida. Además, se puede seleccionar cualquiera de esas tablas junto con sus columnas y darle un nombre a la nueva tabla que se va a crear (véase Figura 48).

Seleccionadas las tablas y columnas requeridas, se procede a generar una nueva tabla donde es posible aplicar diversas configuraciones y atributos mediante las opciones proporcionadas por el plugin *wpDataTables* (véase Figura 49 y 50).

Una vez creada la nueva tabla, se puede crear un gráfico a partir de la misma, esto mediante la opción "*Create a char*", asignándole un nombre, escogiendo un tipo de motor de renderizado de gráficos y las columnas deseadas (véase Figura 51, 52, 53 y 54).

Completado este proceso, finalmente se observa el aspecto que tendrá el nuevo gráfico, así como también modificarlo, cambiando su tamaño, colores, ejes entre otras opciones (véase Figura 55).

#### **Figura 43.**

*Tema Twenty Twenty-Two Versión: 1.4*

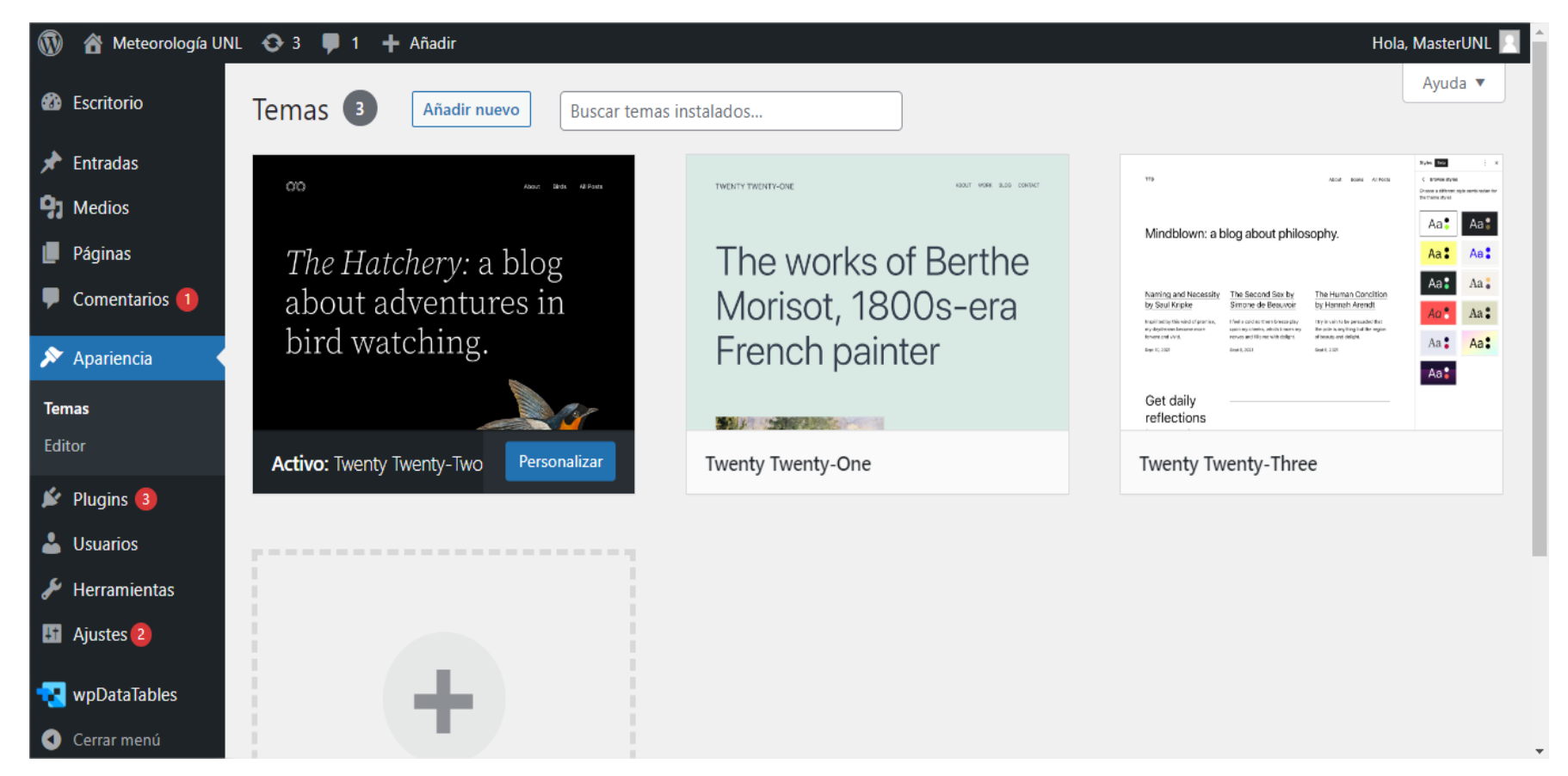

#### **Figura 44.**

*Editor visual o editor de código HTML y CSS de página web.*

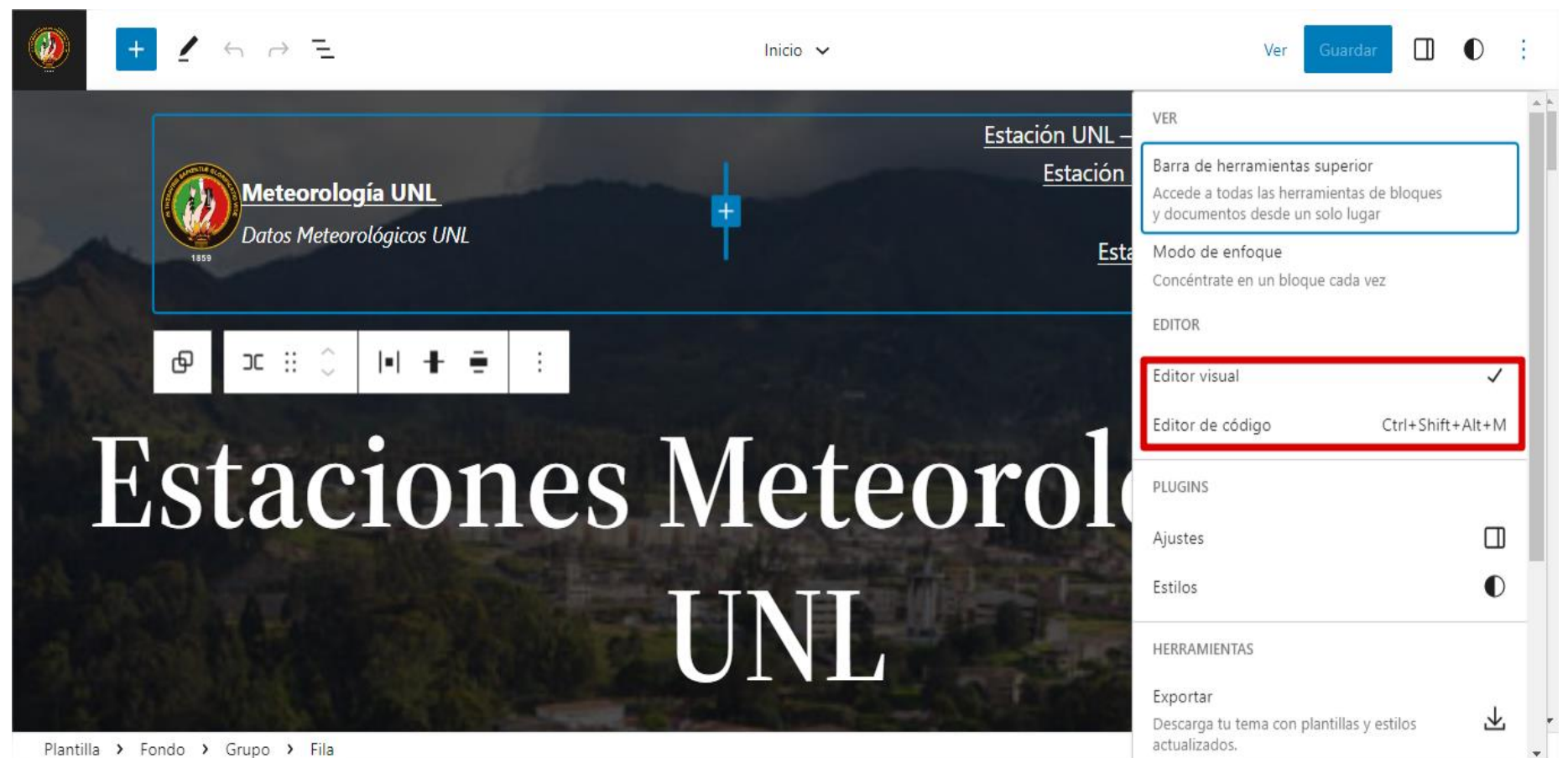

## **Figura 45.**

*Plugin wpDataTables Versión 3.4.4.*

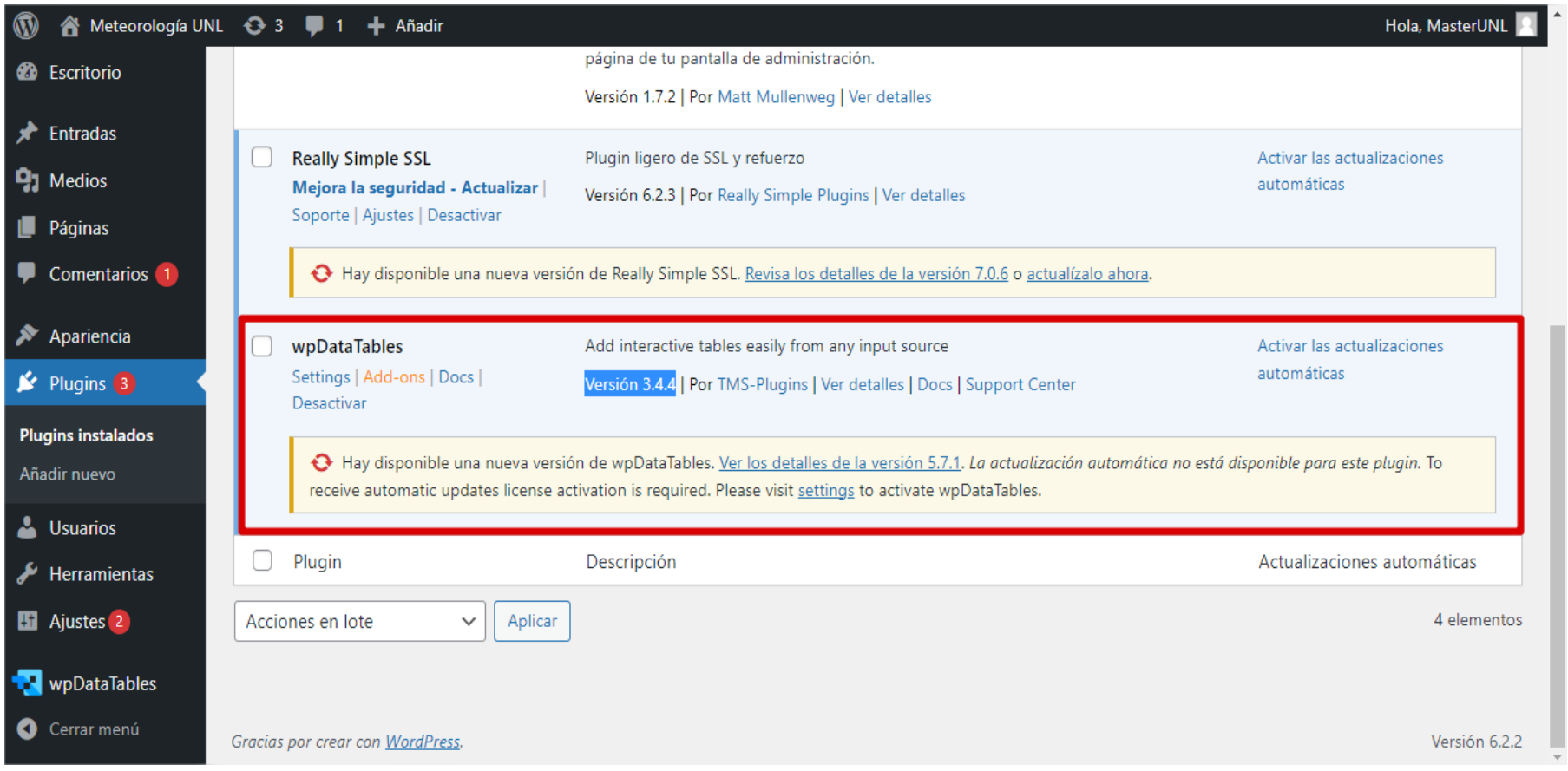

## **Figura 46.**

*Conexión de base de datos separada mediante el plugin wpDataTables.*

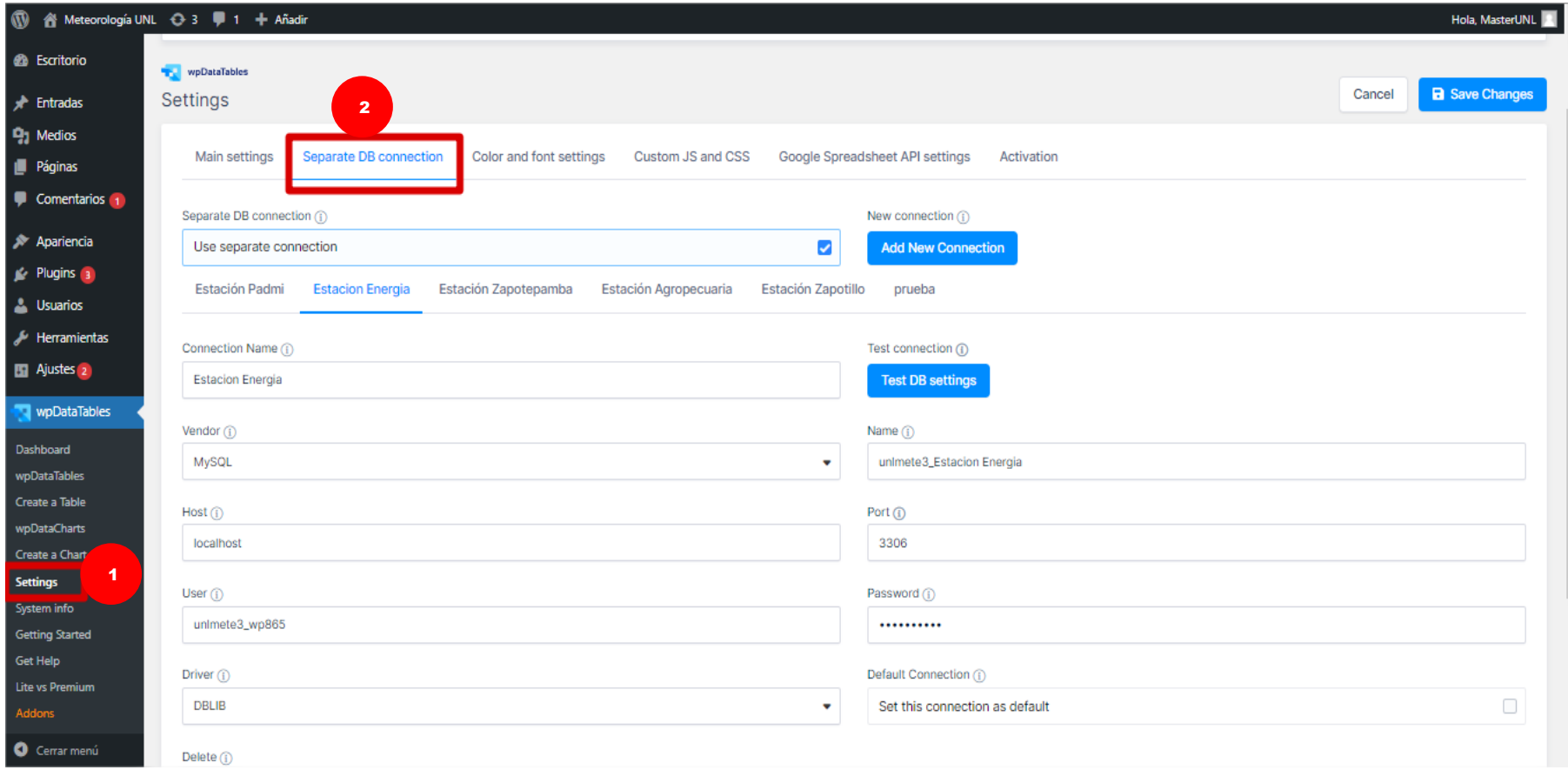

#### **Figura 47.**

*Crear una nueva tabla con wpDataTables.*

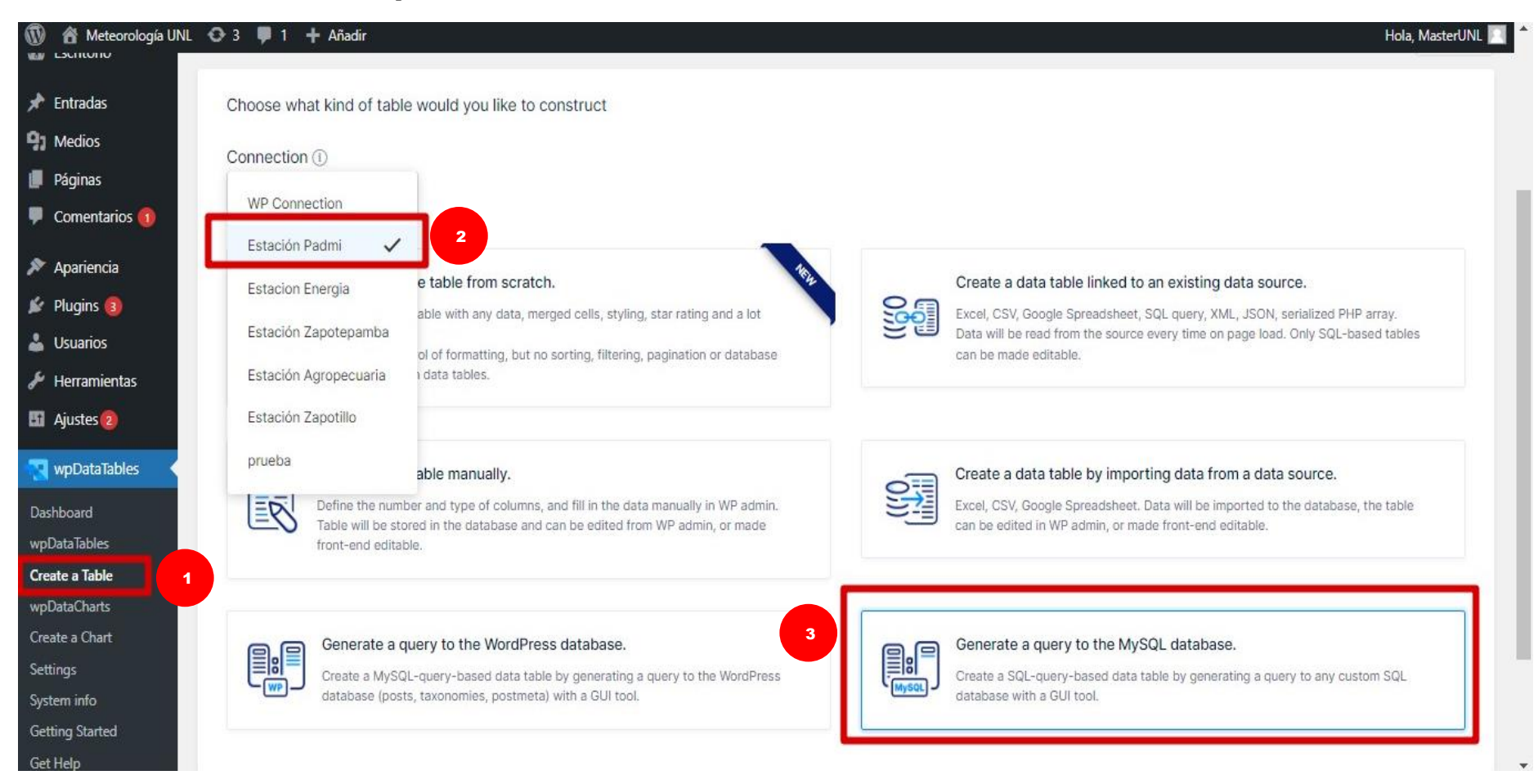

## **Figura 48.**

*Nombre y selección para una nueva tabla con wpDataTables*

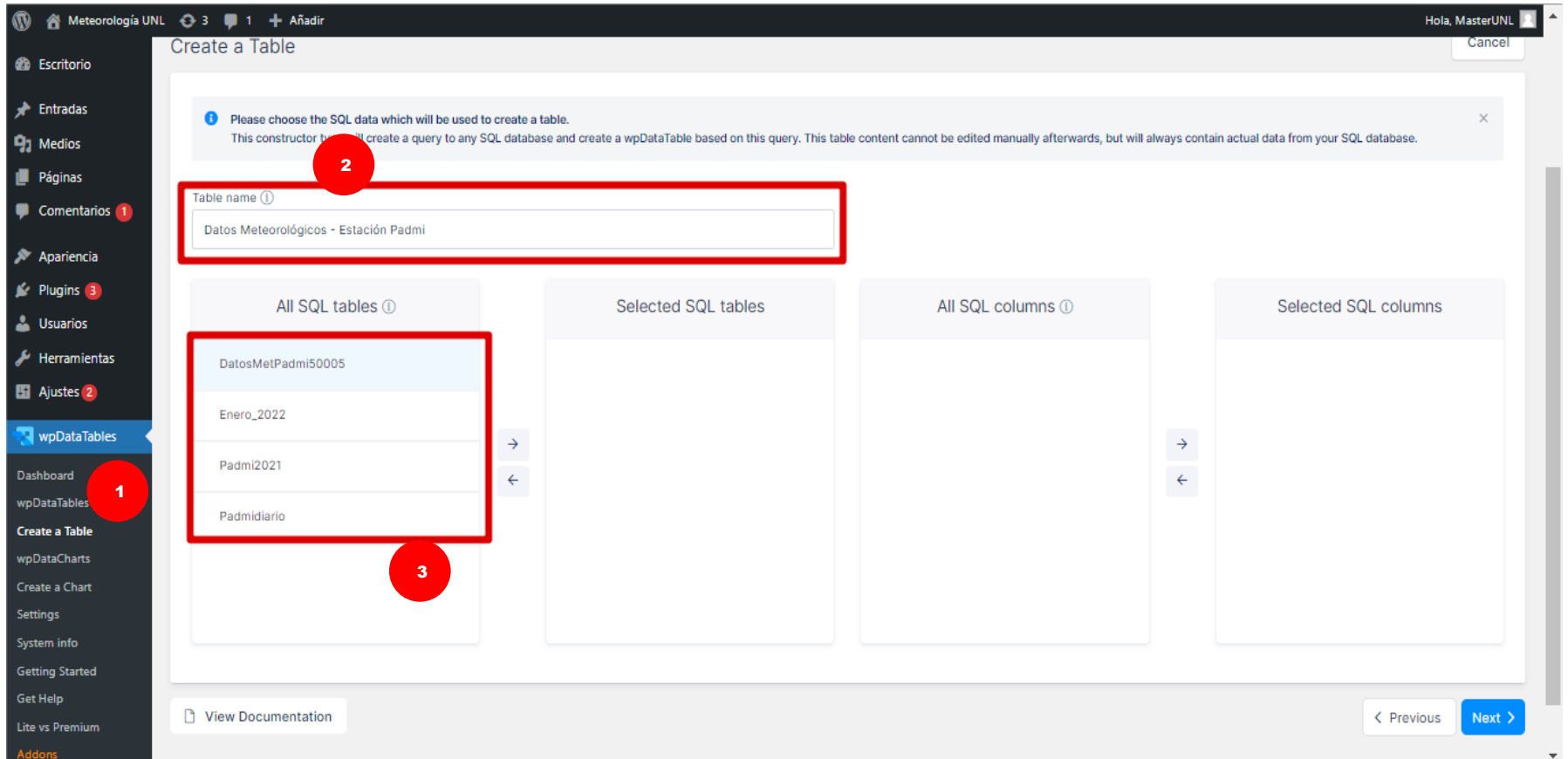

## **Figura 49.**

*Nueva tabla para la Estación Padmi con wpDataTables.*

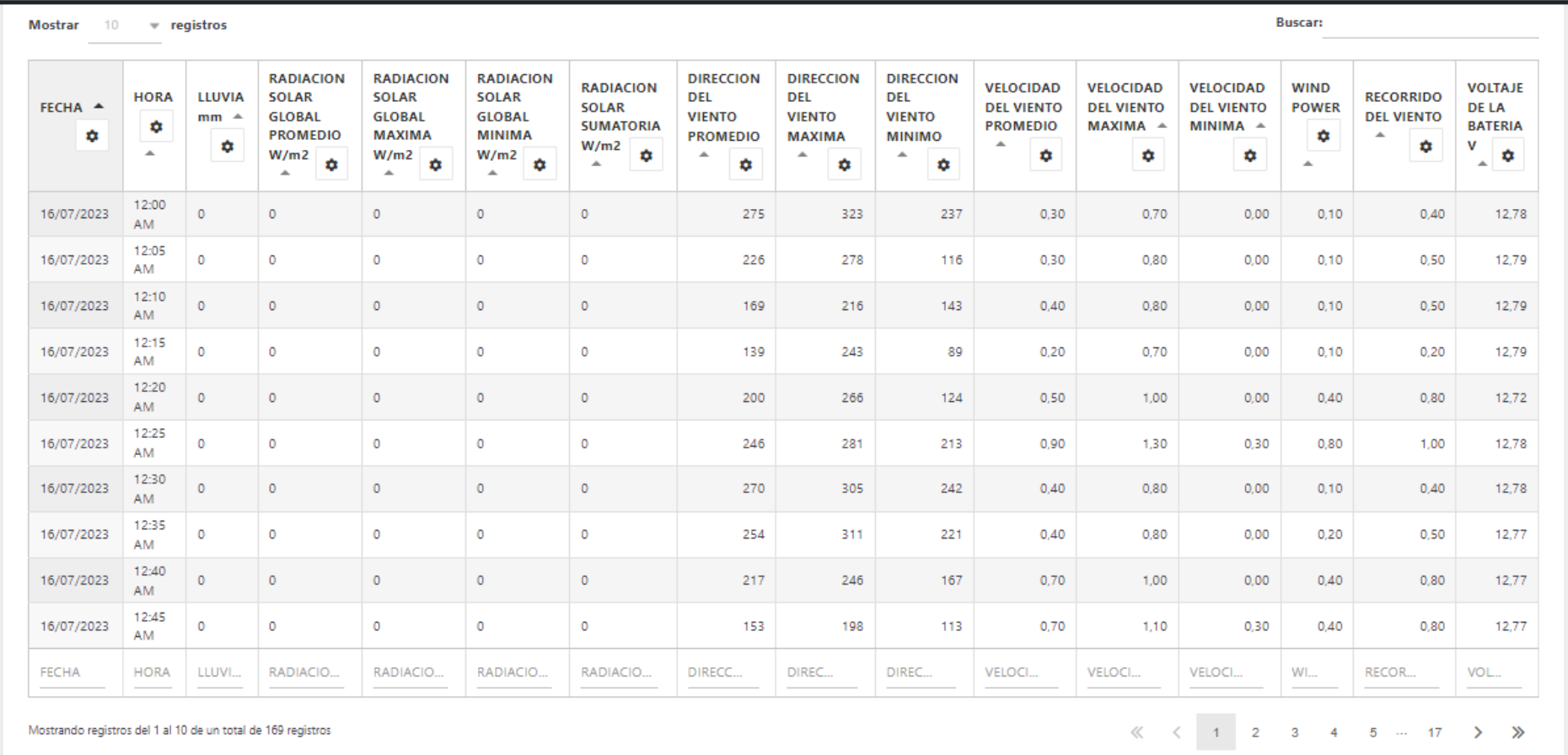

#### **Figura 50.**

*Opciones de configuración para nueva tabla para la Estación Padmi con wpDataTables.*

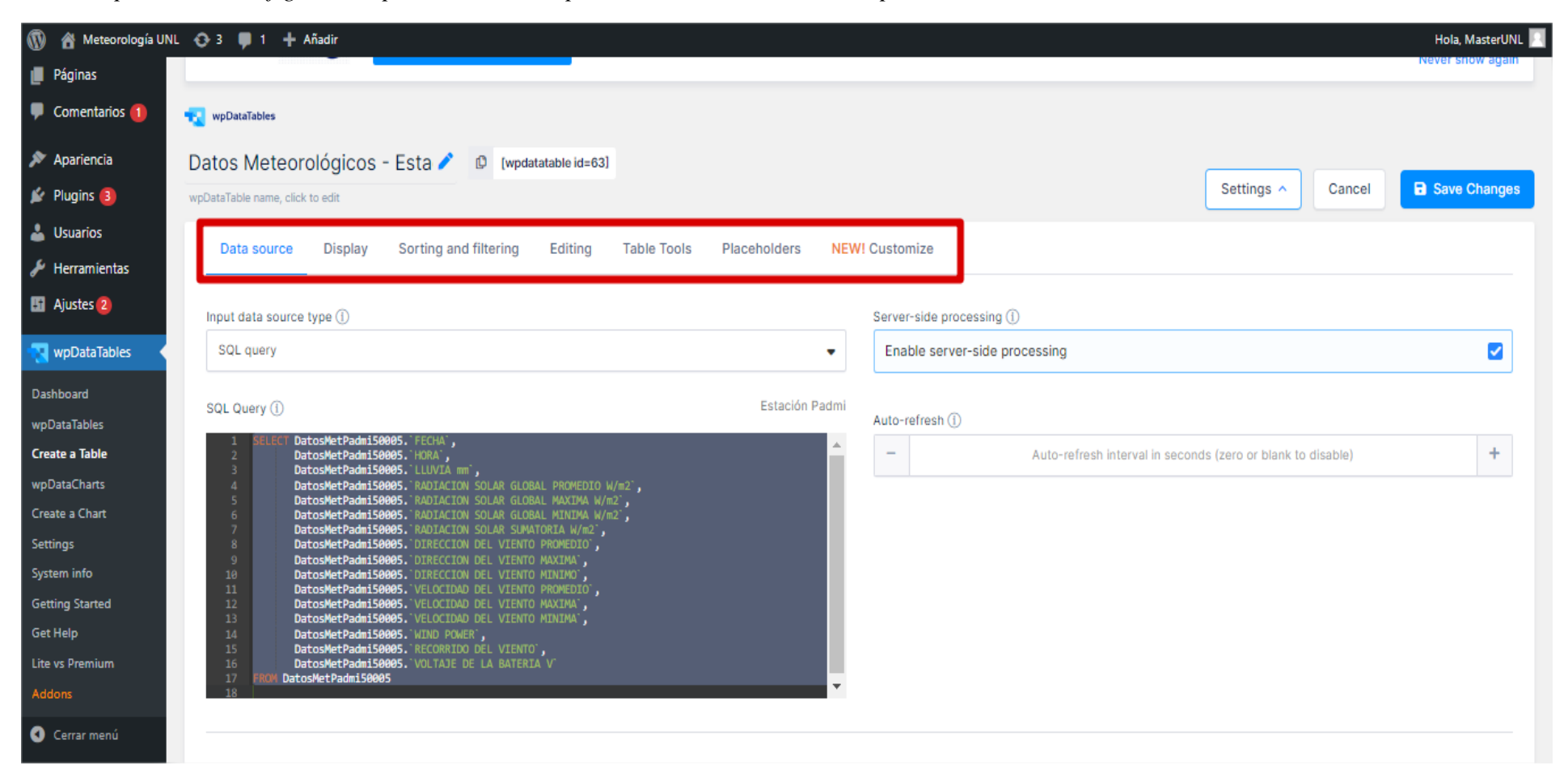

#### **Figura 51.**

*Nombre y motor de renderizado para el gráfico de la Estación Padmi con wpDataTables.*

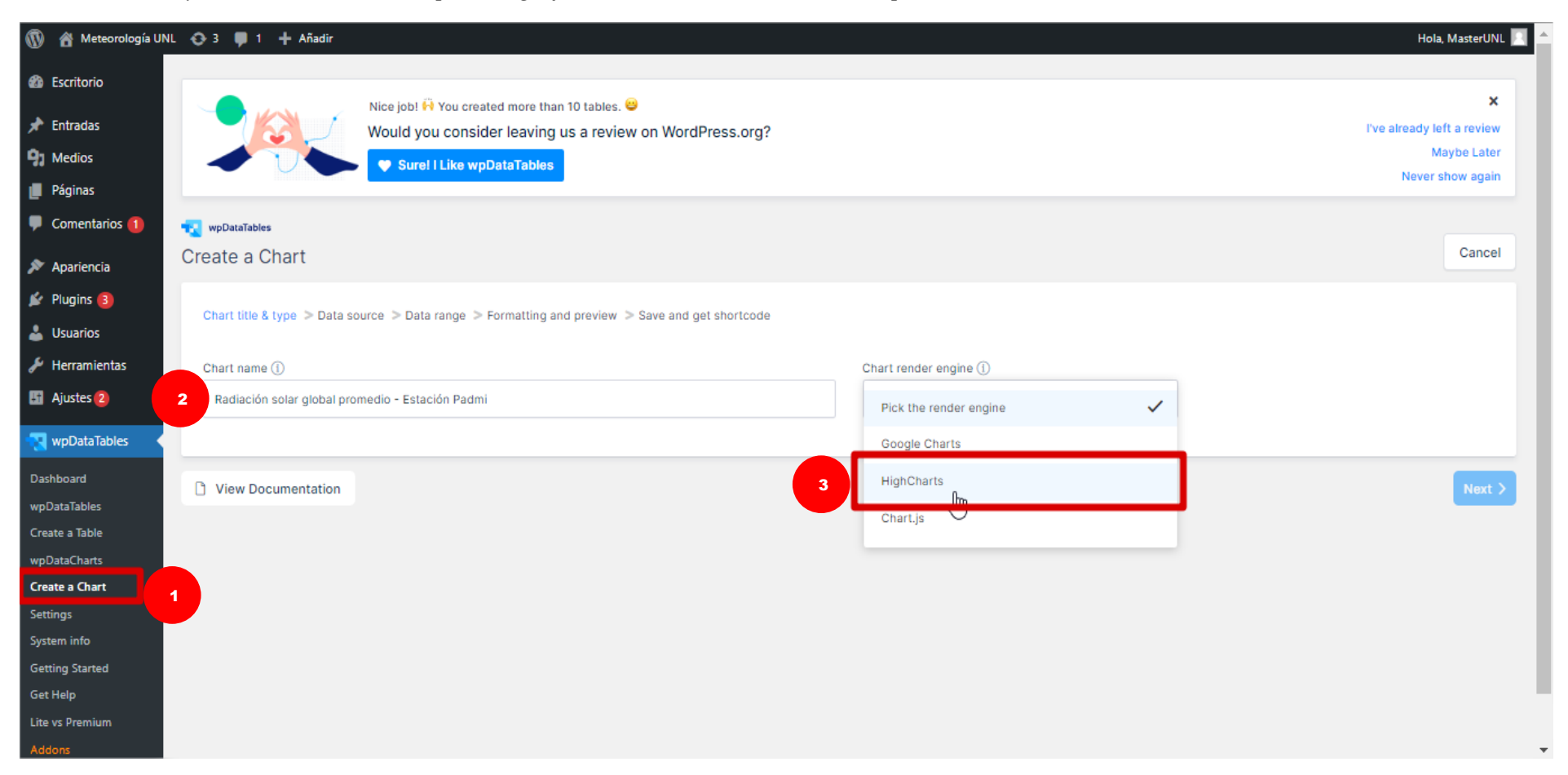

#### **Figura 52.**

*Tipo de gráfico con wpDataTables.*

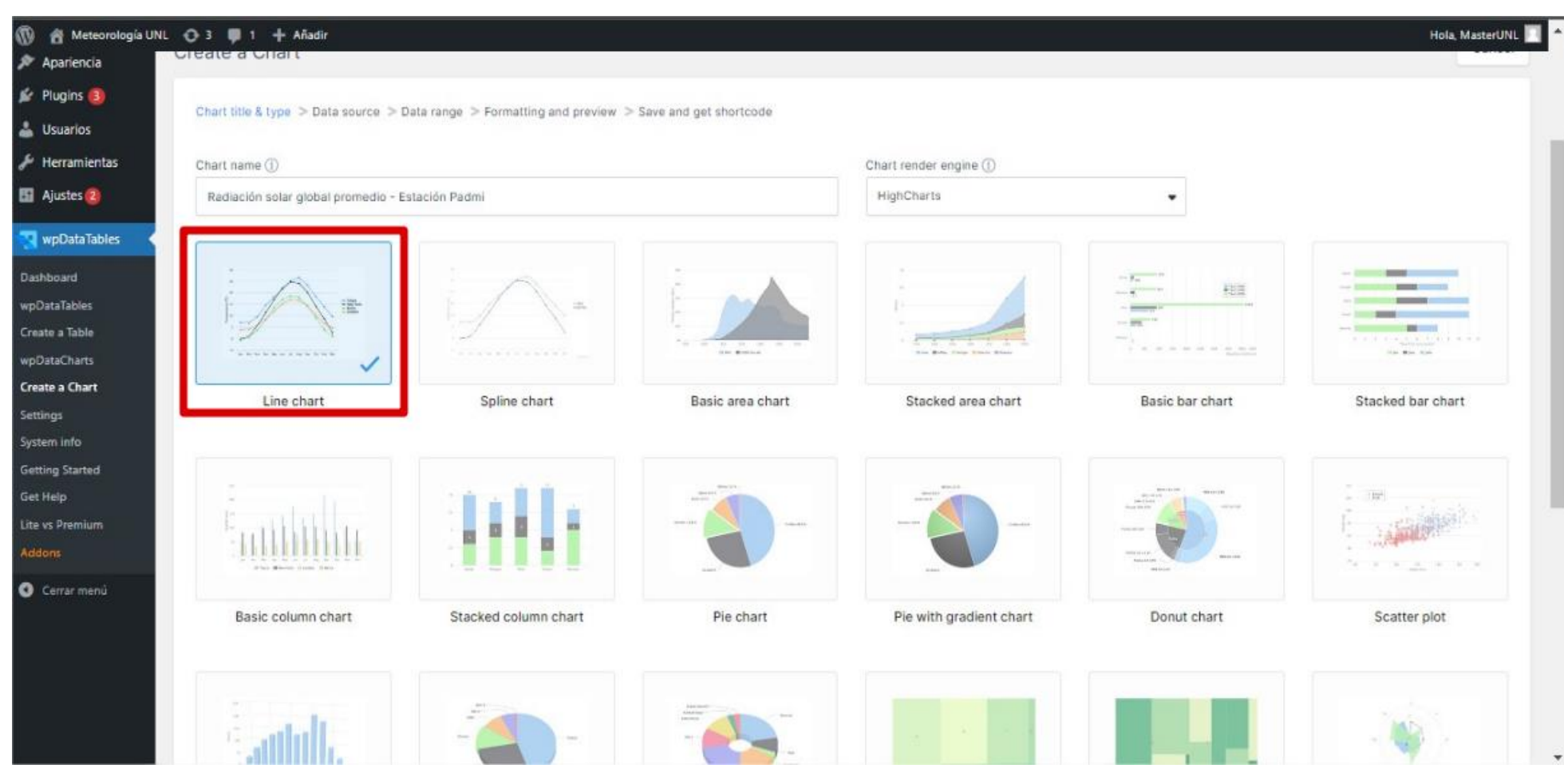

#### **Figura 53.**

*Elección de la tabla para la creación del gráfico con wpDataTables.*

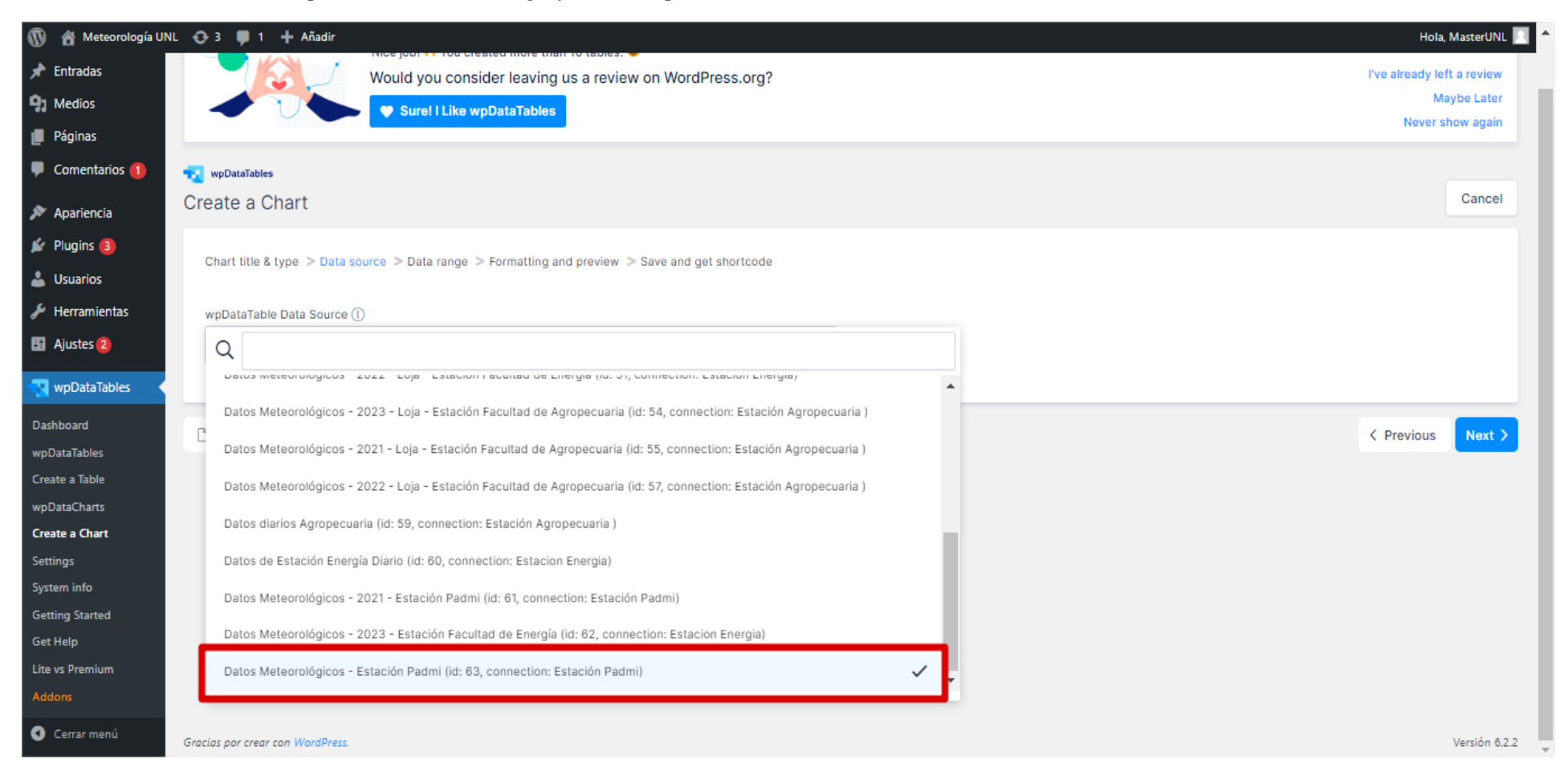

## **Figura 54.**

*Elección de columnas para la creación del gráfico con wpDataTables.*

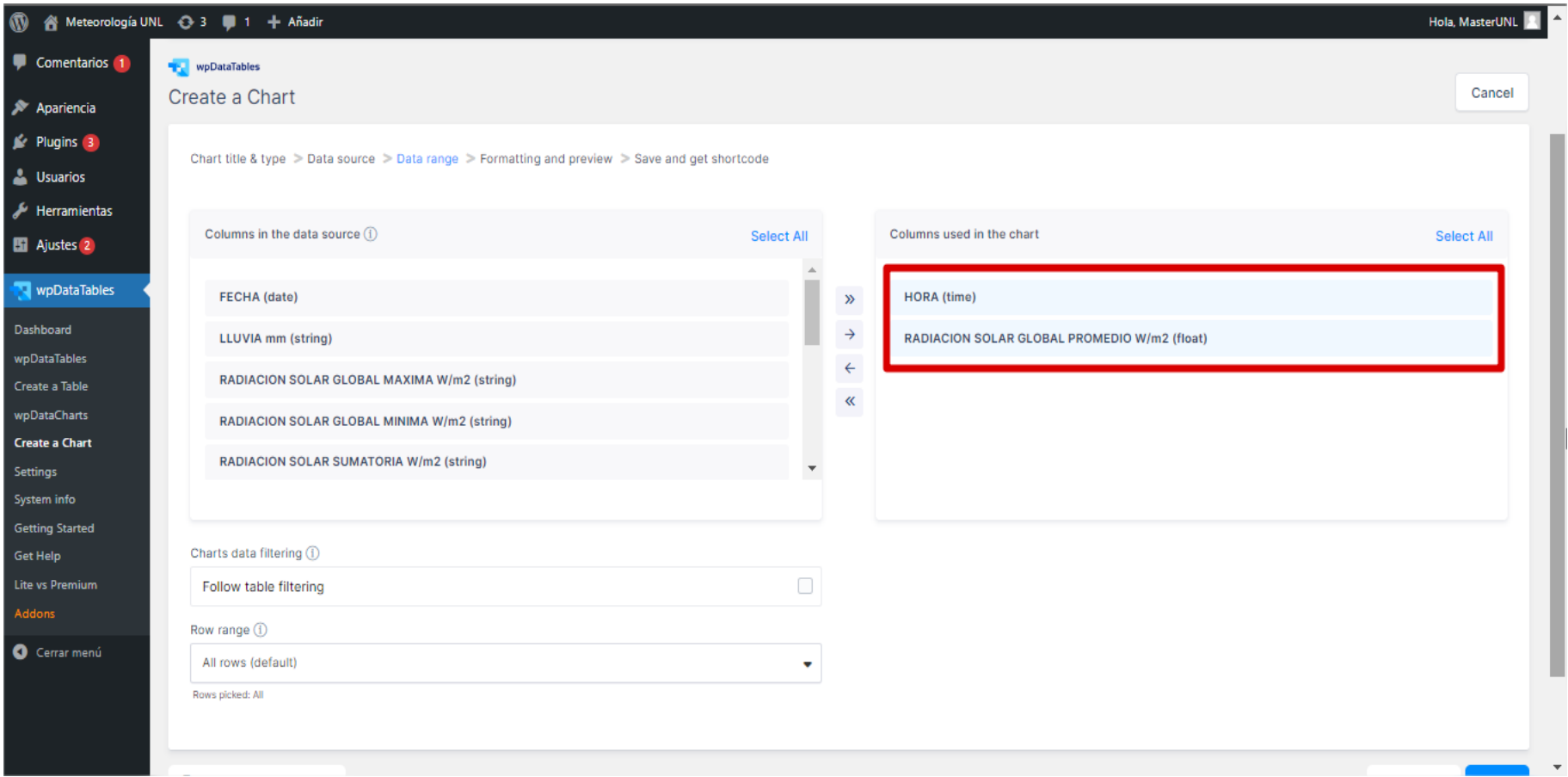

## **Figura 55.**

*Gráfico resultante para la Estación Padmi con wpDataTables.*

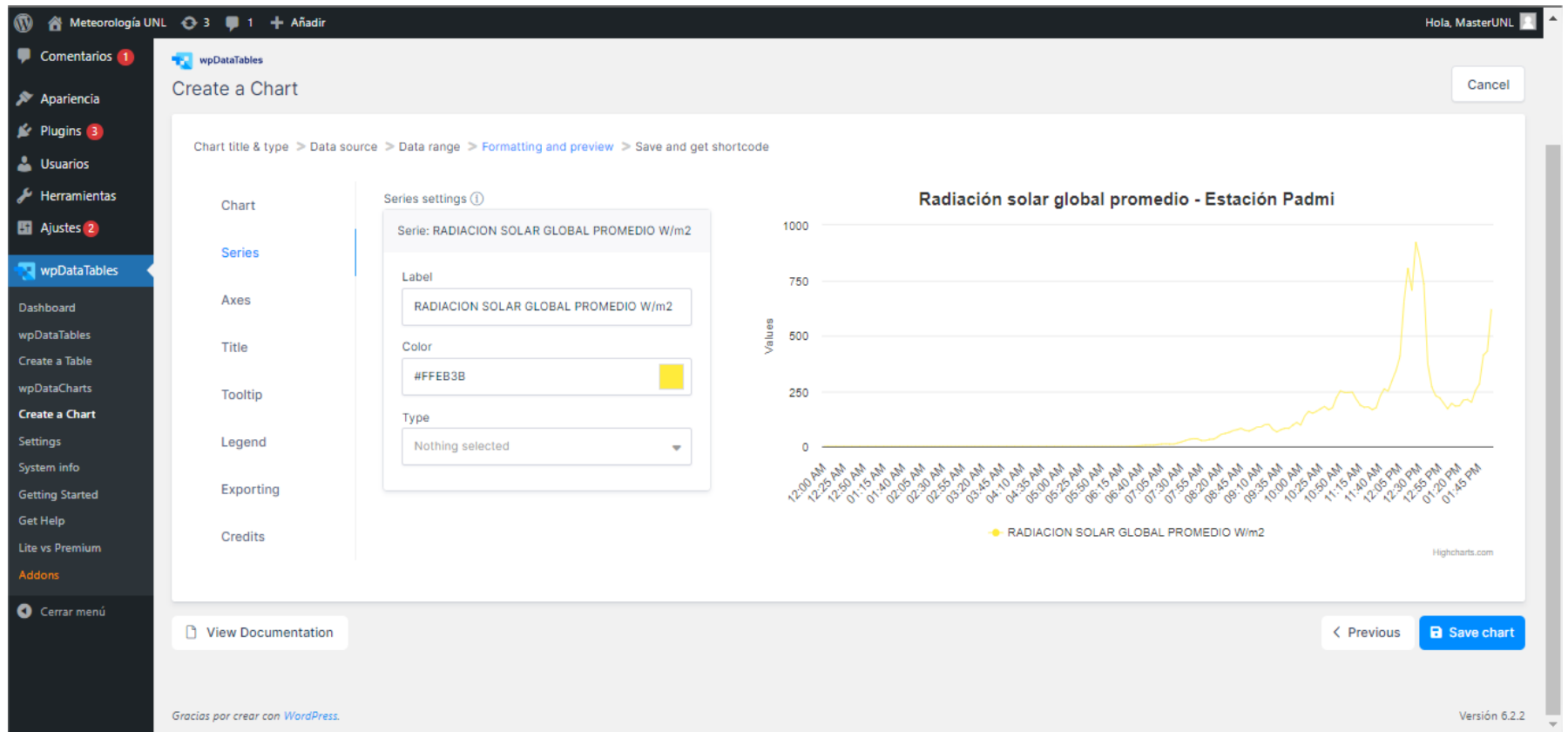

#### *5.3. Procesamiento y análisis de datos*

Existen dos tipos de archivos que almacenan los datos meteorológicos que deben ser analizados y procesados antes de que puedan ser implementados en las tablas de phpMyAdmin y posteriormente en las tablas del *plugin wpDataTables.*

#### *5.3.1 Datos de archivos CSV transmitidos a la página web.*

Los datos almacenados en los archivos de la carpeta denominada "unlmeteorologico.com" localizada en el administrador de archivos de cPanel, son de formato CSV delitimidatos por comas. Al ser descargados manualmente se pueden analizar a través de una hoja de cálculo de Excel. Sin embargo, estos datos aún deben ubicarse en sus columnas correspondientes (véase Figura 56).

Para lograr la ubicación de estos datos a sus respectivas columnas en las tablas de *phpMyAdmin* se utilizó el código PHP creado anteriormente (véase Figura 31), este los ordena según el tiempo que van llegando, en este caso cada cinco minutos y asigna esos valores en las columnas creadas (véase Figura 39 y 57).

#### **Figura 56.**

*Datos CSV Estación Padmi en Cpanel.*

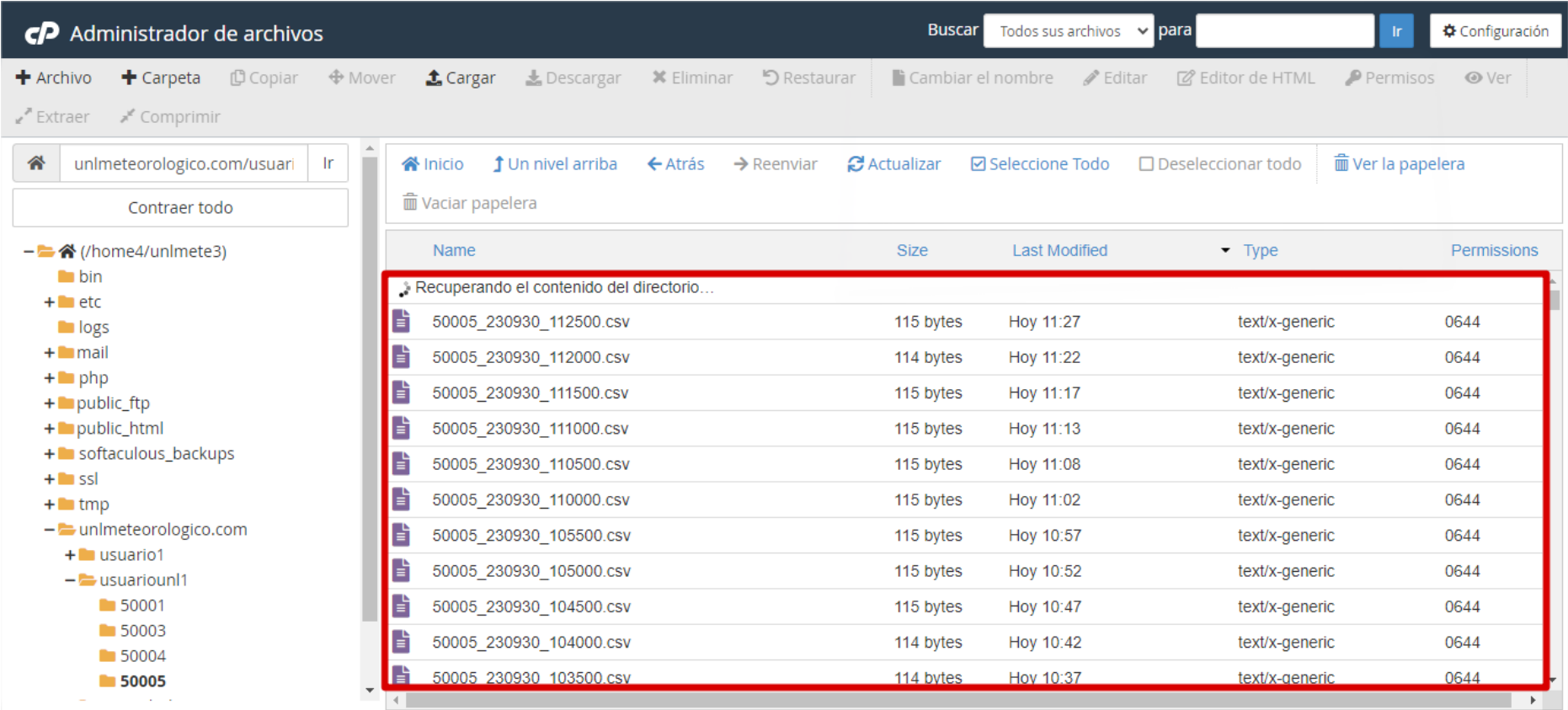

#### **Figura 57.**

*Datos CSV Estación Padmi visualizados en Excel.*

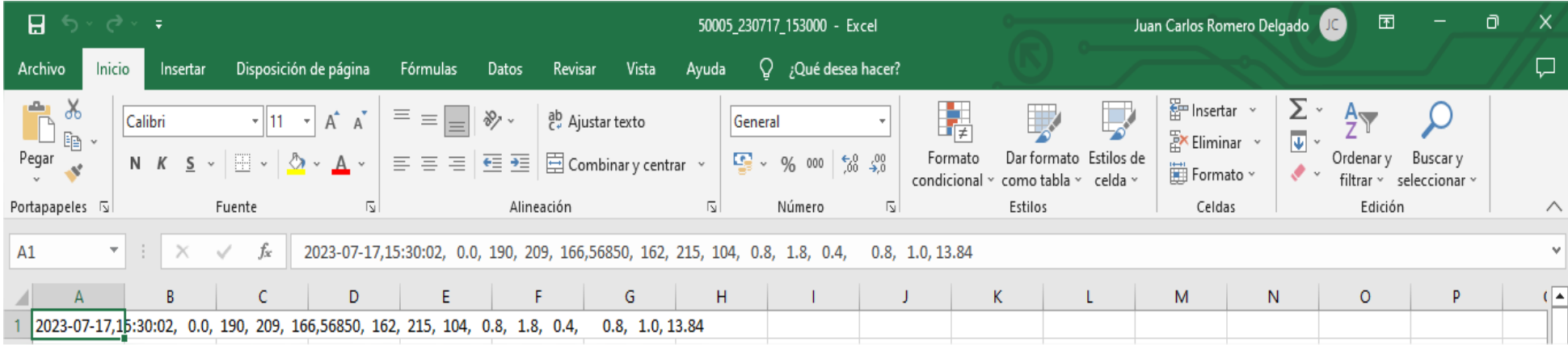

## *5.3.2 Datos de archivos tipo DAT extraídos de la memoria CF en las estaciones meteorológicas.*

Los archivos que se encuentran almacenados en las memorias de las estaciones meteorológicas son de tipo "DAT", y para su procesamiento se emplea el uso de la aplicación AWS Client, esto para convertir los archivos "DAT" a un formato "CSV" delimitado por comas. Para esto iniciamos la aplicación y en la opción "*Maintenance*" a su vez en "*Log File*" y finalmente en "*Convert*" (véase Figura 58).

A continuación, se ubica la dirección de la carpeta donde se encuentran los datos en el PC y la dirección de la carpeta donde los datos transformados a "CSV" se van a, mediante la opción "*Convert*" (véase Figura 59).

Los datos en los archivos "DAT" transformados tendrán un formato en Excel que aún necesitarán ajustarse a las columnas en las tablas de *phpMyAdmin*, para esto es necesario ordenar los datos y columnas en el formato requerido para cada estación (véase Figura 60 y 61).

Una vez ordenados los datos y con un formato "CSV" delimitado por comas, se procede a importarlos a las tablas en *phpMyAdmin.* seleccionando el archivo y el formato deseado (véase Figura 62).

Este mismo procedimiento se puede realizar para datos almacenados en tablas de Excel extraídas de forma distinta, como por ejemplo datos descargados de otra página web o compartidas por distintas aplicaciones, de la misma forma estos pueden ser editados teniendo en cuenta el formato para cada columna.

#### **Figura 58.**

*Conversión de datos DAT a CSV.*

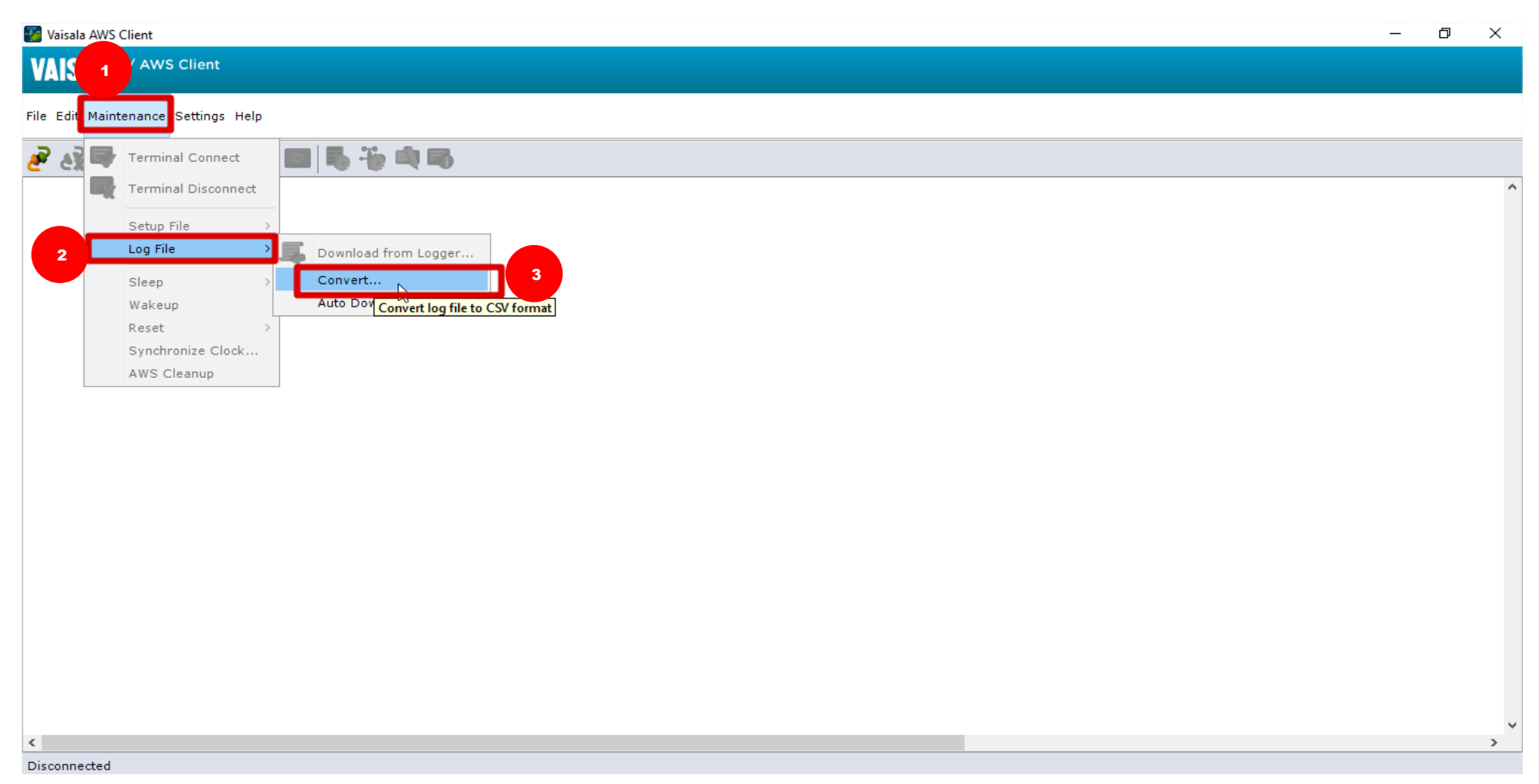

## **Figura 59.**

*Gráfico para la Estación Padmi con wpDataTables.*

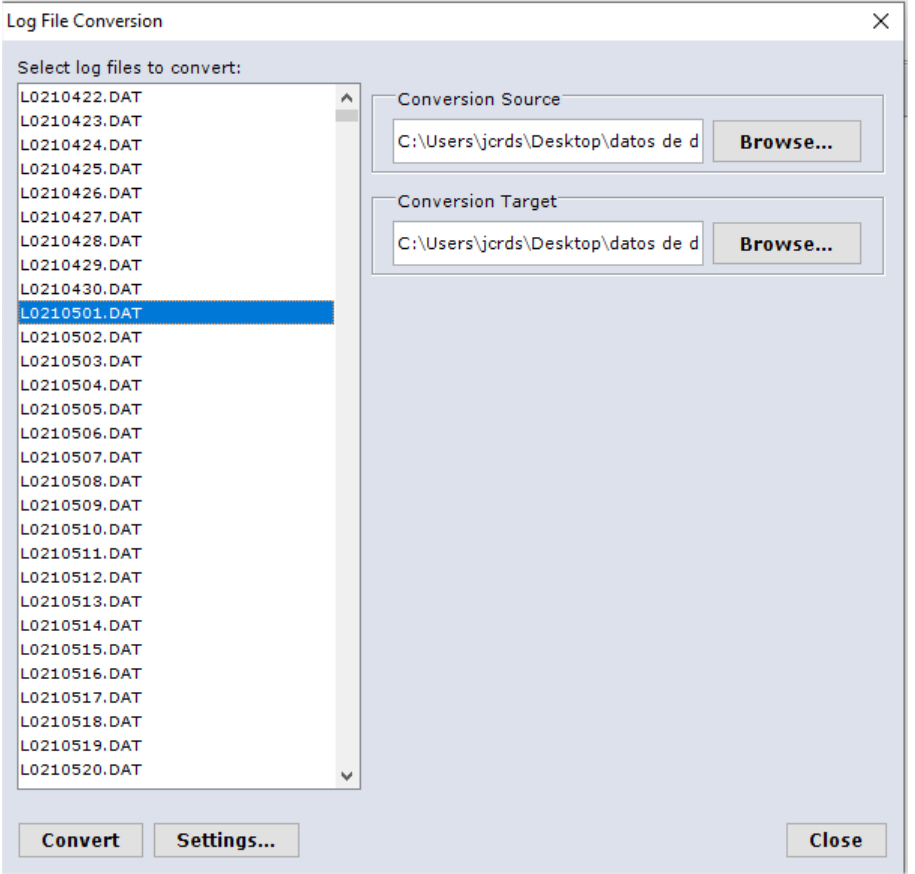

#### **Figura 60.**

*Conversión de datos DAT a CSV.*

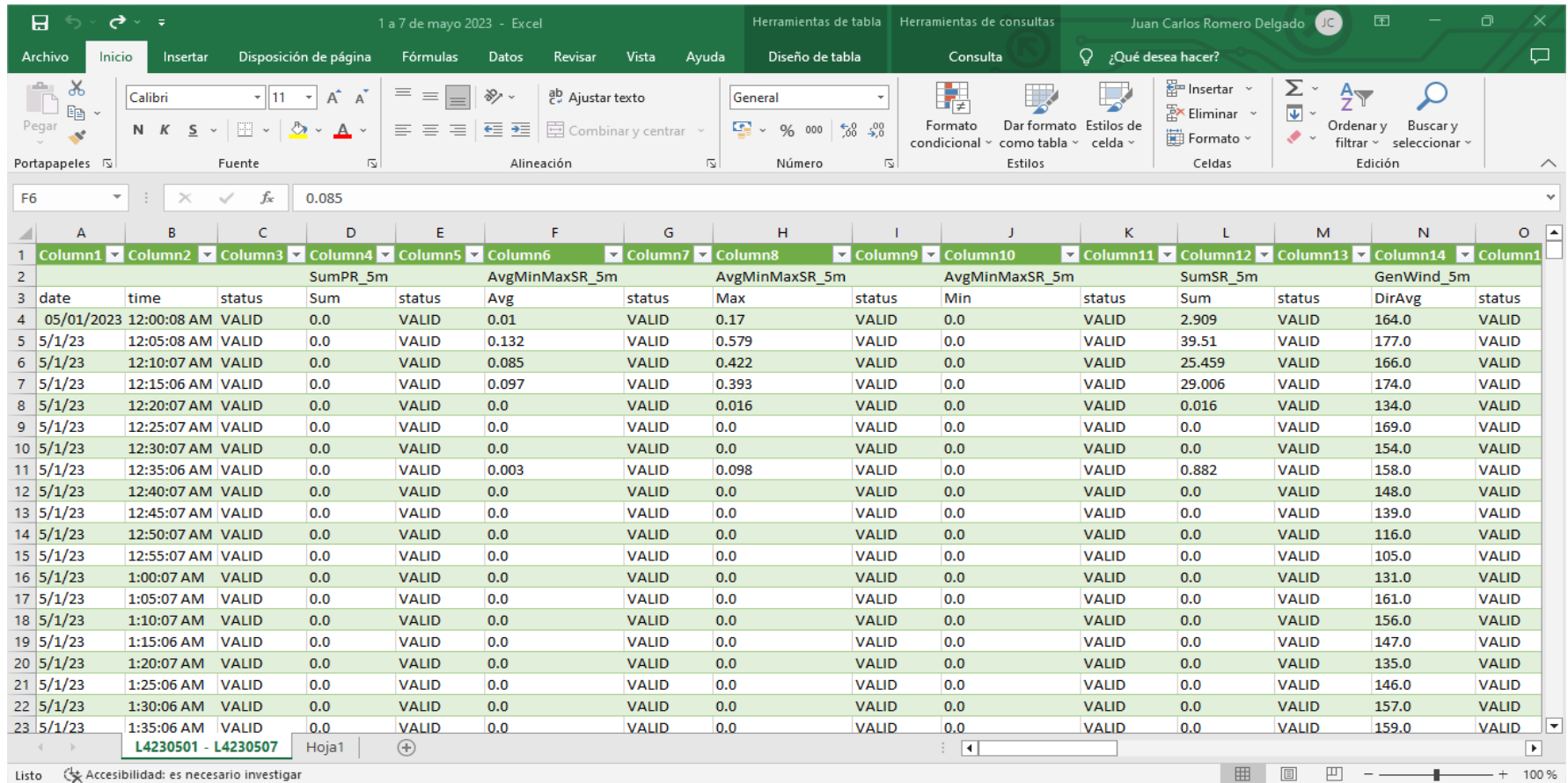

### **Figura 61.**

*Gráfico para la Estación Padmi con wpDataTables.*

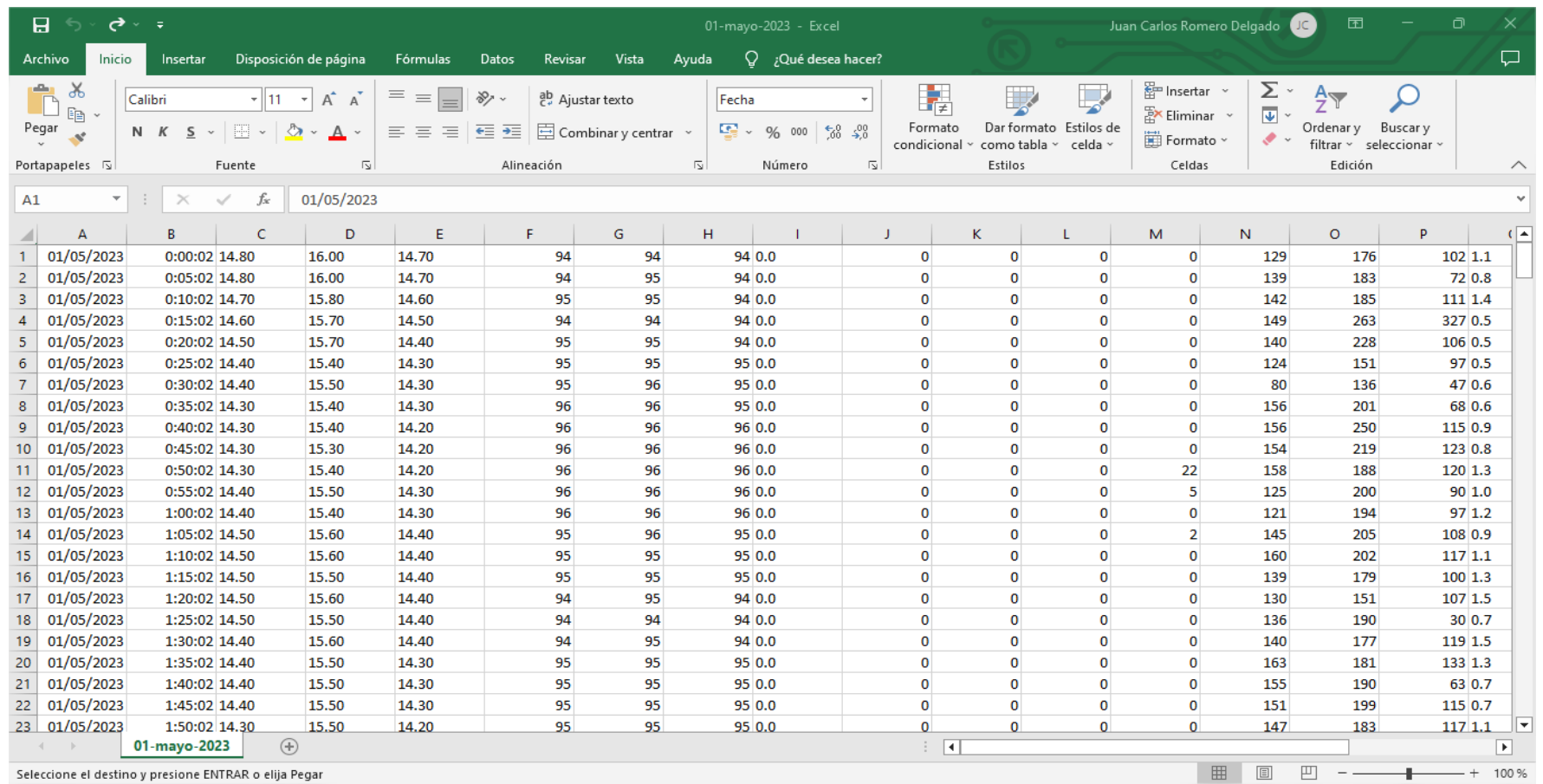

#### **Figura 62.**

*Gráfico para la Estación Padmi con wpDataTables.*

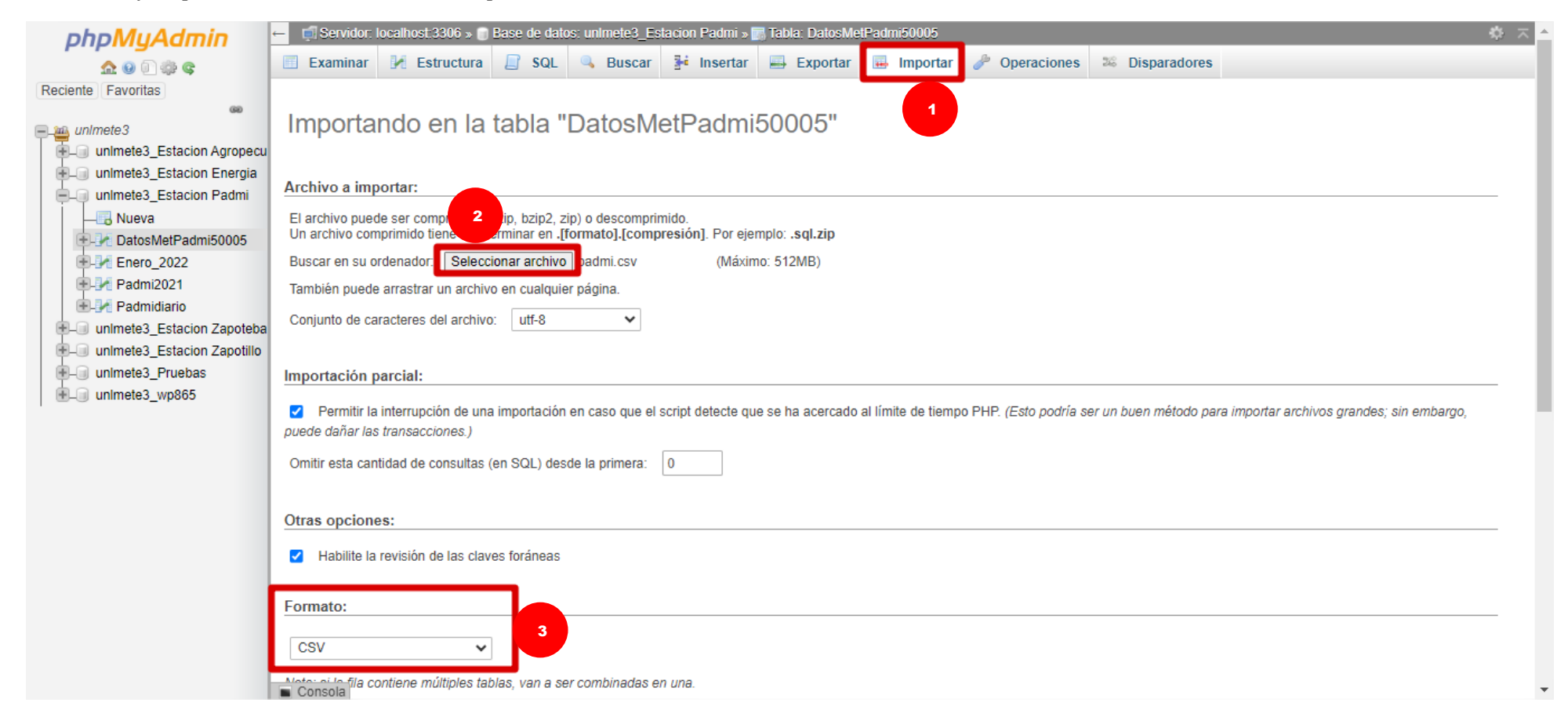

#### **6. Resultados**

Una vez concluido el proceso de configuración de los equipos de cada estación meteorológica y programación del sitio web, se pueden observar las distintas tablas y gráficos que posee cada estación, mediante diferentes vínculos que además proporcionan información adicional acerca del proyecto.

#### *6.1 Página web de inicio*

#### **Figura 63.**

*Página web de inicio "unlmeteorologico.com".*

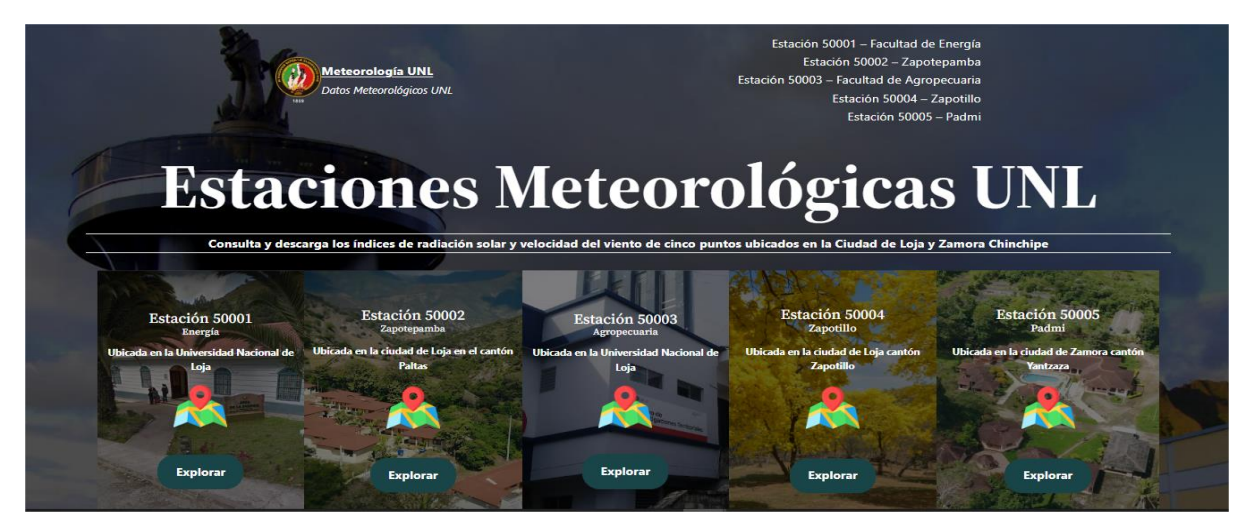

*Nota.* Elaborado por el autor (2023)**.**

#### **Figura 64.**

*Información adicional de la página web de inicio "unlmeteorologico.com".*

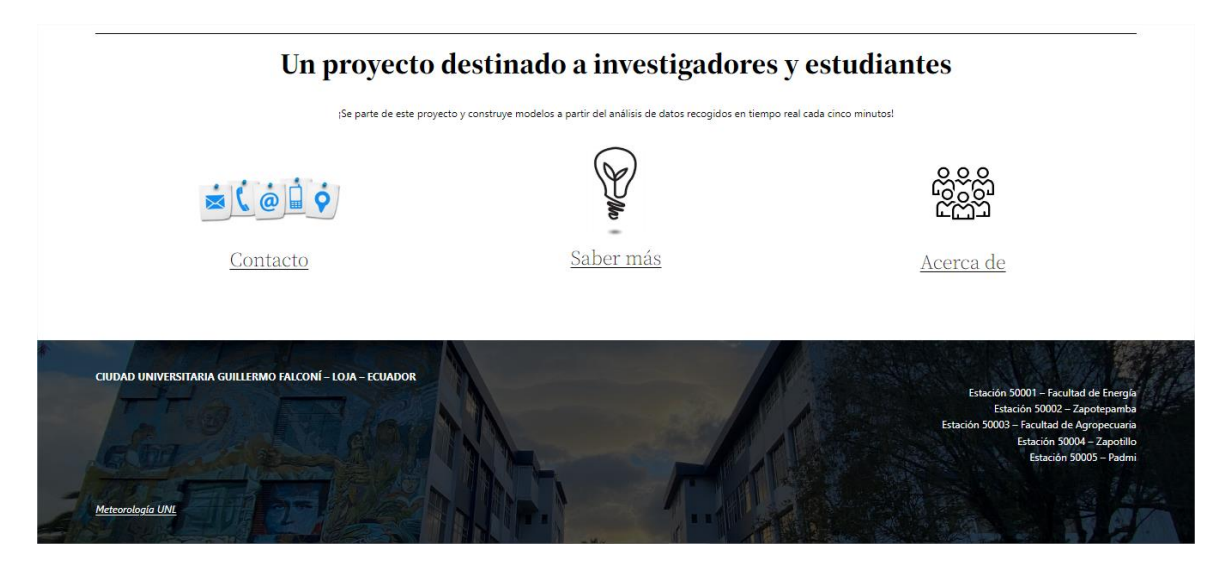

#### *6.2 Página de redirección interna para la Estación 50001 – Facultad de energía.*

En esta sección se muestran los resultados que se obtuvieron de la estación meteorológica ubicada en la facultad de energía de la UNL. Se enfoca principalmente en presentar gráficamente la radiación solar global promedio, la velocidad del viento promedio y la temperatura del aire promedio. Adicionalmente, proporciona una tabla que consolida todos estos datos junto a otros, permitiendo la gestión de las columnas y la opción de descargarlos en formato Excel.

#### **Figura 65.**

*Presentación de inicio a página web de Estación 50001 – Facultad de energía.*

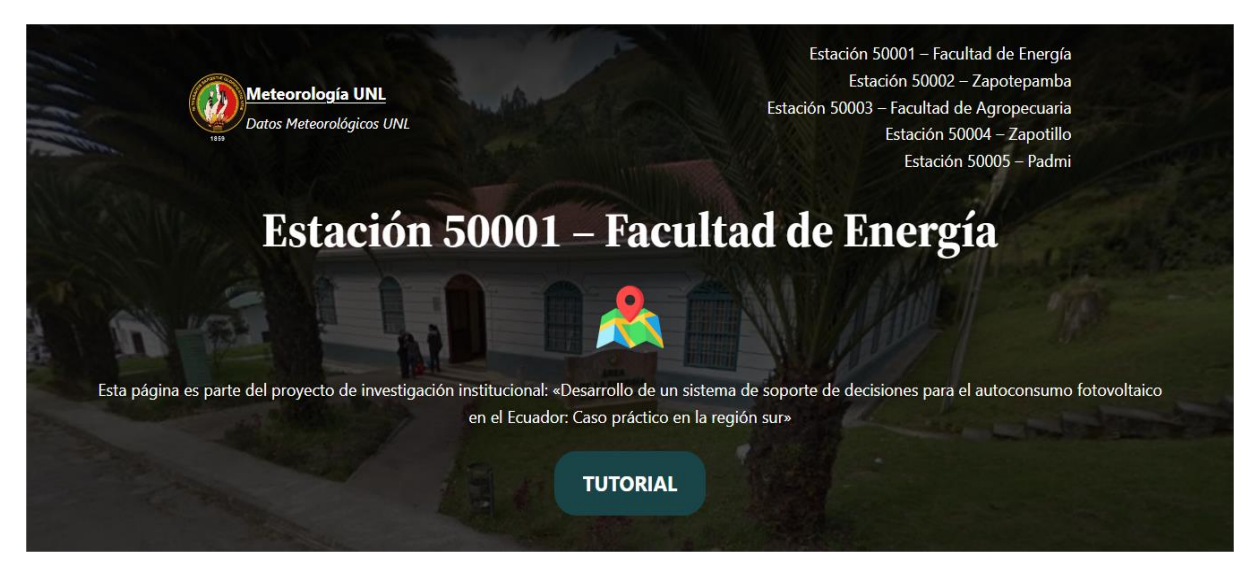

*Nota.* Elaborado por el autor (2023)**.**

#### **Figura 66***.*

*Gráfico de radiación solar global promedio de la Estación 50001 – Facultad de energía.*

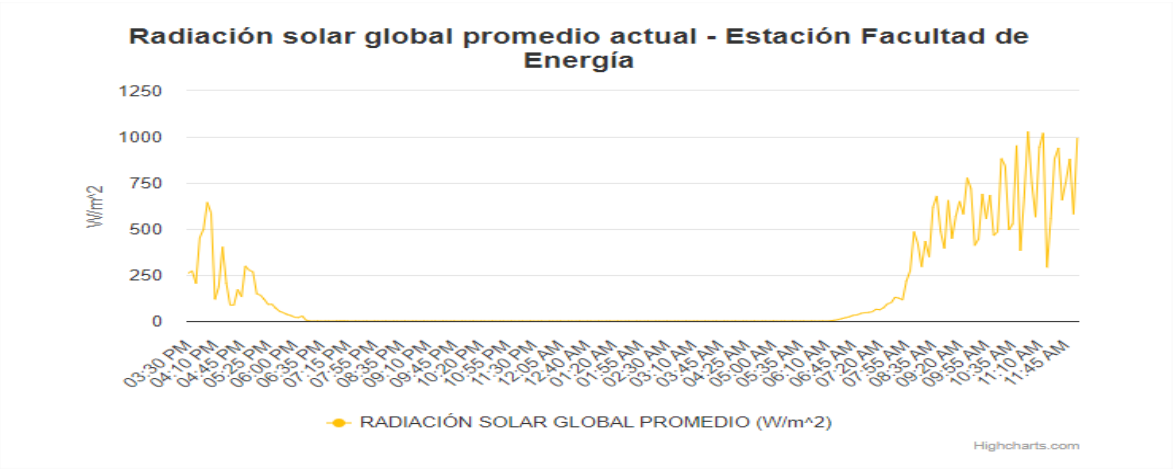

#### **Figura 67.**

*Gráfico de velocidad del viento promedio de la Estación 50001 – Facultad de energía.*

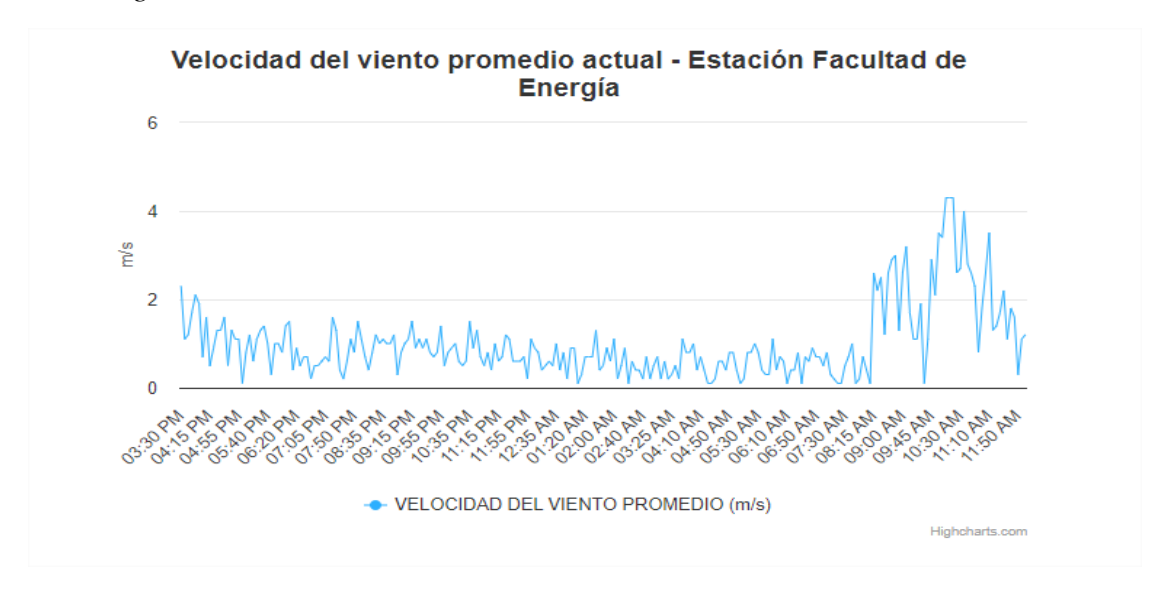

*Nota.* Elaborado por el autor (2023)**.**

#### **Figura 68.**

*Gráfico de temperatura del aire promedio de la Estación 50001 – Facultad de energía.*

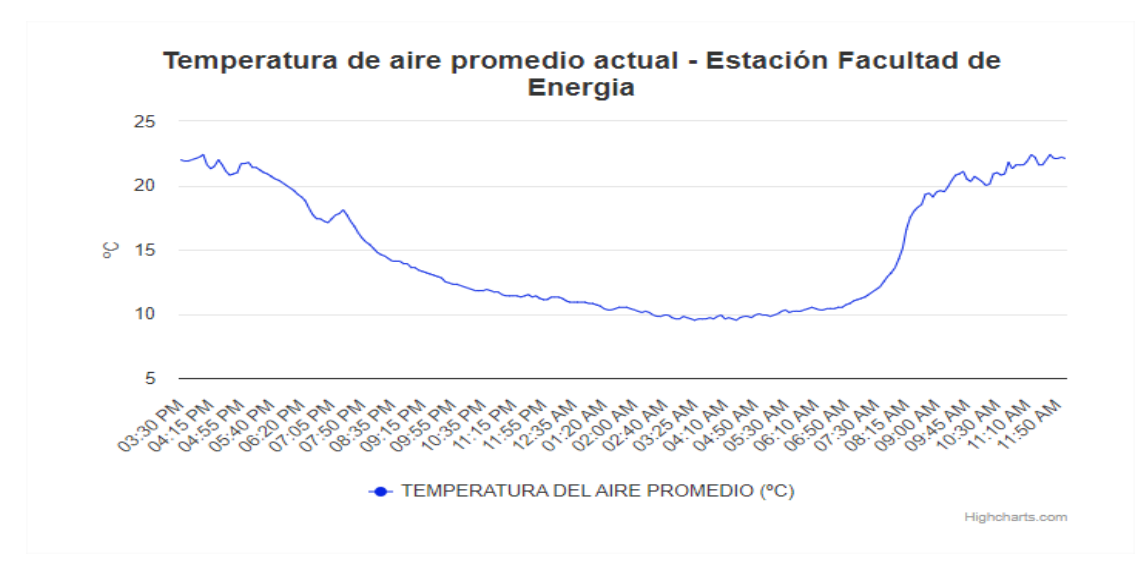

#### **Figura 69.**

*Tabla de datos meteorológicos de la Estación 50001 – Facultad de energía.*

# Datos Meteorológicos -Estación 50001 - Energía

⊙<br>⊙ Columns ■ Excel

Mostrar s - registros

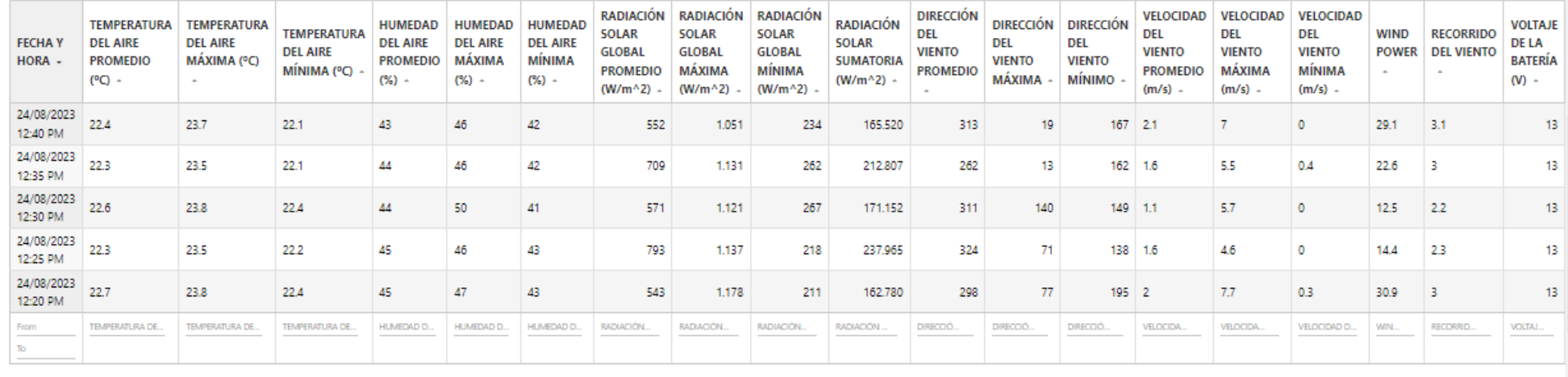

Mostrando registros del 1 al 5 de un total de 362,048 registros

#### *6.3 Página de redirección interna para la Estación 50002 – Zapotepamba.*

Los resultados que se obtuvieron de la estación meteorológica ubicada en Zapotepamba se centran principalmente en presentar gráficamente la radiación solar global promedio y la velocidad del viento promedio. Asimismo, posee una tabla que almacena los datos meteorológicos para administrarlos y descargarlos posteriormente.

#### **Figura 70.**

*Presentación de inicio a página web de Estación 50001 – Zapotepamba.*

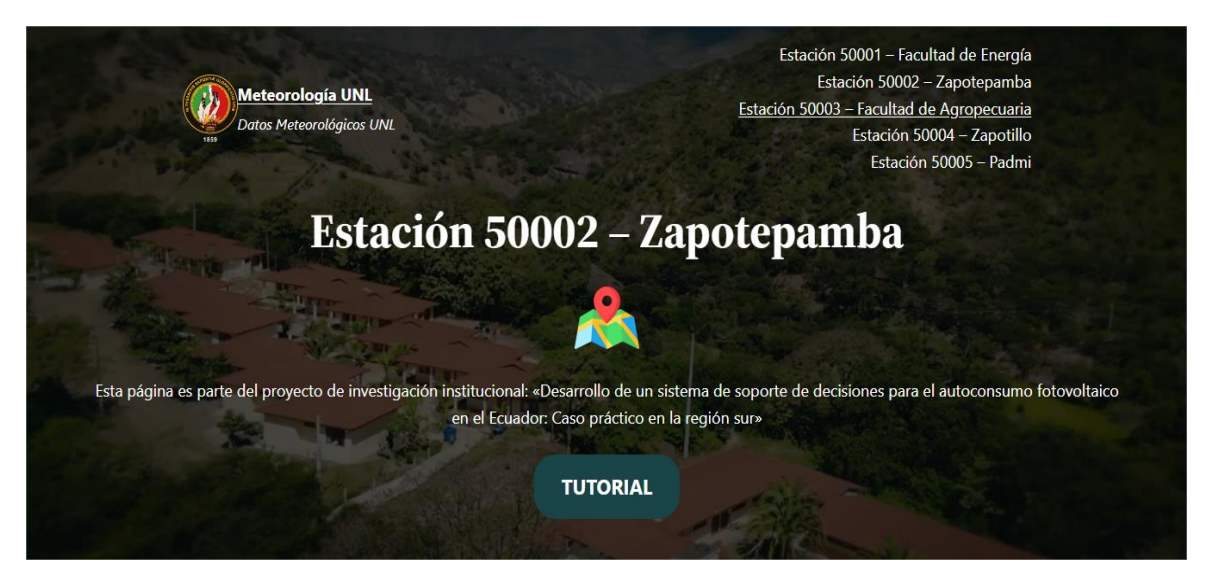

*Nota.* Elaborado por el autor (2023)**.**

#### **Figura 71.**

*Gráfico de radiación solar global promedio de la Estación 50002 – Zapotepamba.*

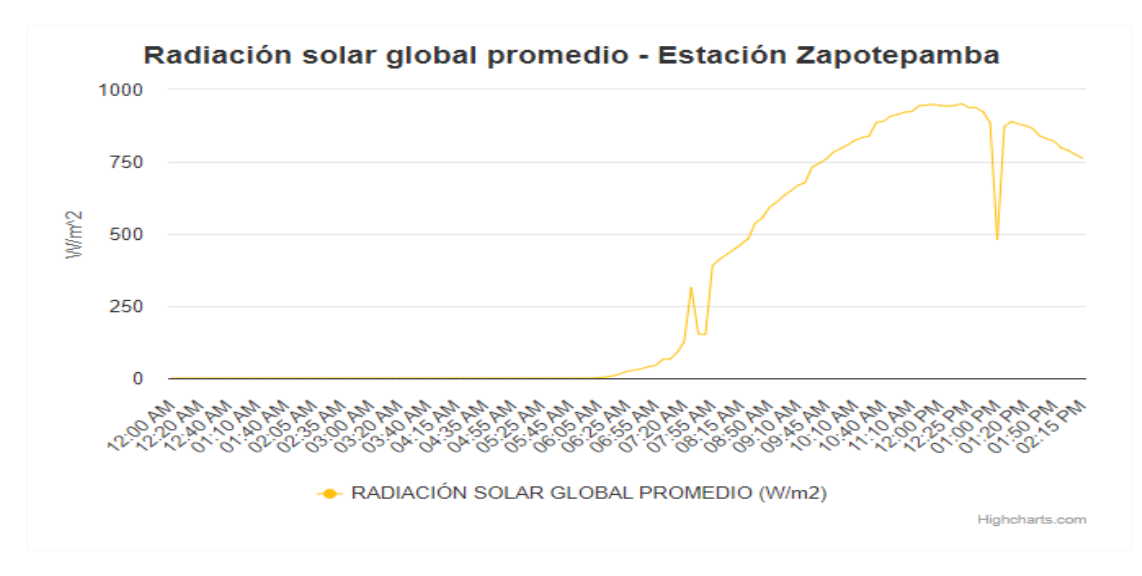

*Nota.* Elaborado por el autor (2023)**.**

#### **Figura 72.**

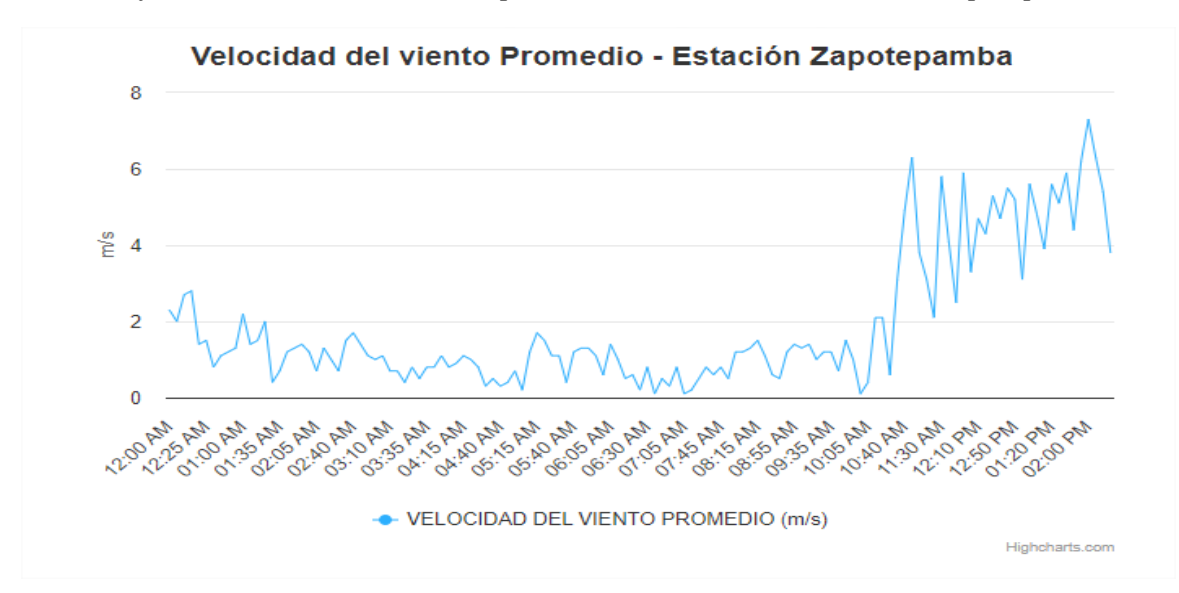

*Gráfico de velocidad del viento promedio de la Estación 50002 – Zapotepamba.*

*Nota.* Elaborado por el autor (2023)**.**

#### **Figura 73.**

*Tabla de datos meteorológicos de la Estación 50002 – Zapotepamba.*

# Datos Meteorológicos -Estación 50002 -Zapotepamba

⊙ Columns E Fxcel

#### Mostrar 5 v registros

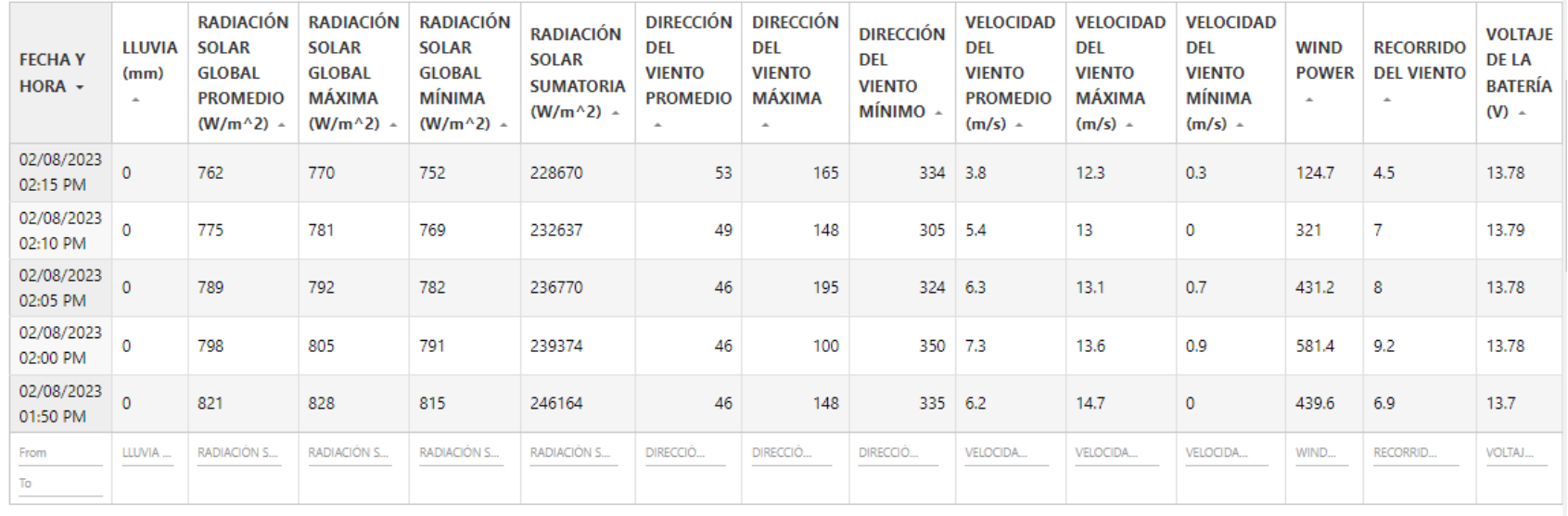

#### *6.4 Página de redirección interna para la Estación 50003 – Facultad de Agropecuaria.*

En esta estación los resultados obtenidos de la estación meteorológica situada en la facultad de agropecuaria de la UNL se centran en mostrar gráficamente la velocidad promedio del viento, la temperatura promedio del aire y la humedad de aire promedio. La tabla que almacena estos datos también incluye la opción de administrarlos y descargarlos en un rango de fecha deseado.

#### **Figura 74.**

*Presentación de inicio a página web de Estación 50003 – Facultad de Agropecuaria.*

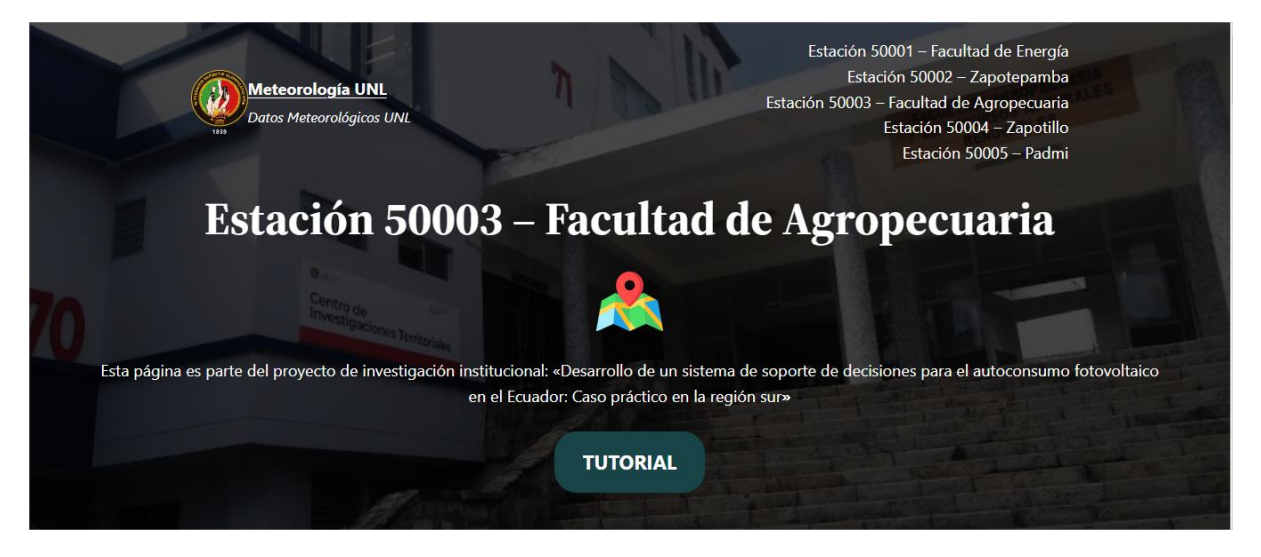

*Nota.* Elaborado por el autor (2023)**.**

#### **Figura 75.**

*Gráfico de velocidad del viento promedio de la Estación 50003 – Facultad de Agropecuaria.*

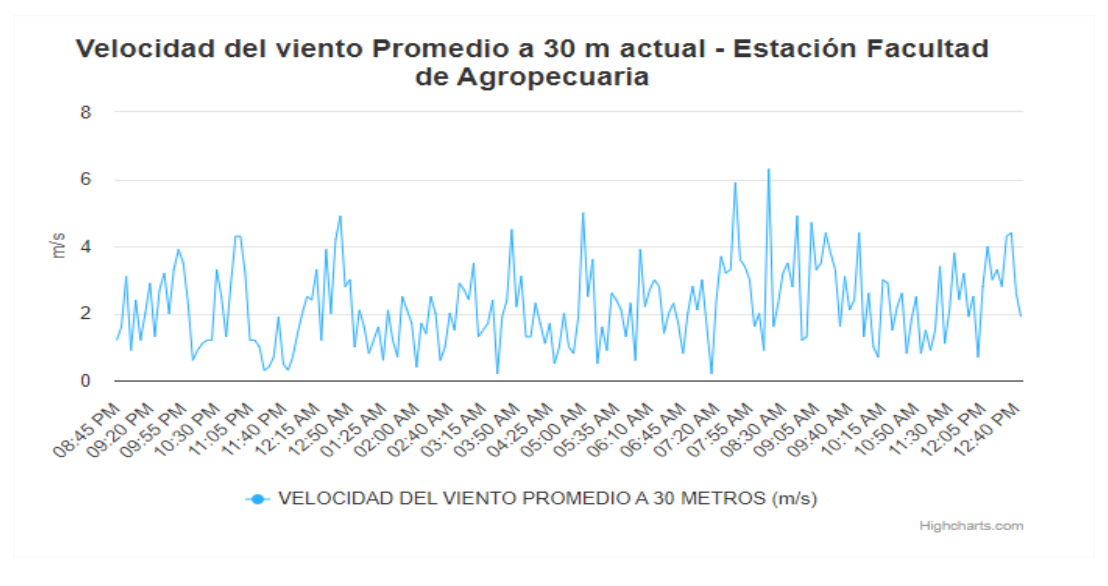

*Nota.* Elaborado por el autor (2023)**.**

#### **Figura 76.**

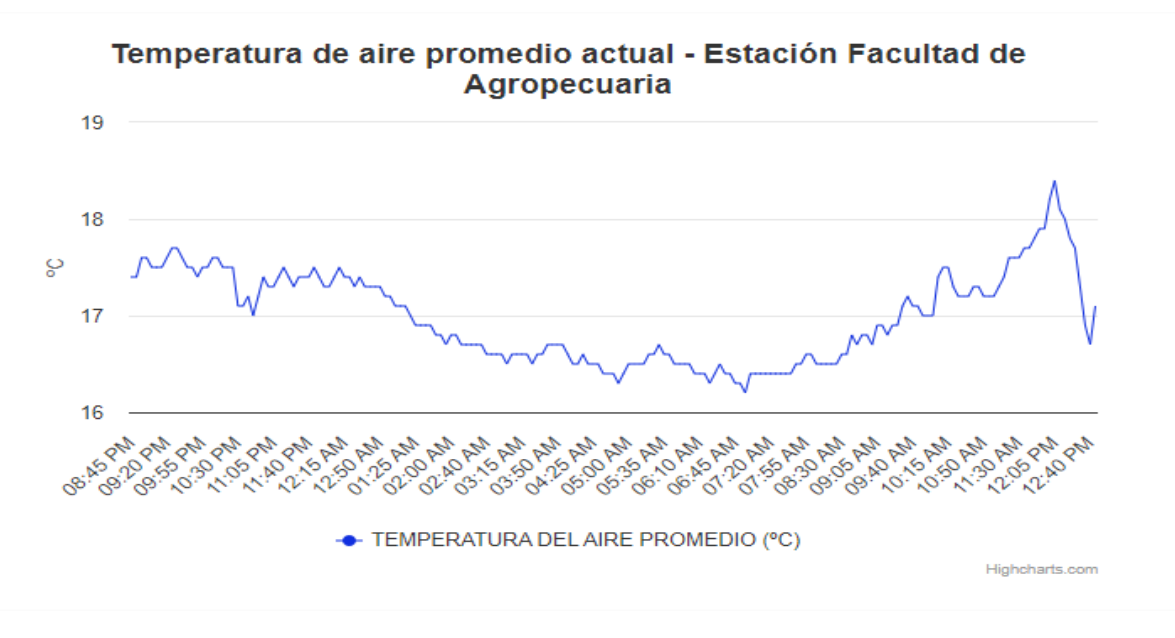

*Gráfico de temperatura del aire promedio de la Estación 50003 – Facultad de Agropecuaria.*

*Nota.* Elaborado por el autor (2023)**.**

**Figura 77.** *Gráfico de humedad de aire promedio de la Estación 50003 – Facultad de Agropecuaria.*

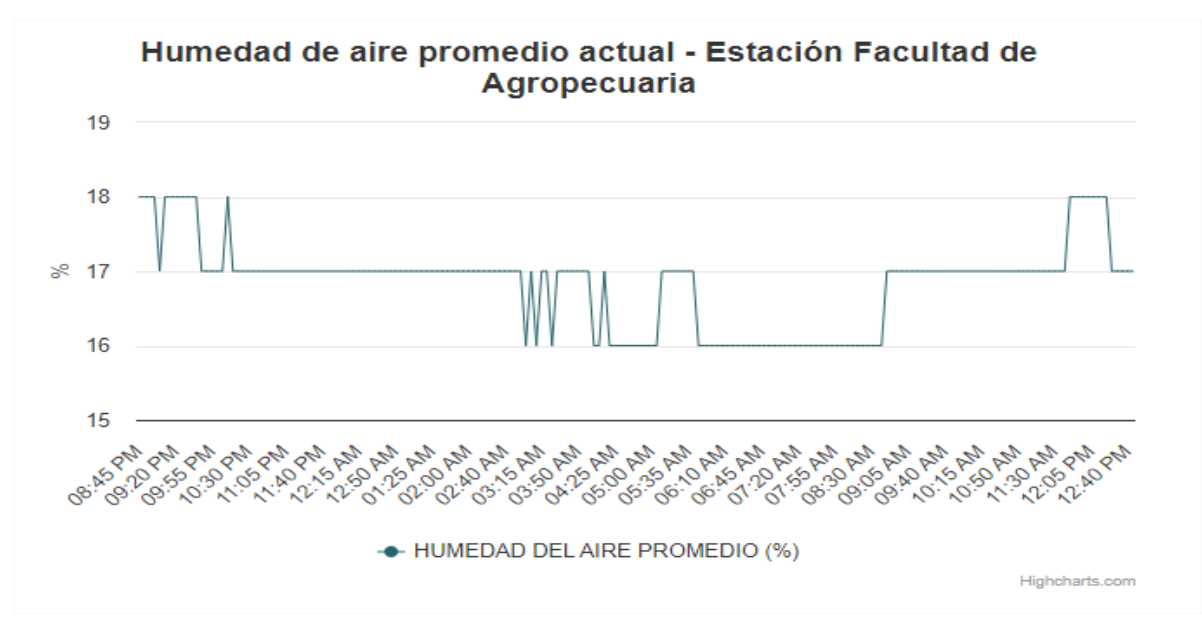

#### **Figura 78.**

*Tabla de datos meteorológicos de la Estación 50003 – Facultad de Agropecuaria.*

## Datos Meteorológicos -Estación 50003-Agropecuaria

⊙ Columns □ Excel

Mostrar S = registros

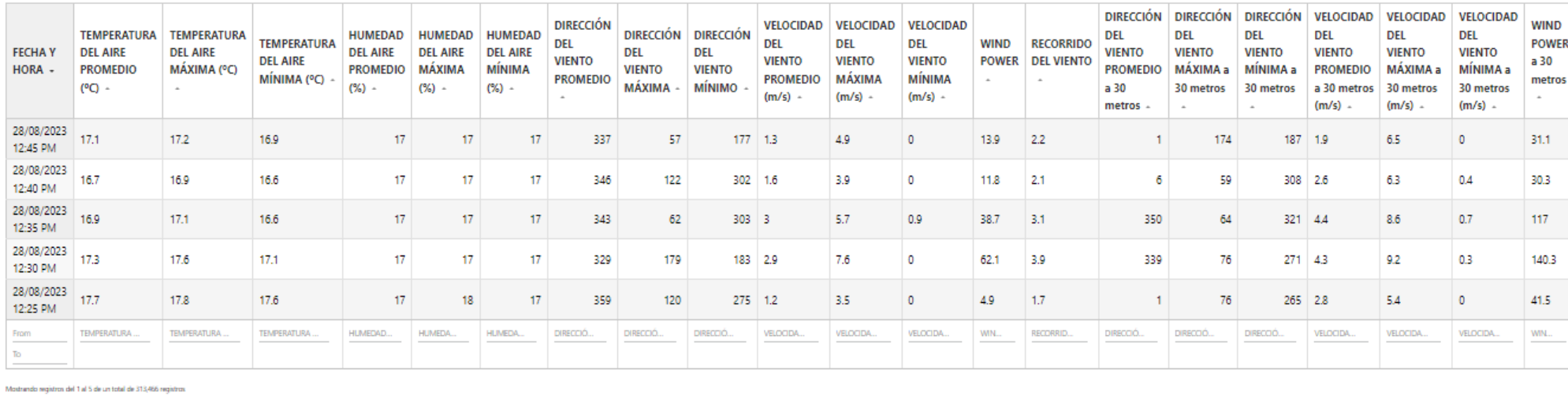

#### *6.5 Página de redirección interna para la Estación 50004 – Zapotillo.*

Los resultados que se obtuvieron de la estación meteorológica ubicada en Zapotillo se centran en presentar gráficamente la radiación solar global promedio y la velocidad del viento promedio. La tabla de datos meteorológicos de Zapotillo además de almacenar estos datos, también incluye el registro de la lluvia, dirección del viento y voltaje de la batería.

#### **Figura 79.**

*Presentación de inicio a página web de Estación 50004 – Zapotillo.*

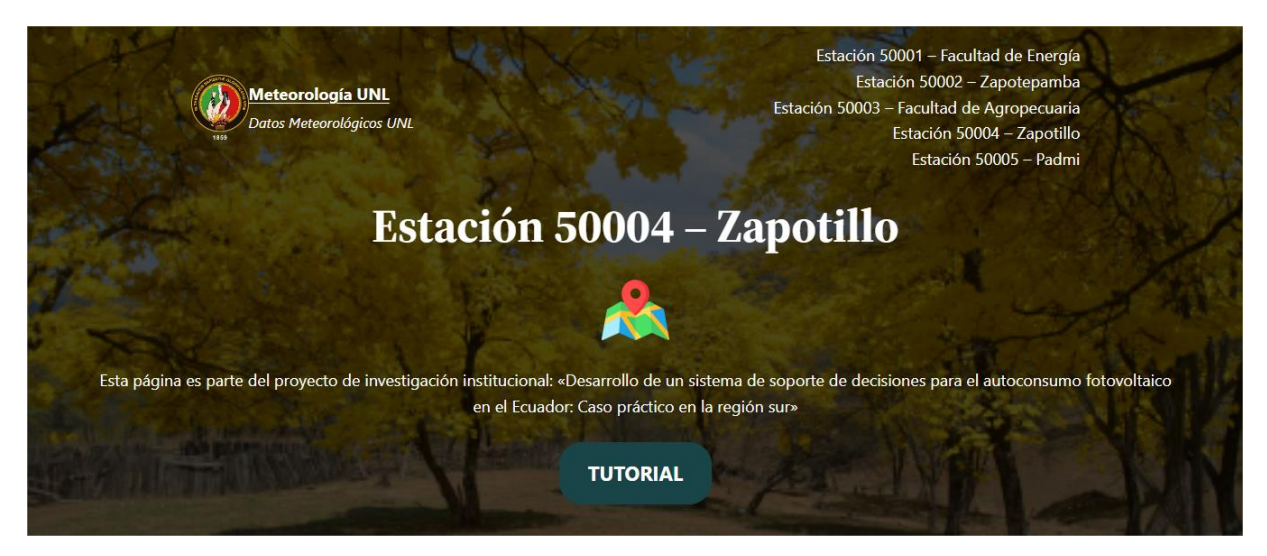

*Nota.* Elaborado por el autor (2023)**.**

#### **Figura 80.**

*Gráfico de radiación solar global promedio de la Estación 50004 – Zapotillo.*

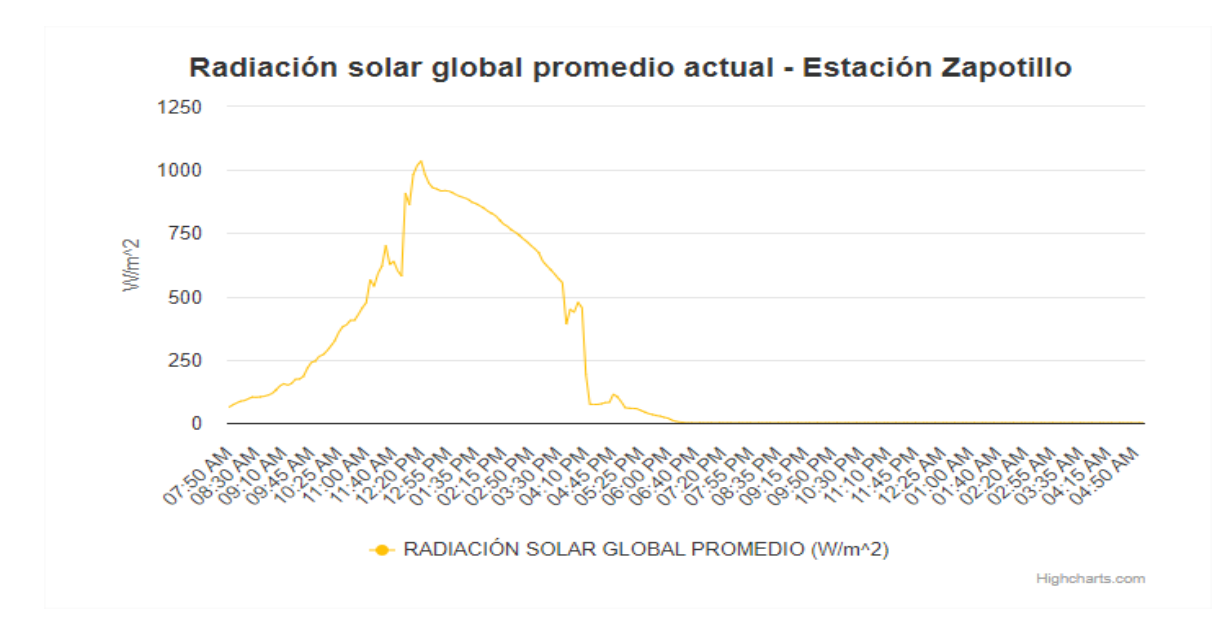

*Nota.* Elaborado por el autor (2023)**.**

#### **Figura 81.**

*Gráfico de velocidad del viento promedio de la Estación 50004 – Zapotillo.*

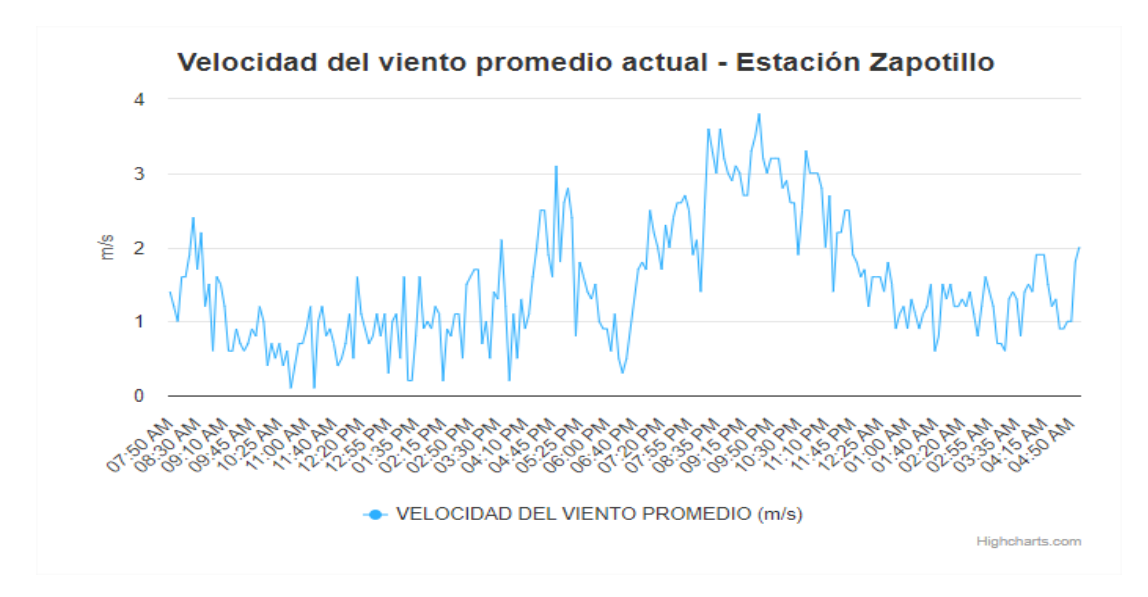

*Nota.* Elaborado por el autor (2023)**.**
#### **Figura 82.**

*Tabla de datos meteorológicos de la Estación 50004 – Zapotillo.*

# Datos Meteorológicos -Estación 50004 - Zapotillo

⊙ Columns <sup>29</sup> Excel

Mostrar 5 + registros

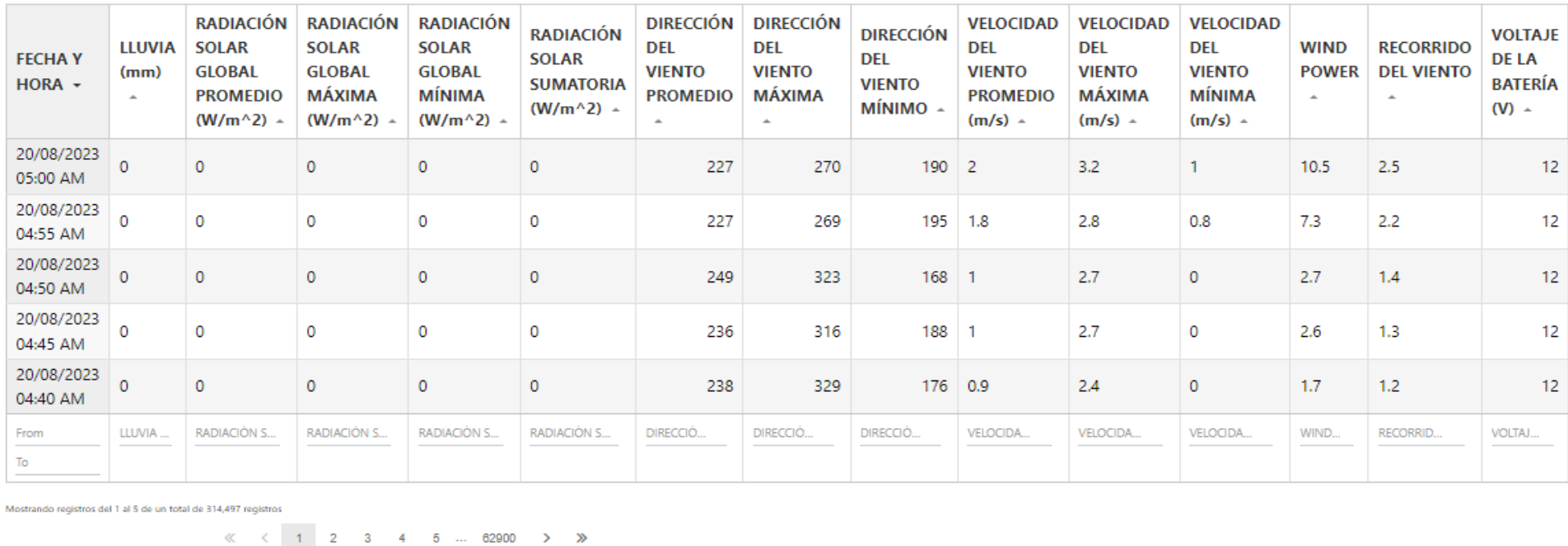

#### *6.6 Página de redirección interna para la Estación 50005 – Padmi.*

Los resultados que se obtuvieron de la estación meteorológica ubicada en Padmi tienen como objetivo presentar gráficamente la radiación solar global promedio, y la velocidad del viento promedio. La tabla de datos meteorológicos de Padmi es muy parecida a la de Zapotillo y Zapotepamba ya que estas estaciones poseen el mismo tipo y cantidad de sensores y no se han añadido más, a diferencia de las estaciones ubicadas cerca de la Universidad Nacional de Loja.

#### **Figura 83.**

*Presentación de inicio a página web de Estación 50005 – Padmi.*

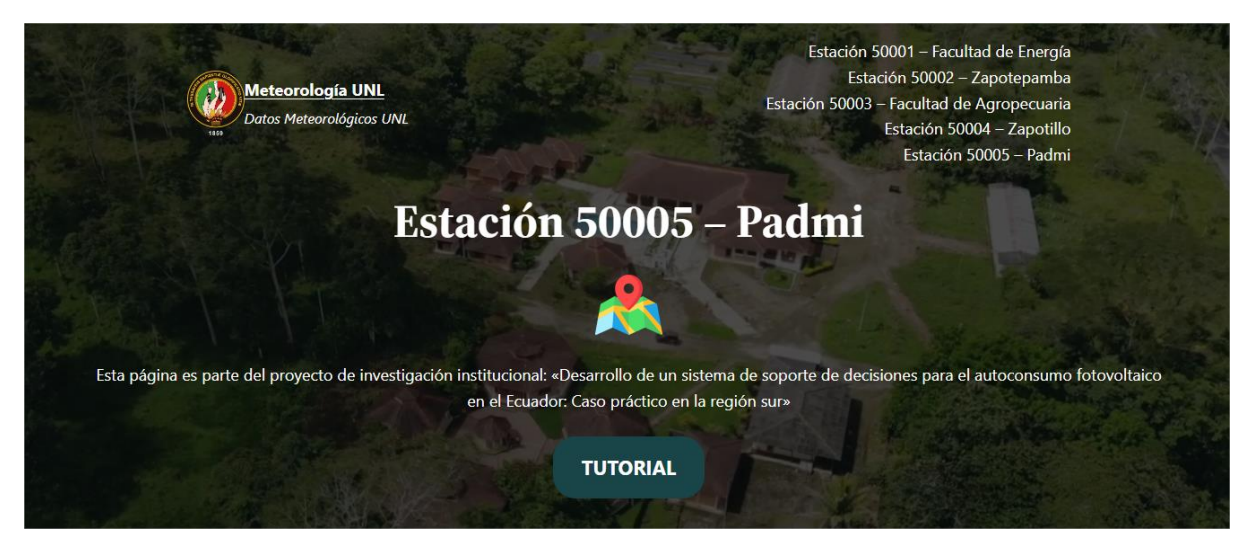

*Nota.* Elaborado por el autor (2023)**.**

#### **Figura 84.**

*Gráfico de radiación solar global promedio de la Estación 50005 – Padmi.*

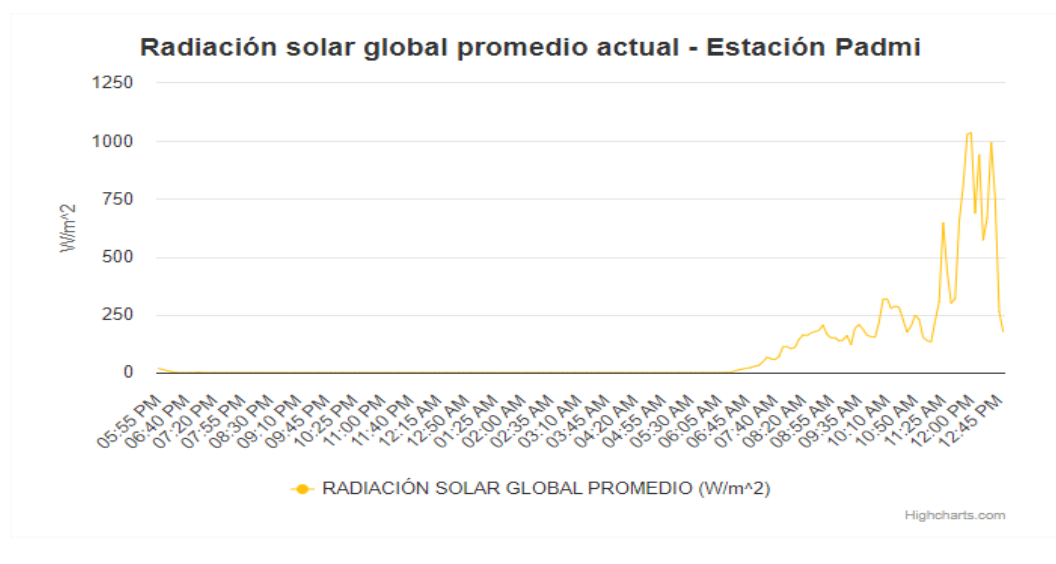

**Figura 85.** *Gráfico de velocidad del viento promedio de la Estación 50005 – Padmi.*

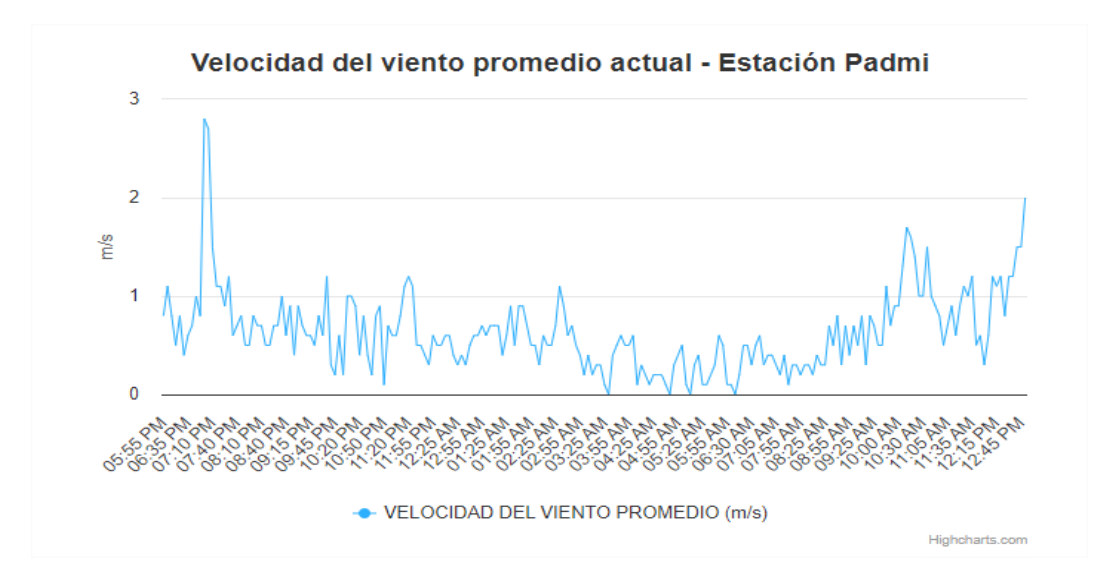

*Nota.* Elaborado por el autor (2023)**.**

#### **Figura 86.**

*Tabla de datos meteorológicos de la Estación 50005 – Padmi.*

# Datos Meteorológicos -Estación 50005 - Padmi

**◎** Columns ■ Excel

Mostrar 5 - registros

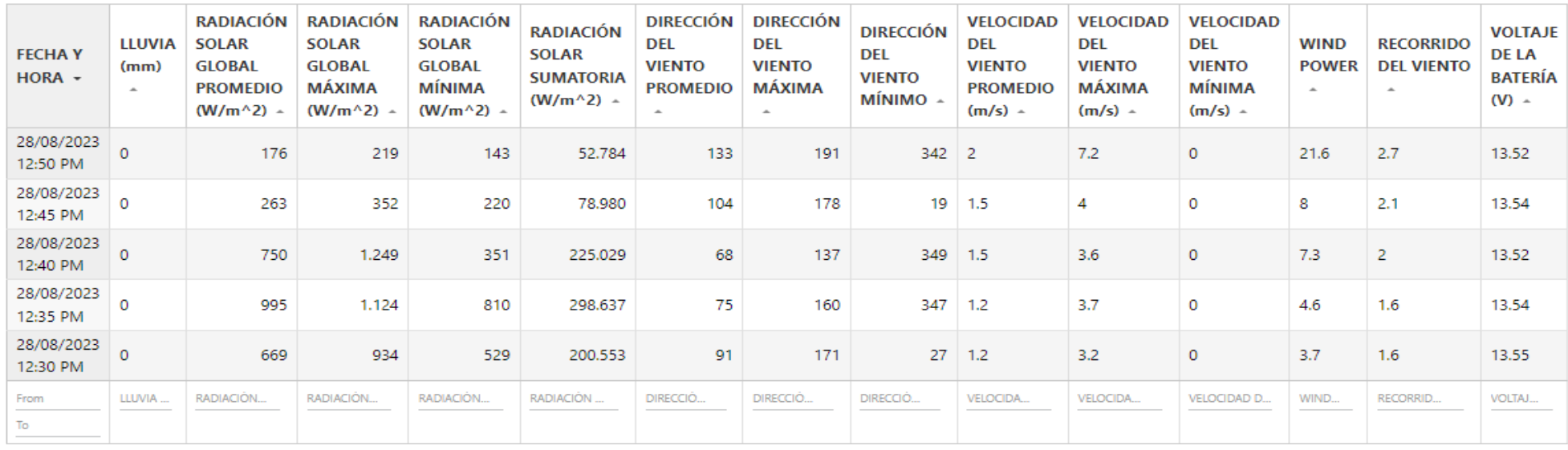

Mostrando registros del 1 al 5 de un total de 234,209 registros

 $\ll$   $\lt$  1 2 3 4 5 ... 46842 > >

#### **7. Discusión**

Este proyecto de investigación ha permitido una mayor accesibilidad y visualización de los datos meteorológicos recopilados por las diferentes estaciones, posibilitando que un mayor número de personas pueda analizarlos para diferentes tipos de investigaciones. Previamente, estos datos se encontraban almacenados en una página web con acceso e interacción limitados.

Para cumplir con el primer objetivo que trata sobre "**Transmitir inalámbricamente los datos de radiación solar y velocidad del viento de las estaciones meteorológicas de la UNL mediante el uso de módems GSM y GPRS a un servidor**" inicialmente se eligió y adquirió un hosting web que ofreciera el panel de control *cPanel* y el gestor de contenidos *WordPress* esto para facilitar la administración de las bases de datos y el diseño de la página web.

El dominio del sitio web se denominó "unlmeteorologico.com". Adquirido el *hosting* y dominio web, se procedió a la configuración de cada *datalogger* a través del puerto "COM 0" mediante un cable VGA adaptado, esto para conectarlo a un puerto USB de un PC. Completada la conexión, se cargó un archivo de tipo "ADC", que contiene la configuración del funcionamiento y comunicación de cada *Datalogger*, esto mediante la aplicación *AWS Client*.

En la configuración de comunicación se indica la cuenta FTP creada anticipadamente a través de las herramientas incluidas en *cPanel*, junto con el dominio web a transmitir. Las nuevas instrucciones del *Datalogger* permiten transmitir al *Modem GSM y GPRS Sierra Wireless Fastrack FXT009* mediante comunicación celular, los datos meteorológicos a la carpeta con el nombre de la cuenta FTP creada.

Para llevar a cabo el segundo objetivo que versa sobre "**Implementar una base de datos que permita el almacenamiento y la descarga de los datos provenientes del sistema de sensores**" se realizó principalmente con las herramientas provistas por *cPanel*, que facilitan la administración de bases de datos. Con estas herramientas se crearon cinco bases de datos de tipo MySQL, una para cada estación.

Con el propósito de administrar las nuevas bases de datos se utilizó *phpMyAdmin* incluida también en *cPanel.* Esta herramienta permite administrar distintas características dentro de una base de datos, principalmente editando tablas de datos. A partir de esto se crean tablas con columnas en específico para almacenar los respectivos datos meteorológicos.

Para ubicar los datos transmitidos cada cinco minutos correspondientes en cada columna provenientes de los archivos "CSV" almacenados en la carpeta de la cuenta FTP, se crea un archivo "PHP" junto con un trabajo cron proporcionado también por *cPanel,* estos contienen las instrucciones y programación necesaria para que cada dato se almacene en el orden y tiempo deseado.

En relación al tercer objetivo que versa sobre "**Desarrollar una interfaz web amigable con el usuario que permita la interacción y descarga de los datos para su posterior análisis**" se hizo posible mediante el gestor de contenidos *WordPress* que permite crear y mantener sitios web con gran facilidad. La mayoría de sitios web en la red se encuentran diseñados mediante este gestor, debido a que su interfaz incluye herramientas como editores visuales y *plugins* que permiten adecuar distintos entornos.

Con el fin de crear y visualizar tablas y gráficas dentro de la misma página web se utilizó el *plugin wpDataTables* que logra establecer una conexión con las tablas de las bases de datos MySQL anteriormente creadas para diseñar nuevos modelos y gráficas a partir de estas.

#### **8. Conclusiones**

- La transmisión de datos mediante comunicación celular ofrece una extensa área de alcance, permitiendo enviar información a distancias mayores y facilitando la ubicación de estaciones en lugares remotos. Es por esta razón que los dispositivos *Modem* GSM y GPRS *Sierra Wireless Fastrack* FXT009 incorporan una tarjeta SIM de la empresa Claro, que cuenta con una amplia infraestructura de antenas de comunicación para suplir la cobertura necesaria.
- El número de datos meteorológicos por cada estación varía cuando se instalan nuevos sensores, es por esto que algunas estaciones poseen más datos que otras. Debido a esto es importante diseñar el número de columnas exactas para cada tipo de dato meteorológico o la transferencia entre los archivos "CSV" y las tablas en *phpMyAdmin* se verá interrumpida.
- Las bases de datos *MySQL* almacenan, organizan y administran grandes conjuntos de datos provenientes de las estaciones meteorológicas, sin embargo, la herramienta *phpMyAdmin* al ser una interfaz gráfica de usuario (GUI) proporciona una forma fácil y accesible para interactuar con estas sin la necesidad de utilizar comandos de línea.
- Los disparadores provistos por *phpMyAdmin* permitieron extraer un rango de datos meteorológicos de una tabla y colocarnos en una nueva, esto con el fin de crear una tabla y gráfico separados que muestren los valores del día más reciente.
- La página web www.unlmeteorologico.com permite a los usuarios analizar e interactuar con datos meteorológicos recientes para comprender mejor las condiciones ambientales, tomar decisiones informadas y aprovechar al máximo los recursos naturales disponibles.
- La elección de un hosting web que incluya *WordPress* como plataforma de gestión de contenidos, fue debido a que permite crear, publicar y administrar contenido en línea de forma sencilla y eficiente. Además, posee *plugins* que pueden ayudar a personalizar el sitio web, mejorar la funcionalidad y aumentar la interacción con los usuarios.
- La interfaz gráfica de usuario (GUI) de WordPress facilita en gran medida la creación y mantenimiento de un sitio web, incluso a aquellas personas sin experiencia en diseño web o programación, debido a que es una interfaz intuitiva y fácil de usar que permite a los usuarios crear y editar contenido sin tener que aprender código, esto mediante editores visuales en lugar de editores de código.

#### **9. Recomendaciones**

- El módem encargado de la transmisión de datos debe poseer una tarjeta SIM asociado a una compañía que posea una buena cobertura de señal celular para garantizar una conexión estable.
- El archivo "PHP" y el "Trabajo de cron" encargados de colocar los datos en las tablas correspondientes alojadas en las bases de datos, deben tener un tiempo de espera mínimo de un minuto para garantizar que el archivo transmitido desde la estación se almacene correctamente en la carpeta FTP. Es decir, si el archivo "CSV" se almacena a las 7:00 este debe ser leído y transmitido a las tablas a las 7:01.
- Es importante realizar un mantenimiento regular en la estación meteorológica, incluyendo la limpieza de los sensores y la calibración de los instrumentos, esto garantiza la precisión y fiabilidad de los datos recopilados.
- Una estación meteorológica debe colocarse en un lugar adecuado para garantizar mediciones precisas y representativas. La ubicación debe ser lo suficientemente alejada de cualquier obstáculo que pueda afectar la lectura de los sensores.
- El uso de *WordPress* es recomendable para este tipo de proyectos, debido a que es una plataforma versátil, fácil de usar y altamente personalizable para la creación de sitios web, debido a esto no se necesitan conocimientos de programación o diseño web muy avanzados para empezar a crear una página web desde cero.
- Es muy importante mantener la seguridad de una página web para que proteger la información de la misma, es por esto que el protocolo SSL (*Secure Sockets Layer*), que es un protocolo de seguridad estándar utilizado para establecer una conexión cifrada entre un servidor web y un navegador debe ser una condición para contratar un servicio de hosting.

#### **10. Bibliografía**

HostGator. (2021). *Acerca de HostGator.* https://www.hostgator.com/about

- Acuña, D., & Robles, D. (2015). *Manual de meteorología y de gestión de la información climática.* https://pdf.usaid.gov
- ALERT FR Micromedia International. (2017). *Connexion du modem GSM Micromedia - Sierra Wireless FXT009 - 2G.* https://www.youtube.com
- Aliexpress. (2022). *Módulo Sierra fxt009 módem gsm gprs módem.* https://es.aliexpress.com
- Álvarez, C. (2006). *Energía eólica.* IDAE: http://www.esengrupo.com
- Apache Friends. (2021). *XAMPP.* https://www.apachefriends.org/index.html
- Aparicio, M. P. (2010). *Radiación solar y su aprovechamiento energético.* Barcelona: Marcombo.
- AutoSolar. (2021). *¿Cómo funcionan las baterías de plomo ácido?* https://autosolar.es
- Ayala, J., & Recalde, C. (2014). *Interconectividad de redes hidrometeorológicas en la provincia de Chimborazo, Ecuador.* http://ve.scielo.org
- Basualdo, A. B. (2013). *Manual de buenas prácticas para la generación, el almacenamiento y la difusión de informática climática.* https://repositorio.iica.int
- bluehost. (2023). *WordPress: instalación de plugins.* https://www.bluehost.com
- Celi, J., & Boné, M. (2023). *Programación Web del Frontend al Backend.* Celi Párraga Ricardo Javier
- Cruz, Á. P. (Octubre de 2004). *Evolución de los sistemas móviles celulares GSM.* https://www.icesi.edu.co
- DONGEE. (2021). *¿Qué es WordPress y para qué sirve?* https://www.dongee.com
- Duckett, J. (2012). *HTML&CSS.* http://www.decom.ufop.br
- e-ducativa . (2017). *Manual de uso de Manual de uso de.* https://manuales.educativa.com
- Fernández, J. (2021). *¿Cuáles son las mejores tecnologías para desarrollo web?* https://www.armadilloamarillo.com
- Gómez, M. R. (2021). *Curso de desarrollo web.* https://anayamultimedia.es
- Holden, M. (2018). *Análisis de HostGator.* https://www.websiteplanet.com
- HostGator. (2023). *Certificado SSL.* https://www.hostgator.com/ssl-certificates
- HostGator. (2023). *Funcionalidades de cPanel.* https://soporte-latam.hostgator.com
- Hostinger . (2023). *¿Qué es cPanel?* https://www.hostinger.es/tutoriales
- Hostinger. (2023). *¿Qué es un hosting y cómo funciona?* https://www.hostinger.es/tutoriales
- Hostinger. (2023). *¿Qué es un plugin de WordPress y cómo funciona?* https://www.hostinger.es/tutoriales
- Huidobro, J. M. (Septiembre de 2014). *Comunicaciones Móviles.* https://books.google.es/books
- IDEAM. (2023). *Instituto de Hidrología, Meteorología y Estudios Ambientales*. http://www.ideam.gov.co
- Ihtesham ul Haq, Z. U. (Enero de 2017). Tecnología GSM: Arquitectura, Seguridad y Retos Futuros. Pakistán .
- INAMHI. (2011). *Anuario Meterológico .* https://www.inamhi.gob.ec
- Jiménez, R. M., & Águeda, B. (2004). *Meteorología y Climatología.* FECYT.

Keyence. (2023). *¿Qué es un sensor ultrasónico?* https://www.keyence.com.mx

- Kipp & Zonen. (2023). *CMP3 Piranómetro.* https://www.kippzonen.es
- López, M., & Vara, J. (2014). *Desarrollo Web en Entorno Servidor.* http://repositorio.uasb.edu.
- Macías González, E., & Estrada Roque, J. (2010). *Datalogger.* https://www.logicbus.com.mx
- Martínez, A. T. (2018). *La humedad en la atmósfera .* http://ww.ucol.mx
- Mateu, C. (2004). *Desarrollo de aplicaciones web.* https://openaccess.uoc.edu
- Posligua, H. D. (2022). *Estación meteorológica automática y medición de variables atmosféricas.* https://publicacionescd.uleam.edu.ec
- Ritar. (2023). *Batería RT12260.* https://www.ritarpower.com/
- Rodríguez, J. M. (2023). *Empezando con WordPress.* https://quantika14.com
- Samaniego, E., & Ponce, J. (2021). *Fundamentos de seguridad informática.* https://www.researchgate.net
- Sánchez, J. (2011). *Servidores de Aplicaciones WEB.* España.
- Secretaría de Cultura, Recreación y Deporte de Bogotá. (2023). *La lluvia.* https://www.culturarecreacionydeporte.gov.co/es/bogotanitos/biodiverciudad/la-lluvia
- Sierra Wireless. (Abril de 2014). *Guía de usuario AirLink FX Series.* https://docs.rsonline.com
- Sposob, G. (2018). *Lluvia.* https://humanidades.com/lluvia/
- Texas Electronics, Inc. (2023). *Sensor de Lluvia TR-525M.* https://texaselectronics.com/product/rain-gauge-tr-525m-metric/
- Torres, E. N. (2014). *Sistema de Información para el Análisis de Datos del Viento.* http://scielo.sld.cu
- Universidad de Chile. (2008). *Cómo funciona la Web.* https://repositorio.uchile.cl
- Universidad Nacional de Loja. (2023). Centros y estaciones de investigación: https://unl.edu.ec/investigacion
- Vaisala. (2010). *Vaisala Data Logger QML201C.* http://www.hobeco.net
- Vaisala. (2023). *HMP110 Humidity and Temperature Probe for Meteorology.* https://www.vaisala.com
- Vilajosana, X., & Navarro, L. (2012). *Arquitectura de aplicaciones web.* Xavier Vilajosana Guillén
- Villarrubia, M. (2013). *Ingenieria de la energía eólica.* España : MARCOMBO.
- Wallace, J. M. (2006). *Atmospheric Science.* https://www.gnss-x.ac.cn/docs
- Widén, J., & Munkhammar, J. (2019). *Solar Radiation Theory.* http://uu.diva-portal.org
- WordPress. (2023). *Características WordPress.* https://es-ec.wordpress.org/about/features/
- wpDataTables. (2023). *Descripción general de wpDataTables.* https://wpdatatables.com/documentation/general/features-overview/
- Young. (2023). *Anemómetro ultrásonico modelo 86000.* https://www.youngusa.com/wpcontent/uploads/2021/10/86000-90G.pdf

## **11. Anexos**

**Anexo 1.** Hoja de características de *modem* GSM y GPRS *Sierra Wireless Fastrack* FXT009.

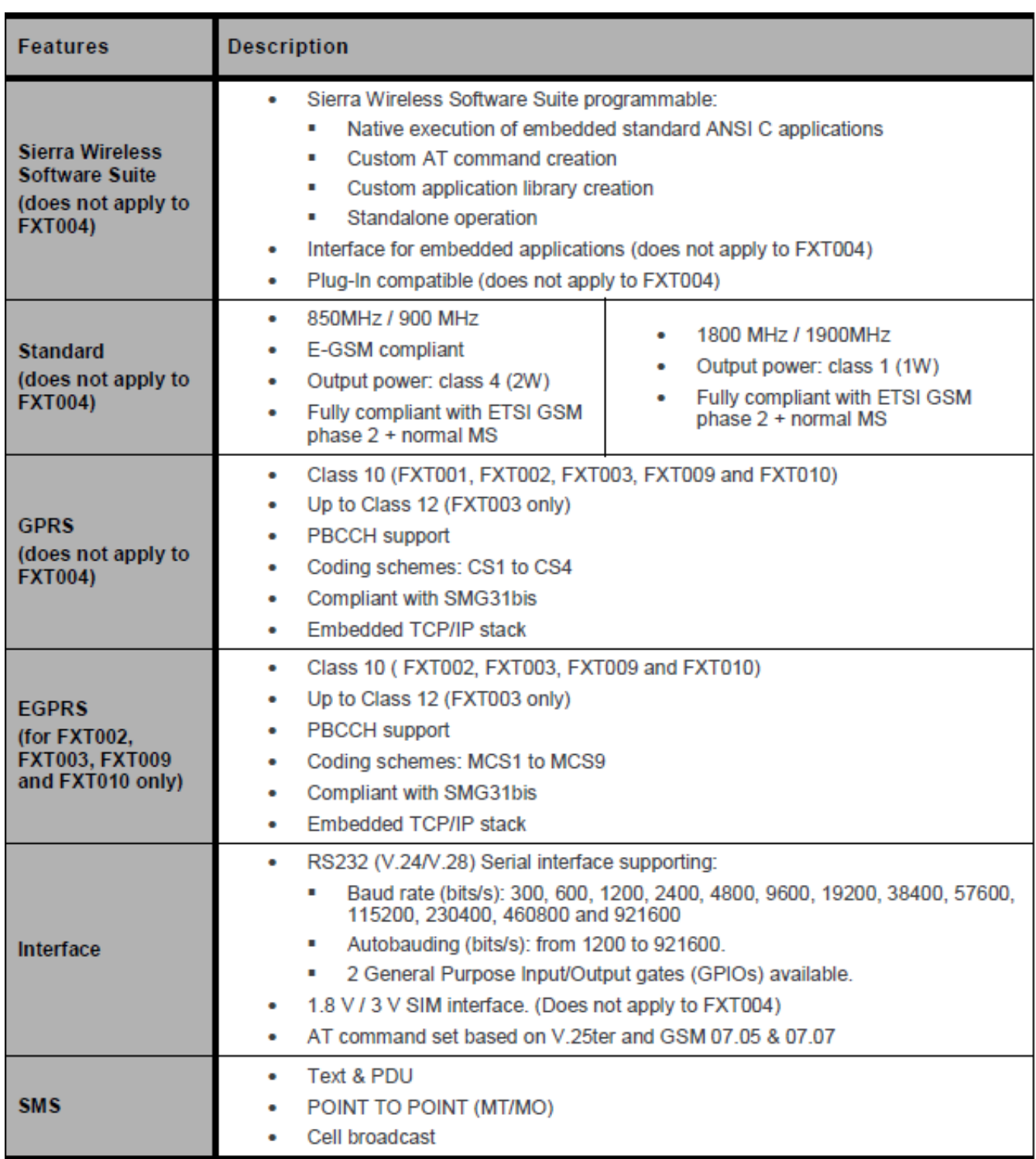

# **Technical data**

#### **Operating environment**

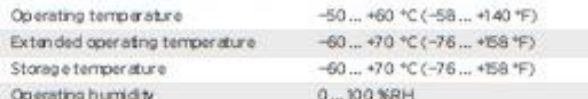

#### **Inputs and outputs**

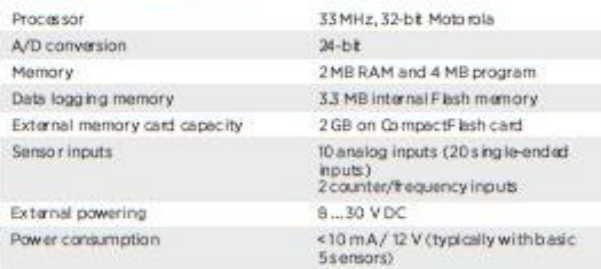

#### **Communication specifications**

#### Serial

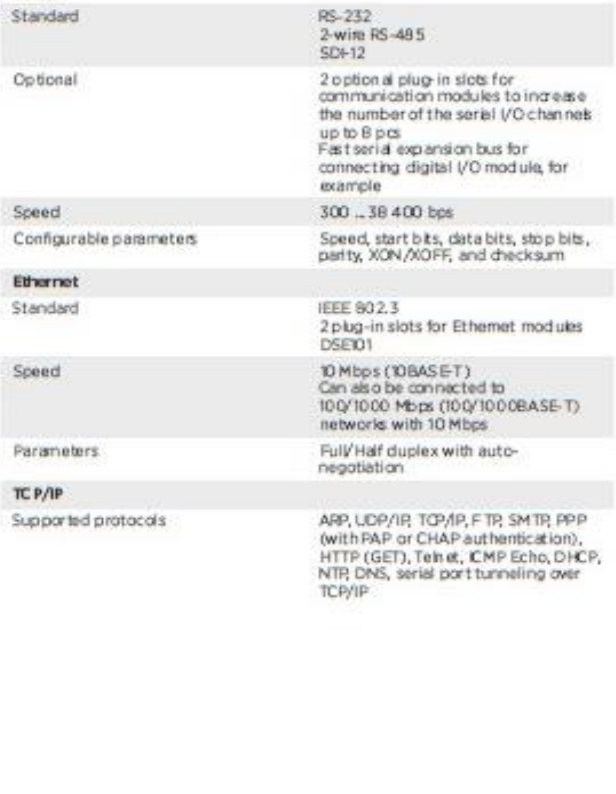

# VAISAL www.vaisala.com

Published by Vaisala | B210718EN-H @ Vaisala 2021

All rights reserved. Any log os and/or product names are trademarks of Vaisala or its individual partners.<br>Any reproduction, transfer, distribution or storage of information contained in this document is strictly<br>prohibite

**Anexo 3.** Hoja de características del piranómetro Kipp & Zonen CMP 3.

#### **Accuracy specifications**

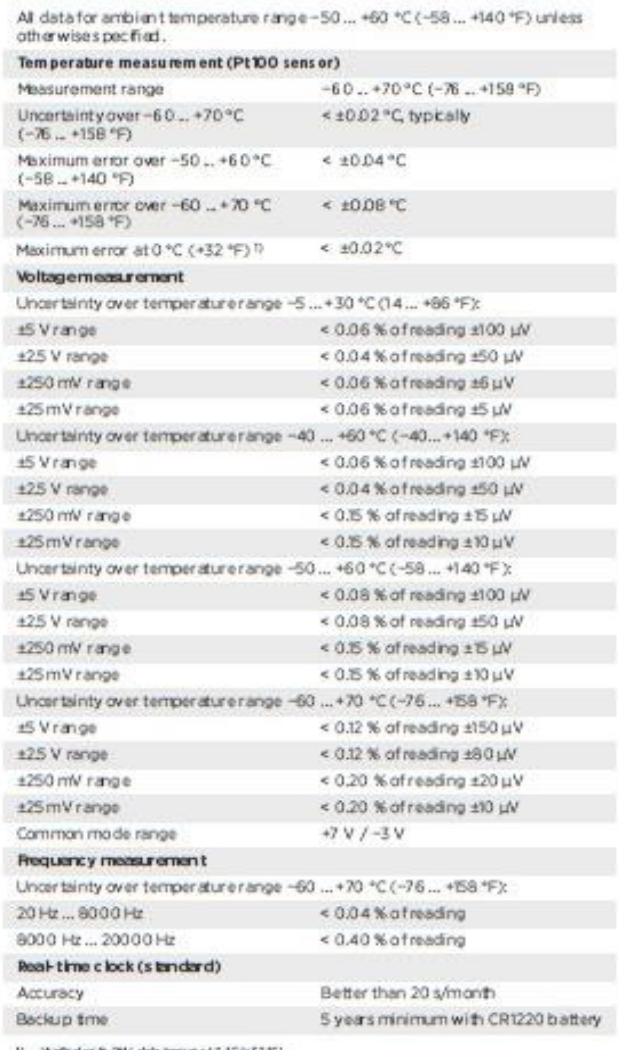

() Ninfled with GHz, data logg at ad 3 °C (v22°F).

#### Compliance

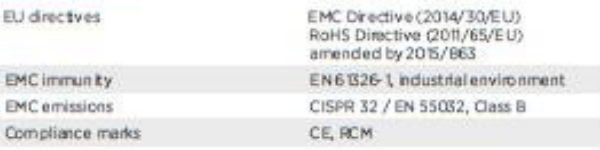

**Anexo 4.** Hoja de características de sensor ultrasónico de viento-Young.

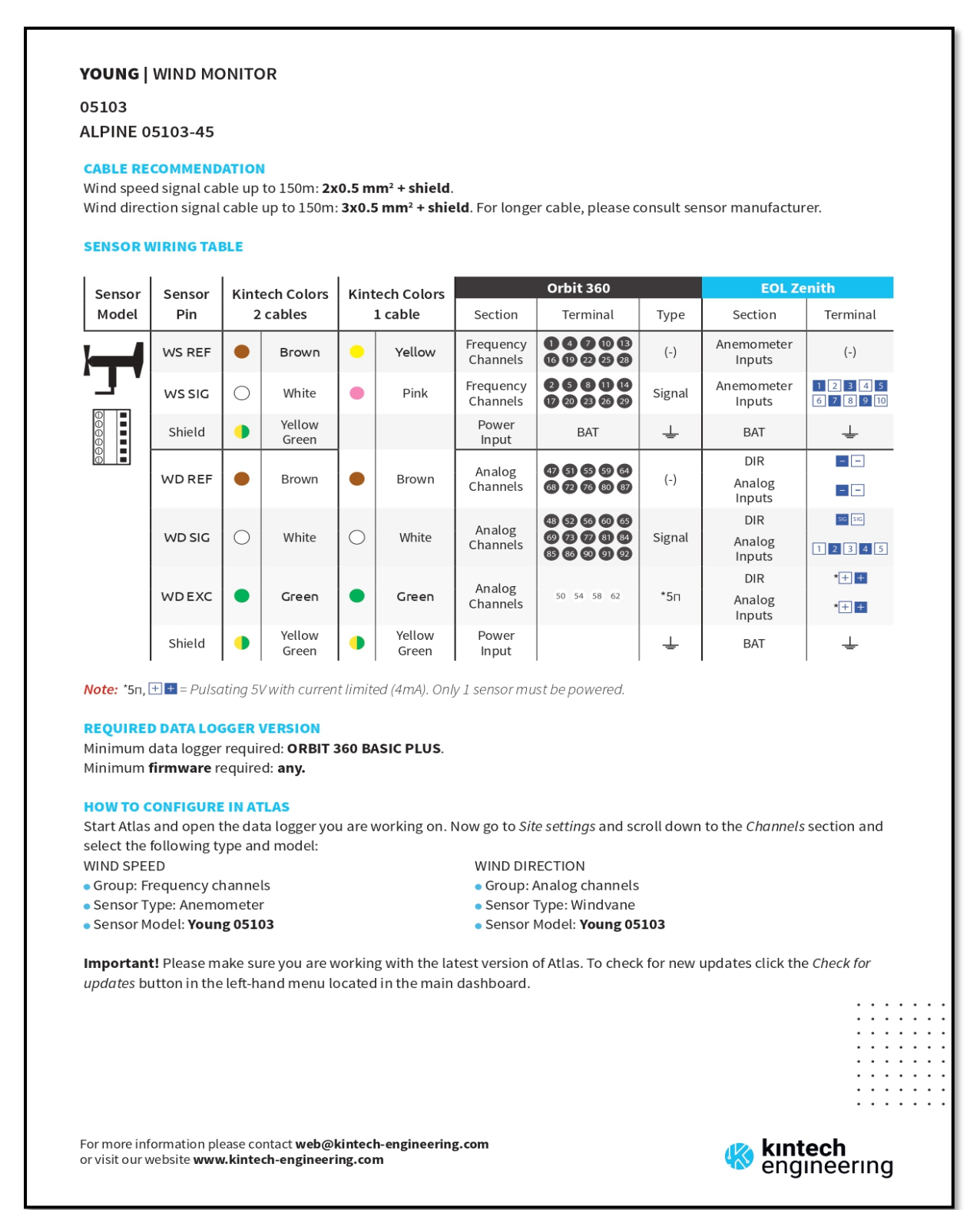

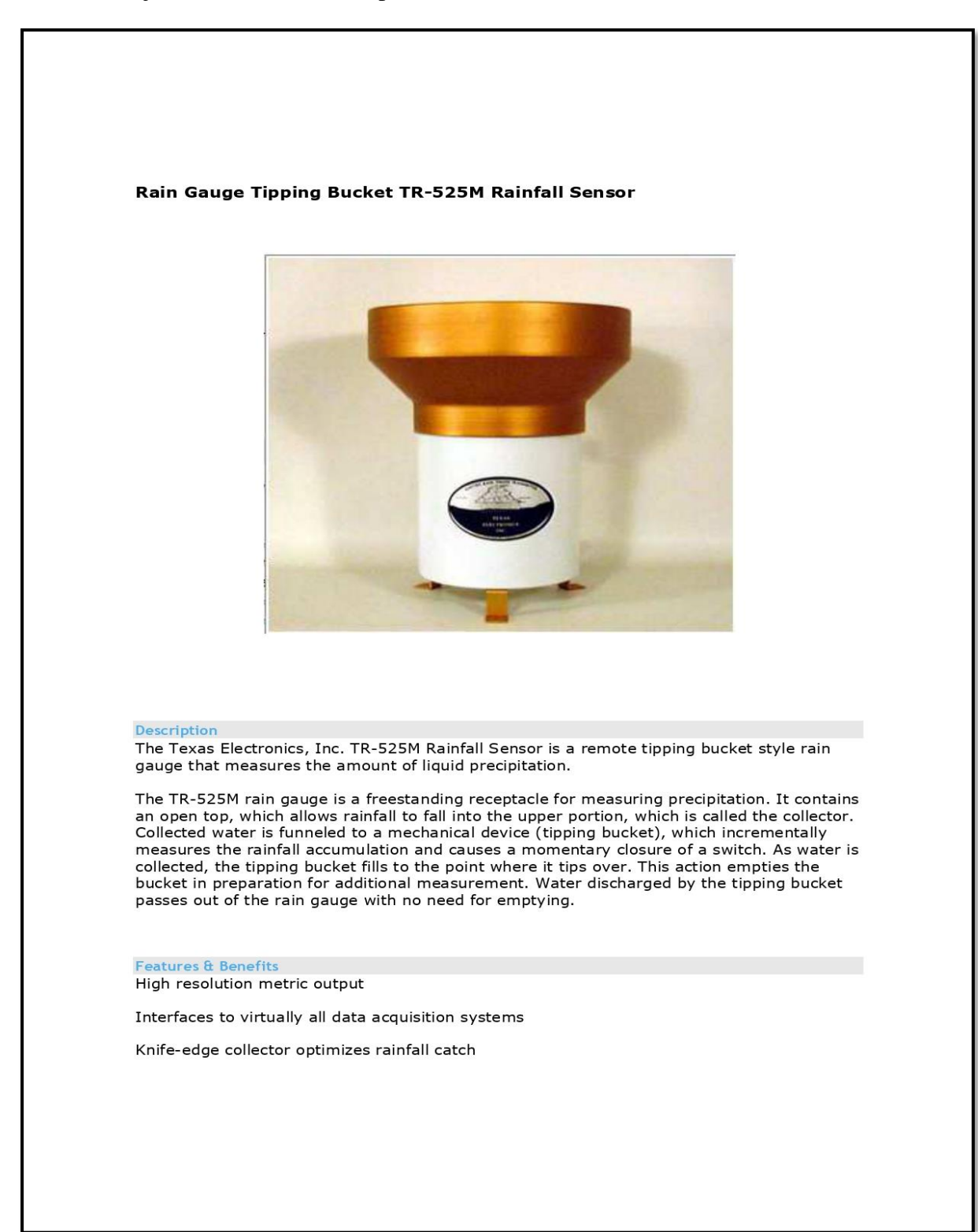

#### **Anexo 5.** Hoja de características de pluviómetro TR-525M.

Exceptional splash-out protection to compensate for wind errors

Easy installation and maintenance

Over 30 years in production

Lightweight spun Aluminum Exterior

Anodized aluminum collector for superior weather resistance

Integral Bubble Level

**Installation & Maintenance** 

Installation consists of attaching the three sensor support legs to a firm platform (such as our MB-525 Mounting Base). Pole mounting on the mast of a weather station is available by securing to the included side bracket.

The sensor is dynamically calibrated at the factory and due to the nature of its operation should not require field calibration. Field maintenance should include occasional cleaning of the collector screen and inpection of the internal mechanism to make sure it is free from insects and debris. In some applications users may need to occasionally verify and document sensor accuracy with our FC-525 Field Calibration Kit.

#### Specifications

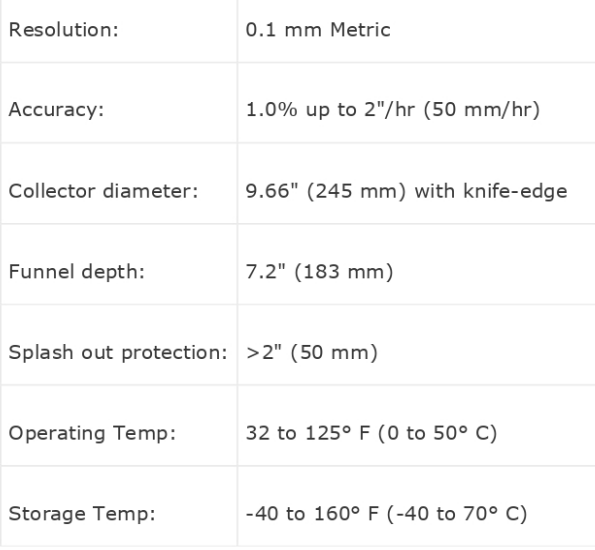

**Anexo 6.** Hoja de características de sonda de humedad y temperatura Vaisala HMP110.

# Desempeño de la medición

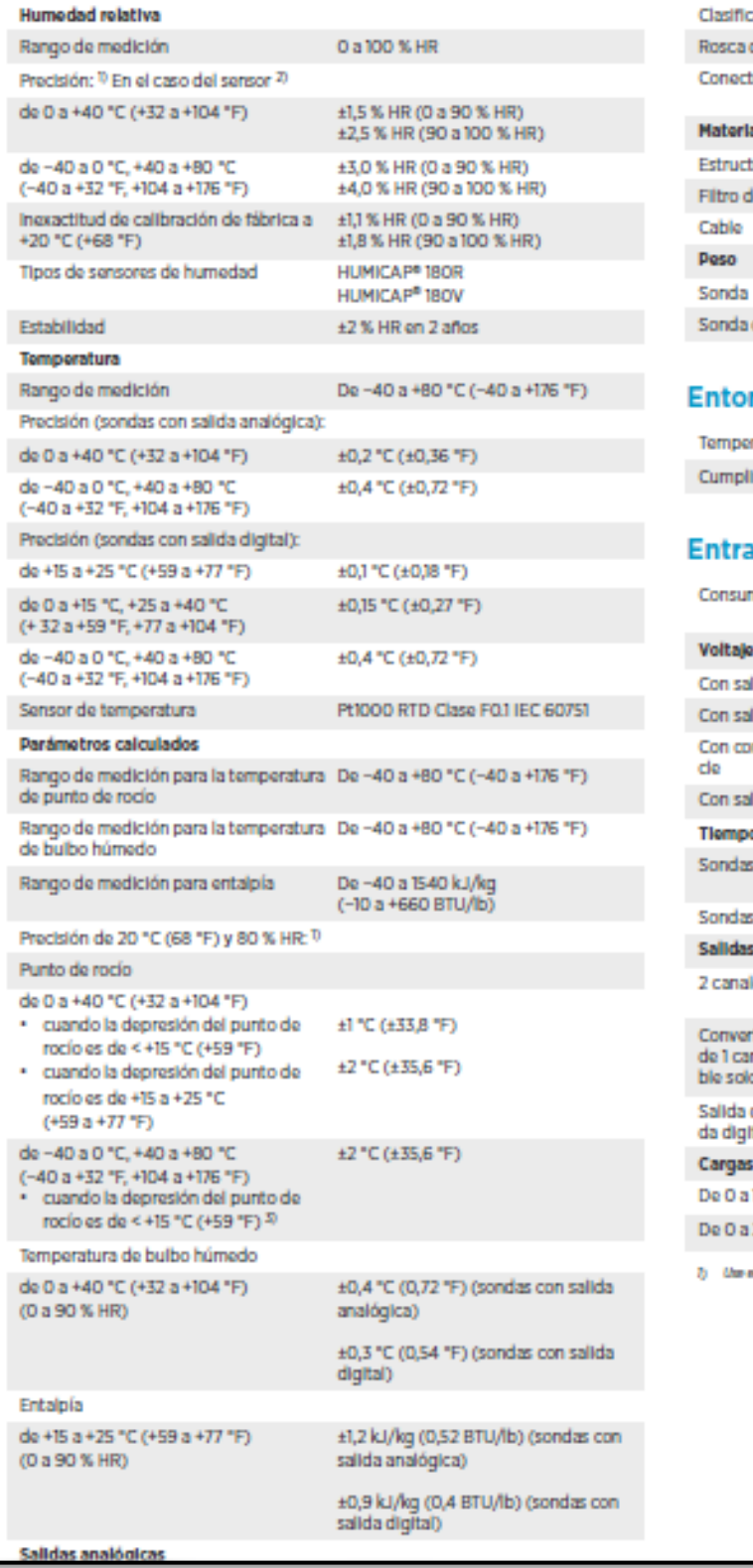

#### Especificaciones mecánicas

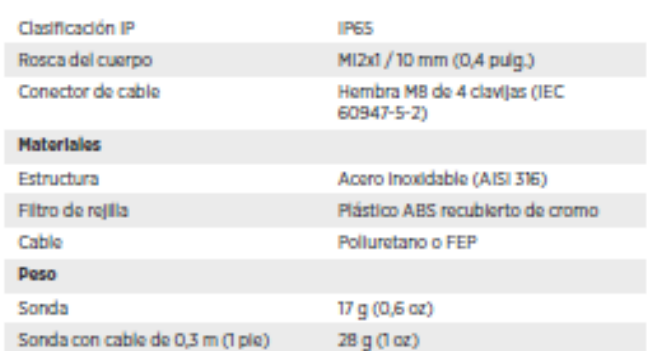

#### rno de operación

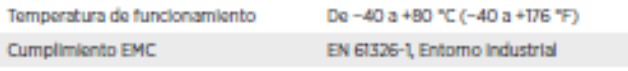

#### das y salidas

| Voltajo operativo <sup>1</sup><br>Con salida de 1V / 2,5 V<br>5 a 28 VCC<br>Con salida de 5 V<br>8 a 28 VCC<br>Con convertidor de alimentación de bu-8 a 28 VCC<br>de<br>Con salida digital<br>5 a 28 VCC<br>Tiempo de encendido<br>Sondas HMP110 con salida analógica<br>4 s a voltaje operativo 13,5 a 16,5 VCC<br>2 s a otros voltajes operativos válidos<br>Sondas HMP110 con salida digital<br>15<br><b>Salidas</b><br>2 canales<br>0 a 1 VDC / 0 a 2,5 VCC / 0 a 5 VCC /<br>1a 5 VCC<br>Convertidor de alimentación de bucle<br>De 4 a 20 mA<br>de 1 canal (módulo separado, compati-<br>ble solo con precisión de humedad)<br>Dos cables semidúplex RS-485, admi-<br>Salida digital (sondas HMP110 con sali-<br>te Modbus RTU<br>da digital)<br><b>Cargas externas</b><br>De 0 a 1 V<br>R <sub>i</sub> 10 kΩ mín.<br>R <sub>i</sub> 50 kΩ mín.<br>De0a2,5V/0a5V<br>7) Use el voltaje operativo más bajo disponible para minimizar la calelacción. |        | Consumo de energía | promedio de 1 mA, pico máximo de<br>5 <sub>m</sub> A |
|----------------------------------------------------------------------------------------------------|--------|--------------------|------------------------------------------------------|
|                                                                                                    |        |                    |                                                      |
|                                                                                                    |        |                    |                                                      |
|                                                                                                    | S)     |                    |                                                      |
|                                                                                                    | F)     |                    |                                                      |
|                                                                                                    |        |                    |                                                      |
|                                                                                                    | F)     |                    |                                                      |
|                                                                                                    |        |                    |                                                      |
|                                                                                                    |        |                    |                                                      |
|                                                                                                    |        |                    |                                                      |
|                                                                                                    |        |                    |                                                      |
|                                                                                                    |        |                    |                                                      |
|                                                                                                    |        |                    |                                                      |
|                                                                                                    |        |                    |                                                      |
|                                                                                                    |        |                    |                                                      |
|                                                                                                    |        |                    |                                                      |
|                                                                                                    | sallda |                    |                                                      |
|                                                                                                    | salida |                    |                                                      |
|                                                                                                    | as con |                    |                                                      |
|                                                                                                    | as con |                    |                                                      |

**Anexo 7.** Hoja de características de batería de plomo-ácido PS-12260.

# Rechargeable Sealed Lead-Acid Battery

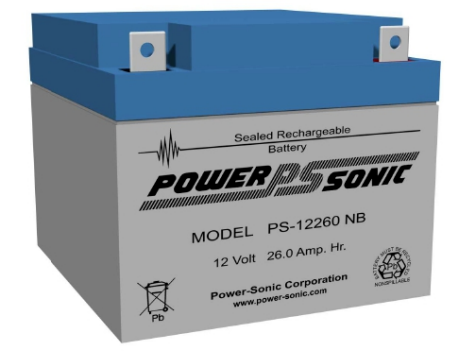

# **PS-12260** 12 Volt 26 Amp. Hrs.

#### Features:

- Absorbent Glass Mat (AGM) technology for superior performance.
- Valve regulated, spill-proof construction.
- $\bullet$ Power/volume ratio yielding unrivaled energy density.
- Rugged ABS plastic case and cover
- Approved for transport by air. D.O.T., I.A.T.A., F.A.A. and C.A.B. certified.
- U.L. recognized under file number MH 20845.

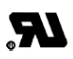

#### PERFORMANCE SPECIFICATIONS

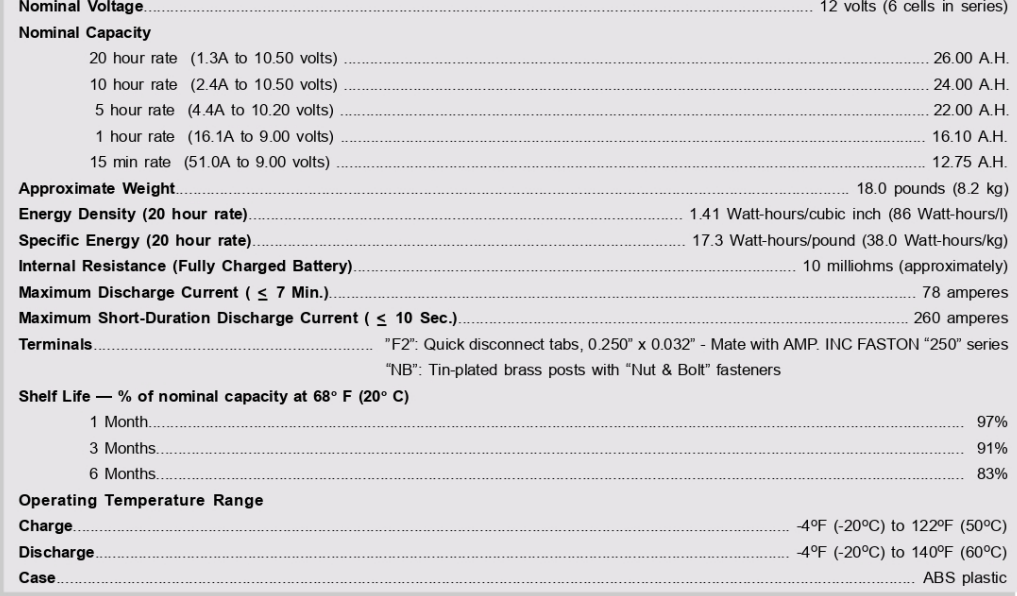

**Anexo 8.** Sección de instrucciones de archivo ADC para transmitir información a la cuenta FTP usuariounl1.

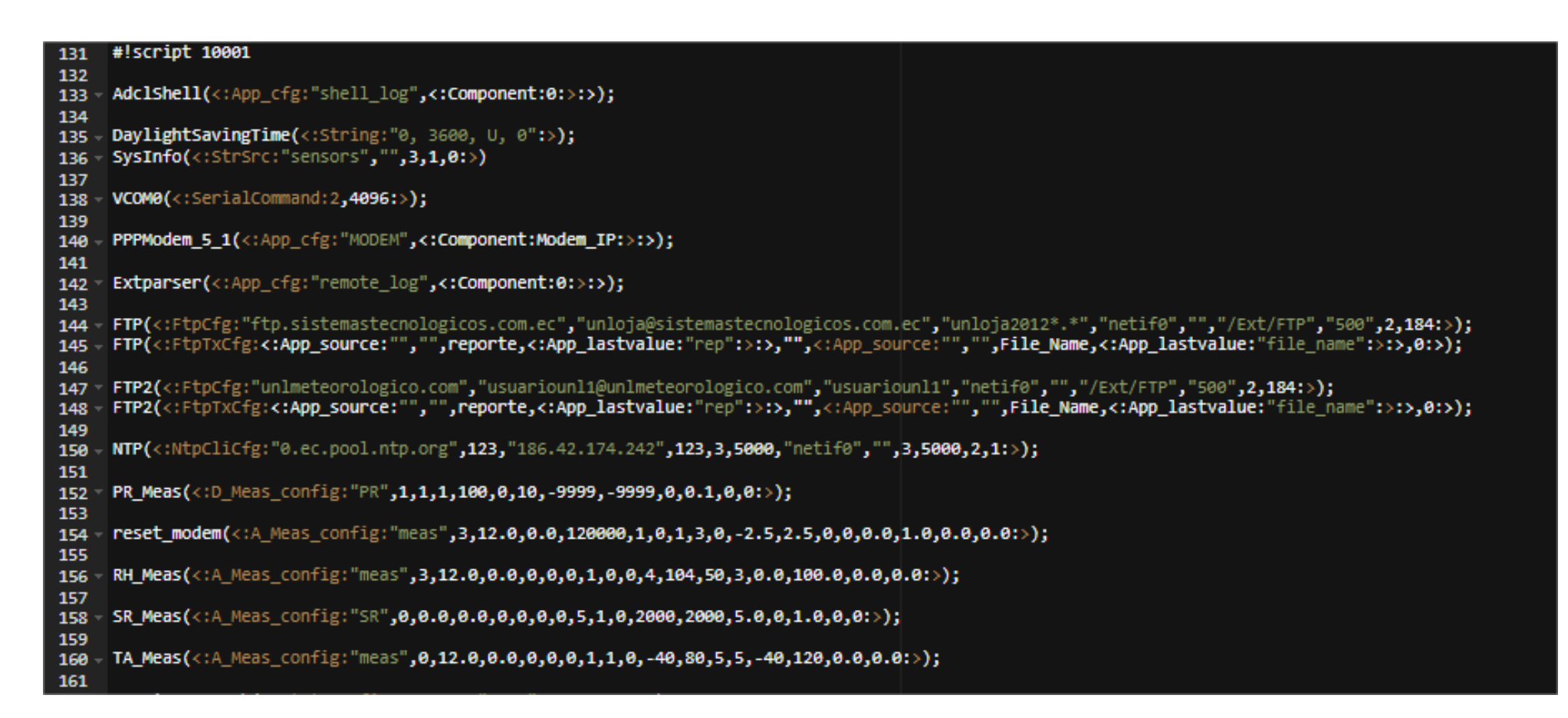

**Anexo 9.** Manual de programador.

# MANUAL DE PROGRAMADOR

El presente manual está diseñado para orientar a la creación de una plataforma web que ofrezca información meteorológica precisa y fácilmente accesible.

# Contenido

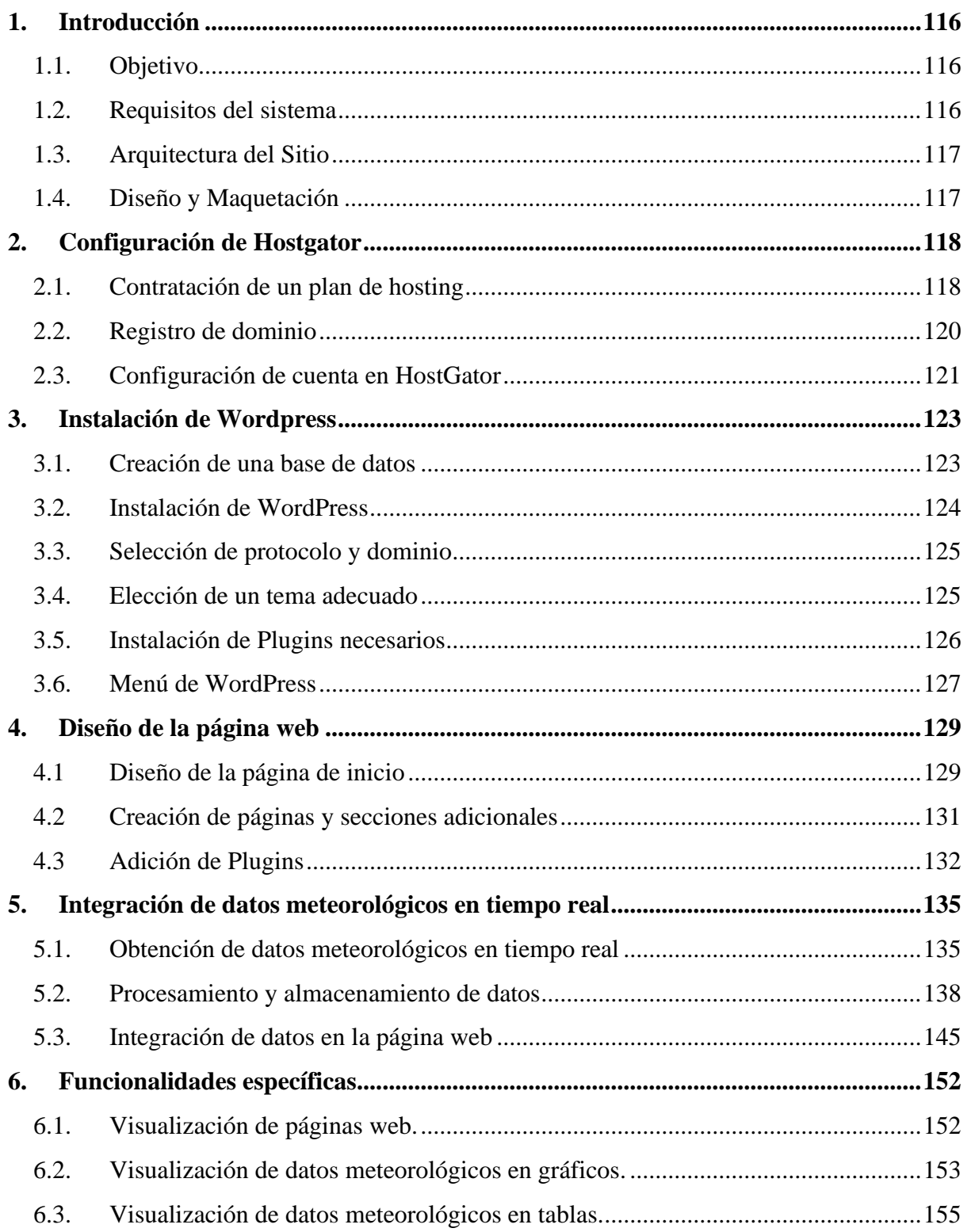

## <span id="page-129-0"></span>**1. Introducción**

## <span id="page-129-1"></span>**1.1. Objetivo**

Proporcionar una guía detallada y específica sobre cómo desarrollar, implementar y mantener un sitio web dedicado a la presentación de datos meteorológicos.

## <span id="page-129-2"></span>**1.2. Requisitos del sistema**

*Servidor de Hosting:*

- Hosting compartido o dedicado con suficiente capacidad de almacenamiento y ancho de banda.
- Soporte para PHP y bases de datos MySQL.
- Acceso a cPanel para gestionar el servidor.

*Dominio:* Registrar un nombre de dominio relevante para el sitio web que permita relacionar la página web con la meteorología.

#### *Software:*

- cPanel como plataforma de Hosting: para gestionar el alojamiento web, incluyendo la configuración de servidores, cuentas FTP, bases de datos, correos electrónicos y otras características de hosting.
- WordPress: plataforma de gestión de contenido (CMS) para crear y administrar un sitio web.
- Almacenamiento de datos del sitio web MySQL: permite almacenar datos estructurados, como información de usuarios y contenido del sitio web.

#### *Tema y Plugins:*

- Un tema de WordPress adecuado para el sitio web de meteorología.
- Plugins relevantes para gráficos, análisis de datos y visualización.

*Seguridad:*

- Certificado SSL: para cifrar la comunicación entre el usuario y el servidor.
- Acceso a SSH: permite la transferencia de archivos segura y los inicios de sesión remotos a través de Internet. La conexión a través de SSH se codifica permitiendo la conexión segura.

*Desarrollo y Diseño:*

- Conocimientos en HTML, CSS, JavaScript, PHP y WordPress para desarrollar y personalizar el sitio web.
- Conocimientos en diseño web para crear una interfaz de usuario atractiva y funcional.

## <span id="page-130-0"></span>**1.3. Arquitectura del Sitio**

- *Página de inicio:* Presentación de las cinco estaciones meteorológicas y secciones de contacto, más información y acerca de.
- *Pronóstico Detallado:* Gráficos interactivos que muestran radiación solar y velocidad del viento en tiempo real.
- *Páginas de Datos:* Información detallada en tablas sobre la radiación solar y la velocidad del viento en diferentes ubicaciones.

## <span id="page-130-1"></span>**1.4. Diseño y Maquetación**

- *Tema de WordPress Personalizado:* tema personalizado para garantizar un diseño coherente y atractivo.
- *Utilización del plugin wpDataTables para Gráficos y Tablas:* permite la visualización de datos en forma de tablas interactivas y gráficos dinámicos, lo que mejora significativamente la experiencia del usuario.

#### <span id="page-131-0"></span>**2. Configuración de HostGator**

#### <span id="page-131-1"></span>**2.1. Contratación de un plan de hosting**

La contratación de un plan de hosting permite alojar un sitio web en Internet y aprovechar los servicios y recursos proporcionados por este proveedor de hosting. El primer paso es visitar un sitio web que ofrezca estos servicios, como HostGator, y explorar los diferentes planes de hosting que ofrecen. HostGator generalmente ofrece una variedad de opciones, que van desde planes compartidos hasta servidores dedicados y servicios de hosting WordPress gestionados. Se debe seleccionar el plan que mejor se adapte a las necesidades del usuario y presupuesto.

#### **Figura 1.**  *Página de inicio – HostGator.*

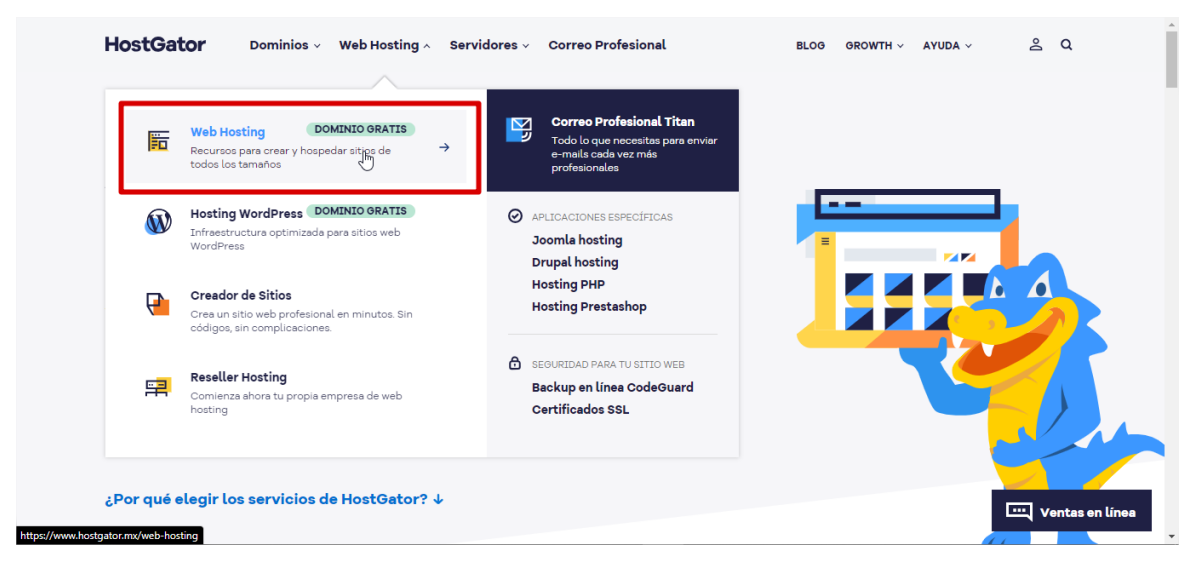

*Nota.* Elaborado por el autor (2023)**.** Tomado de HostGator (2023).

**Figura 2.**  *Planes comerciales – HostGator.*

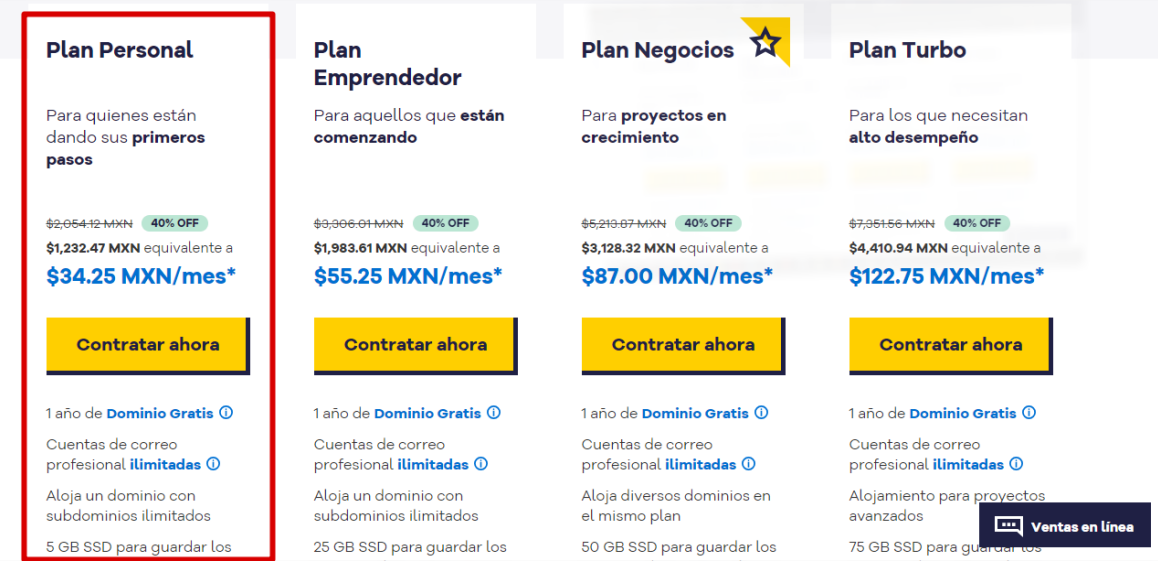

*Nota.* Elaborado por el autor (2023)**.** Tomado de HostGator (2023).

**Figura 3.**  *Productos adquiridos – HostGator.*

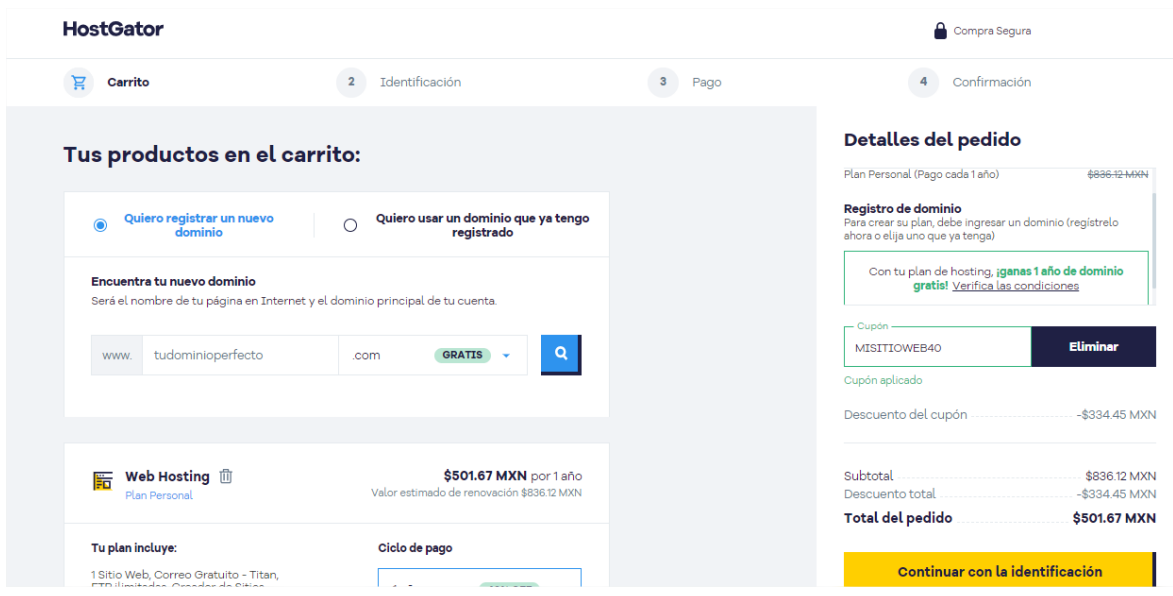

*Nota.* Elaborado por el autor (2023)**.** Tomado de HostGator (2023).

Para identificarse y proceder con el pago, se crea una cuenta en HostGator o se puede optar con una cuenta ya registrada.

#### **Figura 4.**

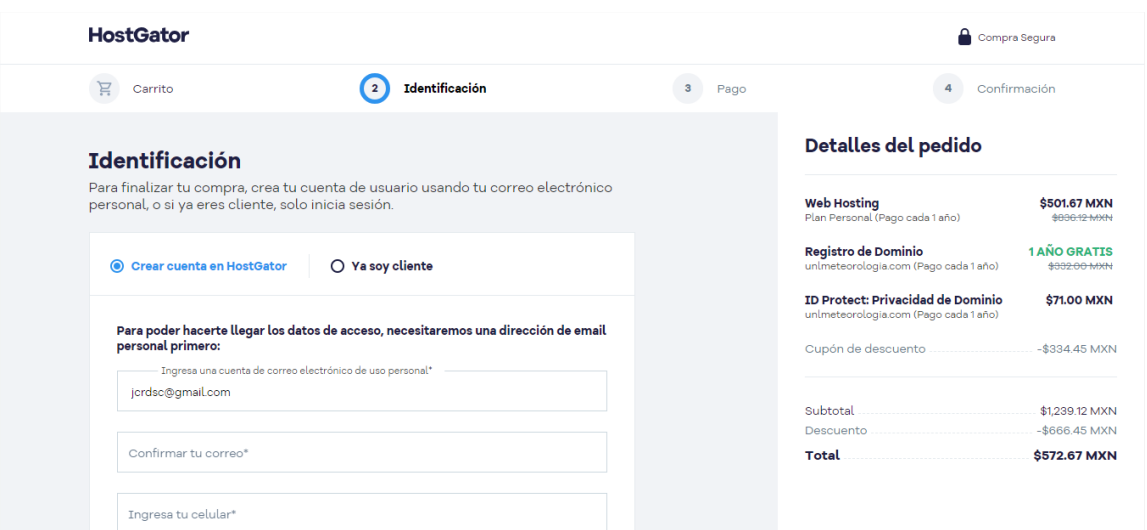

*Identificación para adquirir un hosting web – HostGator.*

*Nota.* Elaborado por el autor (2023)**.** Tomado de HostGator (2023).

#### <span id="page-133-0"></span>**2.2.Registro de dominio**

El registro de dominio es el proceso de adquirir y asegurar un nombre de dominio único en Internet. HostGator, como proveedor de servicios de hosting, ofrece la opción de registrar nombres de dominio para sus clientes, lo que simplifica la administración de su presencia en línea. Para ello se registra un nombre que esté disponible. Como lo menciona el plan personal, el dominio que se ofrece es gratuito durante un año.

## **Figura 5.**

*Registro de dominio – HostGator.*

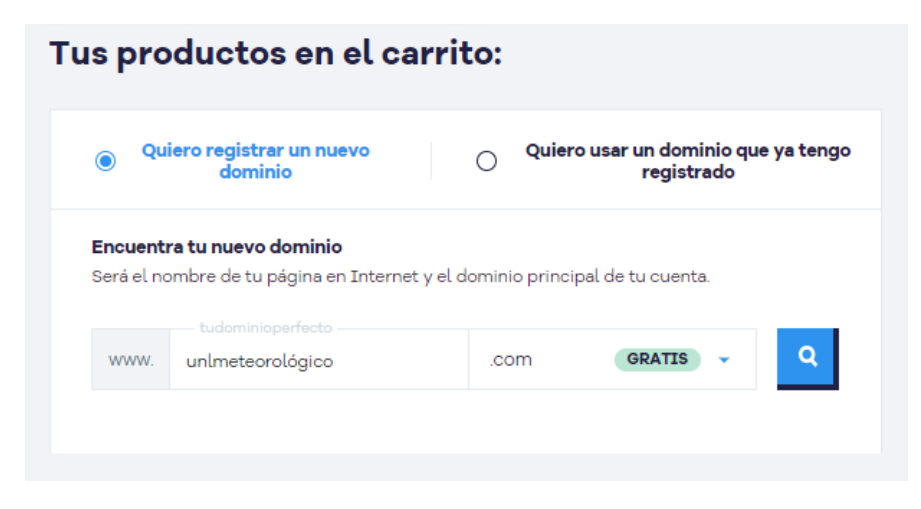

*Nota.* Elaborado por el autor (2023). Tomado de HostGator (2023).

## <span id="page-134-0"></span>**2.3. Configuración de cuenta en HostGator**

Esta interfaz de usuario permite contratar nuevos hosting o dominios, administrar correos del hosting y acceder a la lista de productos como cPanel.

#### **Figura 6.**

*Página de ingreso a cuenta HostGator.*

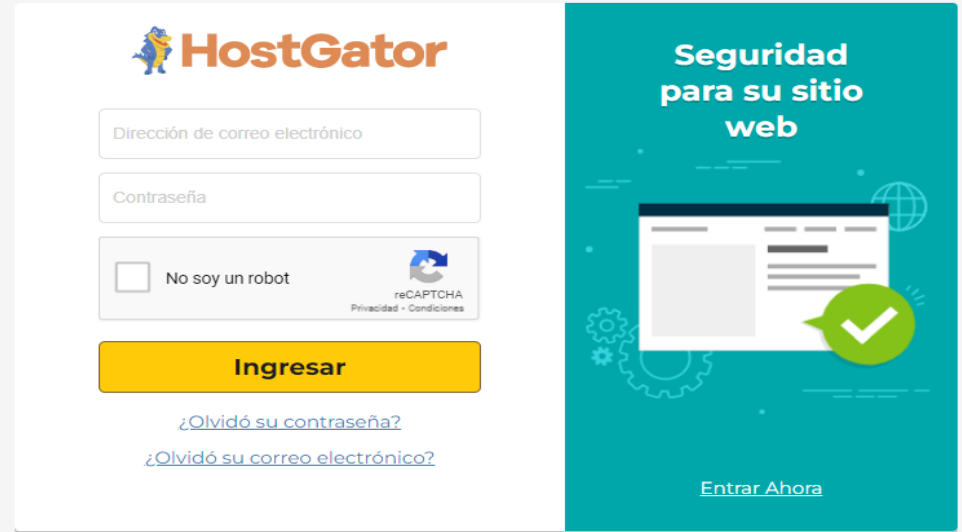

*Nota.* Elaborado por el autor (2023). Tomado de HostGator (2023).

#### **Figura 7.**  *Interfaz de usuario HostGator.*

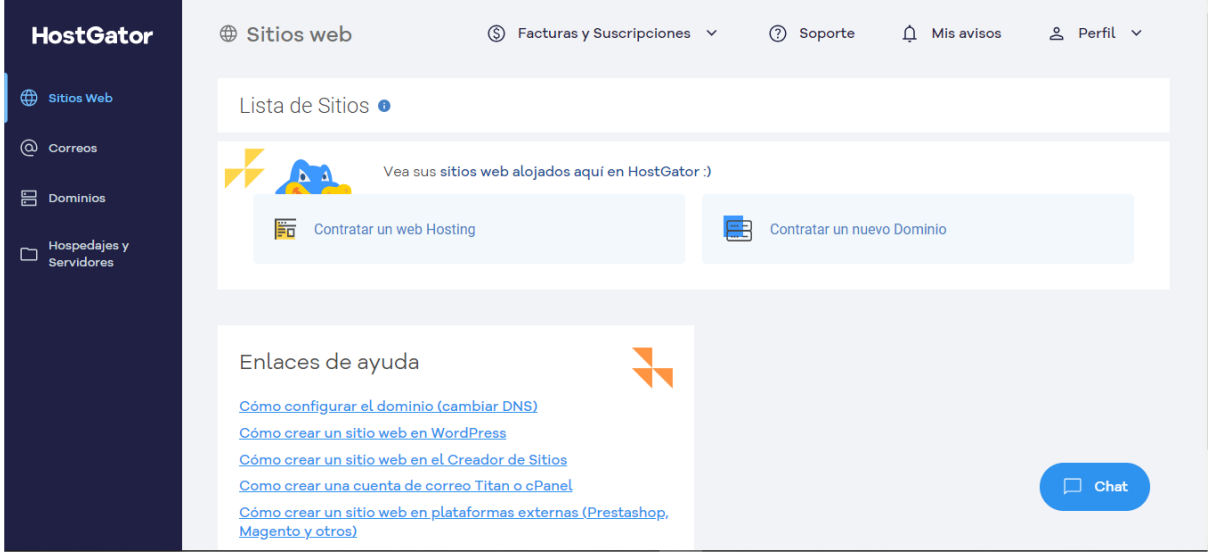

*Nota.* Elaborado por el autor (2023). Tomado de HostGator (2023).

#### $\hat{\mu}$  Misavisos  $\hat{\mu}$  Perfil  $\sim$ **HostGator** □ Hospedajes y Servido... 
S Facturas y Suscripciones 
v 2 Soporte Sitios Web Lista de Productos contratar Producto  $@$  Correos Crear sitio (Configurar correo electrónico ) (cPanel) Plan Personal  $\Xi$  Dominios  $\left( \vspace{1em} \begin{array}{r} \text{Modificar contraseña del cPanel} \end{array} \right) \left( \vspace{1em} \begin{array}{r} \text{Backup} \end{array} \right)$ endorian<br>eorologico.com  $\blacksquare$ ADMINISTRAR 17/03/2024 Activo  $\begin{array}{c}\n\Box\quad \text{Hosedajes y} \\
\Box\quad \text{Servidores}\n\end{array}$ Modificar Plan / Ciclo ╲ Enlaces de ayuda Cómo acceder al cPanel Cómo añadir un dominio en el hosting Cómo cambiar el dominio principal del hosting 2 pasos para tener presencia digital  $\Box$  Chat Principales razones por las que un sitio web esta offline **Var más contenido de Avuda**  $\sqrt{2}$

**Figura 8.**  *Hospedaje y servidores en interfaz de usuario HostGator.*

*Nota.* Elaborado por el autor (2023). Tomado de HostGator (2023).

#### <span id="page-136-0"></span>**3. Instalación de WordPress**

#### <span id="page-136-1"></span>**3.1. Creación de una base de datos**

La base de datos que viene por defecto y donde se instalará *WordPress* se denomina "unlmete3\_wp865", el resto bases de datos son creadas mediante el administrador de bases de datos en cPanel para almacenar los datos de las diferentes estaciones meteorológicas.

# **Figura 9.**

*Icono de WordPress en Cpanel.*

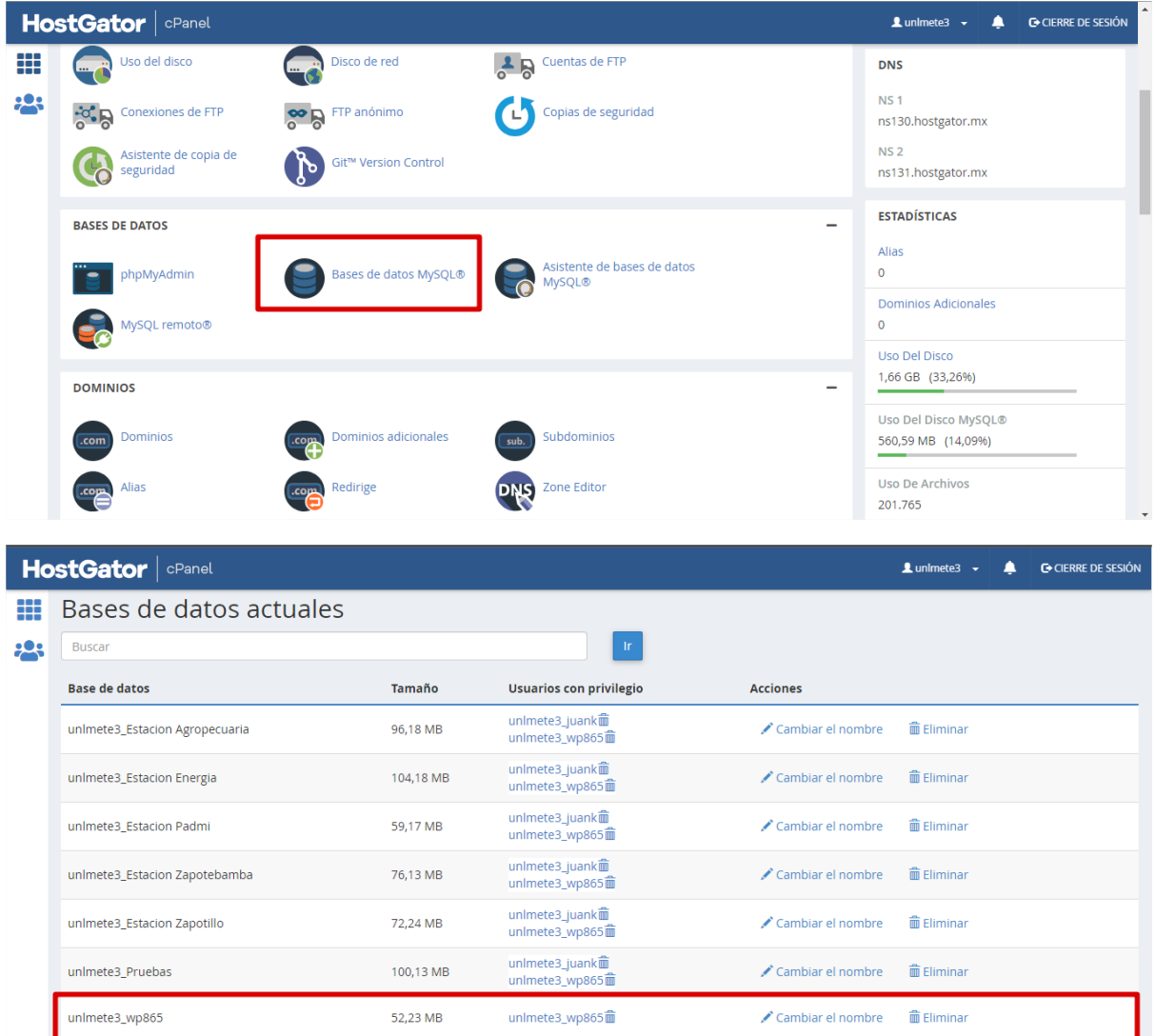

#### <span id="page-137-0"></span>**3.2. Instalación de WordPress**

Iniciada la sesión en la cuenta de hosting web que utiliza cPanel, se debe buscar el icono de "*WordPress*" o la sección "*Softaculous Apps Installer*" y se procede con su instalación.

#### **Figura 10.**

*Icono de WordPress en Cpanel.*

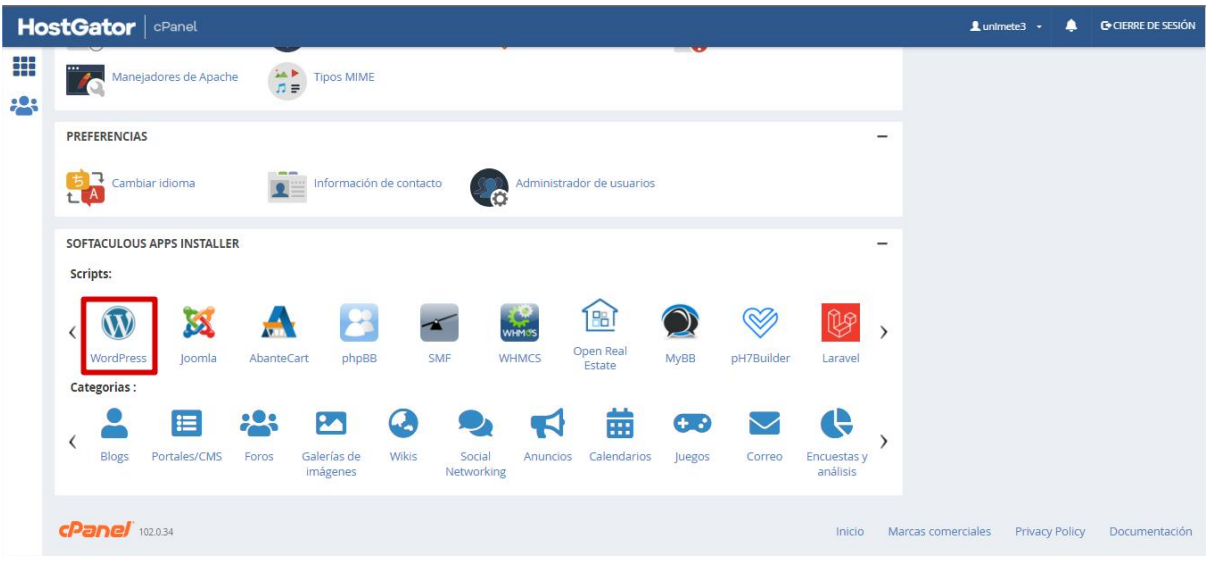

*Nota.* Elaborado por el autor (2023).

#### **Figura 11.**  *Botón "Instalar ahora" WordPress.*

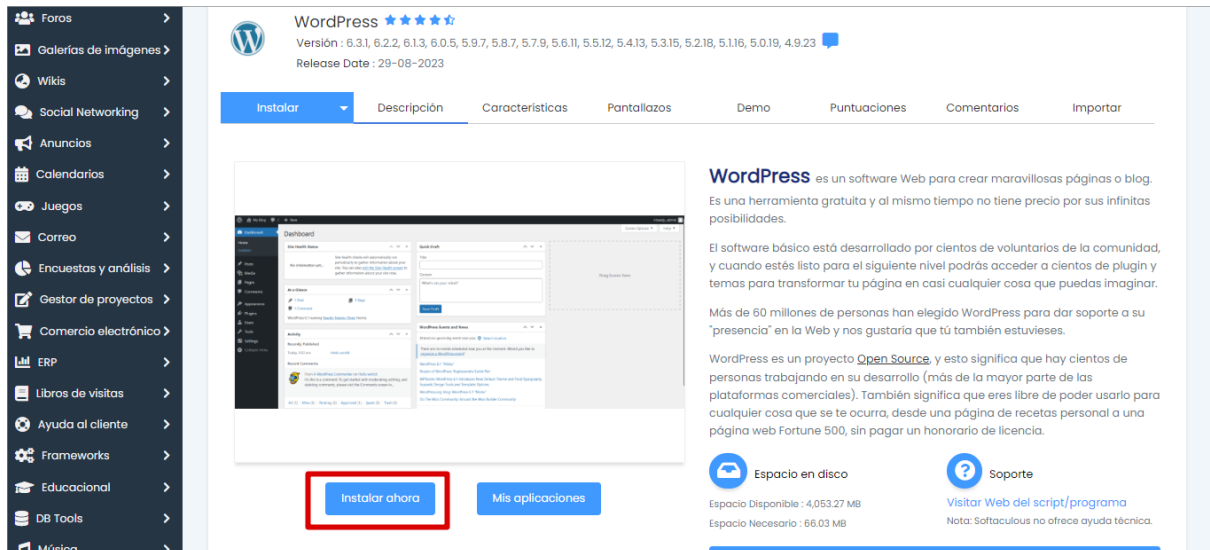

#### <span id="page-138-0"></span>**3.3. Selección de protocolo y dominio**

Escoger si el sitio funcionará con "http://" o "https://", dependiendo de si se posee un certificado SSL instalado, en este caso si lo tiene.

#### **Figura 12.**  *Formulario de instalación WordPress.*

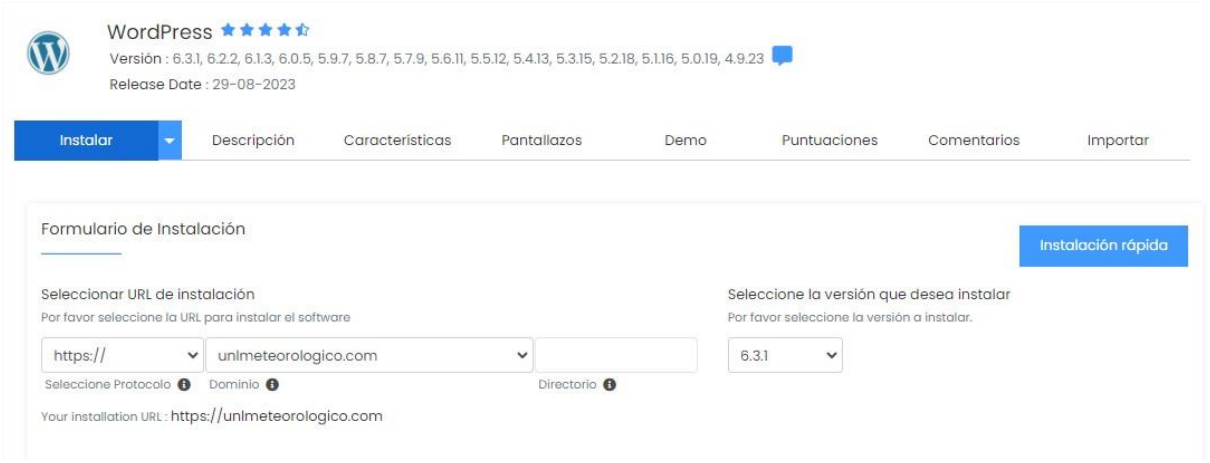

*Nota.* Elaborado por el autor (2023).

#### <span id="page-138-1"></span>**3.4. Elección de un tema adecuado**

Elegir un tema que posea un aspecto y funcionalidad que se adapten a las necesidades y preferencias. Para este caso se optó por el tema "*Twenty Twenty-Two* Versión: 1.4".

**Figura 13.**  *Tema WordPress.*

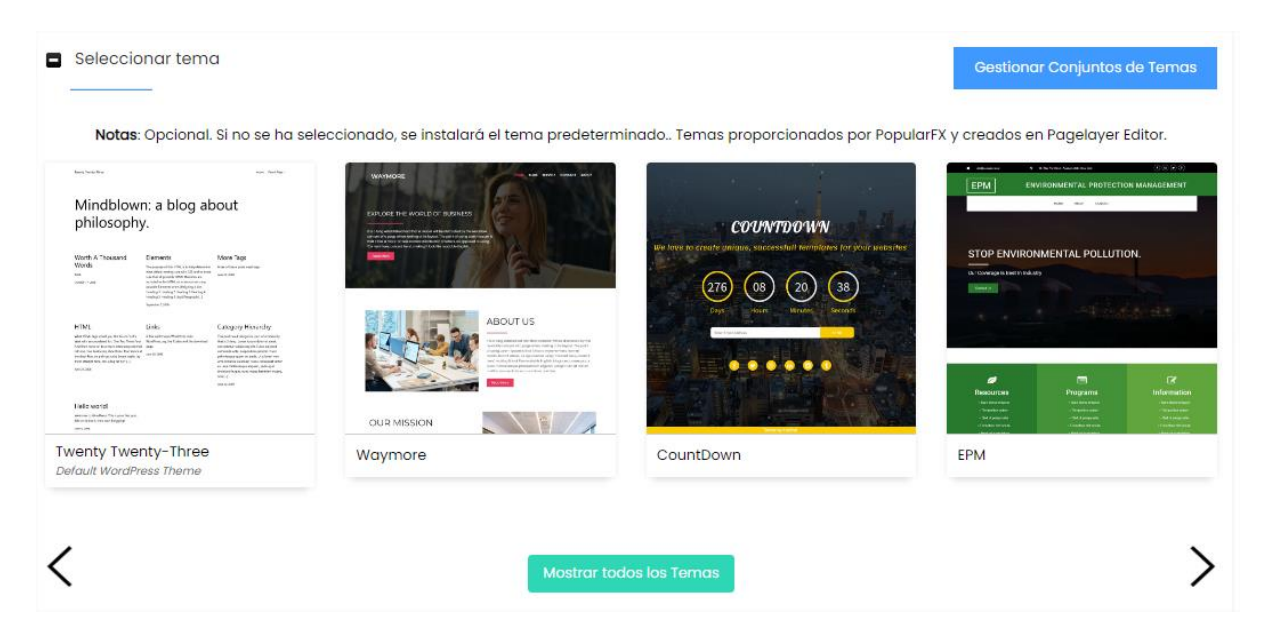

**Figura 14.**  *Tema Twenty Twenty-Two Versión: 1.4 - WordPress.*

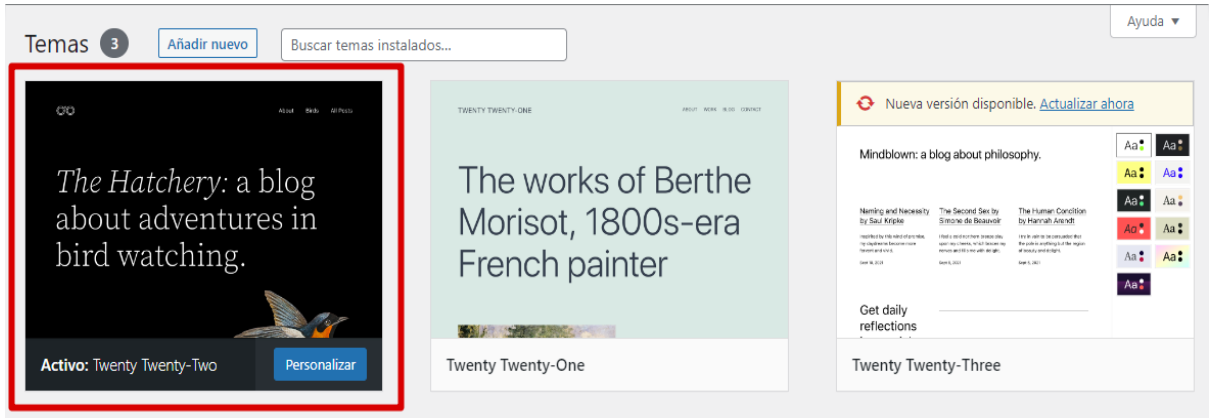

*Nota.* Elaborado por el autor (2023).

#### <span id="page-139-0"></span>**3.5. Instalación de Plugins necesarios**

El plugin "*Really Simple* SSL" facilita la migración de un sitio web de HTTP a HTTPS. HTTPS es el protocolo seguro que encripta la comunicación entre el navegador del usuario y el servidor web, lo que es esencial para la seguridad y la confianza de los visitantes del sitio.

**Figura 15.** *Selección de plugins - WordPress*

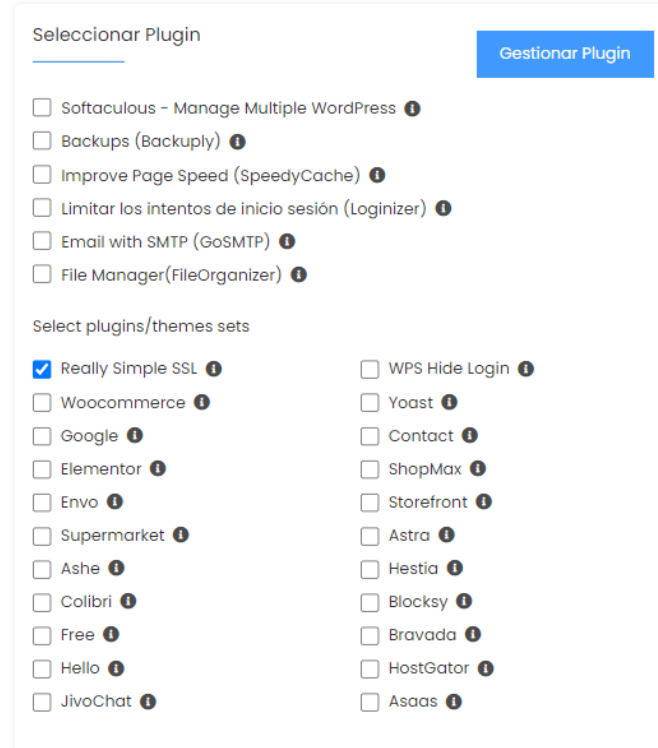

*Nota.* Elaborado por el autor (2023).

Posteriormente se pueden instalar nuevos Plugins en el menú de *Wordpress* como *wpDataTables*.

**Figura 16.** *Menú de Plugins - wpDataTables.*

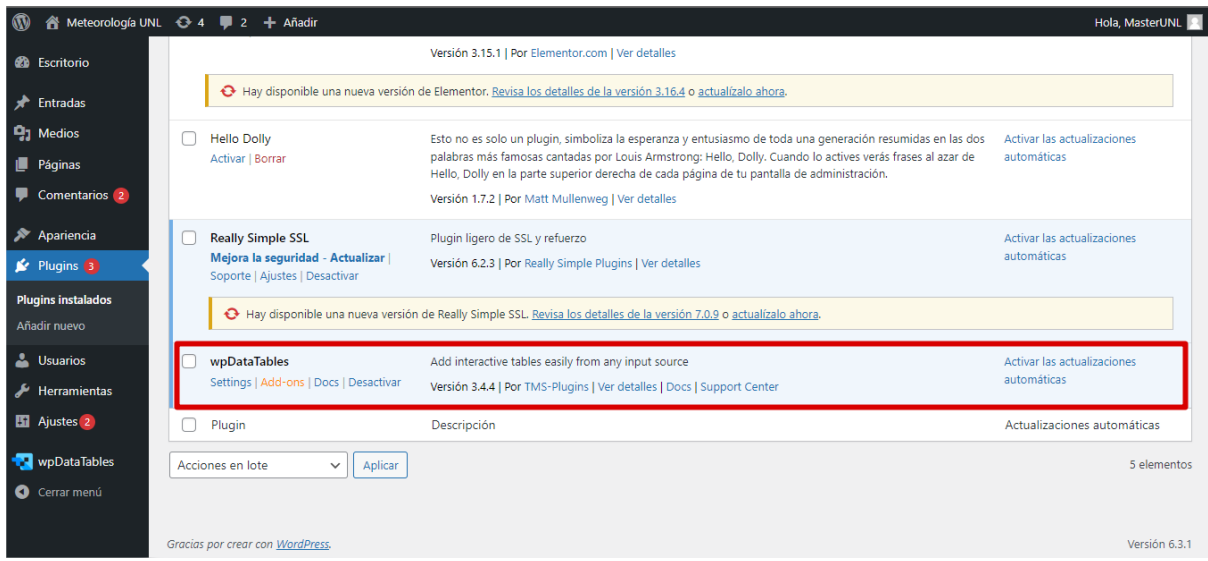

*Nota.* Elaborado por el autor (2023).

#### <span id="page-140-0"></span>**3.6. Menú de WordPress**

Completada la instalación se desplegará una la lista de instalaciones activas y diferentes opciones para administrarlas. Al ingresar como administrador se podrá iniciar con la configuración y diseño del sitio web en las diferentes opciones del menú de *WordPress*.

**Figura 17.** *Instalaciones activas.*

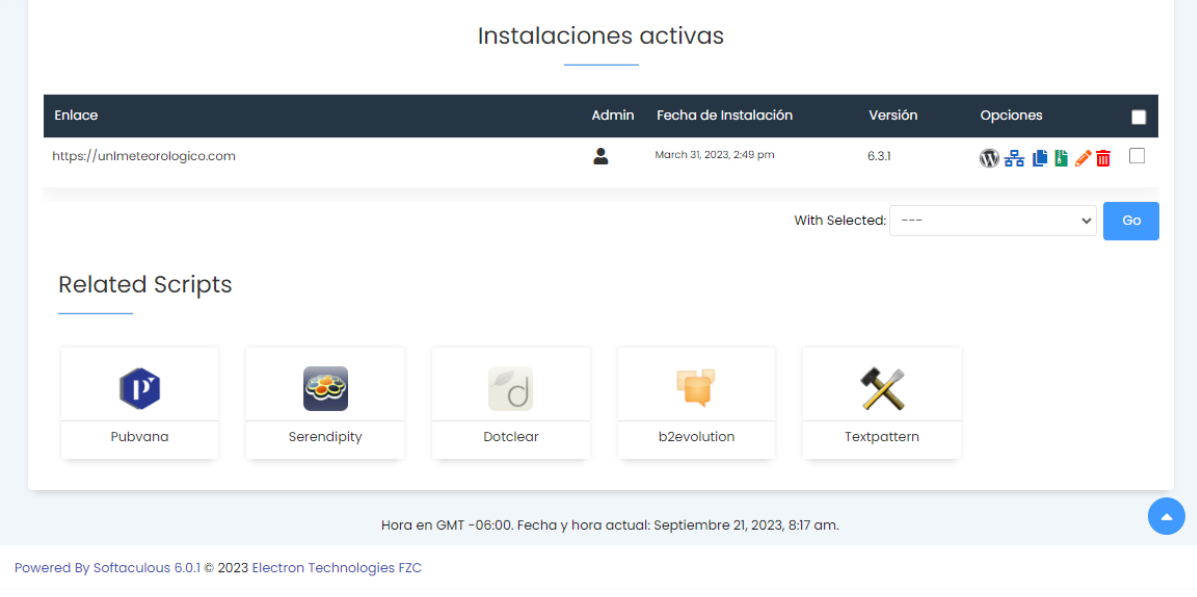

#### **Figura 18.**  *Menú de WordPress.*

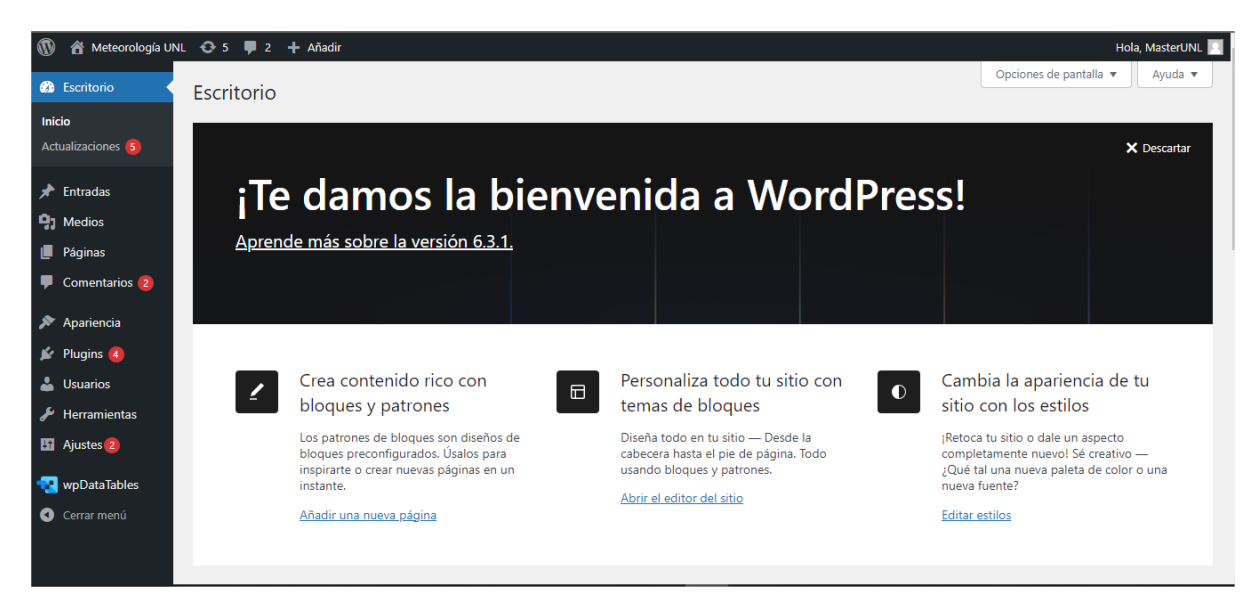

#### <span id="page-142-1"></span><span id="page-142-0"></span>**4. Diseño de la página web**

#### **4.1 Diseño de la página de inicio**

Para comenzar a diseñar el sitio web, se empieza en la sección "Apariencia", luego hacer clic en "Temas" y finalmente seleccionar la opción "Personalizar".

#### **Figura 19.**

*Opción personalizar tema.*

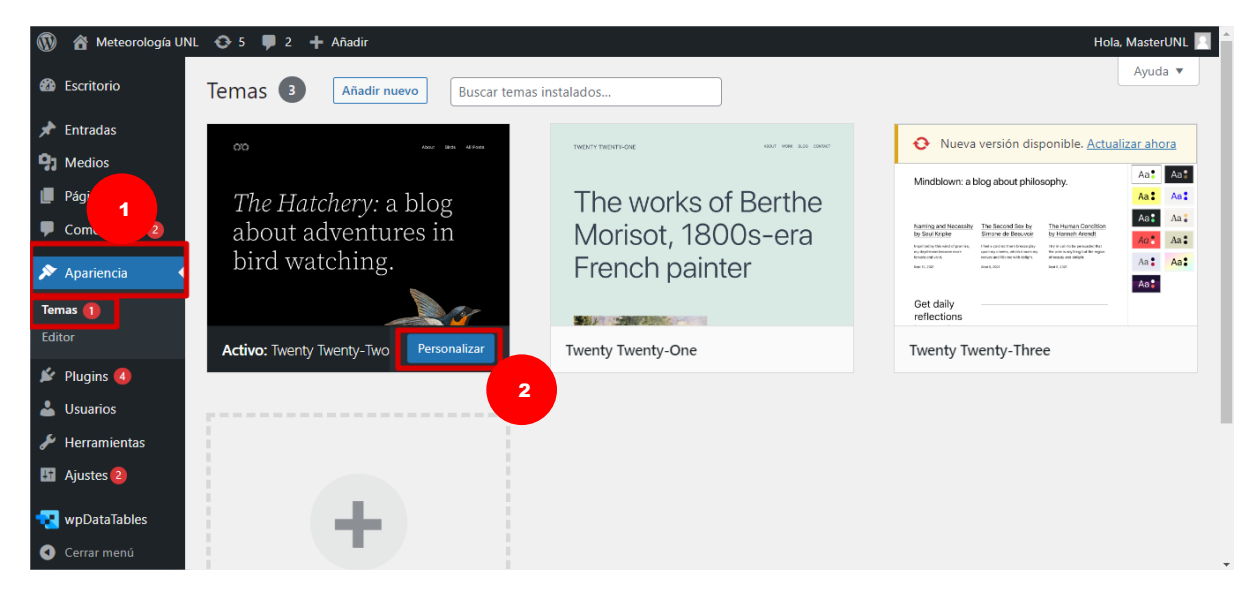

*Nota.* Elaborado por el autor (2023).

# **Figura 20.**

*Personalización de tema.*

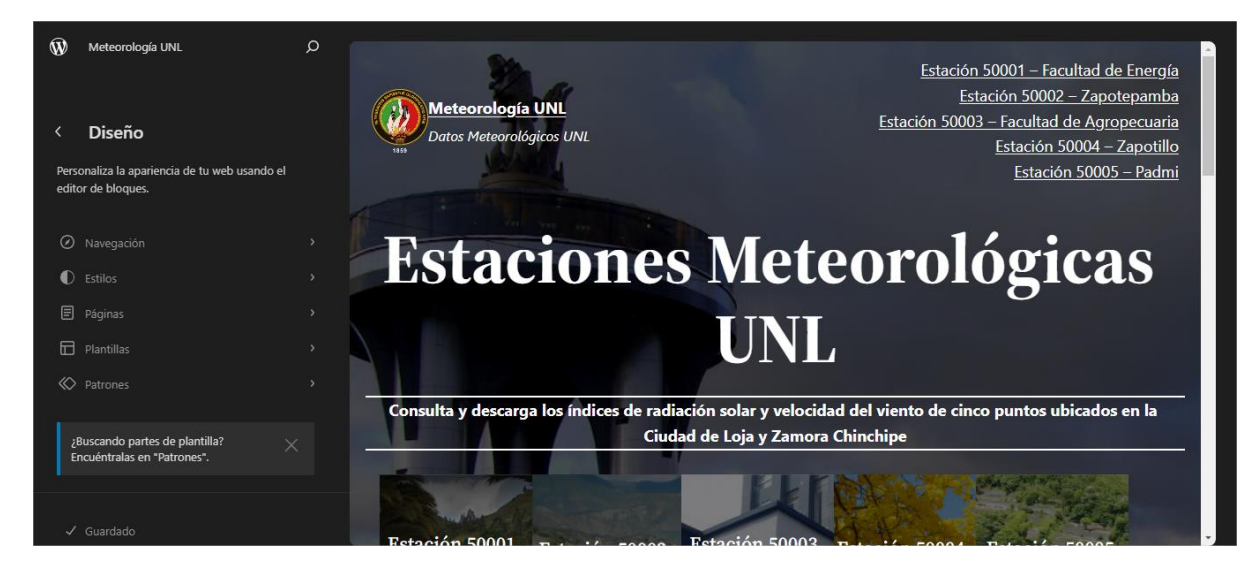

Para personalizar la página de inicio se puede optar por utilizar el editor visual o editor de código. En este caso se optó por el editor visual en la mayor parte del diseño.

## **Figura 21.**

*Editor visual y de código.*

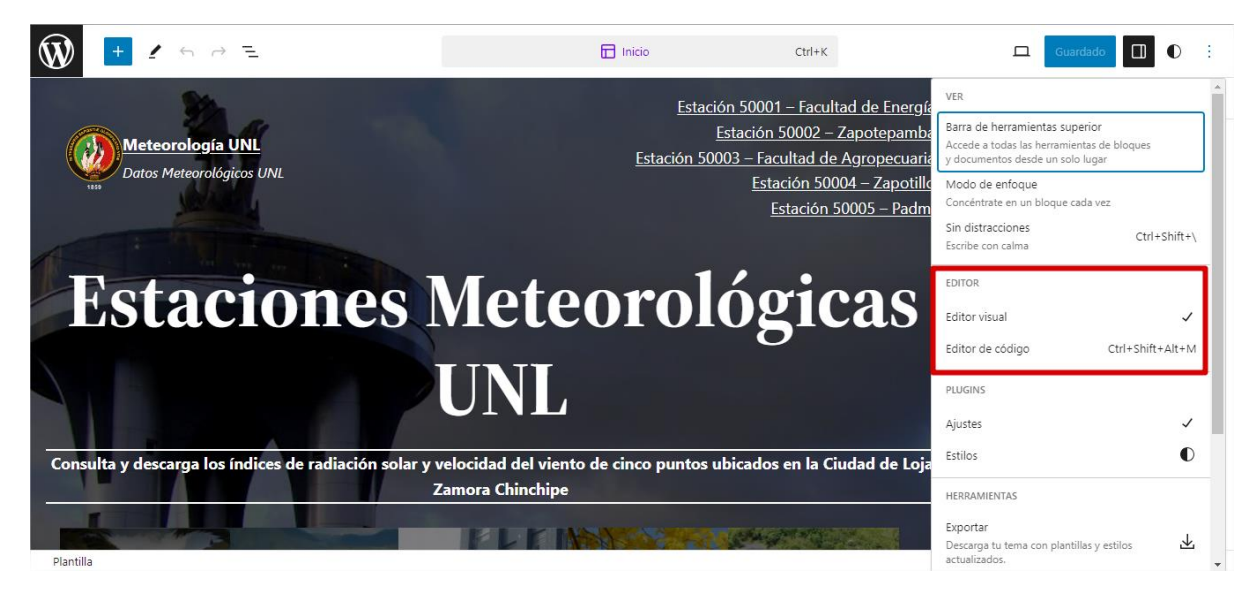

*Nota.* Elaborado por el autor (2023).

Para editar los diferentes bloques o secciones en la página web inicial, se puede seleccionar la opción "Alternar insertador de bloques" para añadir nuevas características o editar bloques ya existentes.

**Figura 22.**  *Editor de bloques.*

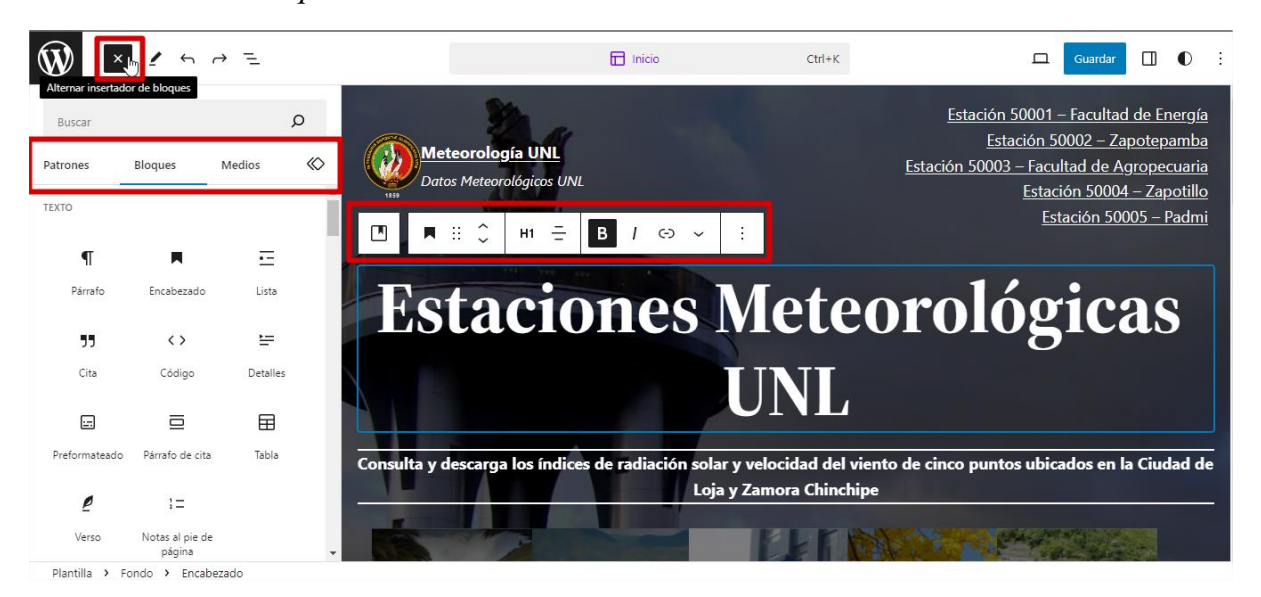

*Nota.* Elaborado por el autor (2023).
#### **4.2 Creación de páginas y secciones adicionales**

Para diseñar nuevas páginas que sean redireccionables, es decir que redirijan automáticamente a otra página web o a una ubicación diferente en el mismo sitio web, se debe seleccionar la opción "Páginas" y a su vez "Todas las Páginas" en el menú de inicio de WordPress. Una vez dentro de la nueva interfaz se elige la opción "Añadir nueva".

#### **Figura 23.**

*Sección Páginas – Menú WordPress.*

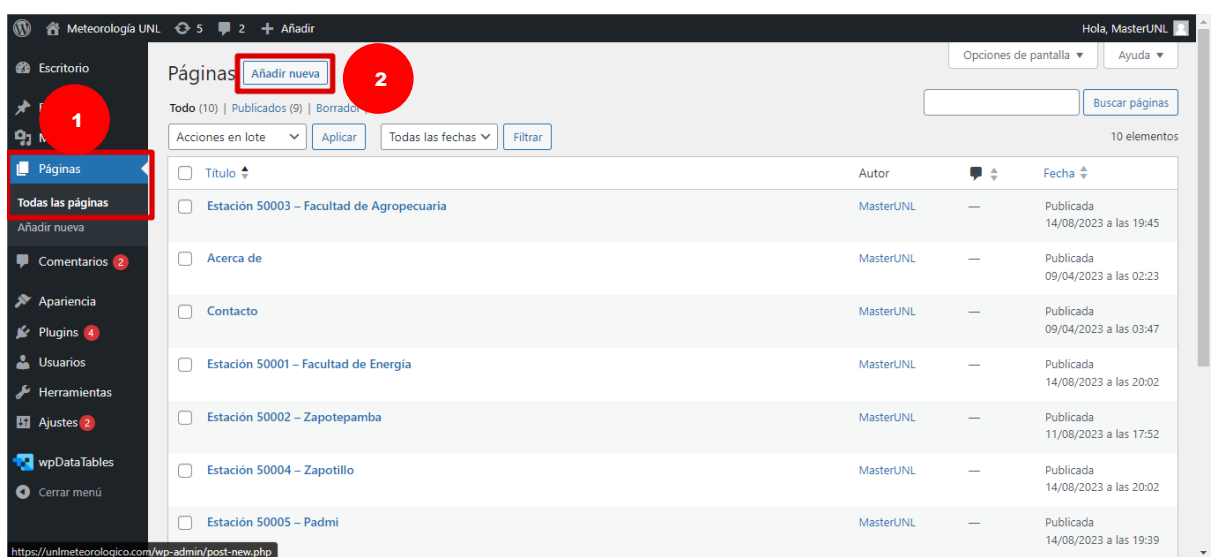

*Nota.* Elaborado por el autor (2023).

En la nueva página se inicia configurando su nombre en la sección "Escribe un título" y agregando nuevos diseños de bloques o copiando modelos ya existentes.

#### **Figura 24.** *Nueva página en WordPress.*

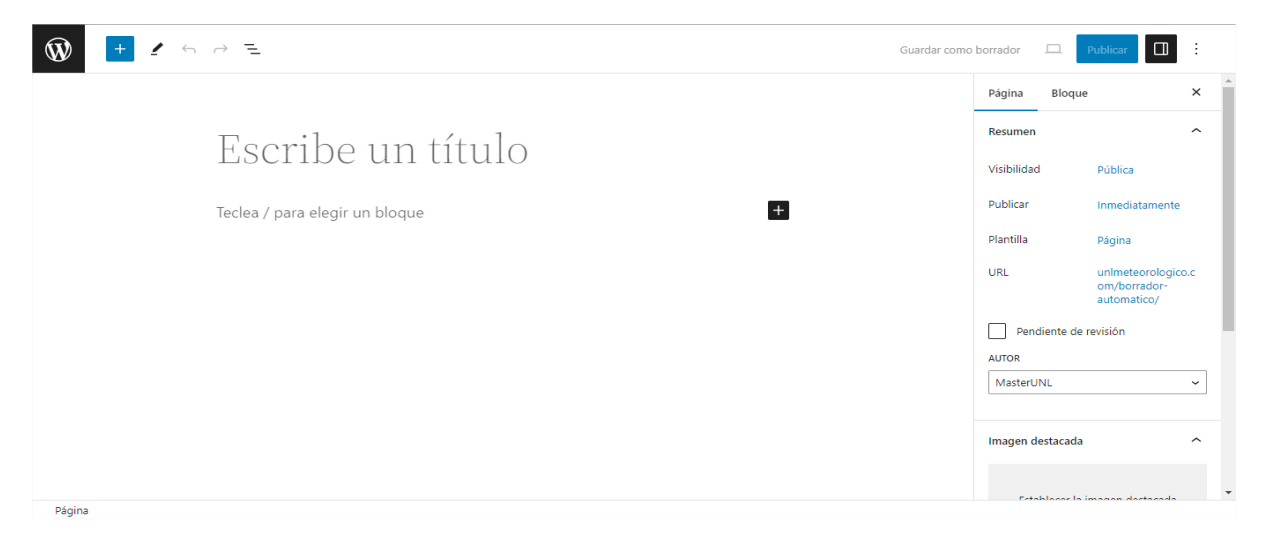

**Figura 25.**  *Configuración de nueva página.*

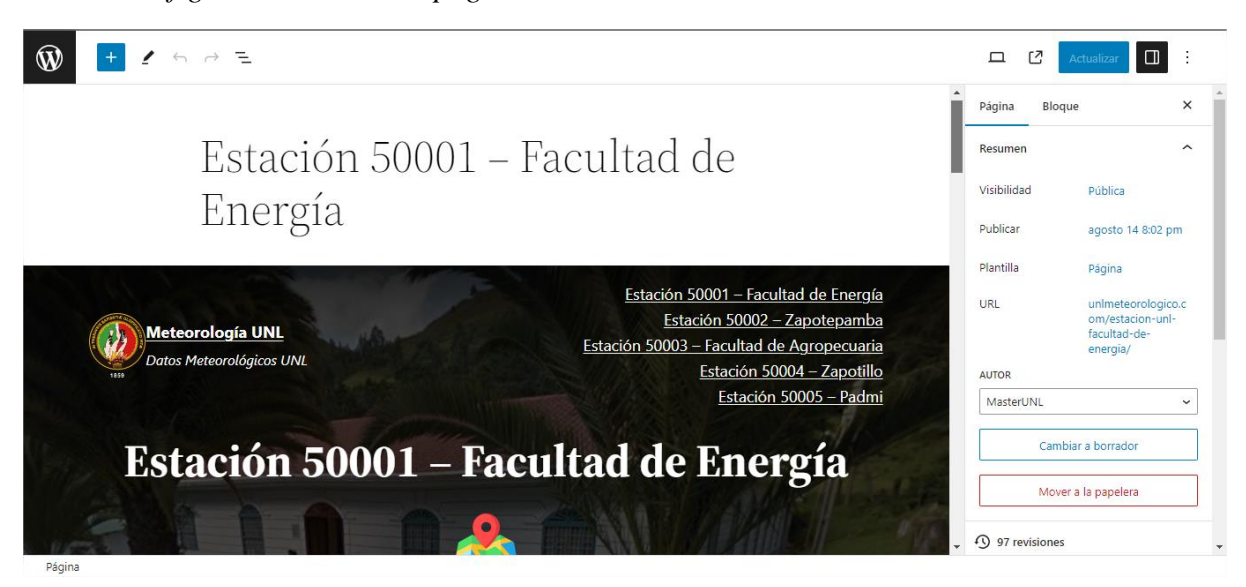

*Nota.* Elaborado por el autor (2023).

#### **4.3 Adición de Plugins**

Para incorporar tablas y gráficos interactivos en páginas web de forma sencilla y rápida, se debe instalar el plugin wpDataTables, en la sección de "Plugins" en la opción "Añadir nuevo".

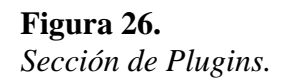

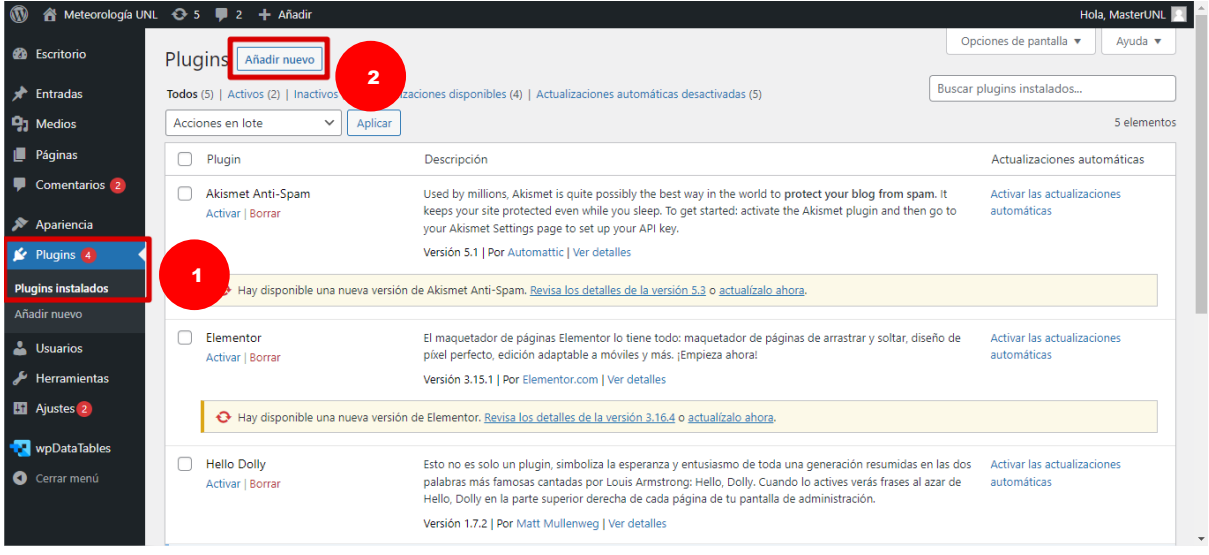

*Nota.* Elaborado por el autor (2023).

Se puede elegir entre la opción de usar el buscador o subir un plugin previamente descargado. Para este caso se escogió el plugin wpDataTables 3.4.4 que es gratuito, debido a que los más actuales son versiones de paga. Finalmente se escoge la opción de "Instalar ahora" y se podrá observar en el menú de WordPress las diferentes características de este Plugin.

### **Figura 27.**  *Opción "Subir plugin".*

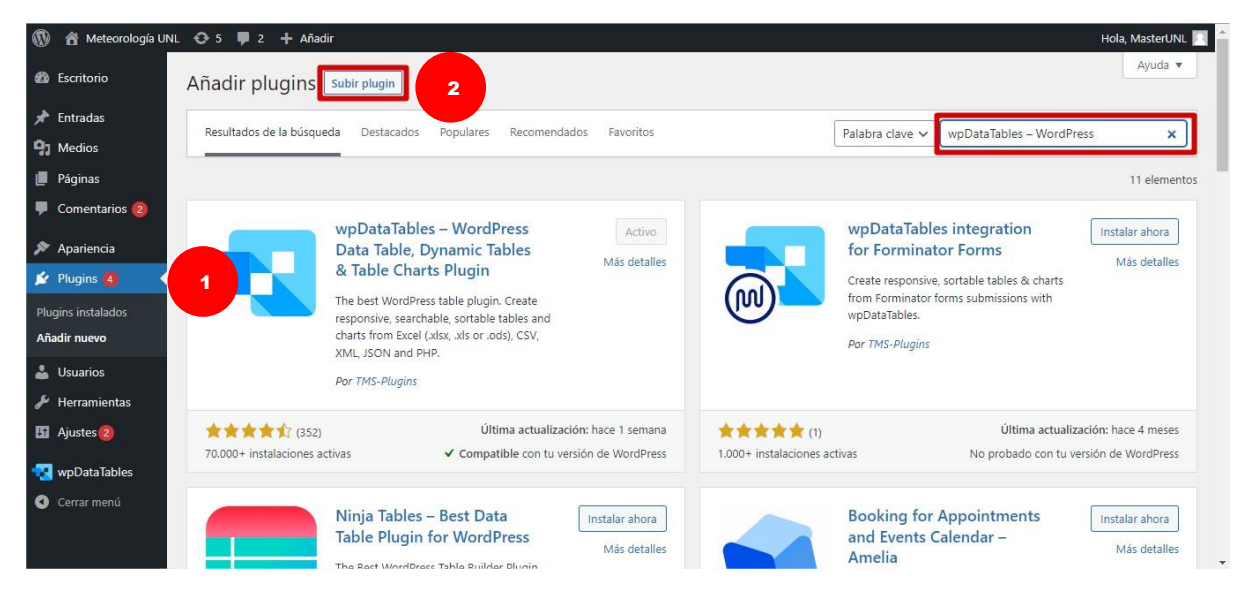

*Nota.* Elaborado por el autor (2023).

## **Figura 28.**

*Selección de archivo wpDataTables 3.4.4.*

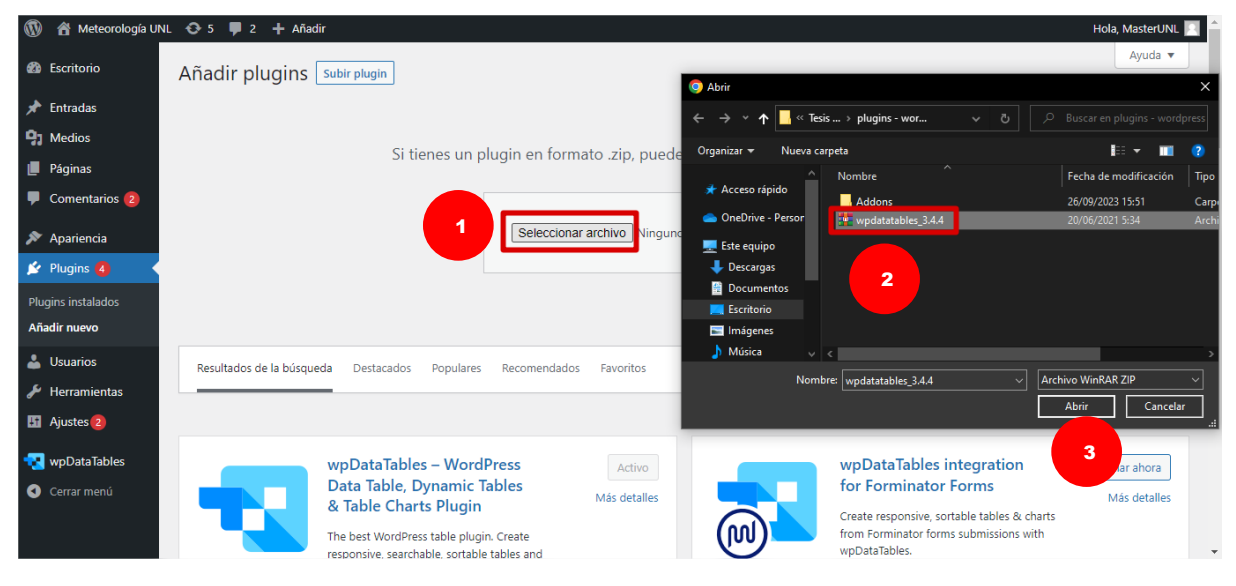

#### **Figura 29.**  *Opción "Instalar ahora" wpDataTables 3.4.4.*

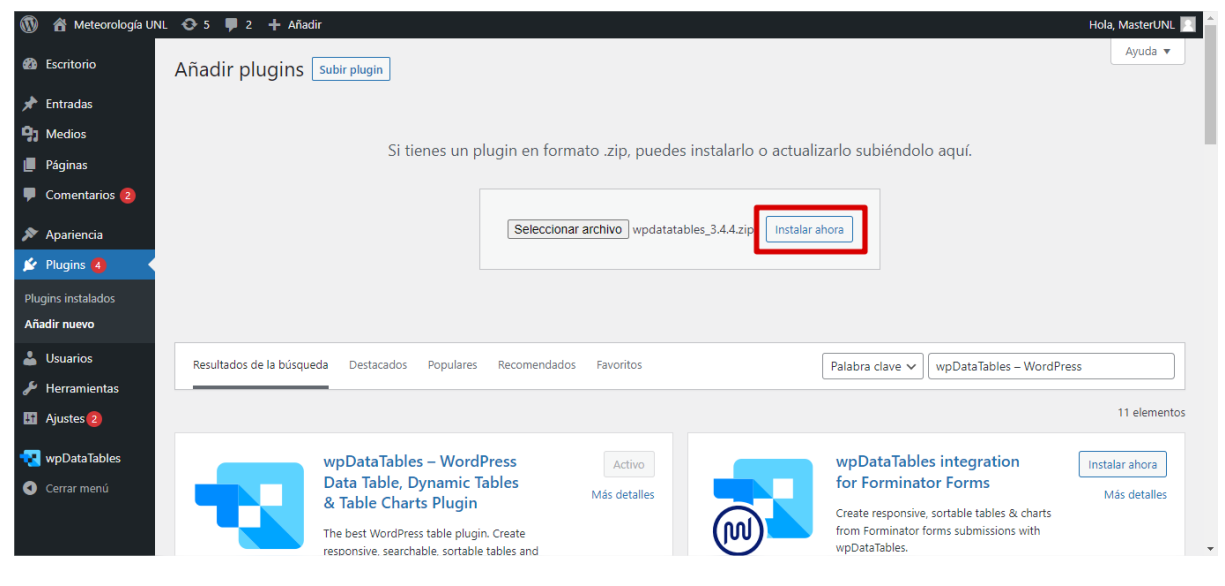

Nota. Elaborado por el autor (2023).

#### **Figura 30.**  *Menú de wpDataTables 3.4.4.*

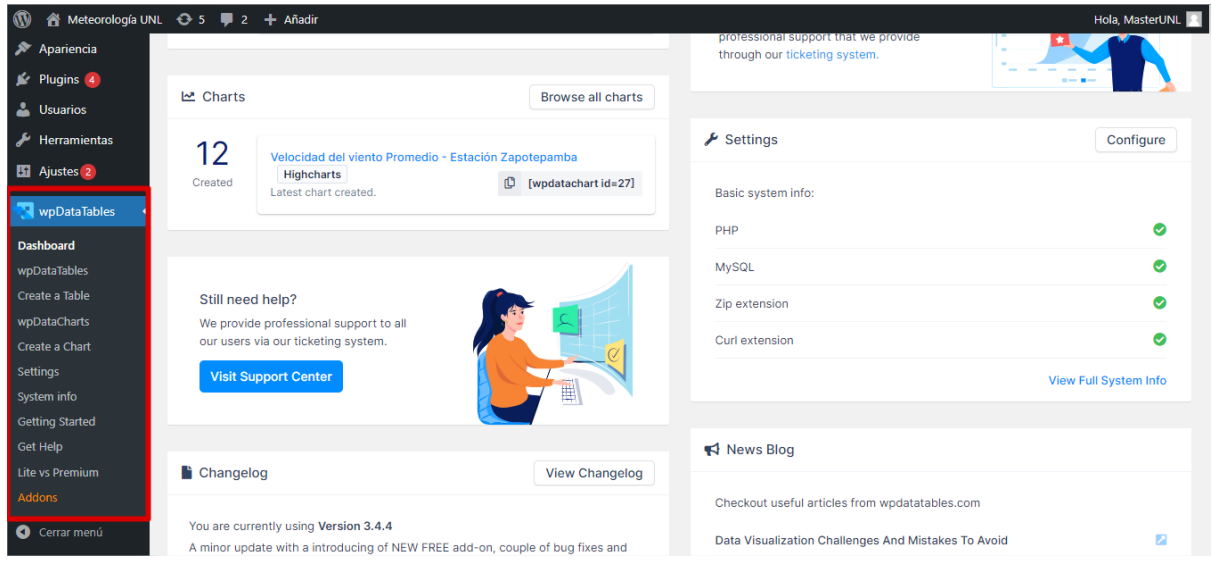

*Nota.* Elaborado por el autor (2023).

#### **5. Integración de datos meteorológicos en tiempo real**

#### **5.1. Obtención de datos meteorológicos en tiempo real**

Los datos que se transmiten a un hosting web se direccionan mediante cuenta FTP y el dominio web. En la sección de "Cuentas de FTP" se creará una nueva cuenta a la que se enviarán los datos.

# **Figura 31.**

*Cuentas de FTP – cPanel.*

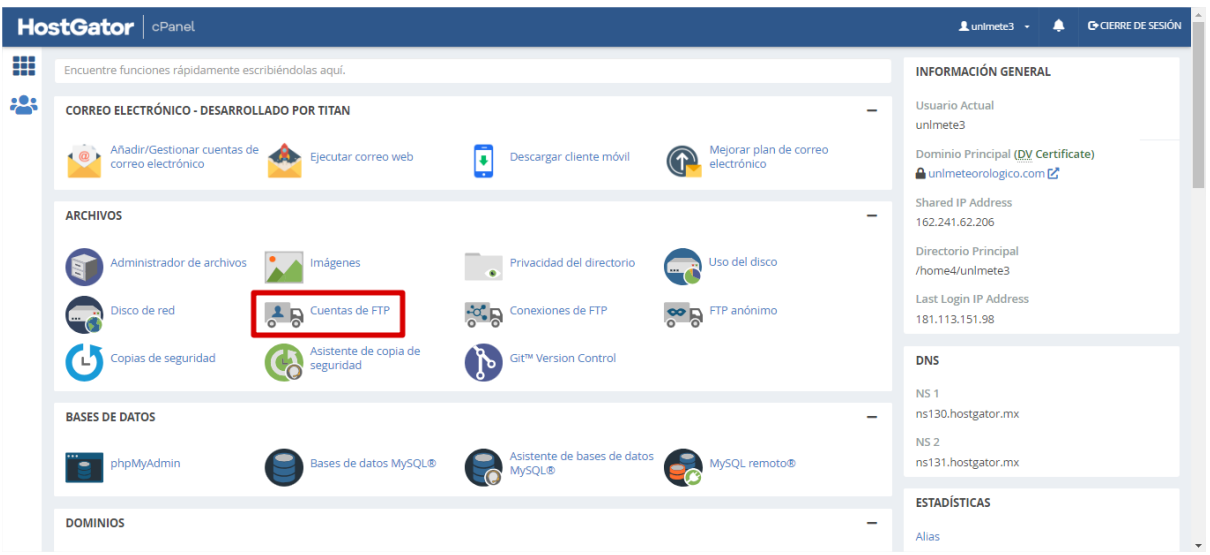

*Nota.* Elaborado por el autor (2023).

**Figura 32.** *Interfaz de cuentas FTP.*

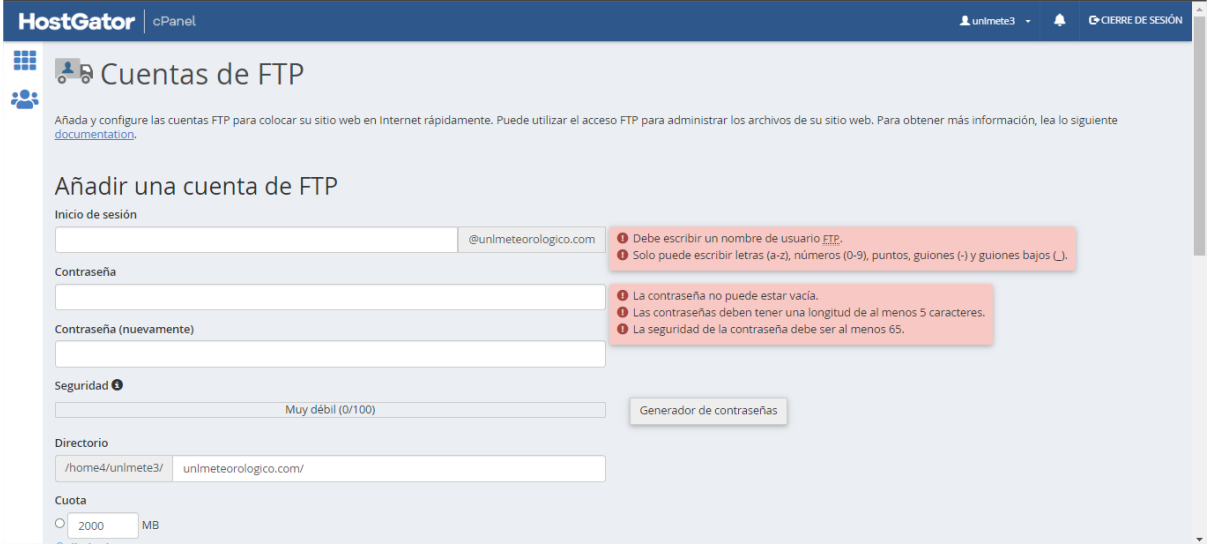

#### **Figura 33.**  *Cuentas FTP creadas.*

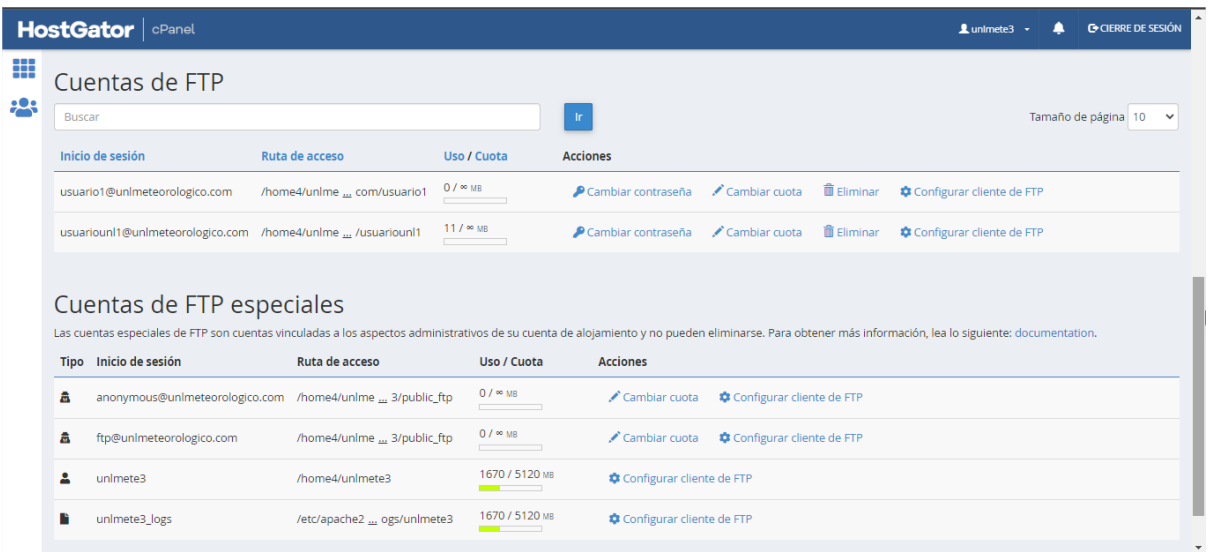

*Nota.* Elaborado por el autor (2023).

En la sección "Administrador de archivos" los datos se almacenarán y se podrán visualizar dentro de una carpeta con el nombre de la cuenta FTP anteriormente creada.

**Figura 34.**  *Administrador de archivos - cPanel.*

|     | <b>HostGator</b>   cPanel                            |                                    |                                              |                                       | <b>C</b> CIERRE DE SESIÓN<br>LunImete3 +                         |
|-----|------------------------------------------------------|------------------------------------|----------------------------------------------|---------------------------------------|------------------------------------------------------------------|
| ₩   | Encuentre funciones rápidamente escribiéndolas aquí. |                                    |                                              |                                       | <b>INFORMACIÓN GENERAL</b>                                       |
| 505 | <b>CORREO ELECTRÓNICO - DESARROLLADO POR TITAN</b>   |                                    |                                              | -                                     | <b>Usuario Actual</b><br>unlmete3                                |
|     | Añadir/Gestionar cuentas de<br>correo electrónico    | Ejecutar correo web                | Descargar cliente móvil<br>u                 | Mejorar plan de correo<br>electrónico | Dominio Principal (DV Certificate)<br>A unimeteorologico.com [Z] |
|     | <b>ARCHIVOS</b>                                      |                                    |                                              | -                                     | <b>Shared IP Address</b><br>162.241.62.206                       |
|     | Administrador de archivos                            | Imágenes                           | Privacidad del directorio<br>$\sim$          | Uso del disco<br><b>CONTROL</b>       | <b>Directorio Principal</b><br>/home4/unlmete3                   |
|     | Disco de red<br><b>Gri</b>                           | $\frac{1}{6}$<br>Cuentas de FTP    | <b>O</b> Conexiones de FTP                   | <b>OP</b> FTP anónimo                 | <b>Last Login IP Address</b><br>181.113.151.98                   |
|     | Copias de seguridad<br>Œ                             | Asistente de copia de<br>seguridad | Git™ Version Control                         |                                       | <b>DNS</b>                                                       |
|     | <b>BASES DE DATOS</b>                                |                                    |                                              | -                                     | NS <sub>1</sub><br>ns130.hostgator.mx                            |
|     | phpMyAdmin                                           | Bases de datos MySQL®              | Asistente de bases de datos<br><b>MySQL®</b> | MySQL remoto®                         | NS <sub>2</sub><br>ns131.hostgator.mx                            |
|     | <b>DOMINIOS</b>                                      |                                    |                                              | -                                     | <b>ESTADÍSTICAS</b>                                              |
|     |                                                      |                                    |                                              |                                       | Alias                                                            |

#### **Figura 35.**  Carpetas de almacenamiento en cuenta FTP usuariounl1.

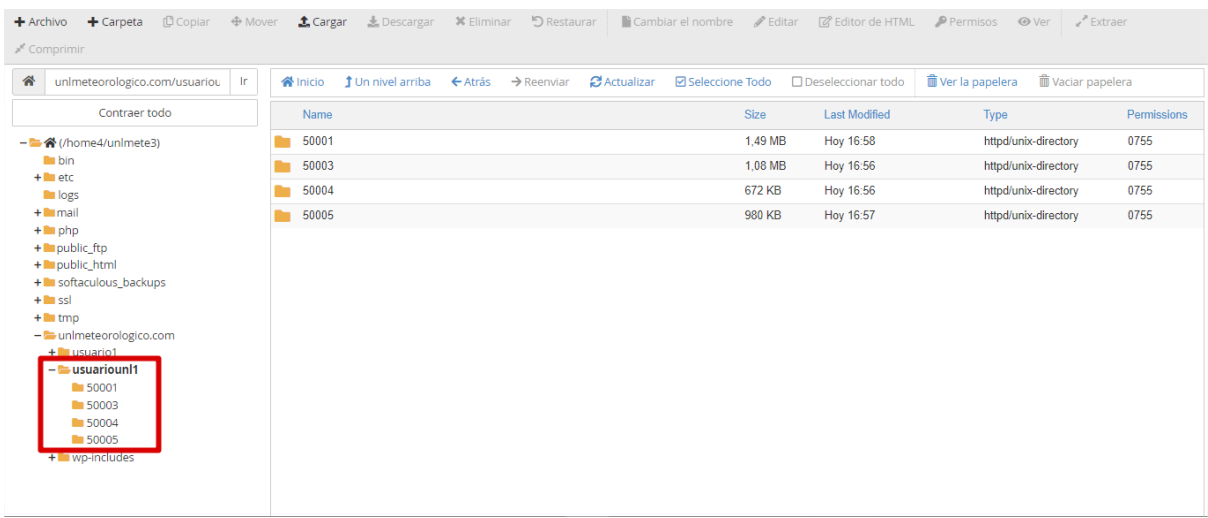

Nota. Elaborado por el autor (2023).

Los datos se almacenarán en formato CSV en una carpeta dedicada para cada estación meteorológica.

# **Figura 36.**

*Archivos CSV en carpeta 50001.*

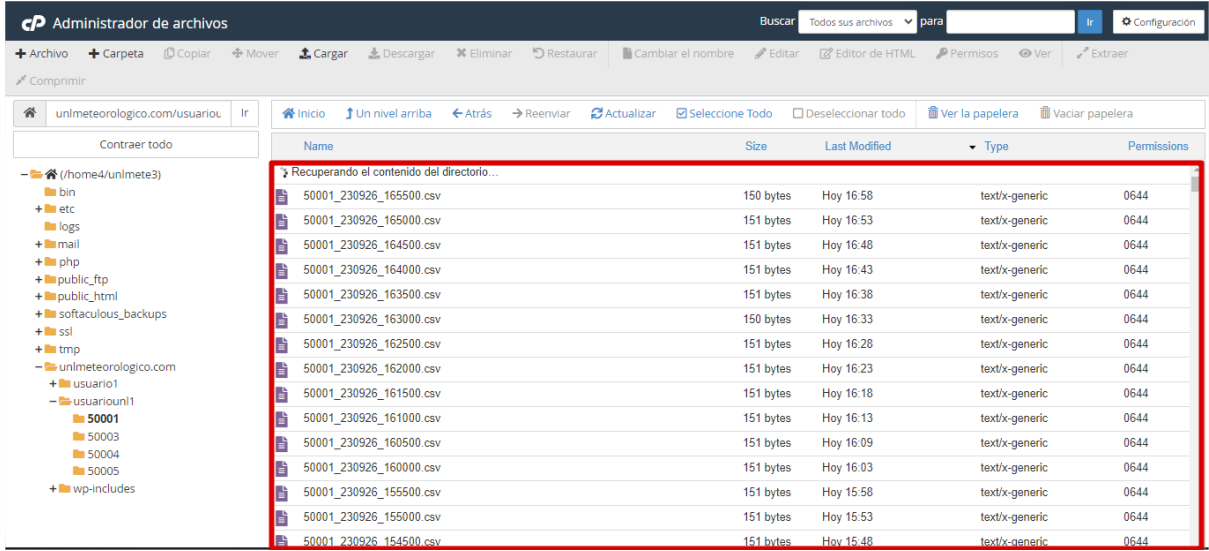

#### **5.2. Procesamiento y almacenamiento de datos**

Para procesar los datos de los archivos CSV a una tabla en una base de datos de phpMyAdmin debemos crear un archivo PHP que contenga las instrucciones necesarias para que organice esos datos en tablas y columnas correspondientes, esto se logra en conjunto con un "Trabajo de cron" que permite ejecutar el archivo PHP en un determinado tiempo.

#### **Figura 37.**  Archivo nuevo PHP.

| $\epsilon$ P Administrador de archivos                                           |         |                 |                                    |                                |                        | <b>Buscar</b>            | Todos sus archivos v para | Ir.                                                   | ※ Configuración |
|----------------------------------------------------------------------------------|---------|-----------------|------------------------------------|--------------------------------|------------------------|--------------------------|---------------------------|-------------------------------------------------------|-----------------|
| <b>凹</b> Copiar<br>$+$ Archivo<br>$+$ Carpeta<br>√ <sup>*</sup> Extrae<br>primir | ⊕ Mover | <b>t</b> Cargar | 志 Descargar                        | X Eliminar                     | <b>う</b> Restaurar     | Cambiar el nombre        | $\mathscr{P}$ Editar      | <b>Z</b> Editor de HTML<br>P Permisos                 | <b>◎</b> Ver    |
| 1<br>谷                                                                           | Ir.     | <b>谷</b> Inicio | <b>1</b> Un nivel arriba           | $\leftarrow$ Atrás             | $\rightarrow$ Reenviar | C Actualizar             | <b>☑</b> Seleccione Todo  | <b>m</b> Ver la papelera<br>$\Box$ Deseleccionar todo |                 |
| Contraer todo                                                                    |         | Waciar papelera |                                    |                                | <b>Archivo nuevo</b>   |                          |                           |                                                       |                 |
| - 축 (/home4/unlmete3)                                                            |         | Name            | Nuevo nombre del archivo:          |                                |                        |                          | fied                      | Type                                                  | Permissions     |
| $\blacksquare$ bin<br>$+$ $-$ etc.                                               |         | unimeteo        |                                    |                                |                        |                          | 2023 12:05                | httpd/unix-directory                                  | 0755            |
| log s                                                                            |         | wp-admir        | (ex: file.bt, file.html, file.php) |                                |                        |                          | 2023 19:06                | httpd/unix-directory                                  | 0755            |
| $+$ mail<br>$+$ php                                                              |         | wp-conte        |                                    | Se creará un nuevo archivo en: |                        |                          | 55                        | httpd/unix-directory                                  | 0755            |
| + public_ftp                                                                     |         | wp-incluc       | 备                                  | /public html                   |                        |                          | $\overline{2}$<br>3 15:49 | httpd/unix-directory                                  | 0755            |
| $-\nightharpoonup$ public html                                                   | B       | cron5000        |                                    |                                |                        |                          | 2023 18:29                | text/x-generic                                        | 0644            |
| + unimeteorologico.com<br>$+$ wp-admin                                           |         | cron5000        |                                    |                                |                        | Create New File Cancelar | 2023 14:54                | text/x-generic                                        | 0644            |
| $+$ wp-content                                                                   | E       | cron50004.pnp   |                                    |                                |                        | <b>3.18 KD</b>           | z sept. z023 23:01        | text/x-generic                                        | 0644            |
| $+$ wp-includes<br>+ softaculous backups                                         |         | cron50005.php   |                                    |                                |                        | 3.17 KB                  | 11 ago. 2023 19:22        | text/x-generic                                        | 0644            |
| $+$ $\blacksquare$ ssl                                                           |         | error log       |                                    |                                |                        | 167.59 KB                | 22 sept. 2023 15:39       | text/x-generic                                        | 0644            |
| $+$ tmp<br>+ unimeteorologico.com                                                |         | index.php       |                                    |                                |                        | 405 bytes                | 6 feb. 2020 13:03         | text/x-generic                                        | 0644            |
|                                                                                  |         | license.txt     |                                    |                                | 19.45 KB               |                          | 8 ago. 2023 15:49         | text/plain                                            | 0644            |
|                                                                                  |         | readme.html     |                                    |                                |                        | 7.23 KB                  | 29 ago. 2023 18:02        | text/html                                             | 0644            |

Nota. Elaborado por el autor (2023).

#### **Figura 38.**  Código de archivo PHP.

| Edición:                                                                                                    | Codificación:<br>utf-8<br>/home4/unlmete3/public                                                                                                    | $\ddot{\phantom{1}}$ | Volver a abrir         |                                                                      |                                                                                                    | Use legacy editor | <b>Guardar cambios</b> | Cerrar |
|----------------------------------------------------------------------------------------------------|----------------------------------------------------------------------------------------------------|----------------------|------------------------|----------------------------------------------------------------------|----------------------------------------------------------------------------------------------------|-------------------|------------------------|--------|
|                                                                                                    | Q<br>区 Keyboard shortcuts                                                                                                    | כי<br>$\lambda$      | G<br>$\leftrightarrow$ | $13px \rightarrow$                                                   | PHP<br>$\checkmark$                                                                                                    |                   |                        |        |
| $1 \times$ ?php<br>$\overline{2}$<br>3<br>5<br>6<br>9<br>10<br>11<br>12<br>13<br>14<br>15<br>16<br>17<br>18<br>19<br>20<br>21<br>22 | date default timezone set('America/Guayaquil');<br>$String = time()$ :<br>$Sday = date("d", Stime);$<br>$$month = date("m",$ $$time);$<br>$Svear = substr(data("Y", Stime), 2, 2);$<br>$Show = date("H", Stime);$<br>$Smith = date("i", String):$<br>if(strcmp(\$minute,'01')==0){\$minute="00";}<br>elseif(strcmp(Sminute,'06')==0){Sminute="05";}<br>elseif(strcmp(\$minute,'11')==0){\$minute="10";}<br>elseif(strcmp(Sminute,'16')==0){Sminute="15";}<br>elseif(strcmp(\$minute,'21')==0){\$minute="20";}<br>elseif(strcmp(Sminute,'26')==0){Sminute="25";}<br>elseif(strcmp(\$minute,'31')==0){\$minute="30";}<br>elseif(strcmp(Sminute,'36')==0){Sminute="35";}<br>elseif(strcmp(\$minute,'41')==0){\$minute="40";}<br>elseif(strcmp(Sminute,'46')==0){Sminute="45";}<br>elseif(strcmp(\$minute,'51')==0){\$minute="50";}<br>elseif(strcmp(\$minute,'56') == 0){\$minute="55";}<br>$Ssecond = '00';$<br>\$todaydate = \$year.\$month.\$day.' '.\$hour.\$minute.\$second; |                      |                        | 35<br>36<br>37<br>$38 -$<br>39<br>40<br>41<br>43<br>$44 -$<br>$45 -$ | echo(\$sensor_fullfilename);<br>\$db = @new mysqli("localhost:3306", "unlmete3_wp865", "@!Ip6DwS76"<br>, "unlmete3 Estacion Agropecuaria");<br>if (\$db->connect errno) +<br>die('Connect Error: ' . \$db->connect errno);<br>42 * if ((Shandle = fopen(Ssensor fullfilename, "r")) !== FALSE) {<br>$Sn=1$ ;<br>while((\$row = fgetcsv(\$handle)) !== FALSE){<br>if (!\$db->query("INSERT INTO 'Agro2023' ('FECHA', 'HORA'<br>,'TEMPERATURA DEL AIRE PROMEDIO C', 'TEMPERATURA DEL AIRE MAXIMA<br>C', 'TEMPERATURA DEL AIRE MINIMA C', 'HUMEDAD DEL AIRE PROMEDIO<br>%", "HUMEDAD DEL AIRE MAXIMA %", "HUMEDAD DEL AIRE MINIMA %",<br>'DIRECCION DEL VIENTO PROMEDIO', 'DIRECCION DEL VIENTO MAXIMA',<br>'DIRECCION DEL VIENTO MINIMO', 'VELOCIDAD DEL VIENTO PROMEDIO',<br>'VELOCIDAD DEL VIENTO MAXIMA', 'VELOCIDAD DEL VIENTO MINIMA',<br>'WIND POWER', 'RECORRIDO DEL VIENTO', 'DIRECCION DEL VIENTO<br>PROMEDIO-30m', 'DIRECCION DEL VIENTO MAXIMA-30m', 'DIRECCION DEL<br>VIENTO MINIMA-30m', 'VELOCIDAD DEL VIENTO PROMEDIO-30m'<br>, 'VELOCIDAD DEL VIENTO MAXIMA-30m', 'VELOCIDAD DEL VIENTO MINIMA |                   |                        |        |
| 23<br>24<br>25<br>26<br>27<br>$28 -$<br>$29 -$<br>30 <sub>0</sub><br>31<br>32<br>33                                                 | echo(\$todaydate);<br>\$sensor_path='/home4/unlmete3/unlmeteorologico.com/usuariounl1/50003';<br>\$sensor file='50003_'.\$todaydate.'.csv';<br>\$selector_file=scandir(\$sensor_path);<br>foreach(\$selector_file as \$selec_valor) {<br>if(!is dir('Ssensor path/Ssensor file')){<br>\$sensor fullfilename=\$sensor path.'/'.\$sensor file;<br>break:<br>else{echo('No Encontrado');}                                                                                                    |                      |                        | 46<br>47<br>48                                                       | -30m', 'WIND POWER-30m', 'RECORRIDO DEL VIENTO-30m', 'VOLTAJE DE<br>LA BATERIA V') VALUES ('".\$row[0]."','".\$row[1]."','".\$row[2]."'<br>,'".\$row[3]."','".\$row[4]."','".\$row[5]."','".\$row[6]."',<br>.\$row[7]."",'".\$row[8]."",'".\$row[9]."",'".\$row[10]."','"<br>.\$row[11]."','".\$row[12]."','".\$row[13]."','".\$row[14]."','"<br>.Srow[15]."','".Srow[16]."','".Srow[17]."','".Srow[18]."','"<br>.\$row[19]."','".\$row[28]."','".\$row[21]."','".\$row[22]."','"<br>.\$row[23]."','".\$row[24]."')")){<br>print r("Error: %s\n", \$db->sqlstate);<br>else{echo("Stmt subida");}                                                                                                    |                   |                        |        |

Nota. Elaborado por el autor (2023).

# **Figura 39.**

*Trabajos de cron - cPanel*

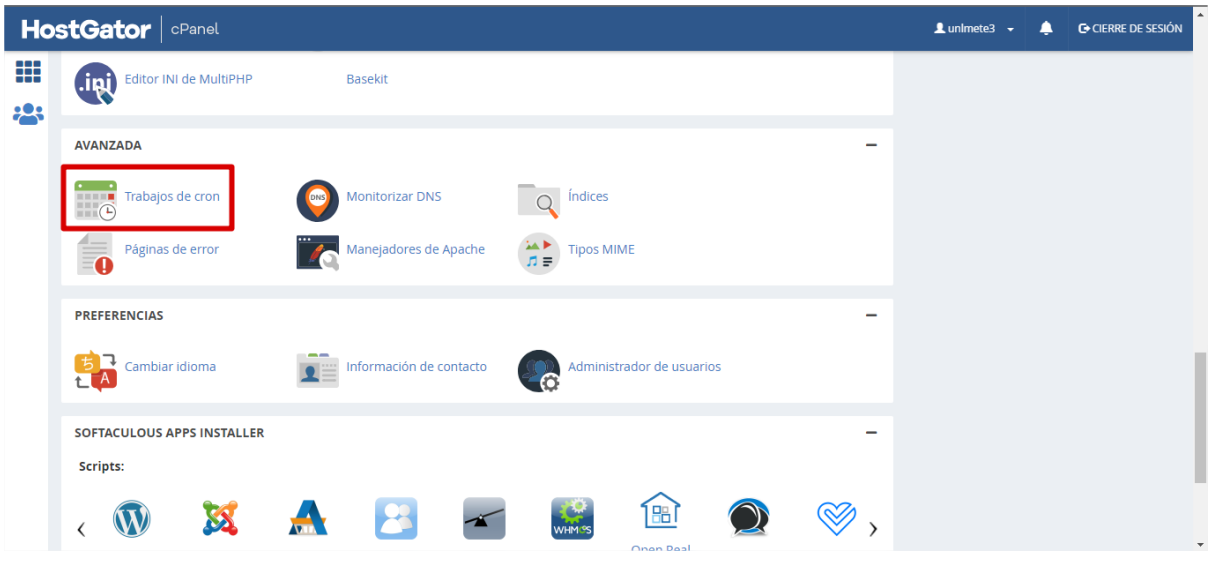

*Nota.* Elaborado por el autor (2023).

# **Figura 40.**

*Configuración de nuevo trabajo cron.*

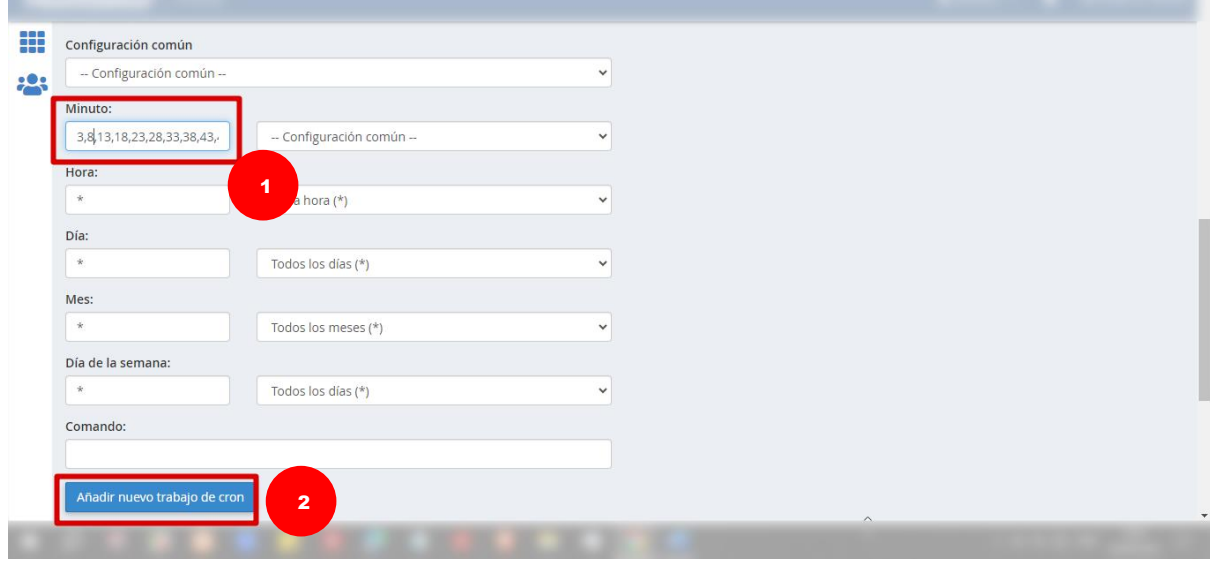

# **Figura 41.**

*Trabajos de cron actuales.*

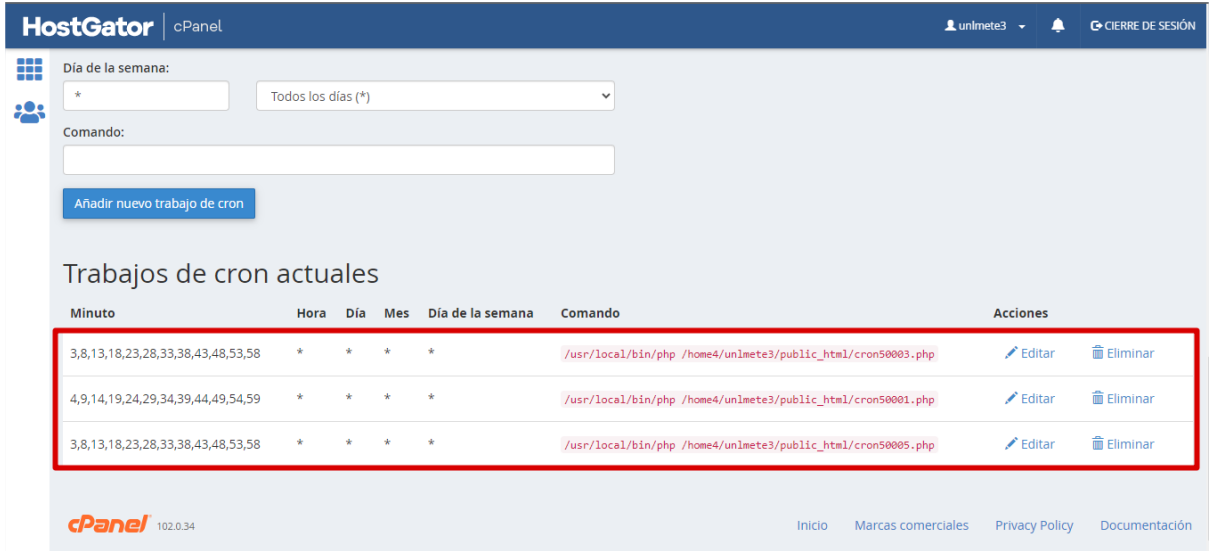

*Nota.* Elaborado por el autor (2023).

Para que los datos sean almacenados, previamente se deben crear bases de datos para cada estación meteorológica en la sección "Bases de datos MYSQL", posteriormente estas se visualizarán en la interfaz de *phpMyAdmin* donde se pueden crear tablas con sus respectivas columnas.

**Figura 42.**  *Bases de datos MYSQL – cPanel.*

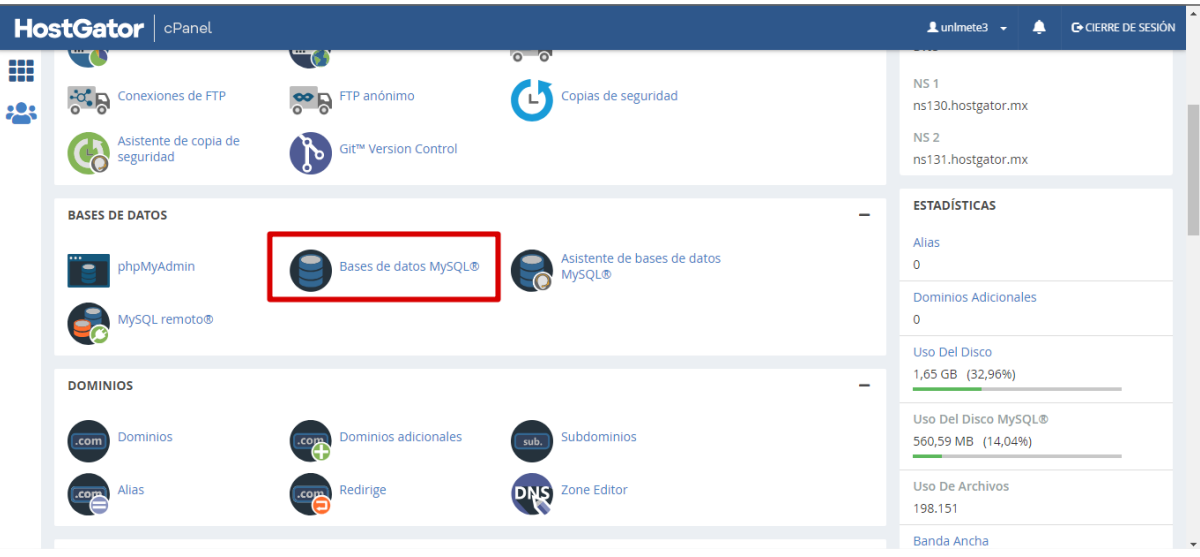

#### **Figura 43.**

*Crear nueva base de datos.*

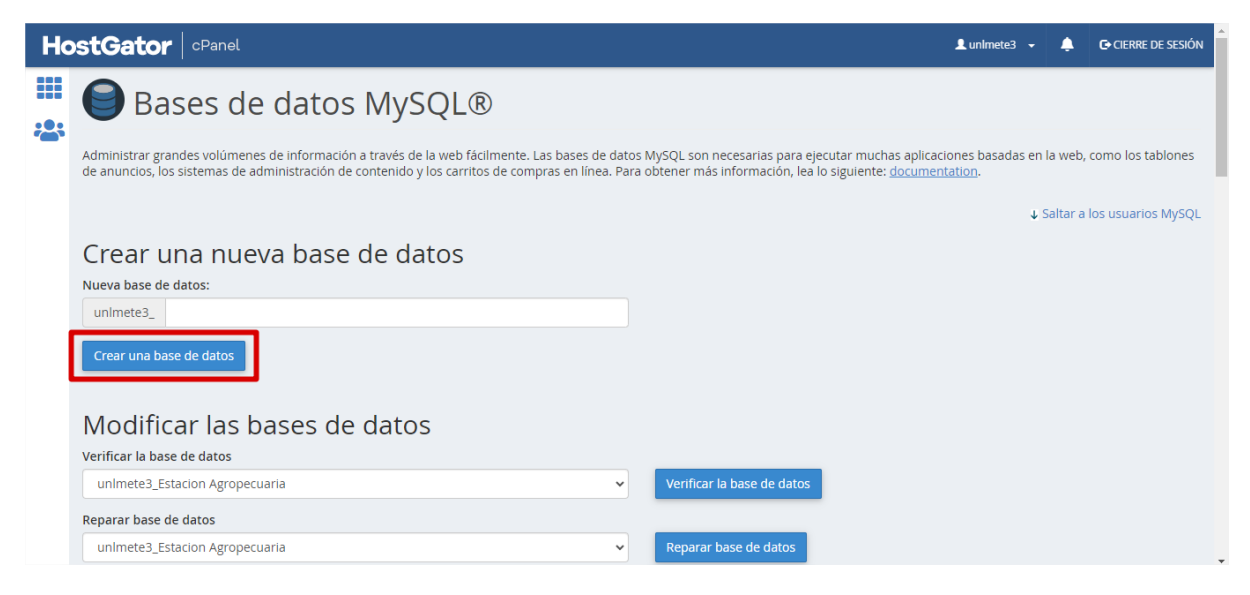

*Nota.* Elaborado por el autor (2023).

# **Figura 44.**

#### *Bases de datos actuales.*

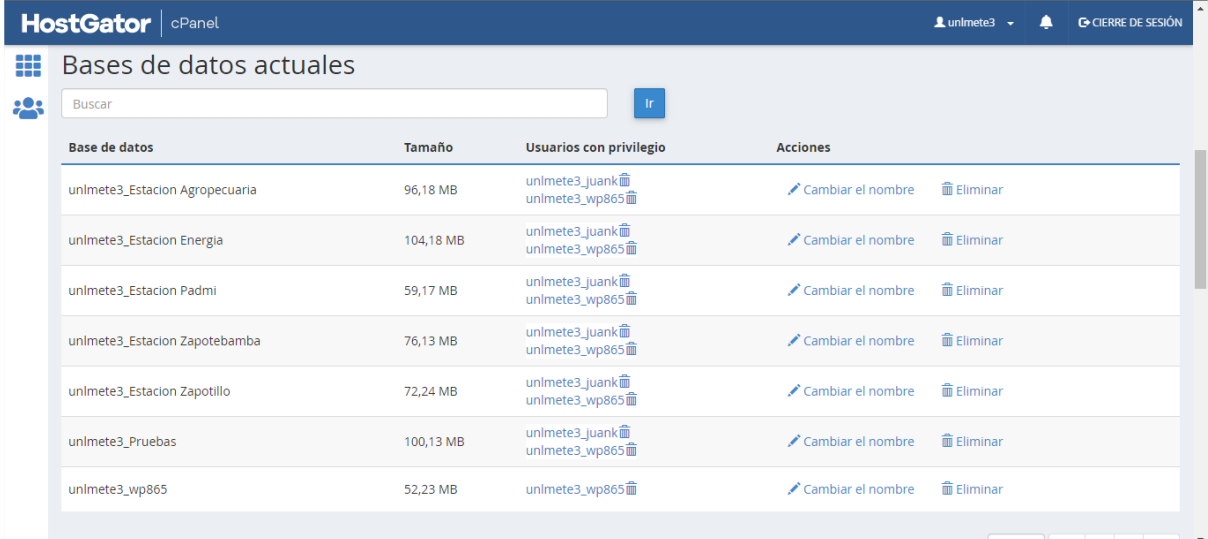

# **Figura 45.**

*phpMyAdmin – cPanel.*

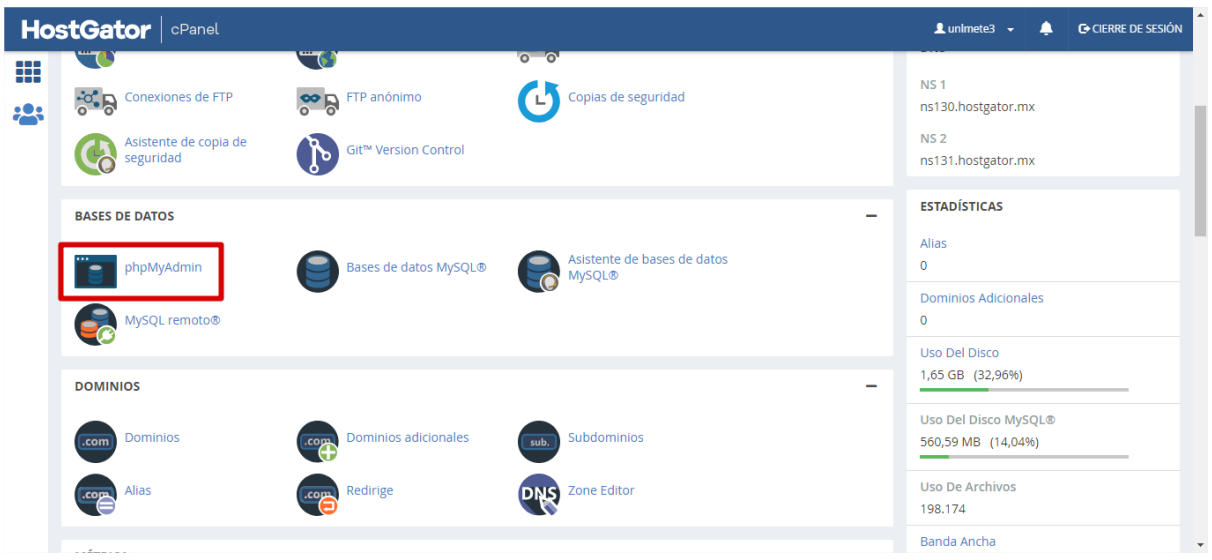

*Nota.* Elaborado por el autor (2023).

# **Figura 46.**

*Bases de datos en phpMyAdmin.*

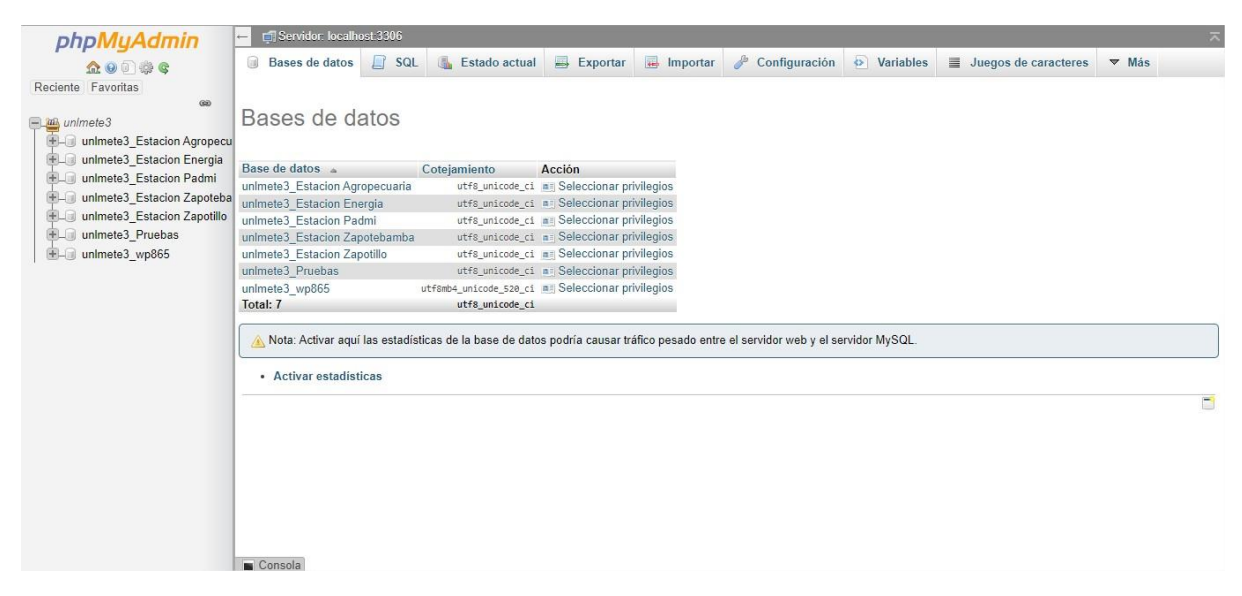

Para crear una nueva tabla se escoge la opción "Nueva", a continuación, se define el nombre de la tabla y las diferentes características para cada columna como su nombre, número, tipo, longitud/valores, entre otros. Completado este proceso los valores se almacenarán cada cinco minutos.

#### **Figura 47.**

*Configuración de nueva tabla en phpMyAdmin.*

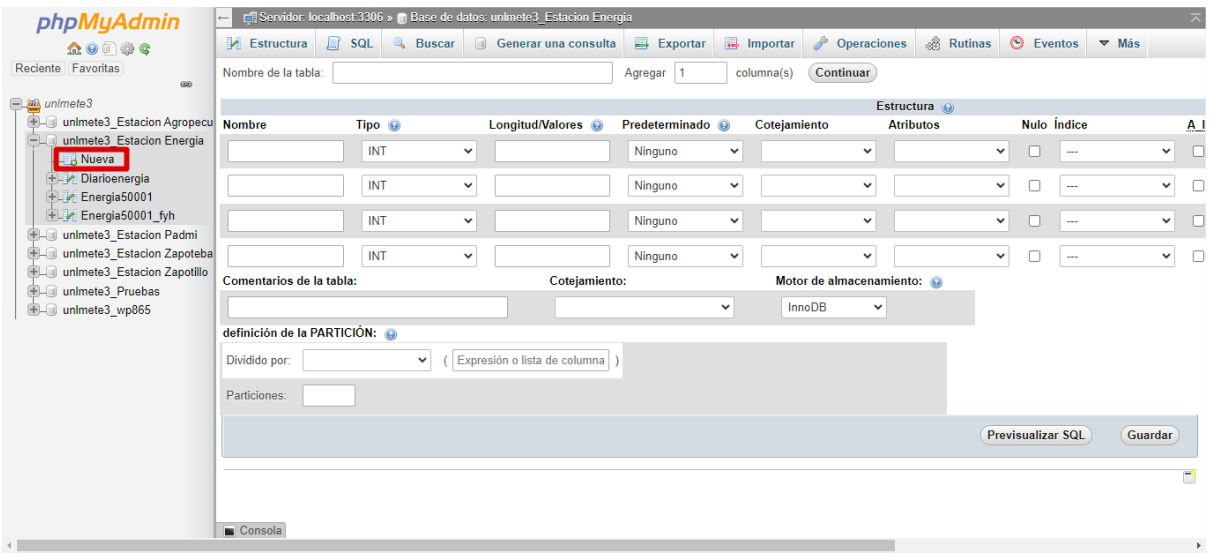

*Nota.* Elaborado por el autor (2023).

#### **Figura 48.**  *Tabla Energía50001 – phpMyAdmin.*

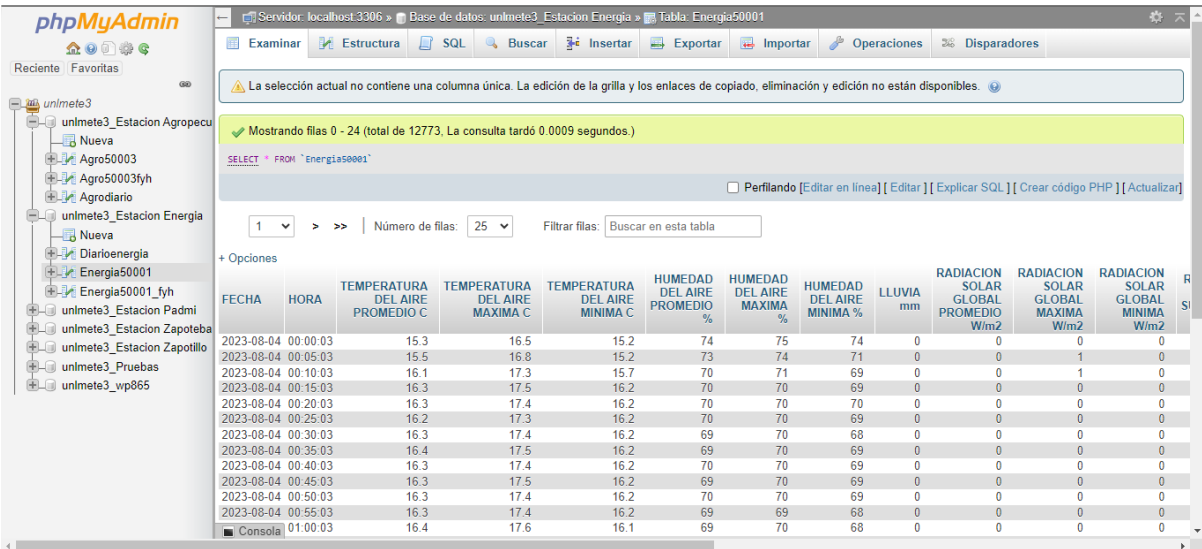

*Nota.* Elaborado por el autor (2023).

En la interfaz de phpMyAdmin existe una sección denominada "Disparadores" que permiten agregar código SQL para realizar funciones como como extraer valores específicos de una tabla, como valores diarios o concatenar la hora y fecha en una nueva tabla. Los disparadores se ejecutan cada vez que se ingresa un nuevo valor, es decir cada cinco minutos.

# **Figura 49.**

*Disparadores – phpMyAdmin.*

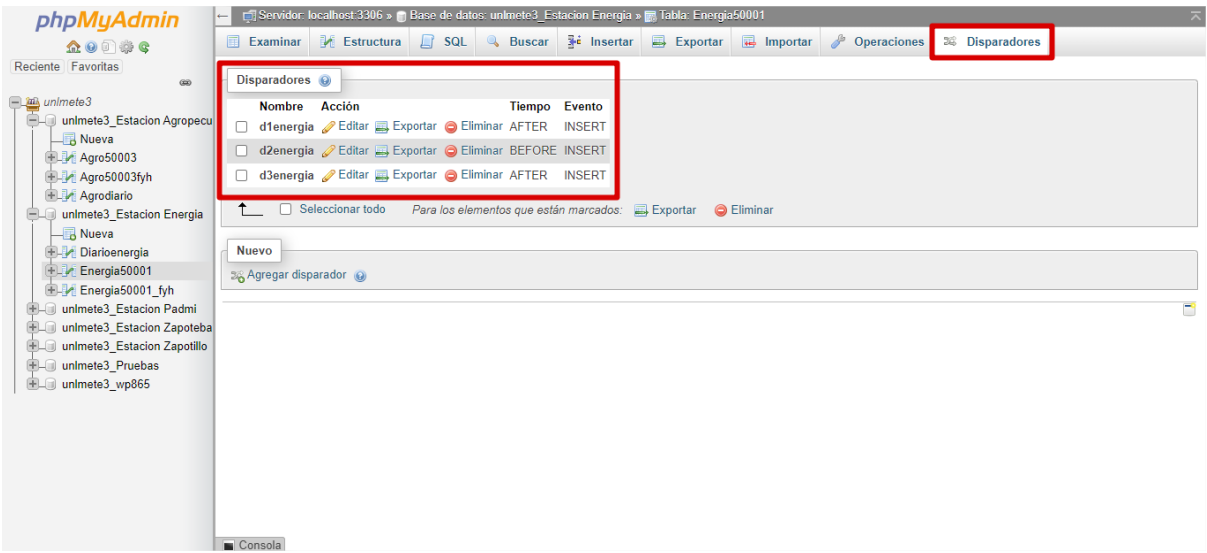

*Nota.* Elaborado por el autor (2023).

#### **Figura 50.**

*Configuración de disparadores para concatenar valores- phpMyAdmin.*

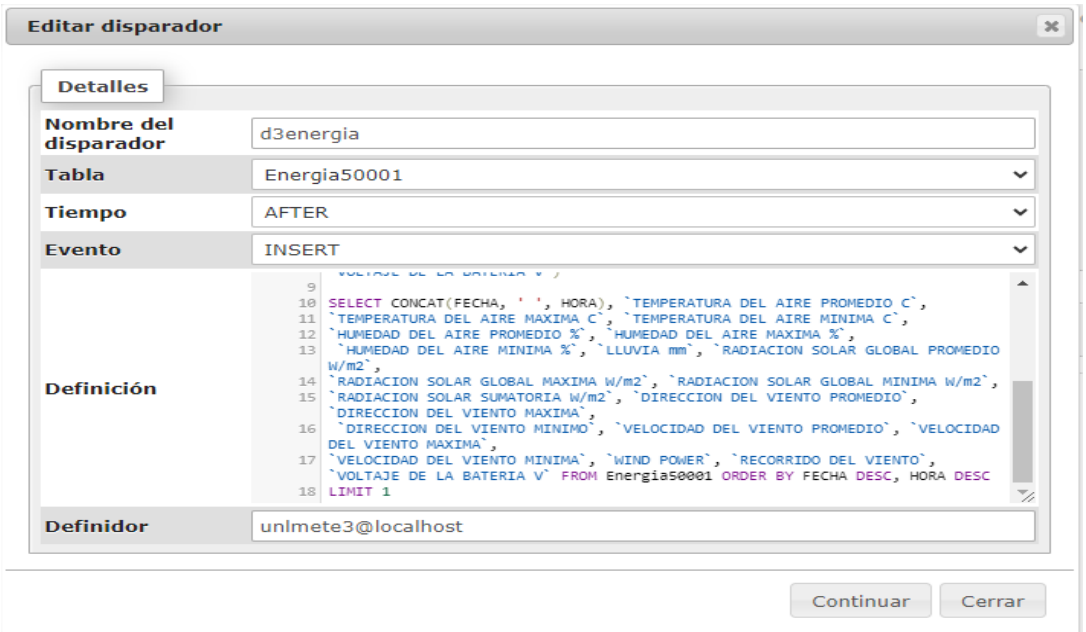

#### **Figura 51.**  *Contactenación de valores - phpMyAdmin.*

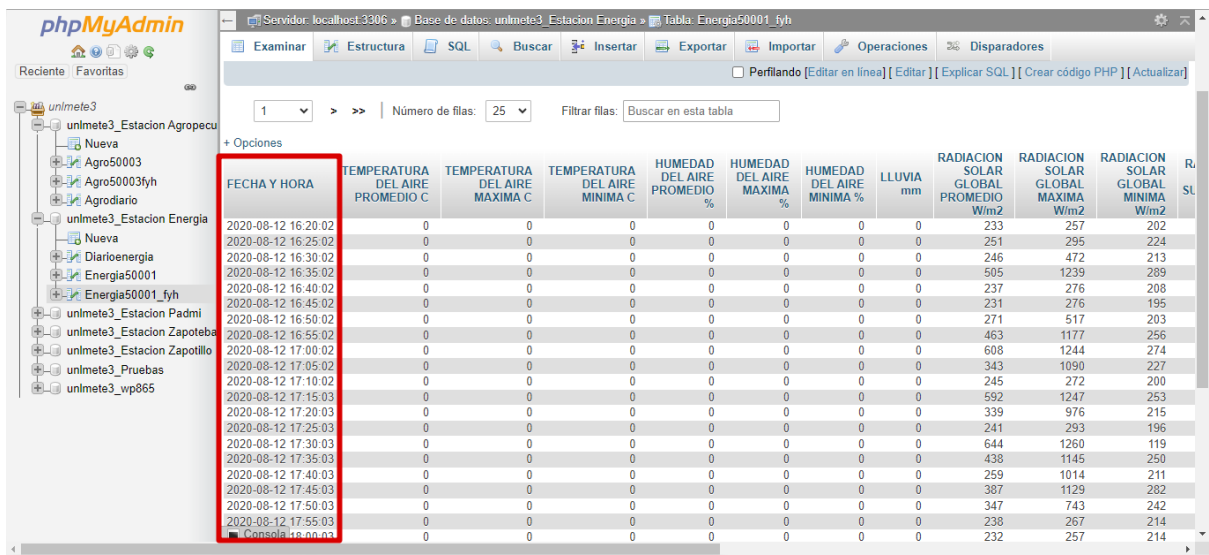

*Nota.* Elaborado por el autor (2023).

### **5.3. Integración de datos en la página web**

Para anexar los datos que se encuentran en las tablas de *phpMyAdmin*, debemos configurar el plugin *wpDataTables* en la opción "Conexión DB separada" y llenar los campos correspondientes.

#### **Figura 52.**

*Conexión de bases de datos separadas.*

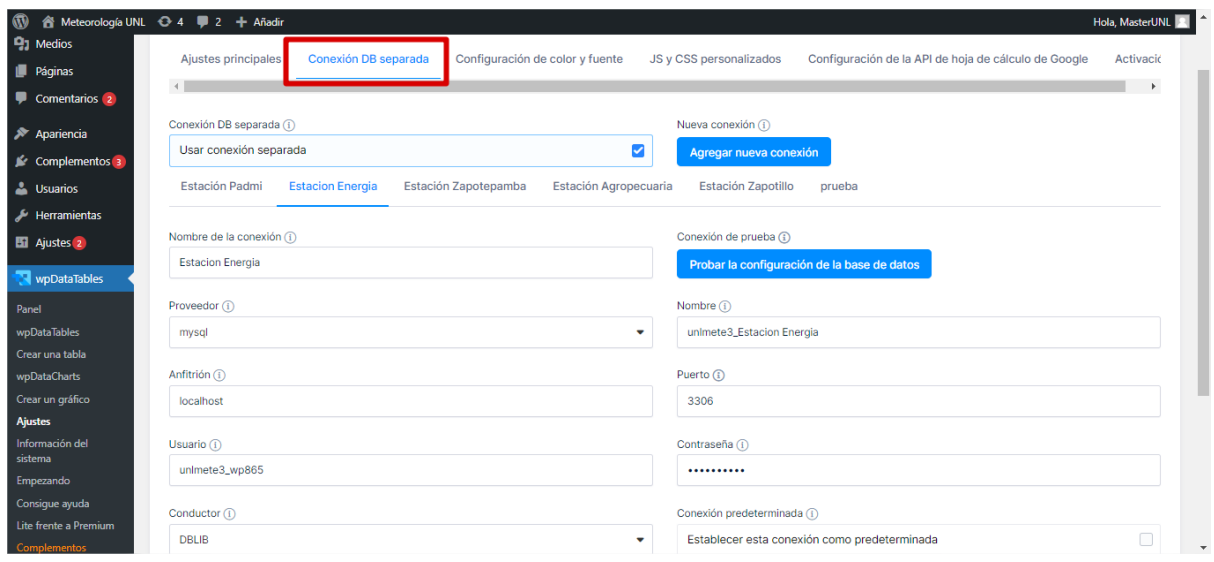

Una vez completada la conexión de bases de datos separada, podemos crear nuevas tablas en la opción "*Create a table*", luego se escoge la base de datos deseada en "*Conecction*" y finalmente la opción "*Generate a query to the MySQL database*".

## **Figura 53.**

*Creación de una nueva tabla – wpDataTables.*

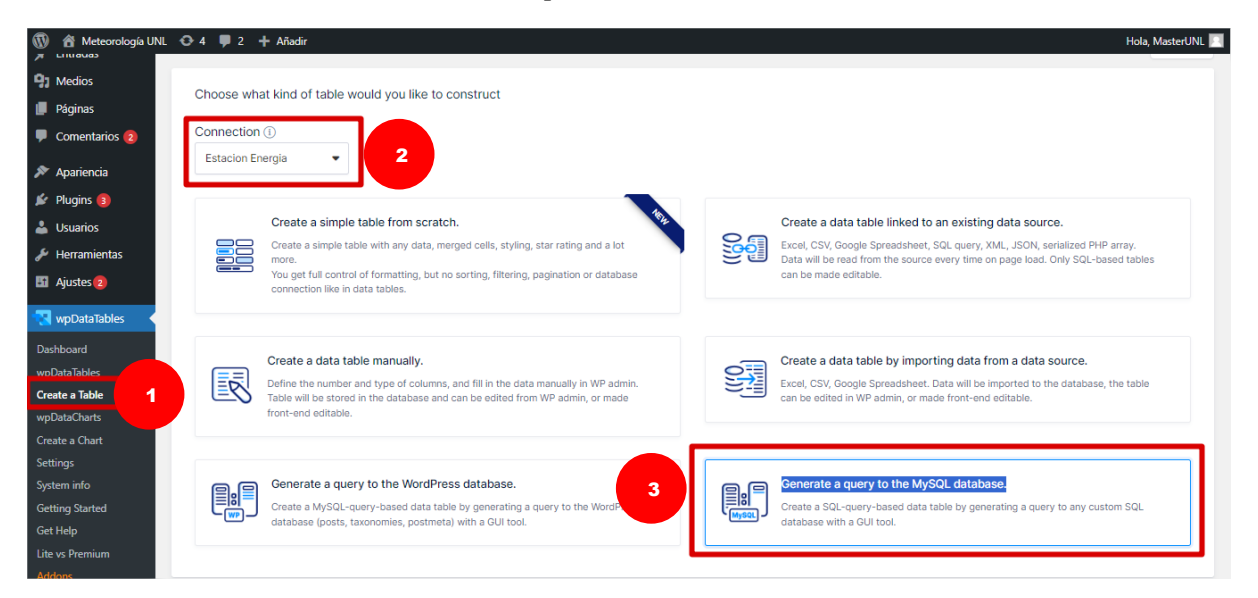

*Nota. Elaborado por el autor (2023).* 

Se determina un nombre a la nueva tabla y se eligen entre las tablas creadas anteriormente en *phpMyAdmin*. Luego de esto se escogen las columnas que se deseen mostrar.

#### **Figura 54.**

*Nombre de nueva tabla y elección de tablas SQL – wpDataTables.*

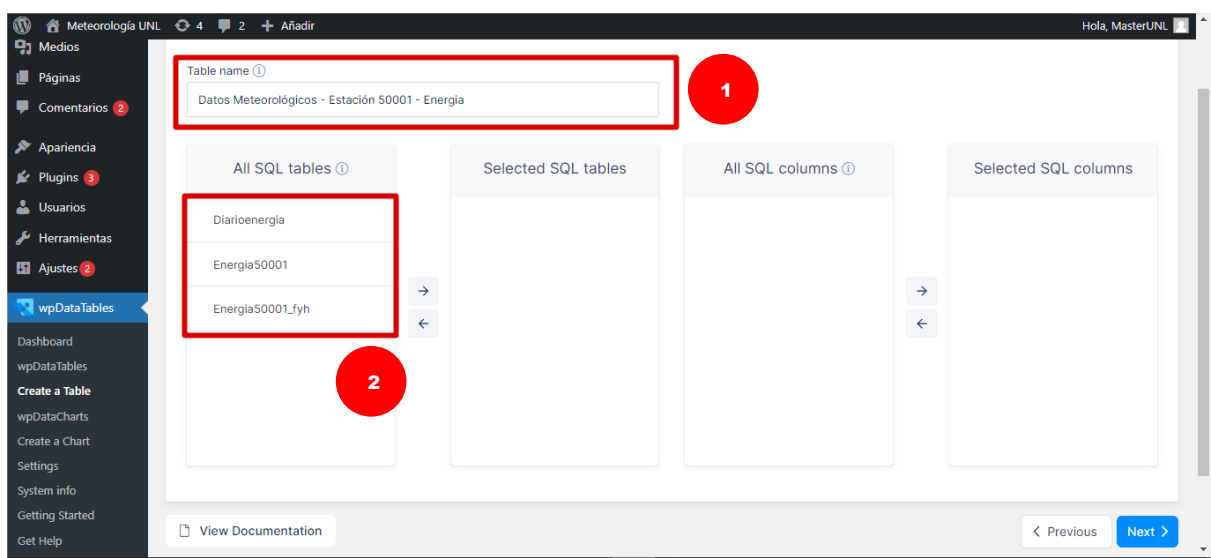

*Nota. Elaborado por el autor (2023).* 

Se visualiza un modelo previo y se escoge entre las opciones de "*Open in standar editor*" o "*Open in Excel the editor*". Es este caso se escogió la primera opción debido a que presenta una mejor apariencia.

| n Meteorología UNL → 4 + 2 + Añadir                      |                                   |                                                            |                                                          |                                                          |                                                           |                                                         |                                               |                     |                                                                              |                                                                            |                                                                            |                                                              | Hola, MasterUNL                                             |                                          |
|----------------------------------------------------------|-----------------------------------|------------------------------------------------------------|----------------------------------------------------------|----------------------------------------------------------|-----------------------------------------------------------|---------------------------------------------------------|-----------------------------------------------|---------------------|------------------------------------------------------------------------------|----------------------------------------------------------------------------|----------------------------------------------------------------------------|--------------------------------------------------------------|-------------------------------------------------------------|------------------------------------------|
| Páginas<br>Comentarios 2<br>X Apariencia                 | <b>FECHAY</b><br><b>HORA</b>      | <b>TEMPERATURA</b><br><b>DEL AIRE</b><br><b>PROMEDIO C</b> | <b>TEMPERATURA</b><br><b>DEL AIRE</b><br><b>MAXIMA C</b> | <b>TEMPERATURA</b><br><b>DEL AIRE</b><br><b>MINIMA C</b> | <b>HUMEDAD</b><br><b>DEL AIRE</b><br><b>PROMEDIO</b><br>% | <b>HUMEDAD</b><br><b>DEL AIRE</b><br><b>MAXIMA</b><br>% | <b>HUMEDAD</b><br><b>DEL AIRE</b><br>MINIMA % | LLUVIA<br><b>MM</b> | <b>RADIACION</b><br><b>SOLAR</b><br><b>GLOBAL</b><br><b>PROMEDIO</b><br>W/M2 | <b>RADIACION</b><br><b>SOLAR</b><br><b>GLOBAL</b><br><b>MAXIMA</b><br>W/M2 | <b>RADIACION</b><br><b>SOLAR</b><br><b>GLOBAL</b><br><b>MINIMA</b><br>W/M2 | <b>RADIACION</b><br><b>SOLAR</b><br><b>SUMATORIA</b><br>W/M2 | <b>DIRECCION</b><br>DEL<br><b>VIENTO</b><br><b>PROMEDIO</b> | <b>DIRI</b><br><b>DEL</b><br>VIEI<br>MA) |
| $\mathbb{R}^2$ Plugins 3<br><b>L</b> Usuarios            | $2020 -$<br>$08 - 12$<br>16:20:02 | $\circ$                                                    | $\circ$                                                  | $\circ$                                                  | $\circ$                                                   | $\mathbf 0$                                             | $\circ$                                       | $\circ$             | 233                                                                          | 257                                                                        | 202                                                                        | 69872                                                        | $\mathbf 0$                                                 | $\circ$                                  |
| Herramientas<br><b>El</b> Ajustes <sup>2</sup>           | $2020 -$<br>$08 - 12$<br>16:25:02 | $\bullet$                                                  | $\mathbf{0}$                                             | $\circ$                                                  | $\circ$                                                   | $\mathbf 0$                                             | $\circ$                                       | $\circ$             | 251                                                                          | 295                                                                        | 224                                                                        | 75406                                                        | $\mathbf{0}$                                                | $\circ$                                  |
| <b>N</b> wpDataTables<br>Dashboard<br>wpDataTables       | $2020 -$<br>$08 - 12$<br>16:30:02 | $\bullet$                                                  | $\mathbf 0$                                              | $\mathbf{O}$                                             | $\mathbf 0$                                               | $\mathbf 0$                                             | $\circ$                                       | $\circ$             | 246                                                                          | 472                                                                        | 213                                                                        | 73817                                                        | $\mathbf 0$                                                 | $\mathbf 0$                              |
| <b>Create a Table</b><br>wpDataCharts<br>Create a Chart  | $2020 -$<br>$08 - 12$<br>16:35:02 | $\circ$                                                    | $\mathbf 0$                                              | $\circ$                                                  | $\circ$                                                   | $\mathbf{0}$                                            | $\circ$                                       | $\circ$             | 505                                                                          | 1239                                                                       | 289                                                                        | 151581                                                       | 265                                                         | 99                                       |
| <b>Settings</b><br>System info<br><b>Getting Started</b> | $2020 -$<br>$08 - 12$<br>16:40:02 | $\bullet$                                                  | $\mathbf{0}$                                             | $\bullet$                                                | $\circ$                                                   | $\mathbf 0$                                             | $\circ$                                       | $\circ$             | 237                                                                          | 276                                                                        | 208                                                                        | 71157                                                        | $\mathbf 0$                                                 | $\circ$                                  |
| <b>Get Help</b><br>Lite vs Premium<br><b>Addons</b>      | $\blacktriangleleft$<br>n         | <b>View Documentation</b>                                  |                                                          |                                                          |                                                           |                                                         |                                               |                     |                                                                              |                                                                            |                                                                            | < Previou                                                    | Open in standard editor                                     | $\mathbf{F}$                             |
| Cerrar menú                                              |                                   |                                                            |                                                          |                                                          |                                                           |                                                         |                                               |                     |                                                                              |                                                                            |                                                                            |                                                              | Open in Excel-like editor                                   |                                          |

**Figura 55.**  *Modelo previo de tabla – wpDataTables.*

*Nota.* Elaborado por el autor (2023).

Finalmente, la tabla se guardará identificándose como "[wpdatatable id=78]" mediante el cual se podrá enlazar a la página web directamente. Además, en esta sección se pueden editar diferentes características de las columnas como su formato, orden, color entre otros.

## **Figura 56.**

*Barra de configuración e id para nueva tabla - wpDataTables*.

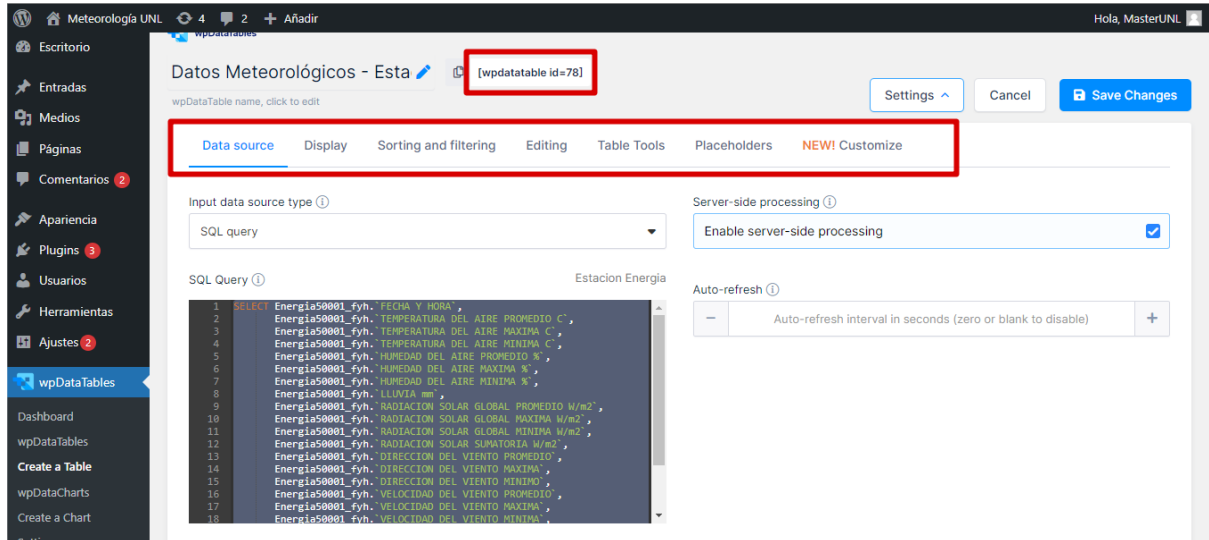

Para mostrar la nueva tabla creada mediante el plugin *wpDataTables* nos dirigimos a la página web de la estación meteorológica correspondiente y en un nuevo bloque pegamos "[wpdatatable id=78]" para que se logre visualizar.

#### **Figura 57.**

*Anexión de nueva tabla a página web Facultad de energía.*

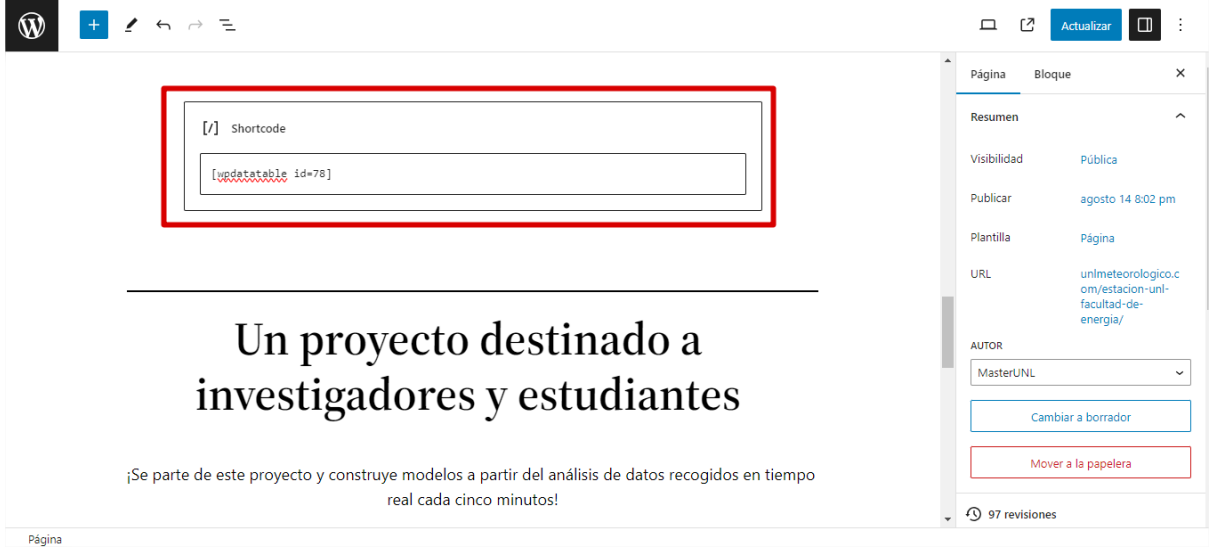

*Nota.* Elaborado por el autor (2023).

El plugin *wpDataTables* además de tablas permite crear gráficos, para ello se debe seleccionar la opción "*Create a Chart*" determinar un nombre y elegir el motor renderizado de gráficos en la opción "*Chart render engine*".

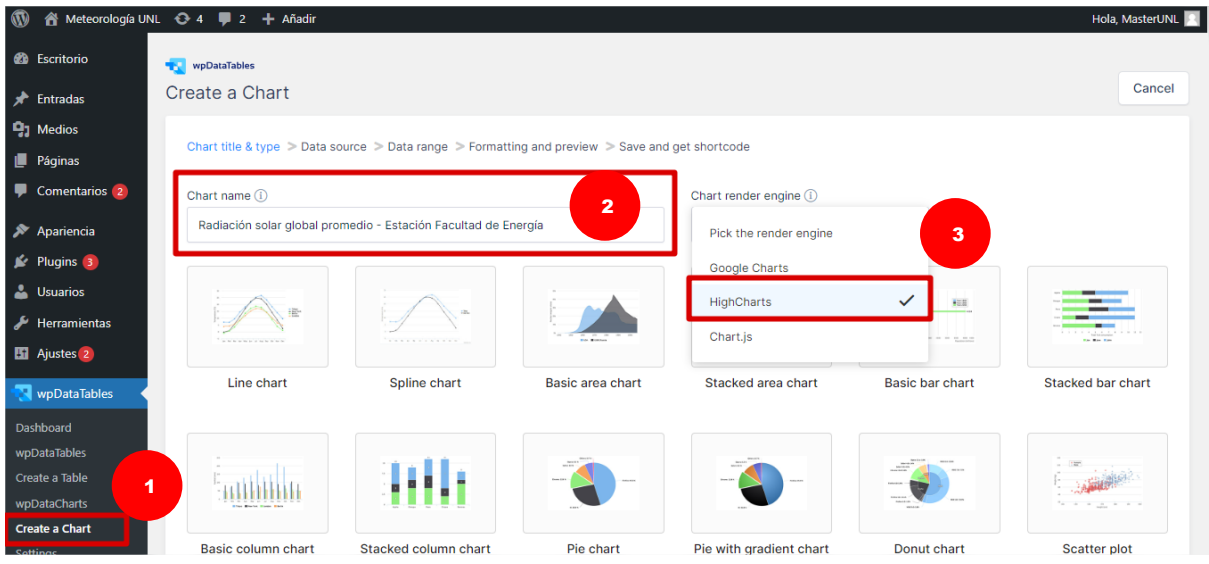

**Figura 58.** *Crear nuevo gráfico – wpDataTables.*

El siguiente paso es escoger la fuente de datos, es decir una tabla que se haya creado con anterioridad con el mismo plugin.

#### **Figura 59.**

*Fuente de datos – wpDataTables.*

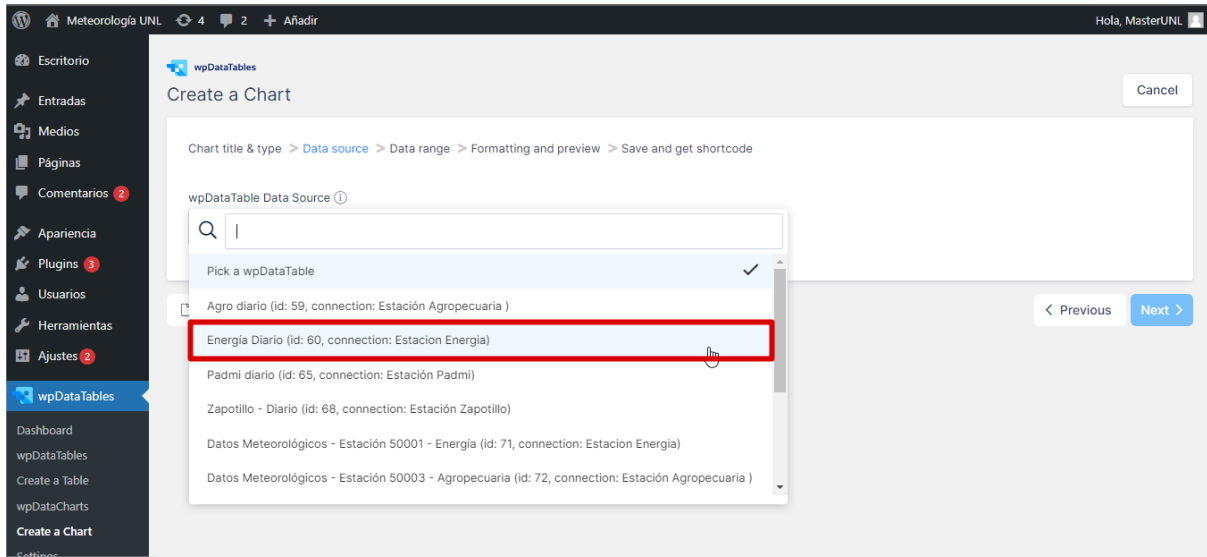

*Nota.* Elaborado por el autor (2023).

Luego se eligen las columnas que se ubicaran en el eje "x" y en el eje "y", para este ejemplo se eligió la columna de "HORA" y la columna "RADIACION SOLAR GLOBAL PROMEDIO (W/m^2)" correspondientemente

**Figura 60.**  *Elección de columnas – wpDataTables.*

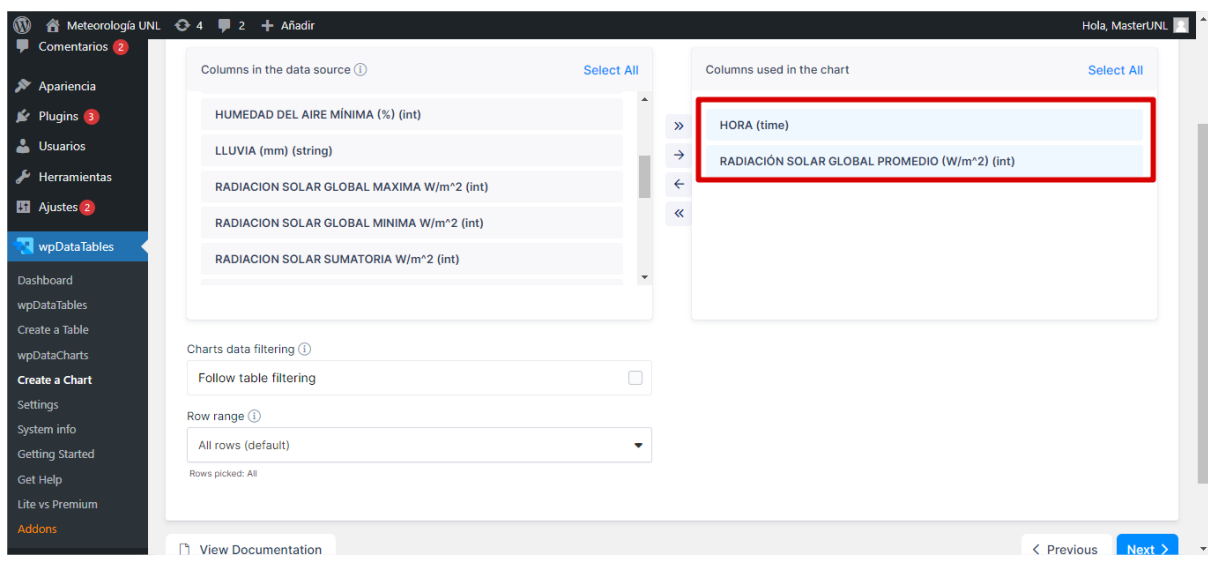

*Nota.* Elaborado por el autor (2023).

A continuación, se presenta un modelo de gráfico previo, el cual puede ser modificado en diferentes aspectos como el nombre de sus ejes, colores, tamaño entre otros.

#### **Figura 61.**  *Modelo de gráfico previo – wpDataTables.*

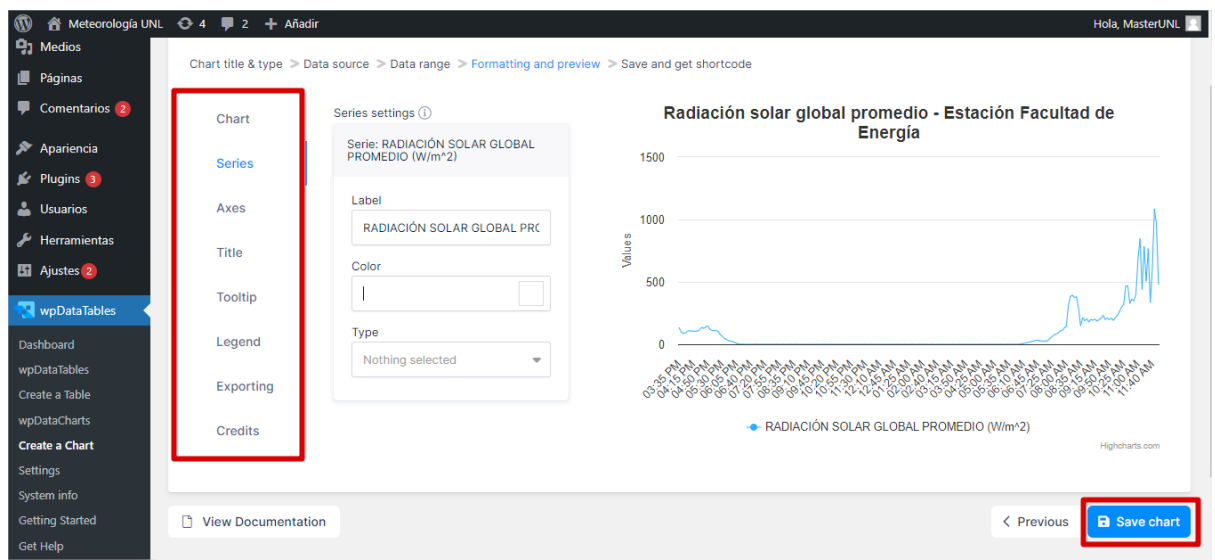

*Nota.* Elaborado por el autor (2023).

Al igual que con las tablas, una vez guardado el gráfico, este presentará un mensaje de finalización con su respectivo 'id' para anexarlo a la página web correspondiente.

#### **Figura 62.**

*wpdatachart id – wpDataTables.*

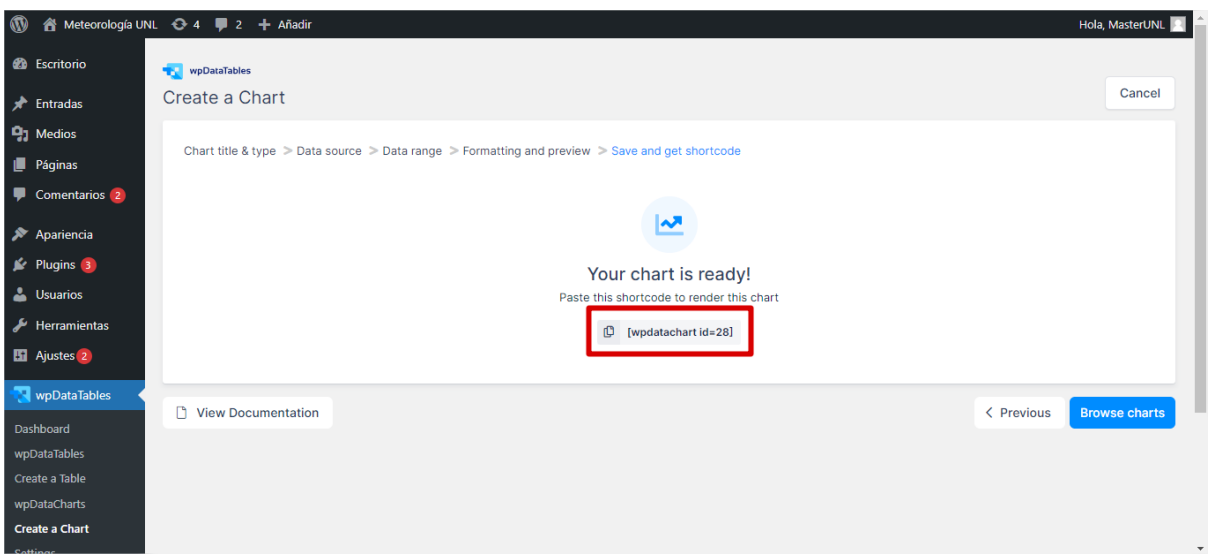

*Nota.* Elaborado por el autor (2023).

El nuevo gráfico se añadirá a su página web de la misma forma que una tabla. Para esto se debe ubicar en la página web de la estación meteorológica correspondiente y en un nuevo bloque se pega "[wpdatachart id=28]" para que se pueda visualizar.

# **Figura 63.**

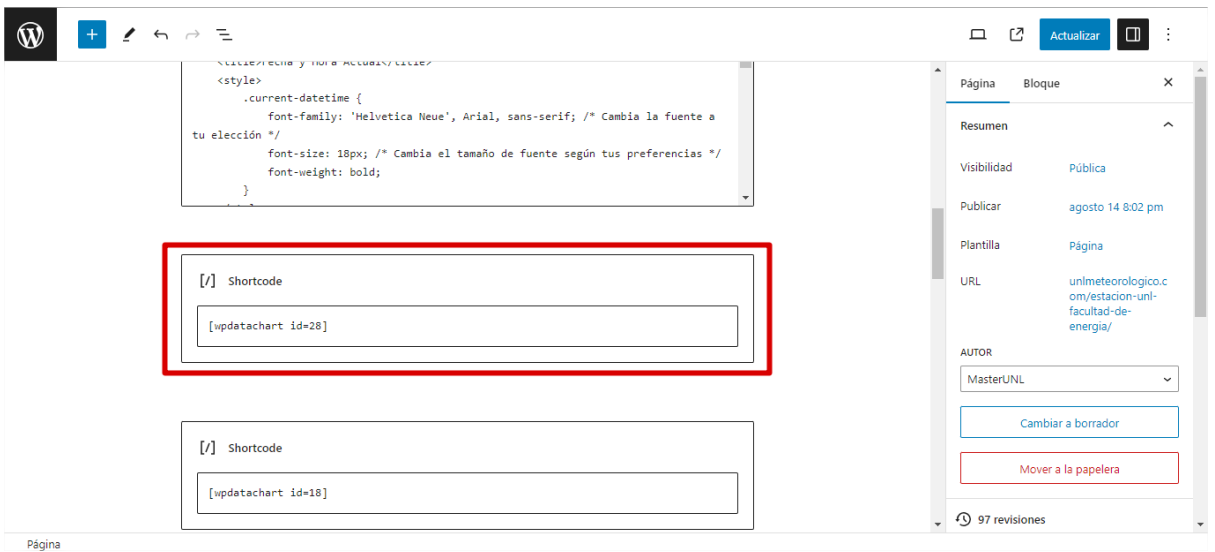

*Anexión de nuevo gráfico a página web Facultad de Energía.*

#### **6. Funcionalidades específicas**

#### **6.1.Visualización de páginas web.**

#### **Figura 64.**

*Página de inicio – www.unlmeteorologico.com.*

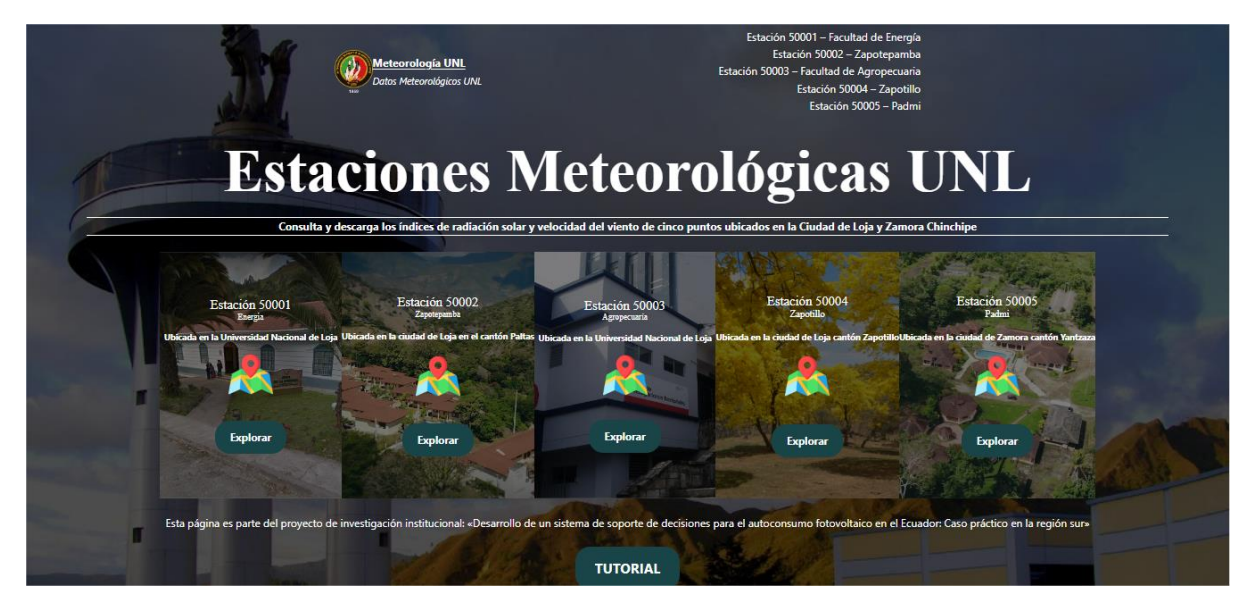

*Nota.* Elaborado por el autor (2023).

### **Figura 65.**

*Sección de información en página de inicio – www.unlmeteorologico.com.*

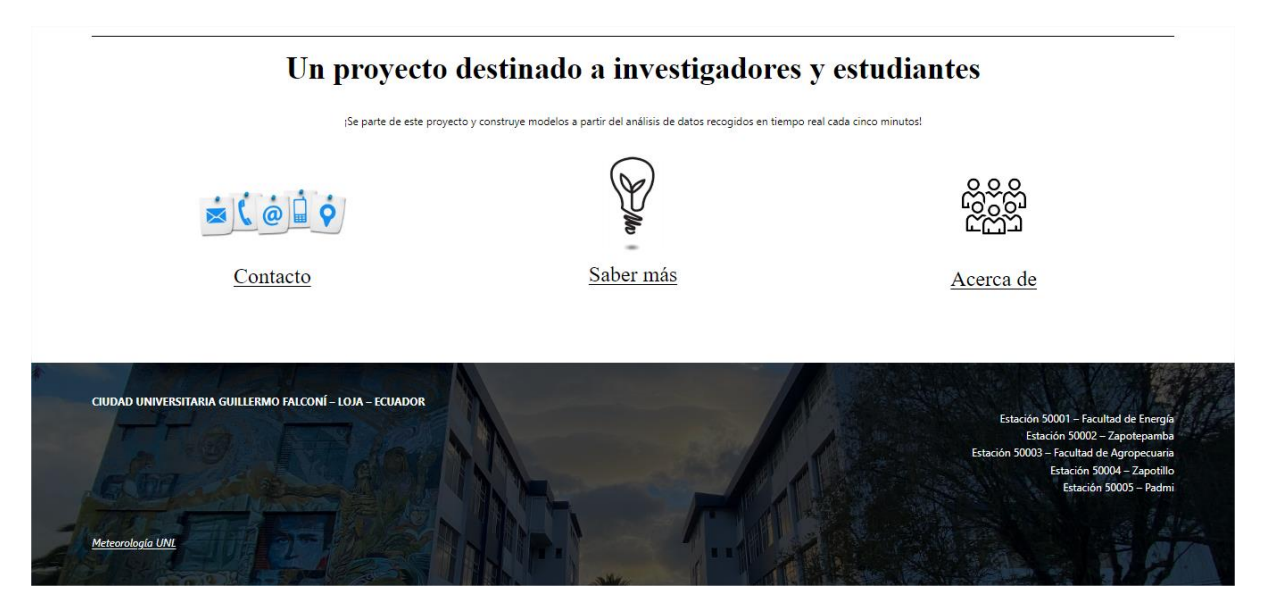

#### **Figura 66.**

*Página Facultad de Energía – www.unlmeteorologico.com.*

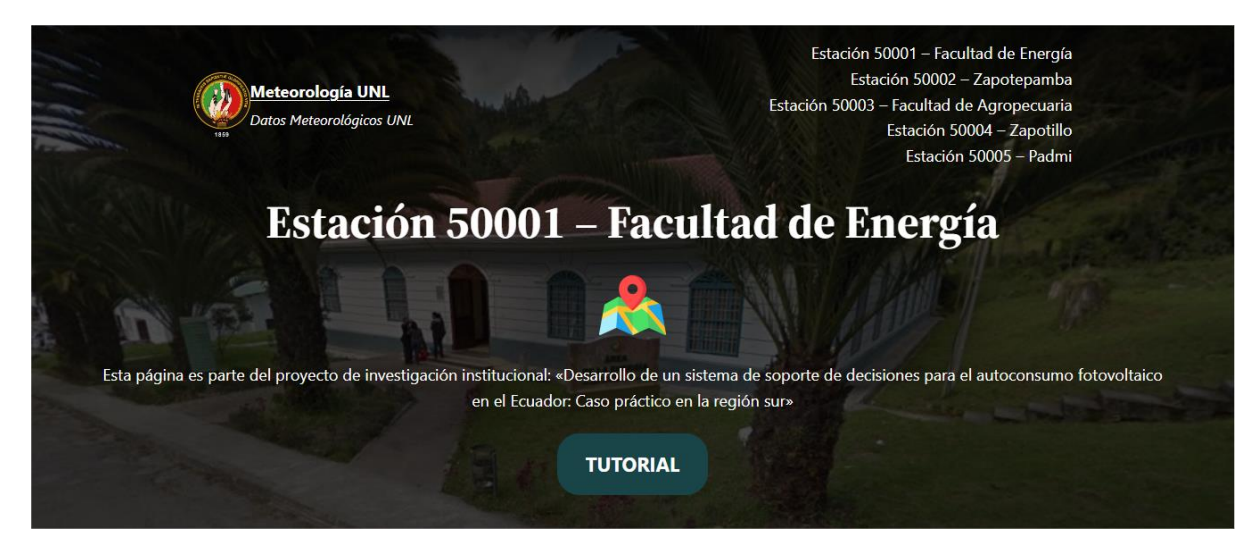

*Nota.* Elaborado por el autor (2023).

#### **6.2. Visualización de datos meteorológicos en gráficos.**

#### **Figura 67.**

*Gráfico de radiación solar global promedio en página web Facultad de Energía.*

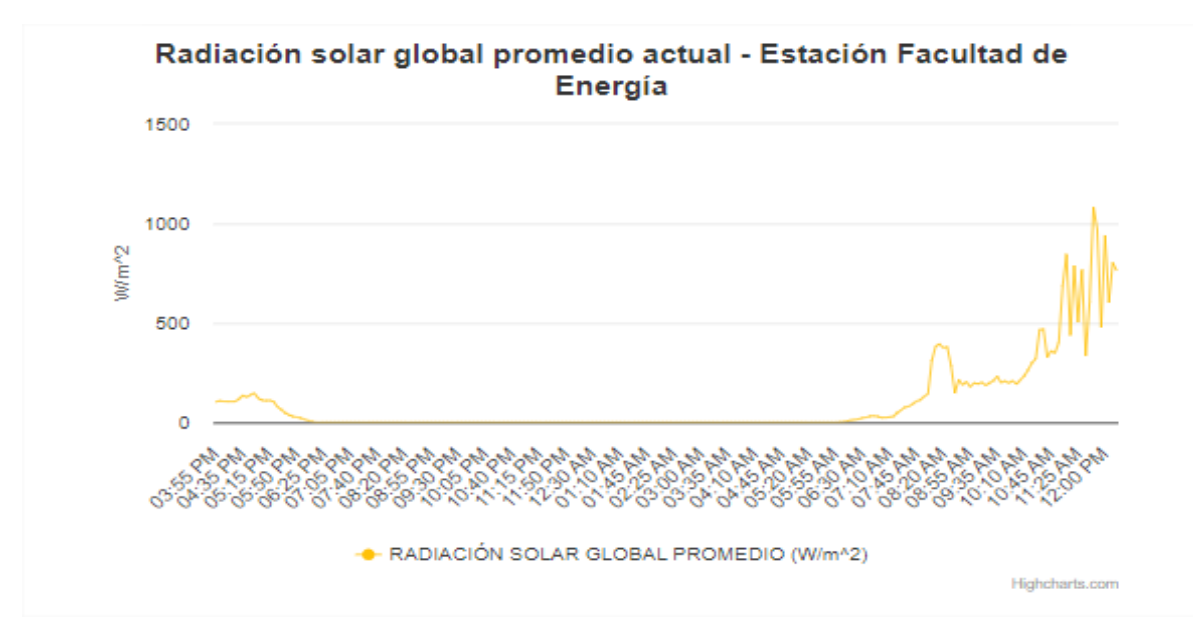

#### **Figura 68.**

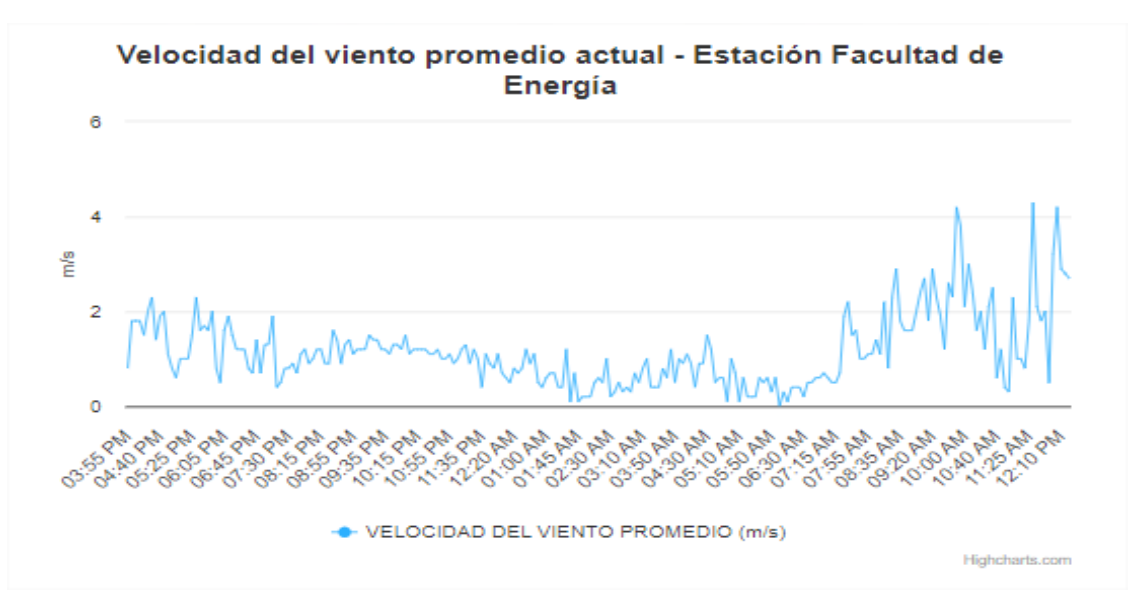

*Gráfico de velocidad de viento promedio en página web Facultad de Energía.*

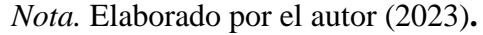

#### **Figura 69.**

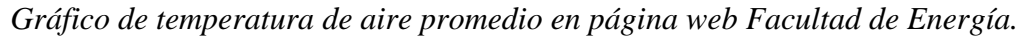

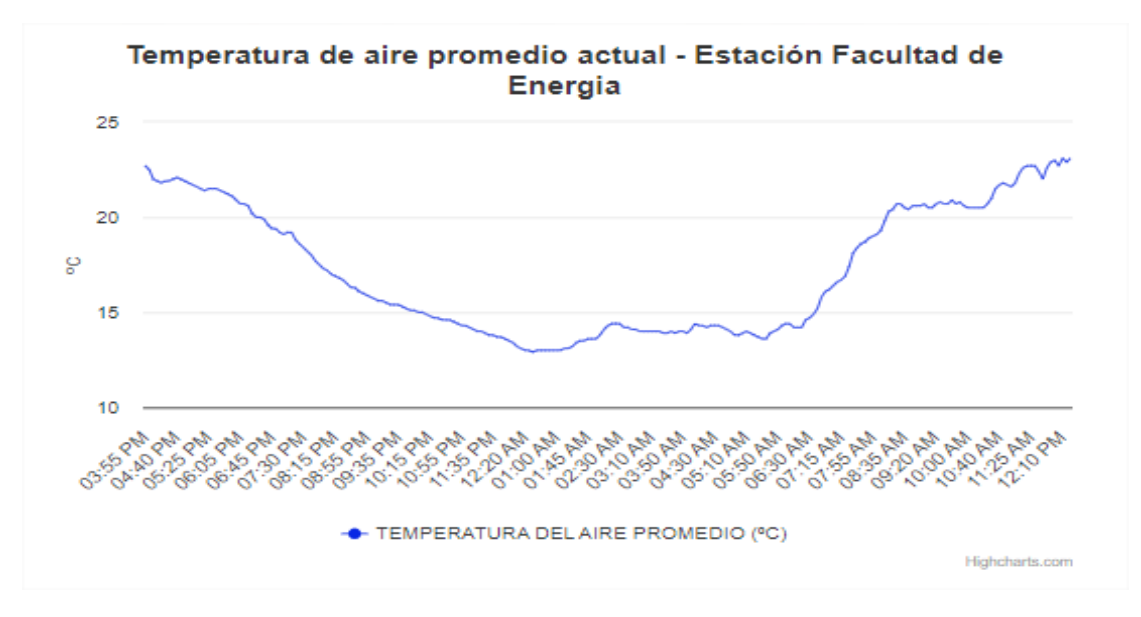

### **6.3. Visualización de datos meteorológicos en tablas.**

**Figura 70.**  *Tabla de datos meteorológicos en página web Facultad de Energía.*

Datos Meteorológicos -Estación 50001 - Energía

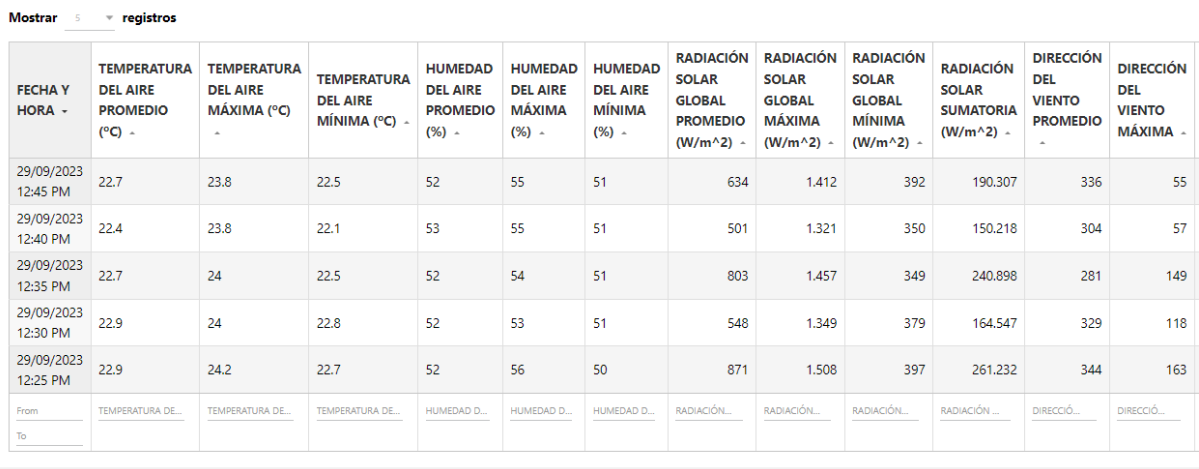

**Anexo 10.** Manual de usuario.

# MANUAL DE USUARIO

Este manual de usuario tiene como propósito presentar de forma clara y simple la organización de la página web de meteorología, con la finalidad de interactuar con gráficos y tablas que registran datos meteorológicos actualizados.

# **Contenido**

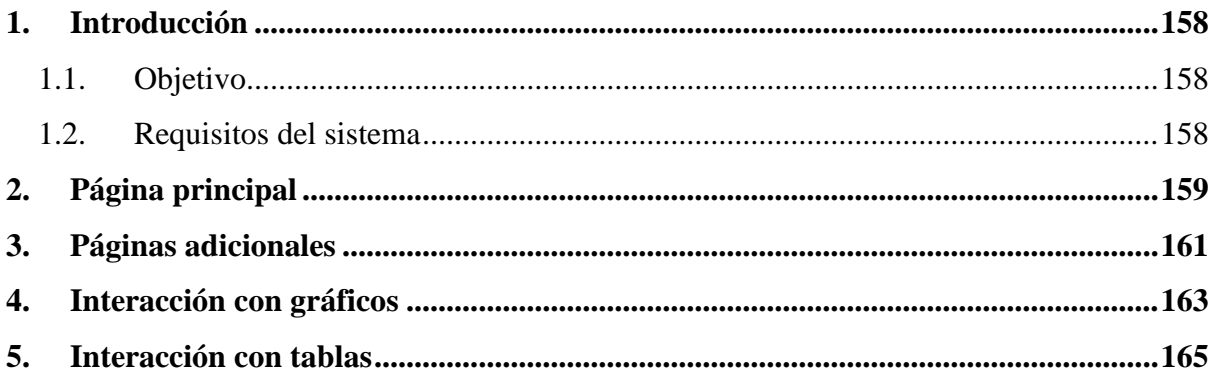

#### <span id="page-171-0"></span>**1. Introducción**

#### <span id="page-171-1"></span>**1.1. Objetivo**

Proporcionar información meteorológica precisa y actualizada a los usuarios mediante un sitio web, que permita su interacción y descarga.

## <span id="page-171-2"></span>**1.2. Requisitos del sistema**

- Laptop, Tablet o teléfono inteligente.
- Acceso a internet.
- Navegador web.
- Programa o aplicación Excel.

#### <span id="page-172-0"></span>**2. Página principal**

La página de principal o de inicio se divide en dos secciones:

1) Sección de estaciones meteorológicas: permite acceder mediante enlaces y botones a las diferentes páginas de redirección interna dedicadas para cada estación, así como su ubicación en Google Maps.

#### **Figura 1.**

*Sección de estaciones meteorológicas – Página principal – www.unlmeteorologico.com.*

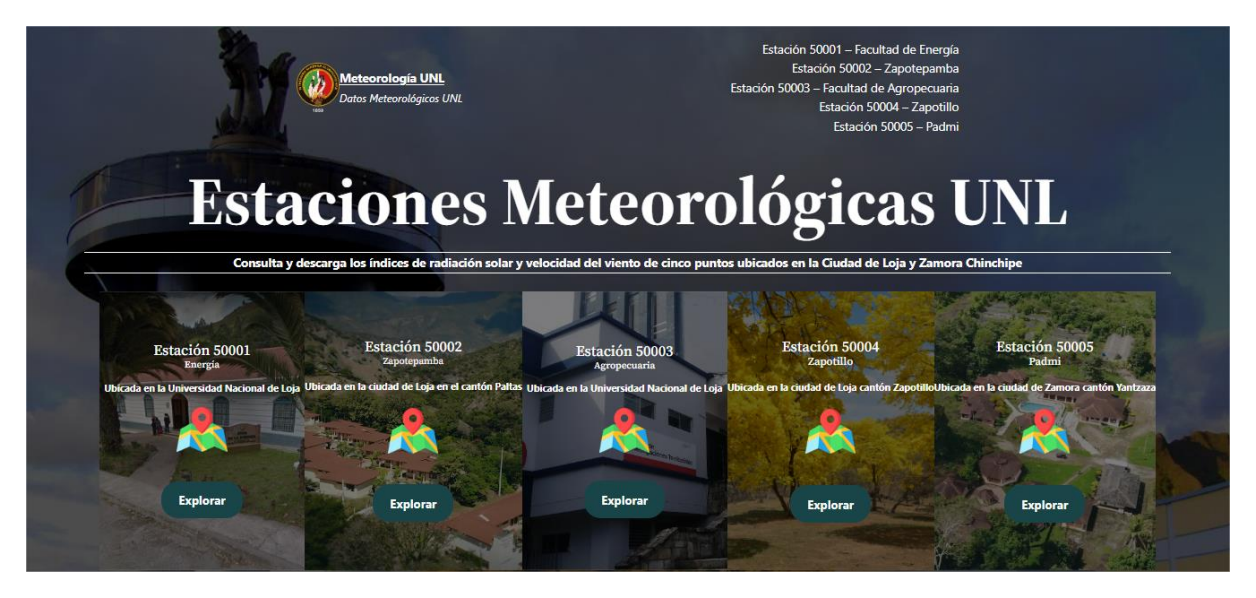

*Nota.* Elaborado por el autor (2023)**.** 

2) Sección de información: realizando un clic sobre cada ítem, se muestra información con respecto a las personas relacionadas con el proyecto en el apartado de "Contacto". Además, detalles acerca de la ubicación, funciones y equipamiento de cada estación en "Saber más". En la sección "Acerca de" se hace referencia del proyecto "Desarrollo de un sistema de soporte de decisiones para el autoconsumo fotovoltaico en el ecuador: caso práctico en la Región Sur".

*Sección de información – Página principal – www.unlmeteorologico.com.*

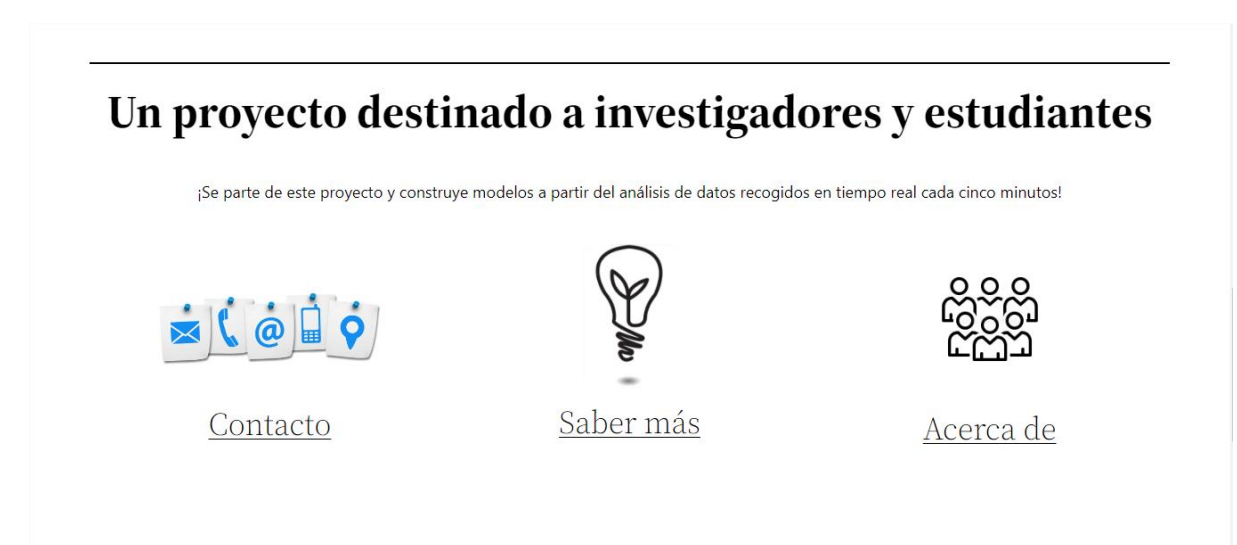

#### <span id="page-174-0"></span>**3. Páginas adicionales**

Cada estación meteorológica posee su propia página de redirección interna, donde inicialmente se índica su nombre, ubicación, botón de tutorial y un menú para redireccionar a otras páginas.

#### **Figura 3.**

*Página de redirección interna a Estación 50001 – Facultad de energía.*

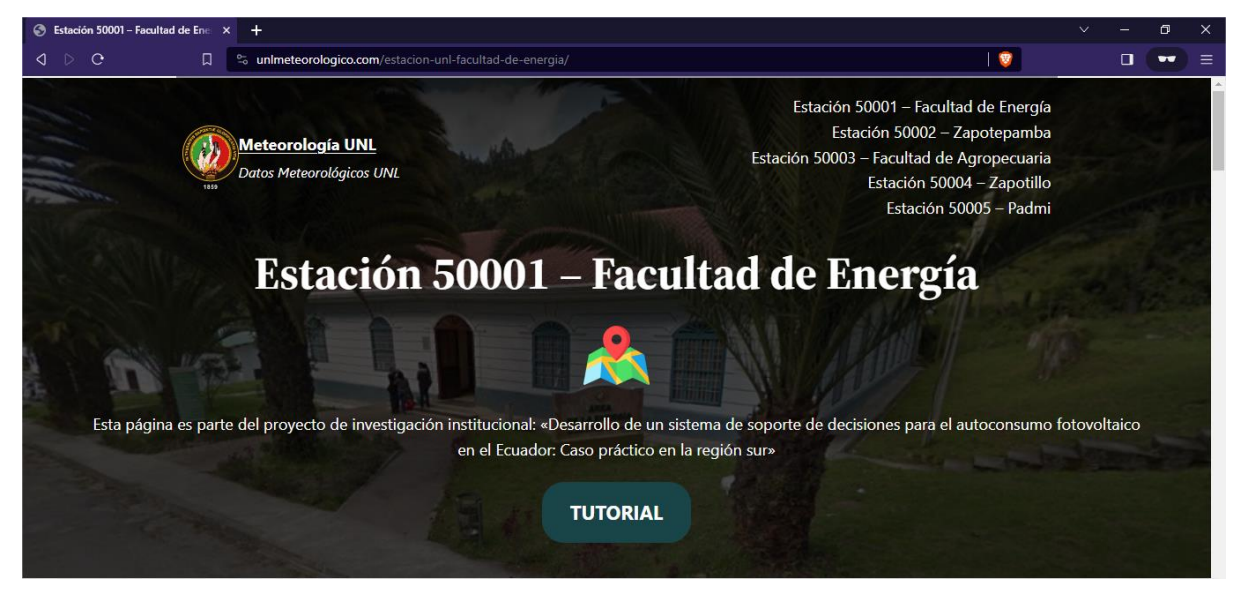

*Nota.* Elaborado por el autor (2023)**.** 

#### **Figura 4.**

*Página de redirección interna a Estación 50005 – Padmi.*

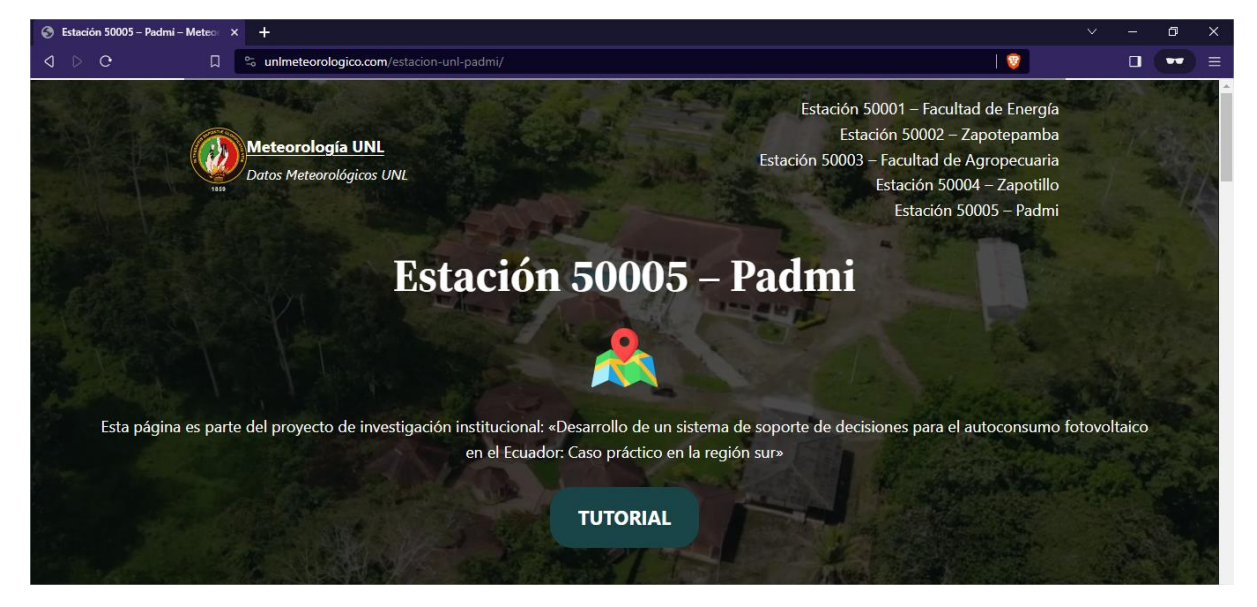

*Nota.* Elaborado por el autor (2023)**.** 

De la misma forma se crearon páginas adicionales para presentar información relacionada con el proyecto.

#### **Figura 5.**

*Sección de información – Página principal – www.unlmeteorologico.com.*

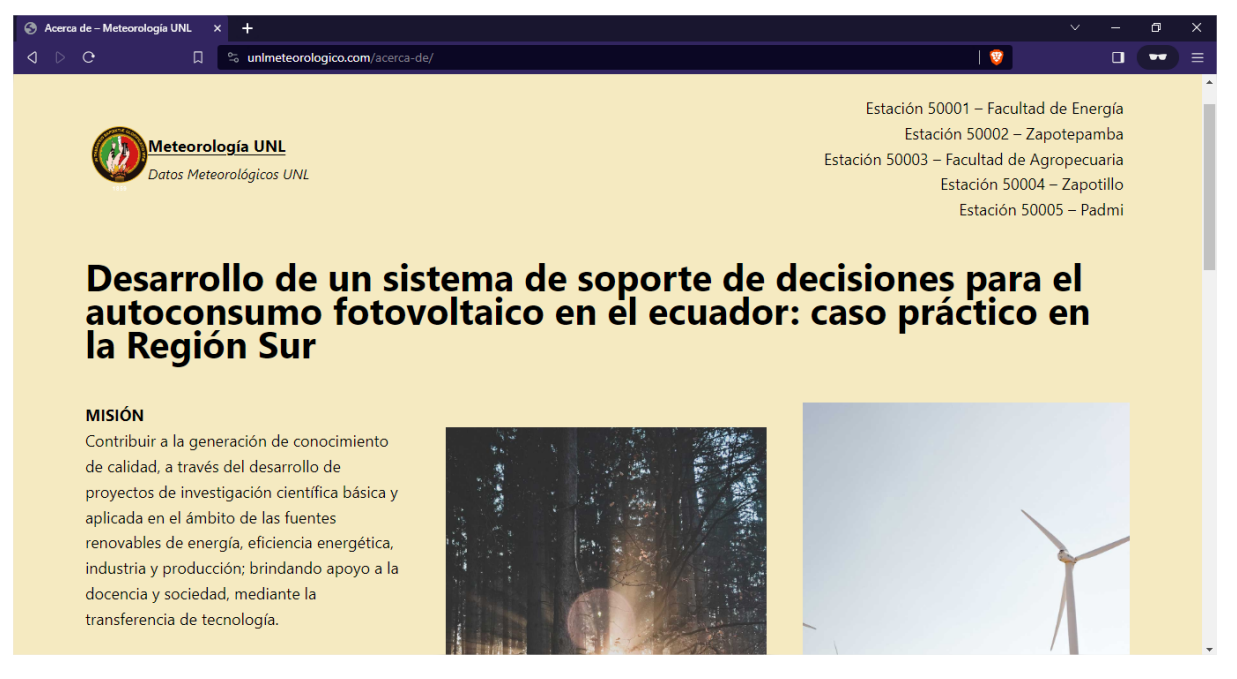

*Nota.* Elaborado por el autor (2023)**.** 

#### **Figura 6.**

*Sección de información – Página principal – www.unlmeteorologico.com.*

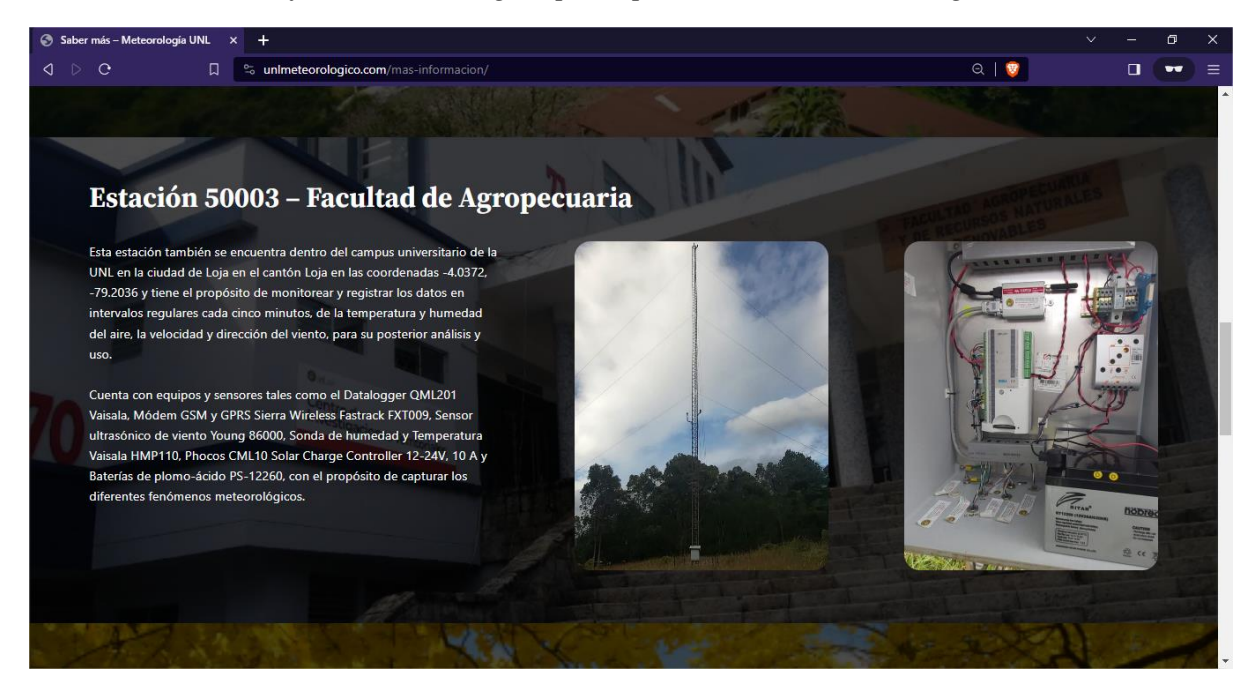

*Nota.* Elaborado por el autor (2023)**.** 

#### <span id="page-176-0"></span>**4. Interacción con gráficos**

Para observar la información meteorológica diaria en una hora exacta únicamente se debe seleccionar sobre el gráfico y desplazarse al punto de interés.

#### **Figura 7.**

*Sección de información – Página principal – www.unlmeteorologico.com.*

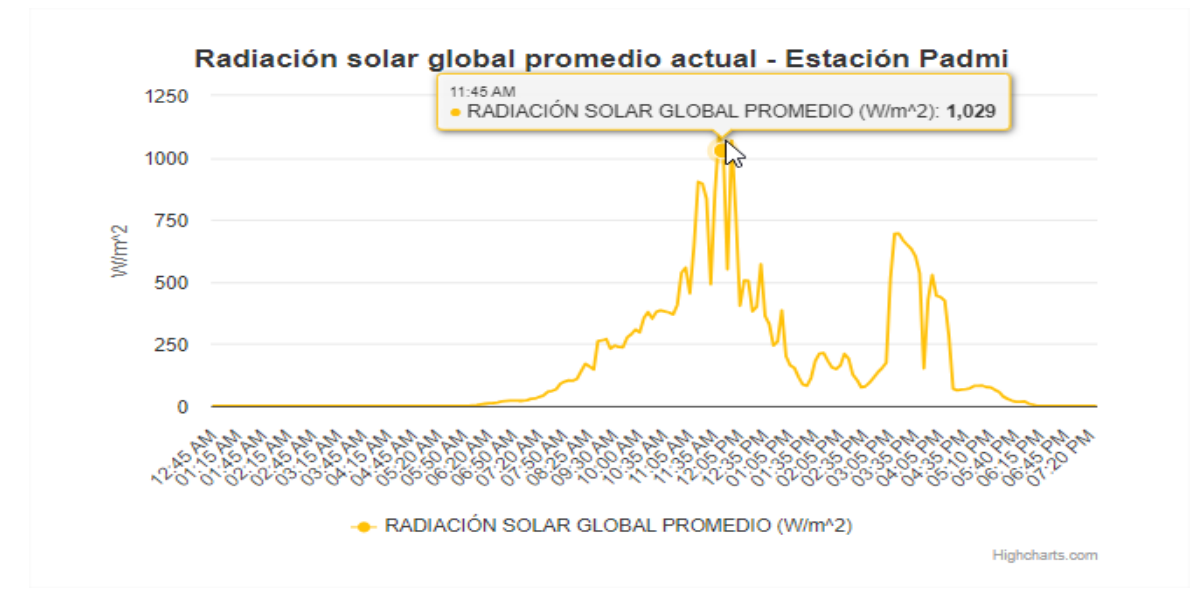

*Nota.* Elaborado por el autor (2023)**.** 

#### **Figura 8.**

*Sección de información – Página principal – www.unlmeteorologico.com.*

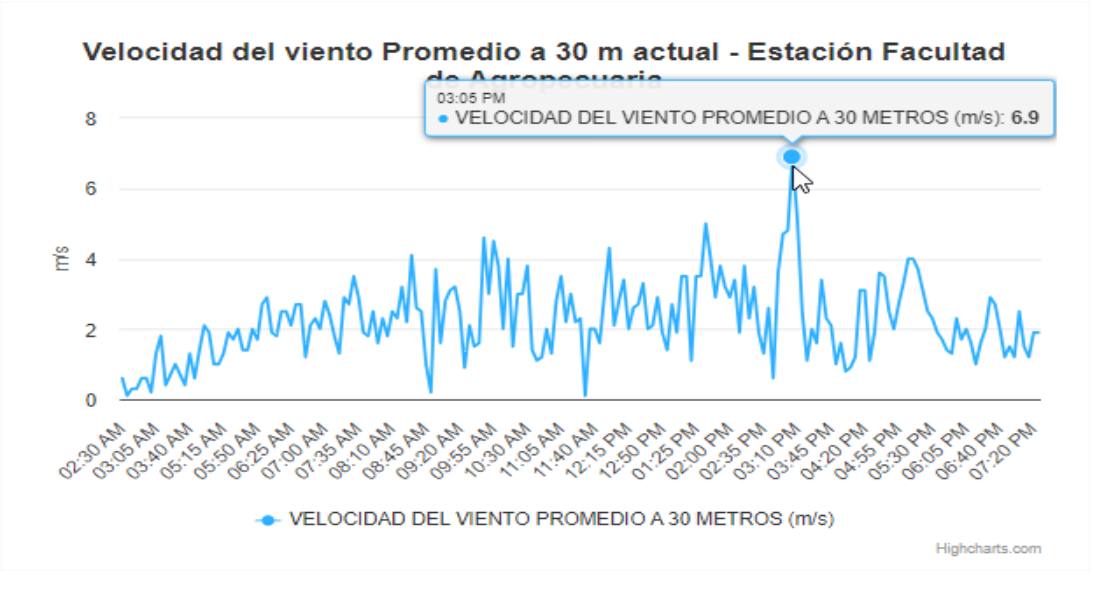

**Figura 9.**

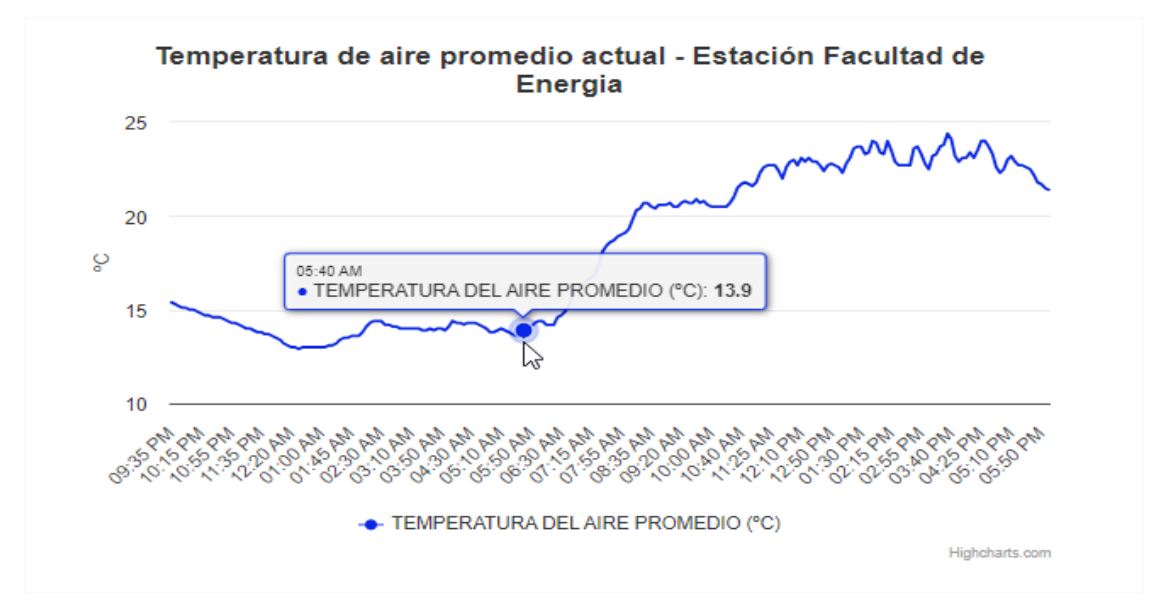

*Sección de información – Página principal – www.unlmeteorologico.com.*

*Nota.* Elaborado por el autor (2023)**.** 

#### <span id="page-178-0"></span>**5. Interacción con tablas**

Las tablas de datos meteorológicos presentan por defecto diez filas con sus respectivas columnas, en un orden de fecha descendente es decir de la fecha más actual a la más antigua.

#### **Figura 10.**

*Sección de información – Página principal – www.unlmeteorologico.com.*

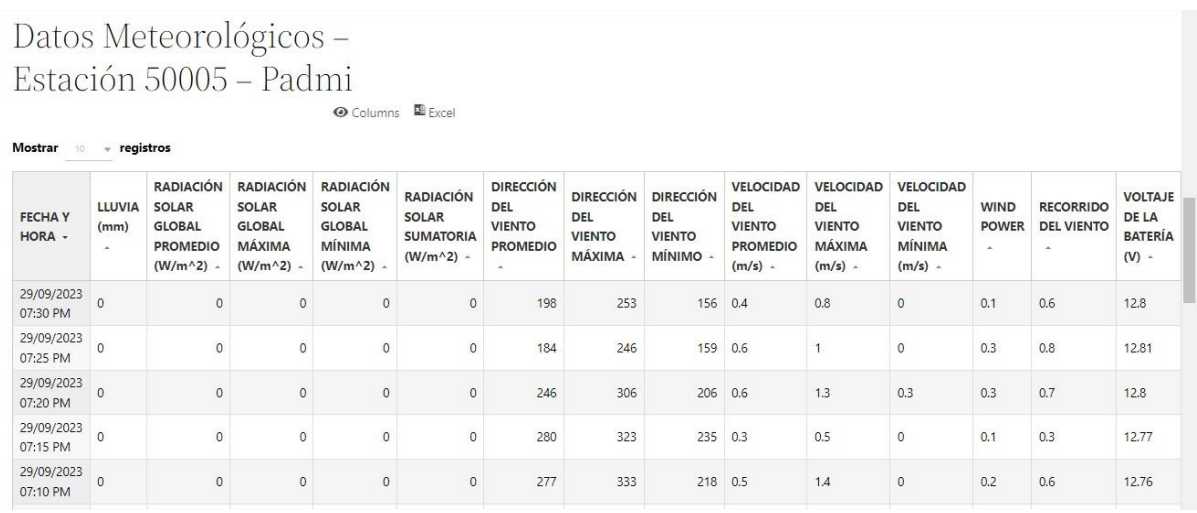

*Nota.* Elaborado por el autor (2023)**.** 

Para mostrar más o menos filas, se debe seleccionar la opción "Mostrar" y escoger el número de filas que se desee observar.

# **Figura 11.** *Sección de información – Página principal – www.unlmeteorologico.com.*

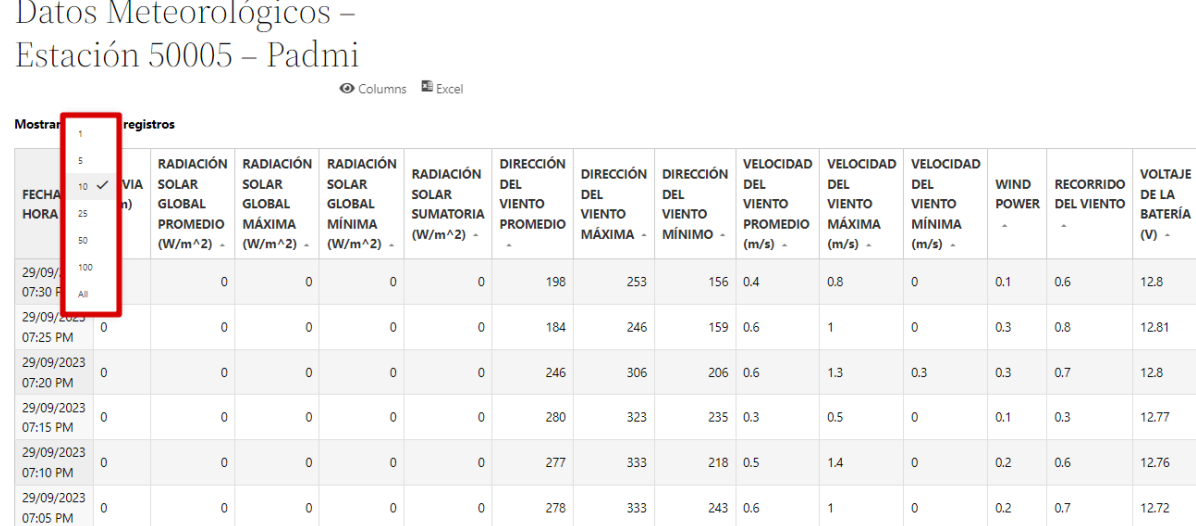

*Nota.* Elaborado por el autor (2023)**.** 

Además, se puede elegir únicamente las columnas que sean de interés en la opción "Columns". De esta forma se logra ahorrar espacio y memoria.

**Figura 12.** *Sección de información – Página principal – www.unlmeteorologico.com.*

| <b>Mostrar</b><br>10               | $\sqrt{ }$ registros                                                                     |                  | <b>FECHA Y HORA</b><br>LLUVIA (mm)                                                                                                    |        |                                                                                    |                                                                                    |
|------------------------------------|------------------------------------------------------------------------------------------|------------------|----------------------------------------------------------------------------------------------------|--------|------------------------------------------------------------------------------------|------------------------------------------------------------------------------------|
| <b>FECHA Y</b><br>HORA $\triangle$ | <b>RADIACIÓN</b><br><b>SOLAR</b><br><b>GLOBAL</b><br><b>PROMEDIO</b><br>$(W/m^2)$ $\sim$ | F<br>s<br>G<br>Ν | RADIACIÓN SOLAR GLOBAL PROMEDIO (W/m^2)<br>RADIACIÓN SOLAR GLOBAL MÁXIMA (W/m^2)<br>RADIACIÓN SOLAR GLOBAL MÍNIMA (W/m^2)<br>RADIACIÓN SOLAR SUMATORIA (W/m^2) | D<br>٥ | <b>VELOCIDAD</b><br><b>DEL</b><br><b>VIENTO</b><br><b>MÁXIMA</b><br>$(m/s)$ $\sim$ | <b>VELOCIDAD</b><br><b>DEL</b><br><b>VIENTO</b><br><b>MÍNIMA</b><br>$(m/s)$ $\sim$ |
| 01/09/2023<br>12:00 AM             | $\mathbf{0}$                                                                             |                  | DIRECCIÓN DEL VIENTO PROMEDIO                                                                                                    |        | 2.5                                                                                | $\Omega$                                                                           |
| 01/09/2023<br>12:05 AM             | $\mathbf{0}$                                                                             |                  | DIRECCIÓN DEL VIENTO MÁXIMA<br>DIRECCIÓN DEL VIENTO MÍNIMO                                                                                                    |        | 2.3                                                                                | $\mathbf{0}$                                                                       |
| 01/09/2023<br>12:10 AM             | $\mathbf{0}$                                                                             |                  | VELOCIDAD DEL VIENTO PROMEDIO (m/s)                                                                                                    |        | 1.1                                                                                | $\mathbf{0}$                                                                       |
| 01/09/2023<br>12:15 AM             | 0                                                                                        |                  | VELOCIDAD DEL VIENTO MÁXIMA (m/s)<br>VELOCIDAD DEL VIENTO MÍNIMA (m/s)                                                                                         |        | 1.8                                                                                | $\Omega$                                                                           |
| 01/09/2023<br>12:20 AM             | 0                                                                                        |                  | <b>WIND POWER</b>                                                                                                    |        | 1.8                                                                                | $\mathbf{0}$                                                                       |
| 01/09/2023<br>12:25 AM             | 0                                                                                        |                  | RECORRIDO DEL VIENTO<br>VOLTAJE DE LA BATERÍA (V)                                                                                                    |        | 0.9                                                                                | $\Omega$                                                                           |

*Nota.* Elaborado por el autor (2023)**.** 

Si es necesario se pueden filtrar las filas en un rango de fecha, esta opción se encuentra ubicada en la parte inferior de la tabla. Para esto se escoge una fecha de inicio y una fecha final. Luego de eso se puede ordenar la columna de fecha ascendente o descendentemente.

#### **Figura 13.** *Sección de información – Página principal – www.unlmeteorologico.com.*

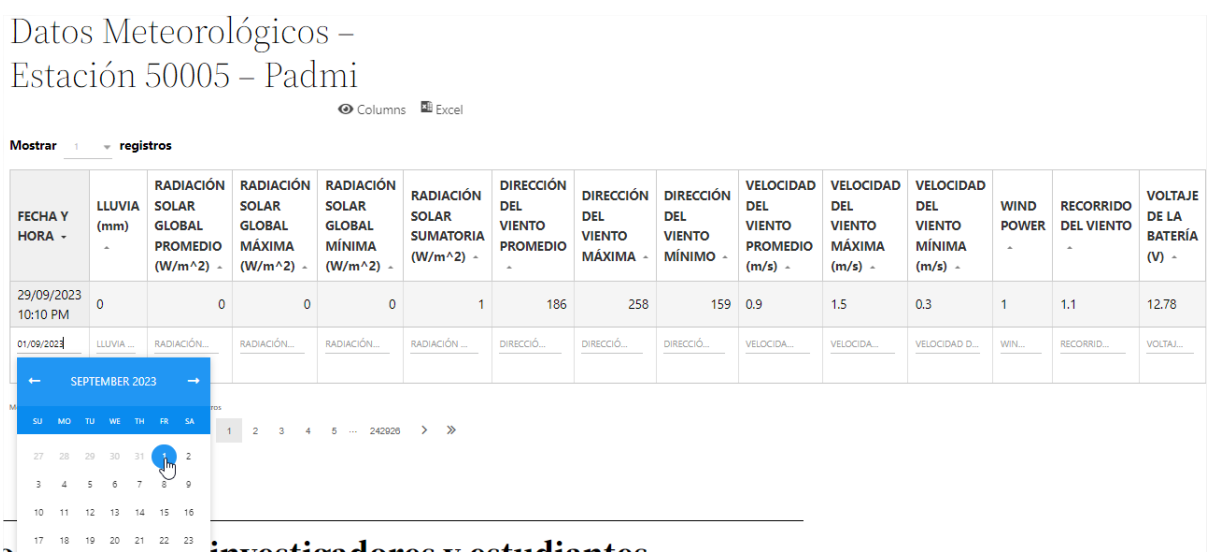
## **Figura 14.** *Sección de información – Página principal – www.unlmeteorologico.com.*

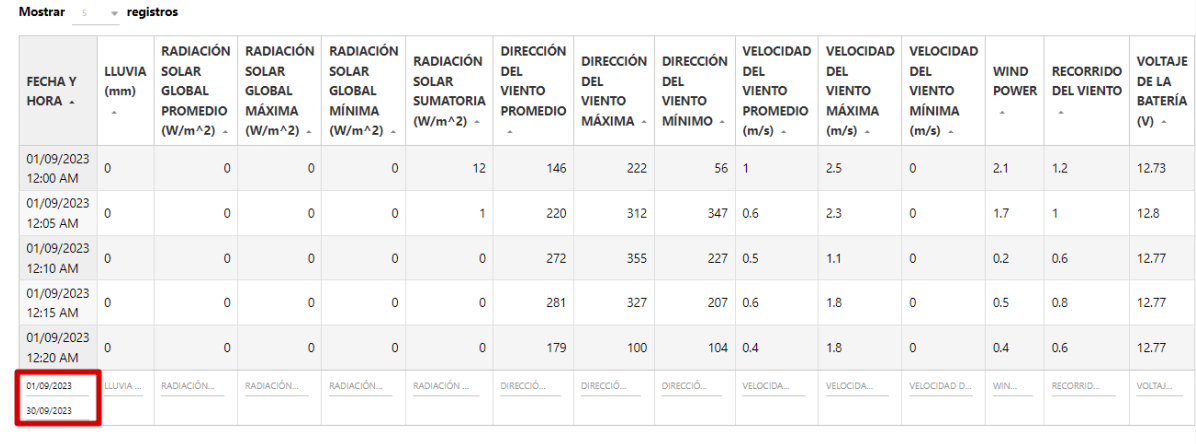

*Nota.* Elaborado por el autor (2023)**.** 

Finalmente se puede descargar la tabla editada en formato Excel, en la opción "Excel".

## **Figura 15.**

*Sección de información – Página principal – www.unlmeteorologico.com.*

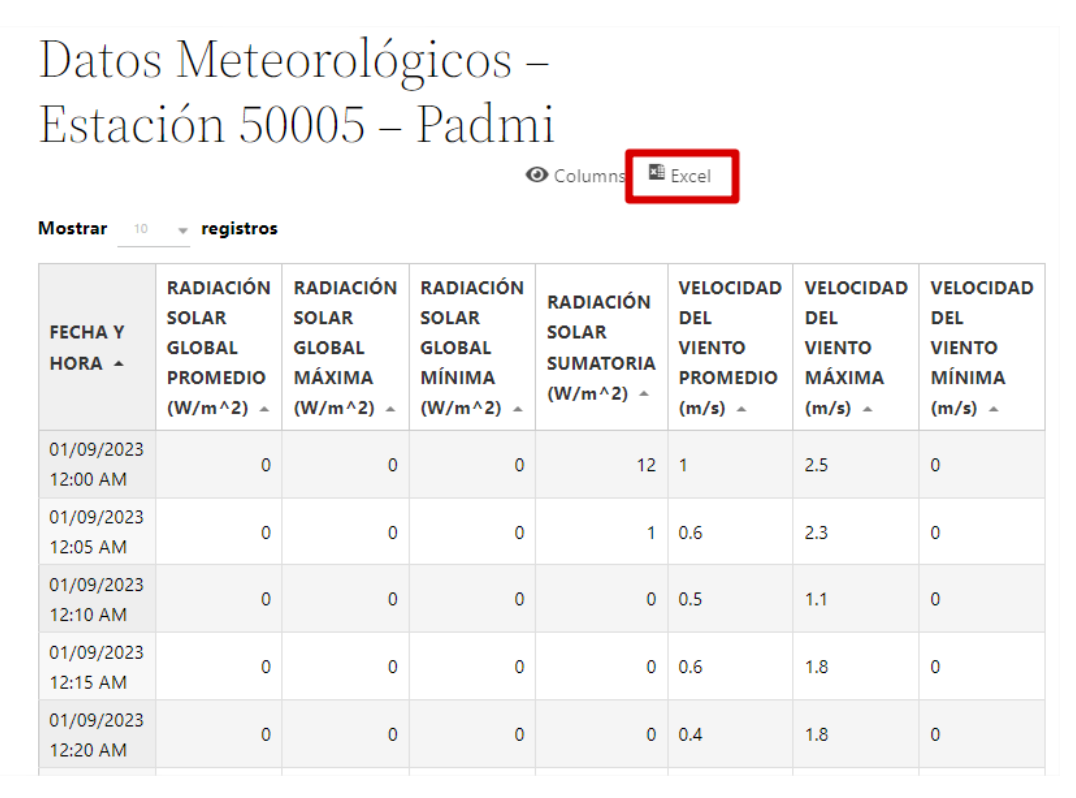

*Nota.* Elaborado por el autor (2023)**.** 

## **Figura 16.**

*Sección de información – Página principal – www.unlmeteorologico.com.*

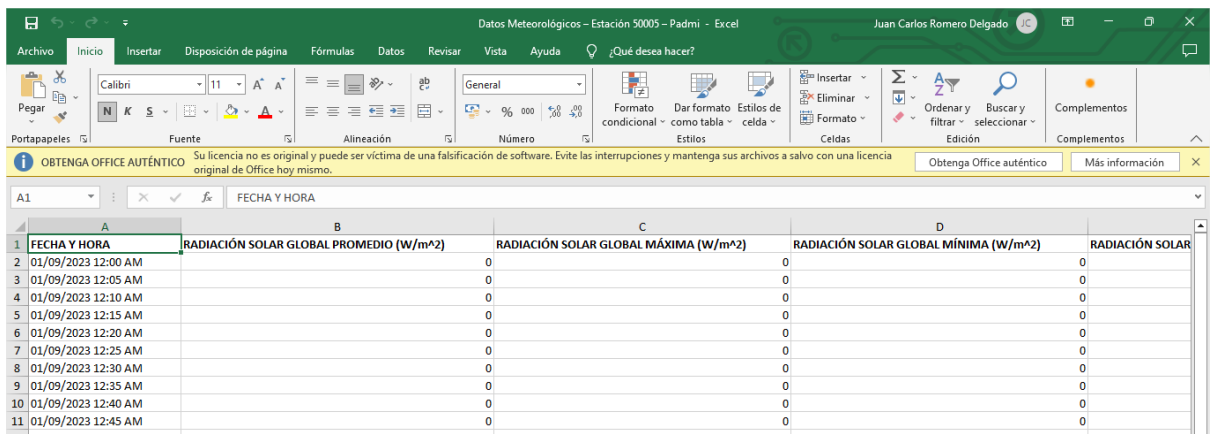

*Nota.* Elaborado por el autor (2023)**.** 

**Anexo 11.** Certificado de traducción del Abstract.

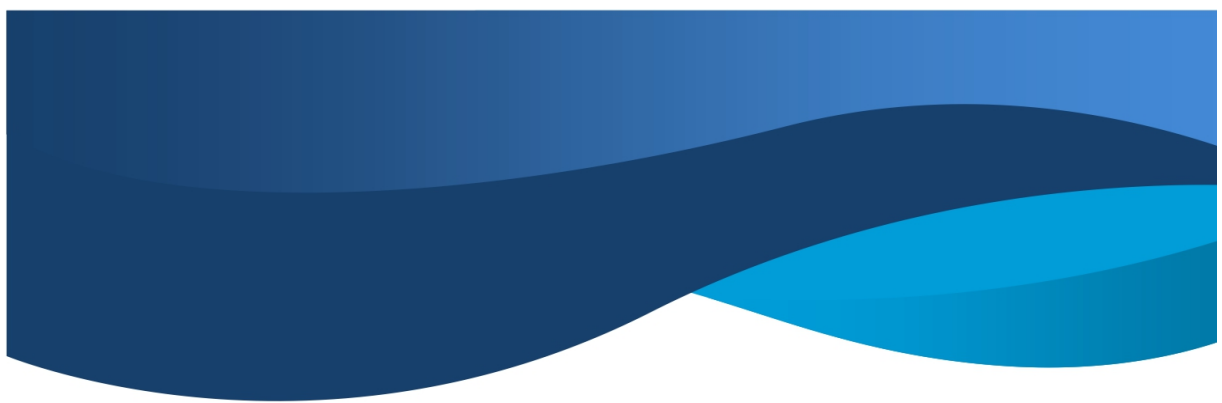

Loja, 08 de noviembre de 2023

Lic. Karina Yajaira Martínez Luzuriaga

LICENCIADA EN CIENCIAS DE LA EDUCACIÓN MENCIÓN INGLÉS

## **CERTIFICO:**

Yo, Karina Yajaira Martínez Luzuriaga con cédula de identidad Nro. 1104902679, Licenciada en Ciencias de la Educación Mención Inglés por la Universidad Técnica Particular de Loja, con número de registro 1031-2022-2574017 en la Secretaría de Educación Superior, Ciencia, Tecnología e Innovación, señalo que el presente documento es fiel traduccción del idioma español al idioma inglés del resumen del Trabajo de Titulación denominado "Monitorización remota de sensores de radiación solar y velocidad del viento ubicado en estaciones meteorológicas de la UNL" elaborado por el Sr. Juan Carlos Romero Delgado, con cédula de identidad Nro. 1105779837, estudiante egresado de la carrera de Ingeniería en Electrónica y Telecomunicaciones de la Universidad Nacional de Loja.

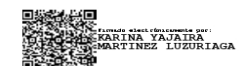

Lic. Karina Yajaira Martínez Luzuriaga C.I. 1104902679 REGISTRO SENESCYT N°: 1031-2022-2574017